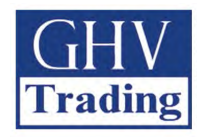

 $CHAUVIN@$ 

E

CHAUVIN ARNOUX GROUP

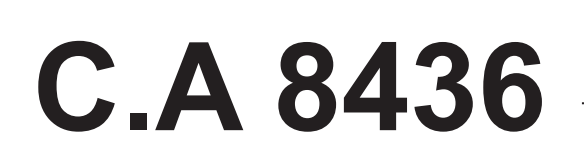

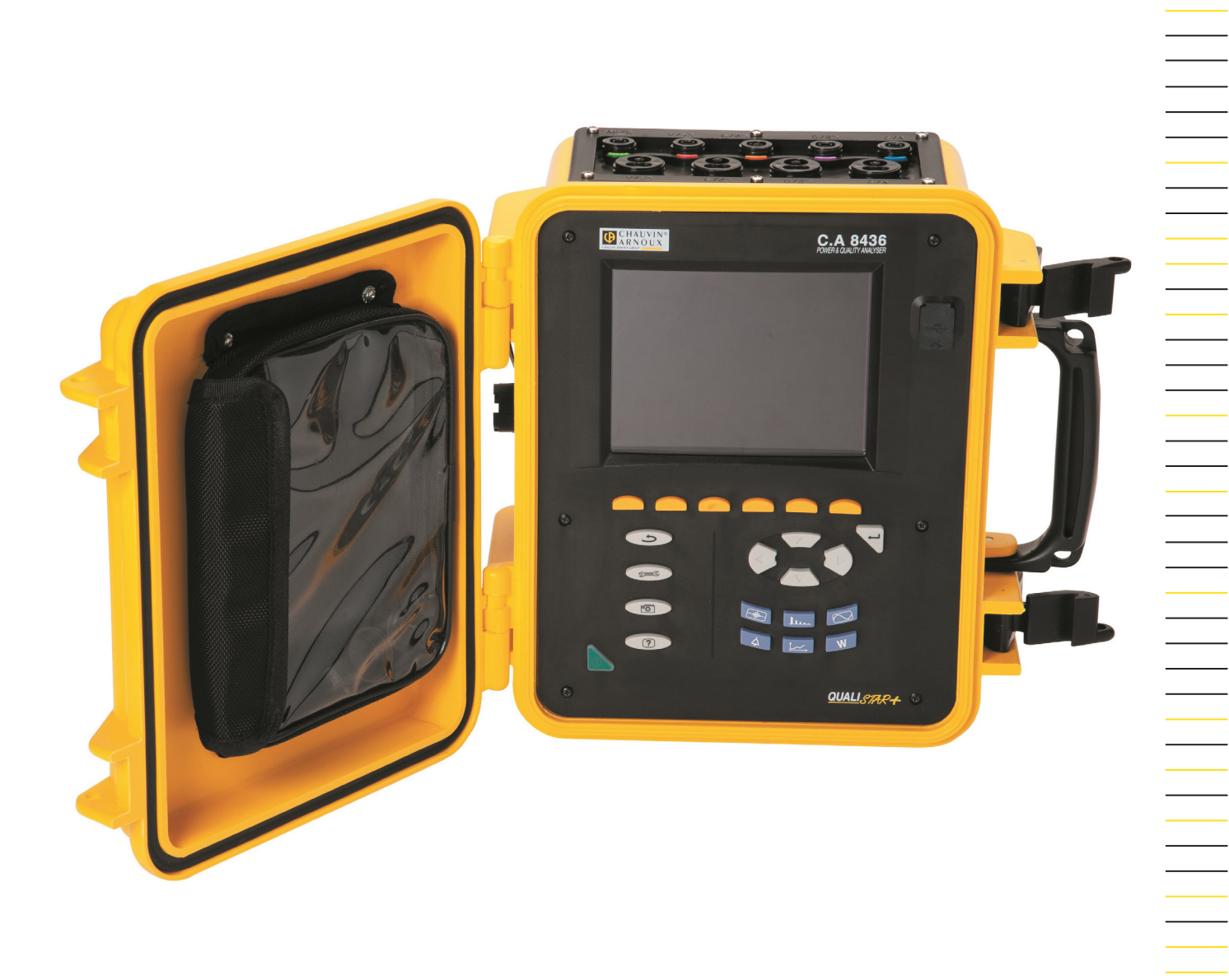

# **Třífázový analyzátor elektrické sítě**

Measure up

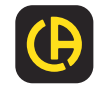

Děkujeme vám, že jste si koupili **třífázový analyzátor elektrické sítě C.A 8436 (Qualistar+)**. Aby vám zakoupený přístroj poskytoval nejlepší služby:

- **pečlivě** si přečtěte tento návod k obsluze,
- **při používání** dodržujte příslušná bezpečnostní opatření.

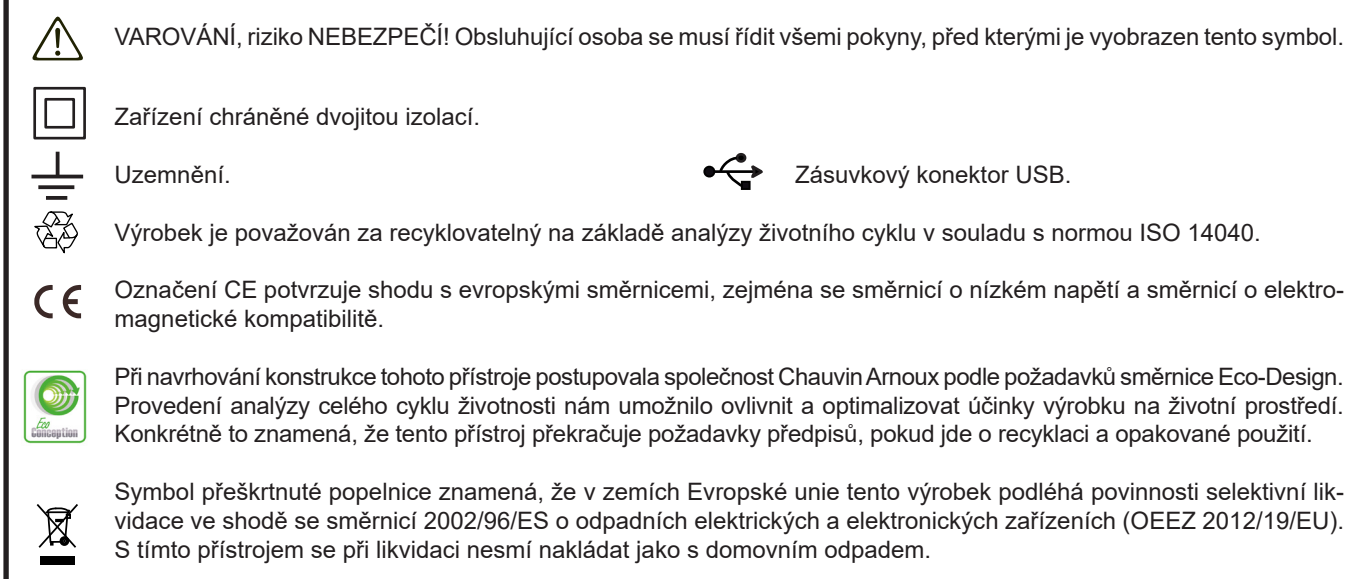

#### **Definice kategorií měření**

- Kategorie měření IV odpovídá měřením prováděným na zdroji napájení nízkonapěťových rozvodů. Příklad: síťová napájecí vedení, měřidla a ochranná zařízení.
- Kategorie měření III odpovídá měřením prováděným na domovních rozvodech. Příklad: rozváděcí panely, jističe, stroje nebo pevně nainstalovaná průmyslová zařízení.
- Kategorie měření II odpovídá měřením prováděným v obvodech přímo připojených k nízkonapěťovým rozvodům. Příklad: zdroje napájení domácích elektrických spotřebičů a přenosného elektrického nářadí.

# **BEZPEČNOSTNÍ OPATŘENÍ PŘI POUŽÍVÁNÍ**

Tento přístroj je ve shodě s bezpečnostní normou IEC 61010-2-030, vodiče jsou ve shodě s normou IEC 61010-031 a snímače proudu jsou ve shodě s normou IEC 61010-2-032 pro napětí do 600 V v kategorii IV, nebo napětí 1000 V v kategorii III. Nedodržení bezpečnostních pokynů může mít za následek zasažení elektrickým proudem, požár, výbuch a zničení přístroje i nainstalovaných zařízení.

- Obsluhující osoba a/nebo zodpovědná nadřízená osoba je povinna pečlivě si přečíst a jednoznačně pochopit všechna bezpečnostní opatření, která musí být přijímána při používání přístroje. Při používání tohoto přístroje je nezbytné řídit se zdravým úsudkem a počínat si s nejvyšší obezřetností.
- Jestliže přístroj používáte jiným než určeným způsobem, může to narušit ochranu poskytovanou přístrojem, takže můžete být ohroženi.
- Přístroj nepřipojujte k sítím, jejichž napětí nebo kategorie překračují uvedené hodnoty.
- Přístroj nepoužívejte, pokud si nejste jisti tím, že je nepoškozený, úplný nebo řádně uzavřený.
- Před každým použitím zkontrolujte stav izolace vodičů, pouzdra a příslušenství. Jakýkoliv díl s (i částečně) poškozenou izolací musí být předán k opravě nebo vyřazen jako odpad.
- Před použitím se ujistěte, že přístroj je dokonale suchý. Je-li mokrý, před připojením nebo jakýmkoliv způsobem použití ho důkladně vysušte.
- Používejte jen dodané vodiče a příslušenství. Použití vodičů (nebo příslušenství) určených pro nižší napětí nebo kategorii snižuje napětí nebo kategorii kombinace přístroje a vodičů (nebo příslušenství) na napětí nebo kategorii vodičů (nebo příslušenství).
- Soustavně používejte osobní ochranné prostředky.
- Ruce udržujte v bezpečné vzdálenosti od zdířek přístroje.
- Při manipulaci s vodiči, testovacími sondami a krokosvorkami nestrkejte prsty za mechanický chránič prstů.
- Některé snímače proudu nesmějí být připojovány k obnaženým vodičům pod nebezpečným napětí, ani od nich odpojovány. Postupujte podle příručky ke snímači a dodržujte pokyny pro manipulaci.

# **OBSAH**

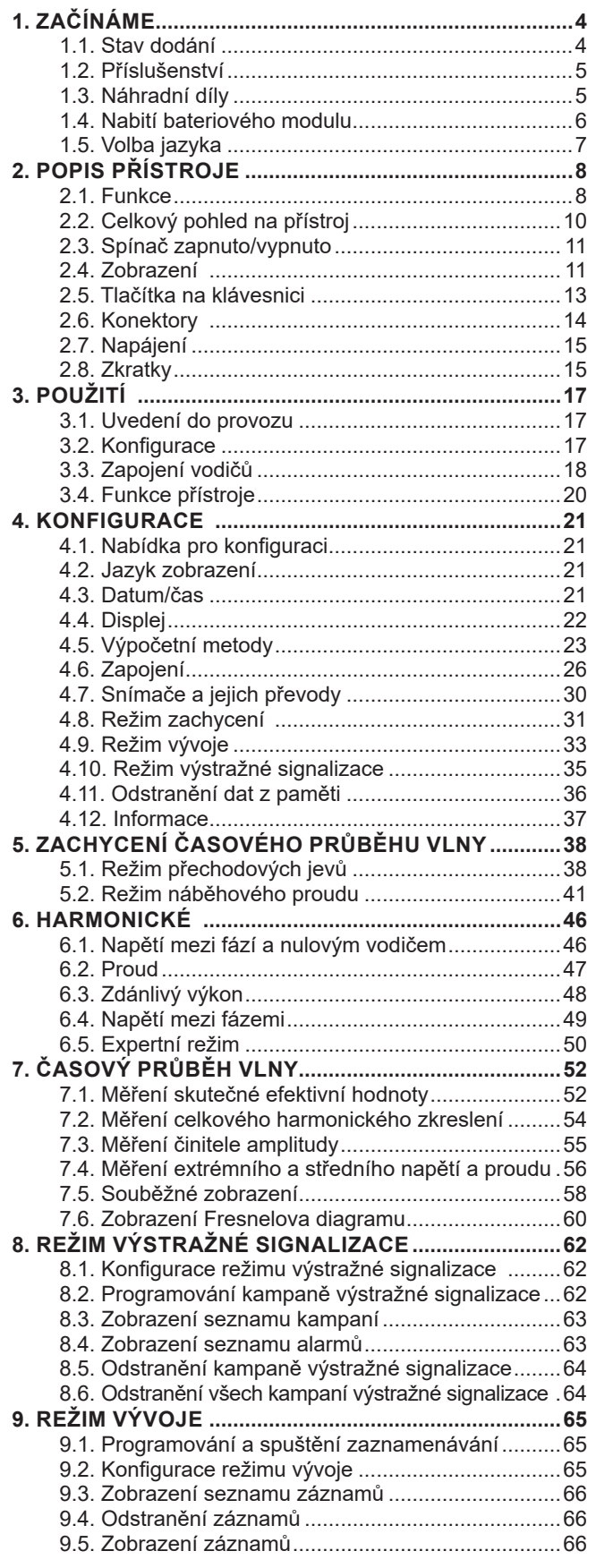

**Contract Contract** 

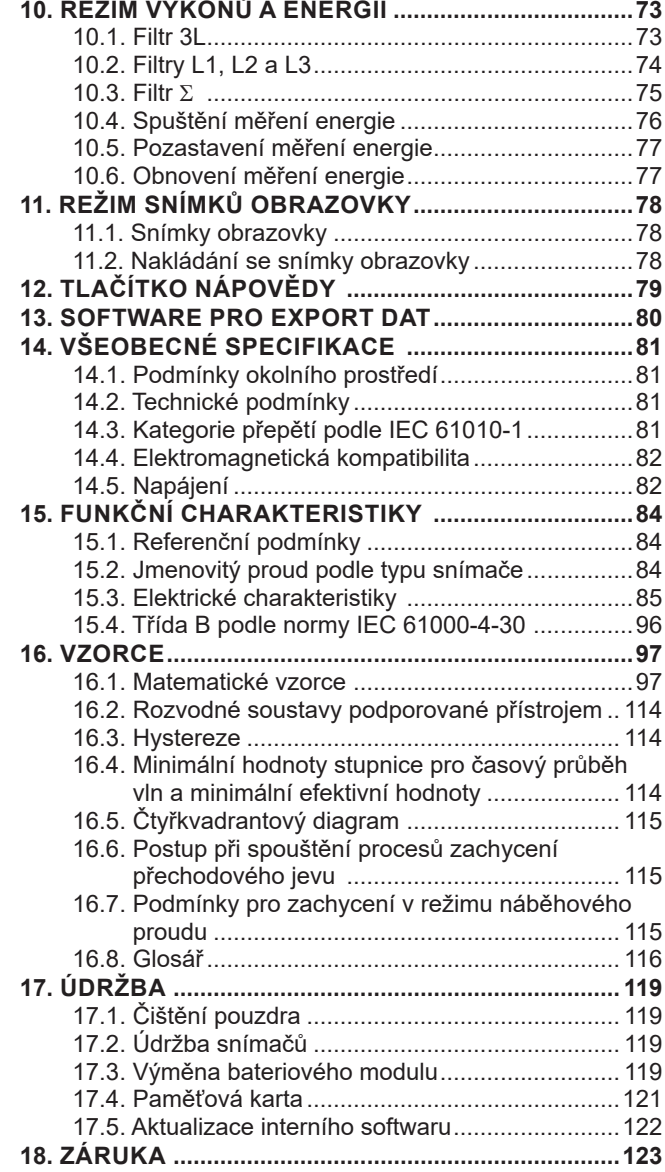

# <span id="page-3-0"></span>**1.1. STAV DODÁNÍ**

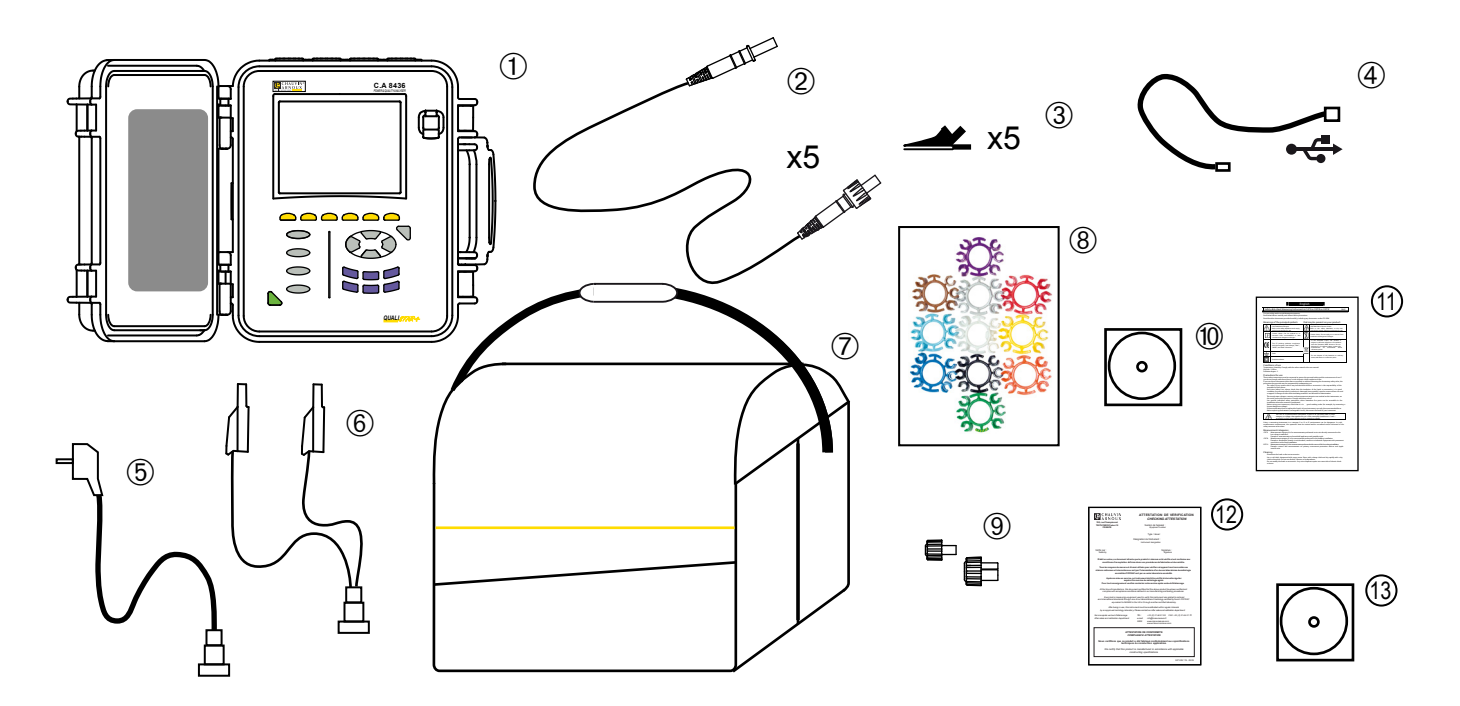

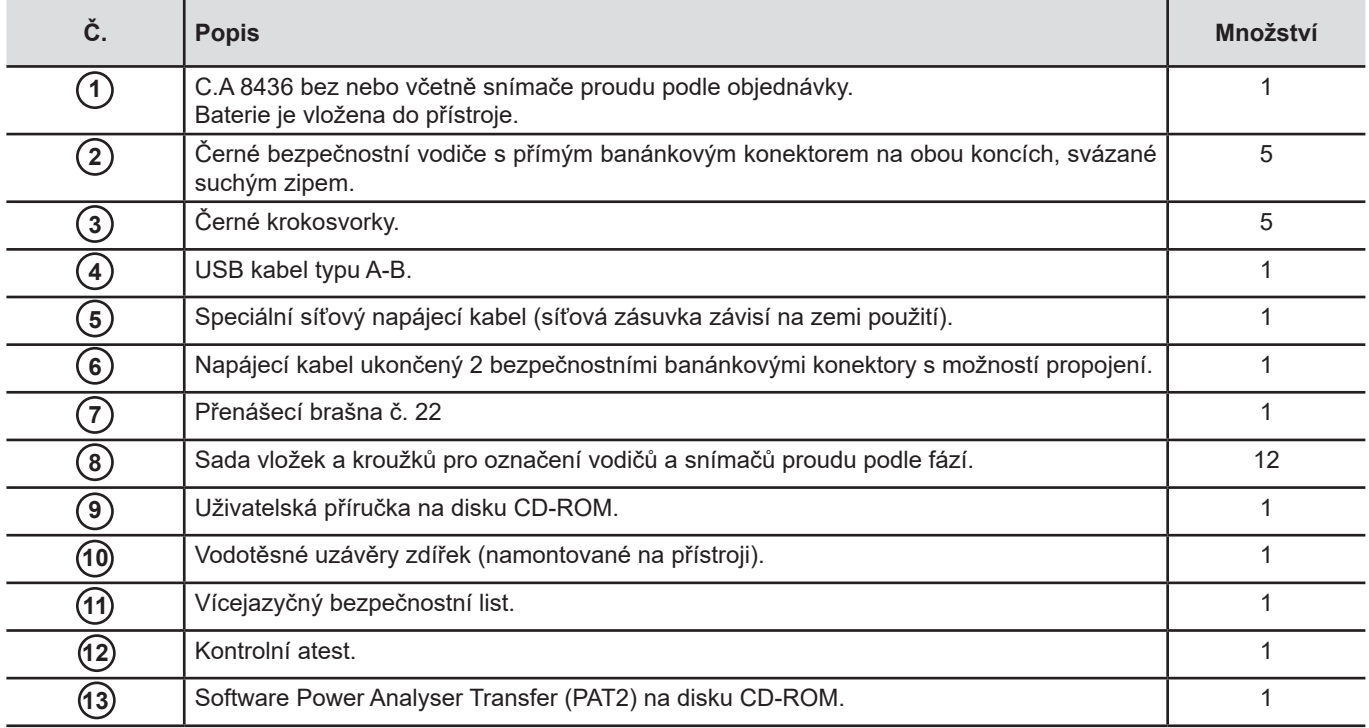

# <span id="page-4-0"></span>**1.2. PŘÍSLUŠENSTVÍ**

Adaptér 5 A (třífázový) Zdířka MN93 Zdířka MN93A Zdířka PAC93 Zdířka C193 MiniFlex® MA193 250 mm MiniFlex® MA193 350 mm MiniFlex® MA196 350 mm, vodotěsný. Doporučuje se používat pro přístroj C.A 8436 vodotěsné snímače. AmpFlex® A193 450 mm AmpFlex® A196A 610 mm, vodotěsný. Doporučuje se používat pro přístroj C.A 8436 vodotěsné snímače. AmpFlex® A193 800 mm Zdířka E3N Adaptér zdířky E3N Síťová napájecí jednotka + zdířka E3N Software Dataview

Sada k upevnění na tyč v roce Cívka kabelu

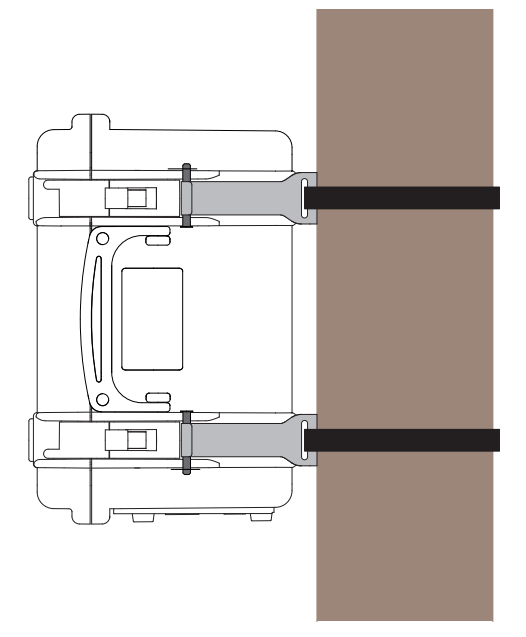

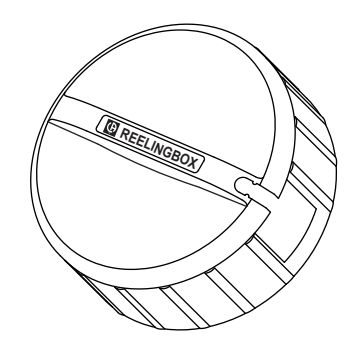

# **1.3. NÁHRADNÍ DÍLY**

Bateriový modul 9,6 V 4 Ah NiMH Kabel USB-A / USB-B Speciální síťový kabel Kabel pro napájení fázemi Přenášecí brašna č. 22 Přenášecí brašna č. 21 Sada 5 černých bezpečnostních kabelů s přímými banánkovými konektory na obou koncích 5 černých ozubených svorek Sada 12 vložek a kroužků pro identifikaci napěťových a proudových fází a vodičů Sada 5 uzávěrů pro zdířky napětí a 4 uzávěrů pro zdířky proudu

Příslušenství a náhradní díly najdete na našich webových stránkách: [www.chauvin-arnoux.com](http://www.chauvin-arnoux.com)

# <span id="page-5-0"></span>**1.4. NABITÍ BATERIOVÉHO MODULU**

Před prvním použitím začněte úplným nabitím baterie.

Odšroubujte kryt konektoru pro nabití baterie přístroje.

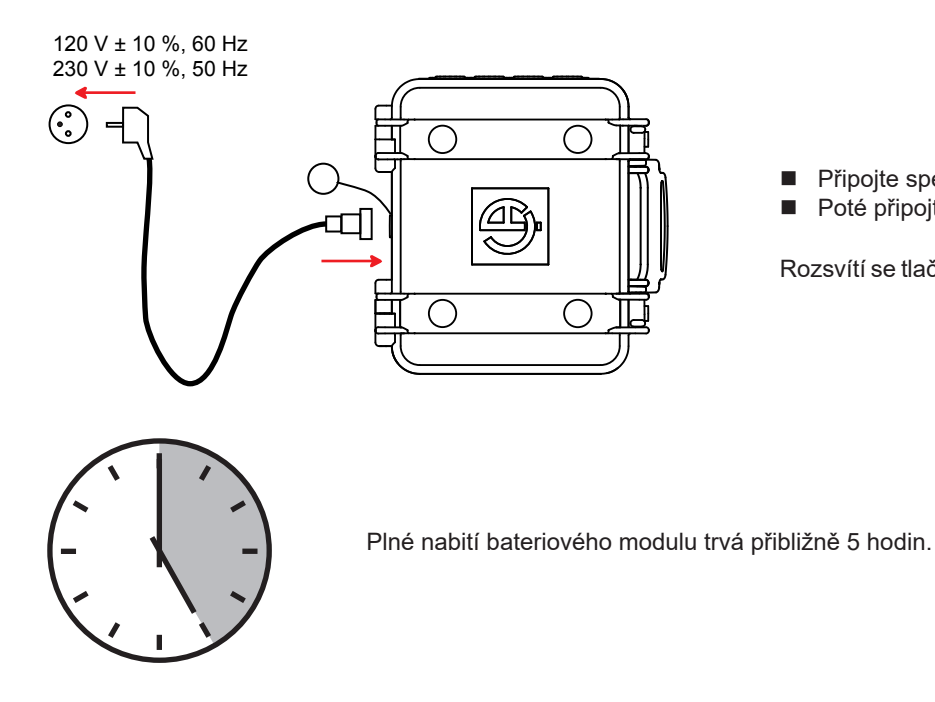

■ Připojte speciální síťový kabel a zašroubujte jej.<br>■ Poté připoite kabel do sítě. Poté připojte kabel do sítě.

Rozsvítí se tlačítko , které zhasne až po vytažení zástrčky.

Baterii je možné nabíjet také napětím ve zdířkách pro měření napětí.

Odšroubujte kryt konektoru, připojte napájecí kabel ke konektoru pro nabíjení baterie a dva bezpečnostní banánkové konektory s možností propojení ke dvěma ze tří fází L1, L2 nebo L3.

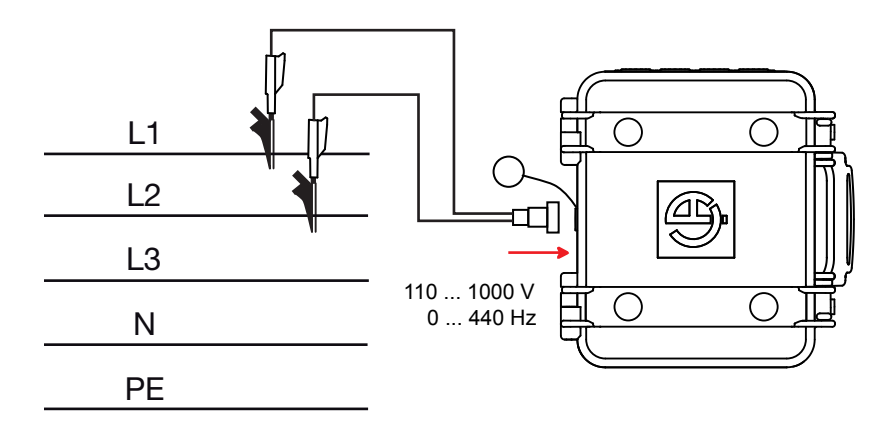

<span id="page-6-0"></span>Chcete-li během nabíjení baterie provádět měření, připojte měřicí kabely ke zdířkám a bezpečnostním banánkovým konektorům s možností propojení.

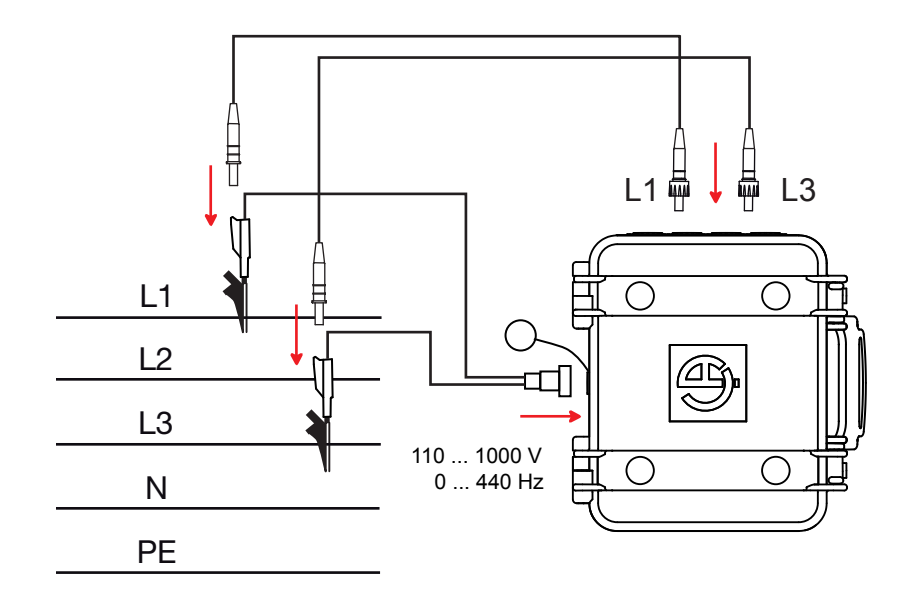

### **1.5. VOLBA JAZYKA**

Před použitím přístroje nejprve zvolte jazyk, v jakém budou zobrazovány zprávy na displeji přístroje.

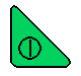

Stisknutím zeleného tlačítka zapněte přístroj.

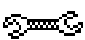

Stiskněte tlačítko Configuration (Konfigurace).

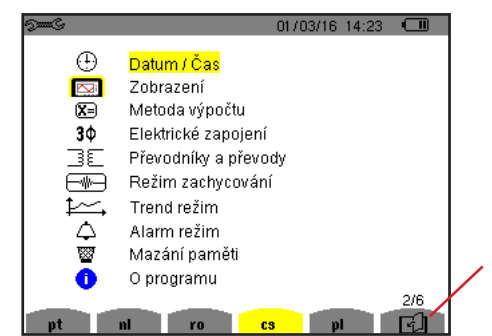

*Obrázek 8: Konfigurační obrazovka*

Stiskněte na přístroji žluté tlačítko, které odpovídá požadovanému jazyku.

Toto tlačítko se používá pro přechod na následující stránku.

### <span id="page-7-0"></span>**2.1. FUNKCE**

C.A. 8436 (Qualistar+ robustní a vodotěsná stavební elektrická skříň) je třífázový analyzátor elektrické sítě vybavený barevným grafickým displejem a vestavěným dobíjecím bateriovým modulem.

Přístroj plní tři funkce:

- měření efektivních hodnot, výkonů a odchylek v elektrických rozvodných sítích.
- pořizování snímků základních charakteristik třífázové sítě,
- sledování změn různých parametrů v čase.

Neurčitost měření prováděných přístrojem je lepší než 1 % (bez započtení neurčitostí na straně snímačů proudu). Přístroj je rovněž velmi flexibilní. Lze volit snímače umožňující měření v rozsahu od několika mA (MN93A) do několika kA (AmpFlex®).

Přístroj je kompaktní a nárazuvzdorný.

Ergonomie a jednoduché rozhraní zpříjemňují jeho používání.

C.A 8436 je určený pro techniky kontrolující elektrické rozvody a sítě a pro údržbářské týmy.

#### **2.1.1. FUNKCE MĚŘENÍ**

Hlavní měření jsou následující:

- Efektivní (RMS) hodnoty střídavých napětí do 1000 V mezi zdířkami. Při použití převodů je přístroj schopen měřit napětí v řádu stovek GV.
- Efektivní hodnoty střídavých proudů do 10 000 A (s nulovým vodičem). Při použití převodů je přístroj schopen měřit proudy v řádu stovek kA.
- Stejnosměrné složky napětí a proudů (s nulovým vodičem).
- Minimální a maximální efektivní hodnoty napětí a proudu půlperiody (bez nulového vodiče).
- Hodnoty špičkového napětí a proudu (s nulovým vodičem).
- Frekvence v sítích 50 Hz a 60 Hz.
- Vrcholové činitele proudu a napětí (s nulovým vodičem).
- Výpočet činitele harmonických ztrát (FHL), použití pro transformátory při výskytu harmonických proudů.
- Výpočet činitele K (KF), použití pro transformátory při výskytu harmonických proudů.
- Měření celkového harmonického zkreslení vzhledem k základní hodnotě (THD v % f) proudu a napětí (bez nulového vodiče).
- Měření celkového harmonického zkreslení vzhledem k efektivní střídavé hodnotě (THD v % r) proudu a napětí (s nulovým vodičem).s
- Činný, jalový (kapacitní nebo indukční), nečinný, deformační a zdánlivý výkon, podle fází a součtový (bez nulového vodiče).
- Účiník (PF) a činitel posunutí (DPF nebo cos Φ) (bez nulového vodiče).
- Měření efektivní hodnoty zkreslení (d) pro proud a napětí (bez nulového vodiče).
- Krátkodobý napěťový flikr (PST) (bez nulového vodiče).
- Měření dlouhodobého napěťového flikru (PLT) (bez nulového vodiče).
- Činná, jalová (kapacitní a indukční), neaktivní, deformační a zdánlivá energie (bez nulového vodiče).
- Proudové a napěťové harmonické (bez nulového vodiče) až do řádu 50: efektivní hodnota, procento vztažené k základní hodnotě, (% f) (bez nulového vodiče), nebo celková efektivní hodnota (% r), minimální, maximální a sekvenční harmonické.
- Zdánlivý harmonický výkon až do řádu 50 (bez nulového vodiče): procento vztažené k základnímu zdánlivému výkonu (%f) nebo k celkovému zdánlivému výkonu (%r), minimum a maximum pořadí.
- Náběhové proudy, spouštění motorů.

#### **2.1.2. ZOBRAZOVACÍ FUNKCE**

- Zobrazení časového průběhu vln (napětí a proudy).
- Zobrazení sloupcového grafu frekvencí (napětí a proudy).
- Funkce náběhového proudu: zobrazuje parametry užitečné pro studium spouštění motoru.
	- Okamžitý proud a napětí v okamžiku určeném kurzorem.
	- Maximální okamžité absolutní hodnoty proudu a napětí (po celou dobu spouštění).
	- Efektivní hodnoty proudu a napětí půlperiody (nebo laloku) (bez nulového vodiče), na které se nachází kurzor.
	- Maximální efektivní proud půlperiody (po celou dobu spouštění).
	- Okamžitá síťová frekvence v okamžiku určeném kurzorem.
	- Maximální, střední a minimální síťové frekvence (po celou dobu spouštění).
	- Čas začátku spouštění motoru.
- Snímky obrazovky (max. 50).
- Funkce přechodových jevů. Detekce a zaznamenávání přechodových jevů (až 210) mezi uživatelem stanovenými daty a časy začátku a konce. Zaznamenání 4 úplných cyklů (jednoho před spuštěním a tří po spuštění) v 8 měřicích kanálech.
- Funkce zaznamenání vývoje (zápis dat). Paměť 2 GB s datovými razítky a uživatelem definovanými daty spuštění a ukončení zápisu, max. 100 záznamů. Zobrazení závislosti středních hodnot mnoha parametrů na čase v podobě čárového grafu nebo křivky, s/bez minimálních a maximálních hodnot.
- Funkce výstražné signalizace. Seznam zaznamenaných alarmů (až 16 362) překračujících prahové hodnoty definované v nabídce pro konfiguraci. Uživatelem definované časy začátku a konce sledování alarmů.

#### **2.1.3. KONFIGURAČNÍ FUNKCE**

- Nastavení data a času.
- Nastavení jasu obrazovky.
- Volba barev křivek.
- Volba správy vypínání obrazovky.
- Volba režimu nočního zobrazení.
- Volba výpočetních metod (nečinné veličiny rozčleněné nebo nerozčleněné, volba jednotky energie, volba koeficientů pro výpočet činitele K, volba reference pro úroveň harmonických, výpočet dlouhodobého flikru PLT (průběžný nebo intervalový).
- Volba rozvodné soustavy (jednofázová, dvoufázová, třífázová s/bez nulového vodiče) a metody připojení (standardní, 2prvková nebo 2½prvková).
- Konfigurace zaznamenávání, alarmů, náběhových proudů a přechodových jevů.
- Odstraňování dat (úplné nebo částečné).
- Zobrazení verzí softwaru a hardwaru.
- Volba jazyka.
- Zobrazení detekovaných/nedetekovaných snímačů proudu, nespravovaných, simulovaných nebo neschopných simulace (2prvková metoda zapojení). Nastavení napěťového a proudového převodu, transdukčních převodů a citlivosti.

# <span id="page-9-0"></span>**2.2. CELKOVÝ POHLED NA PŘÍSTROJ**

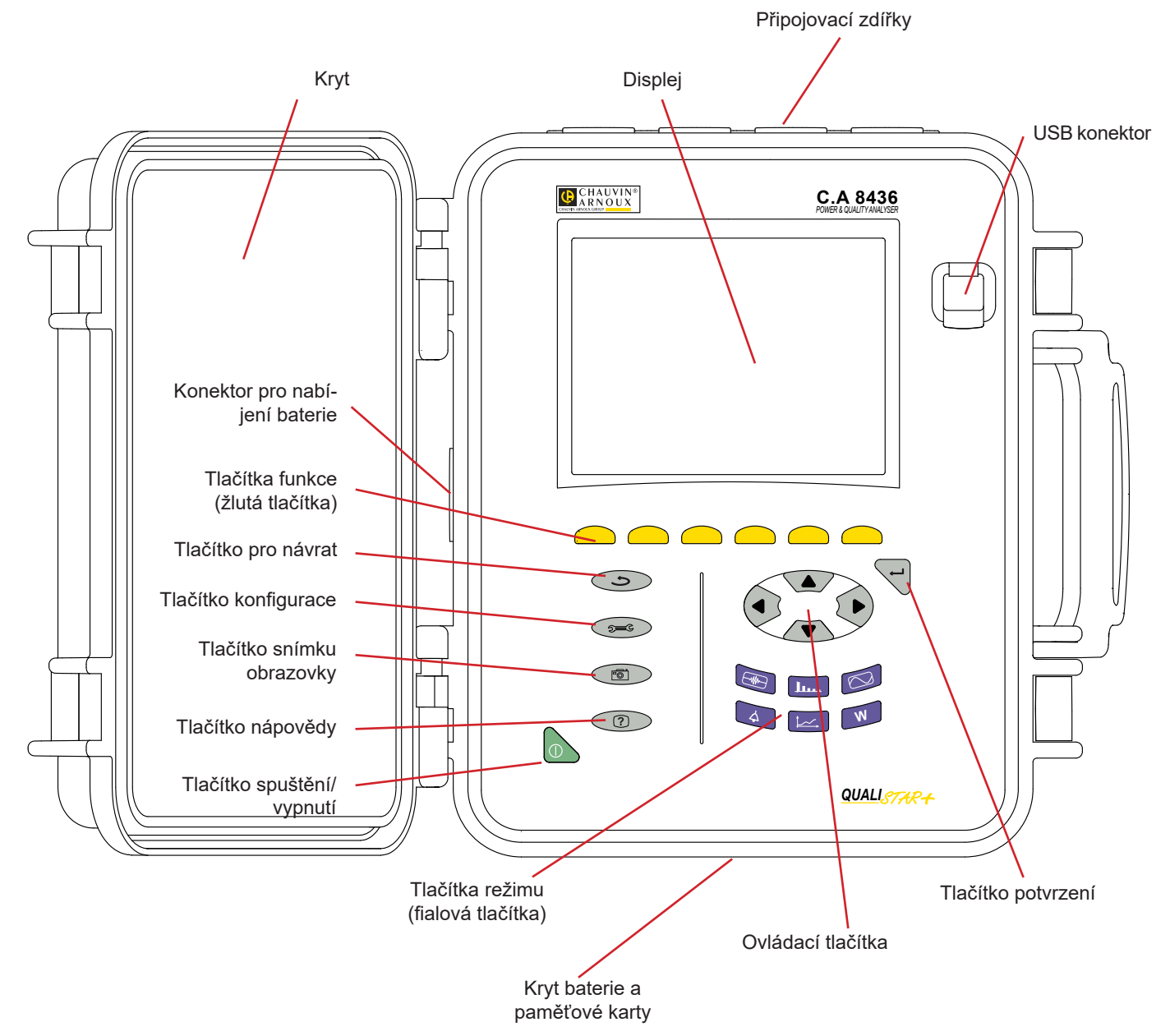

*Obrázek 1: Celkový pohled na přístroj Qualistar+*

# <span id="page-10-0"></span>**2.3. SPÍNAČ ZAPNUTO/VYPNUTO**

Přístroj lze napájet buď z vlastního bateriového modulu, nebo ze sítě. Stisknutím tlačítka a zapnete napájení přístroje. . Je-li přístroj vypnut náhle (výpadek síťového napájení, není-li instalován bateriový modul) nebo automaticky (vybitý bateriový modul), při následujícím zapnutí je zobrazena informativní zpráva.

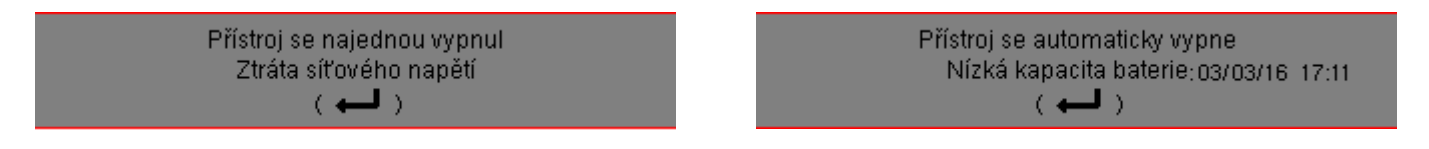

Dalším stisknutím spínače **p**přístroj vypnete. Jestliže přístroj zaznamenává, měří energii, hledá přechodové jevy nebo alarmy, a/nebo měří náběhový proud, je vyžadováno potvrzení.

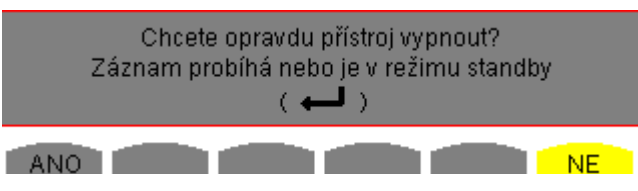

Vyberte odpovídající žluté tlačítko **Yes (Ano)** nebo **No (Ne)** a volbu potvrďte tlačítkem .

- Jestliže zvolíte **No (Ne)**, zaznamenávání bude pokračovat.
- Jestliže zvolíte Yes (Ano), data zaznamenaná do tohoto okamžiku budou finalizována a přístroj se vypne.

### **2.4. ZOBRAZENÍ**

#### **2.4.1. POPIS**

Podsvícený TFT grafický displej 320x240 (1/4 VGA) pixelů zobrazuje všechna měření včetně příslušných křivek, parametry přístroje, vybrané křivky, okamžité hodnoty signálů a typ vybraného měření. Je-li přístroj napájený, automaticky se otevře obrazovka *Časový průběh vlny.* Informace o této obrazovce najdete v části [7](#page-51-1).

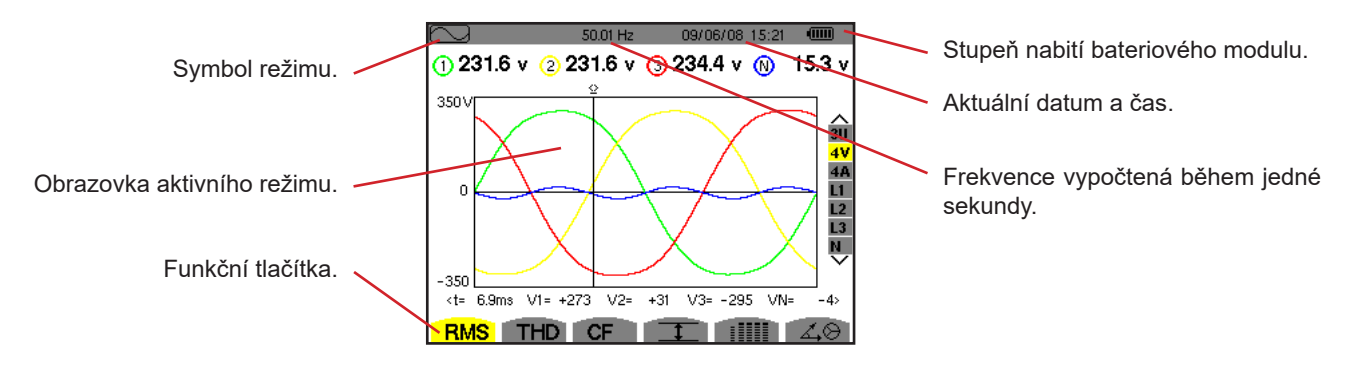

*Obrázek 2: Příklad zobrazení na displeji*

Uživatel může v nabídce Display Configuration Mode (Režim konfigurace zobrazení) (vi[z4.4.3](#page-21-1)) zvolit správu vypínání obrazovky.

### **2.4.2. IKONY FUNKČNÍCH TLAČÍTEK**

**COL** 

Displej zobrazuje pro žlutá funkční tlačítka následující ikony:

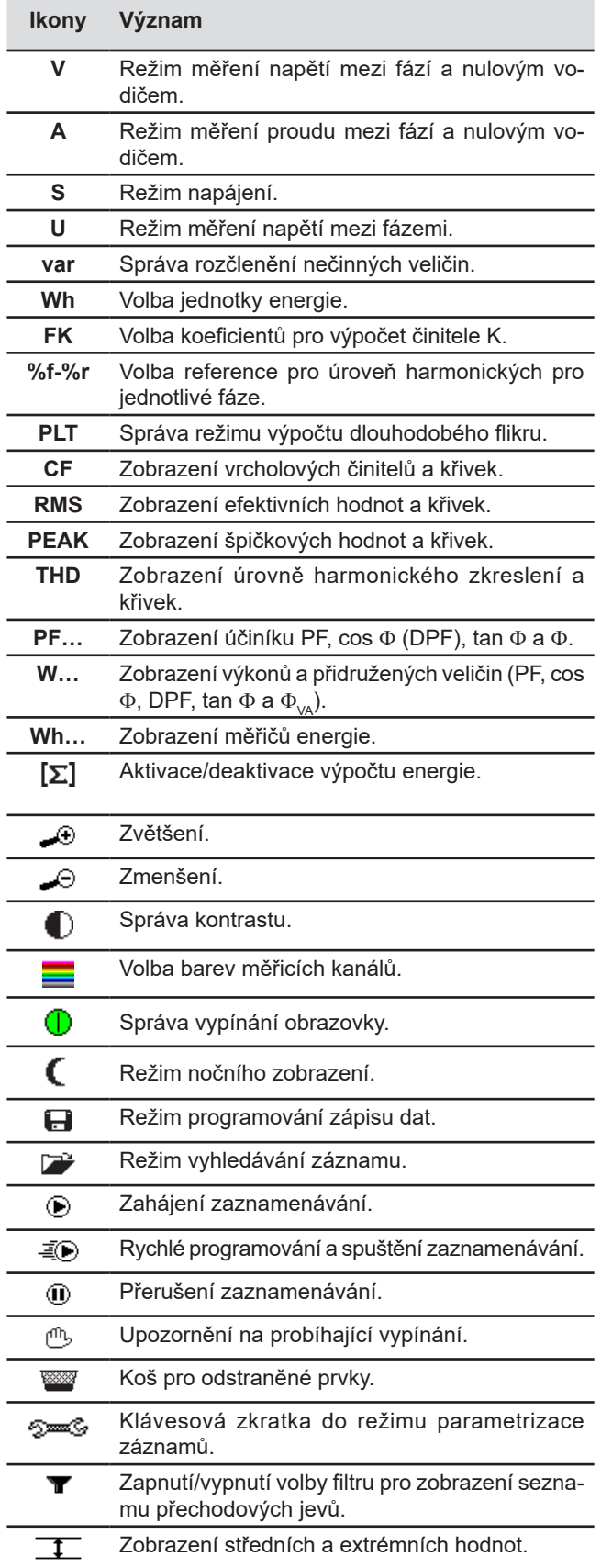

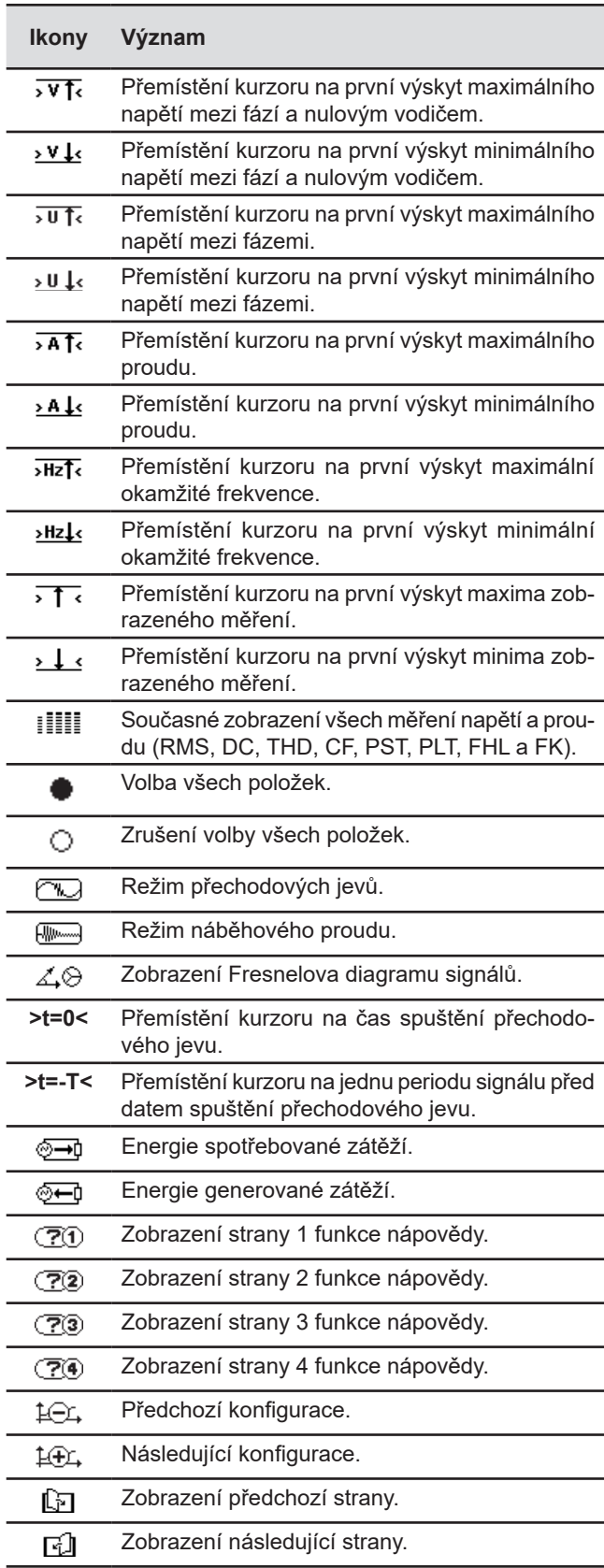

# <span id="page-12-0"></span>**2.5. TLAČÍTKA NA KLÁVESNICI**

### **2.5.1. FUNKČNÍ TLAČÍTKA (ŽLUTÁ)**

Těchto 6 tlačítek aktivuje funkci nebo nástroj zastoupený odpovídající ikonou na obrazovce.

#### **2.5.2. NAVIGAČNÍ TLAČÍTKA**

Skupina 4 tlačítek se šipkami, tlačítko volby a tlačítko pro návrat se používají k procházení nabídkami.

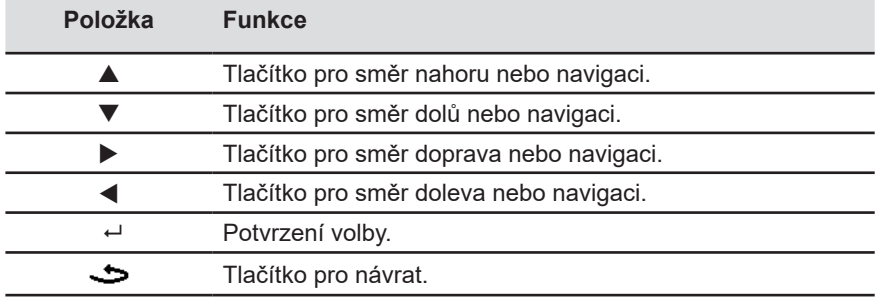

#### **2.5.3. TLAČÍTKA REŽIMŮ (FIALOVÁ)**

Zpřístupňují příslušné režimy:

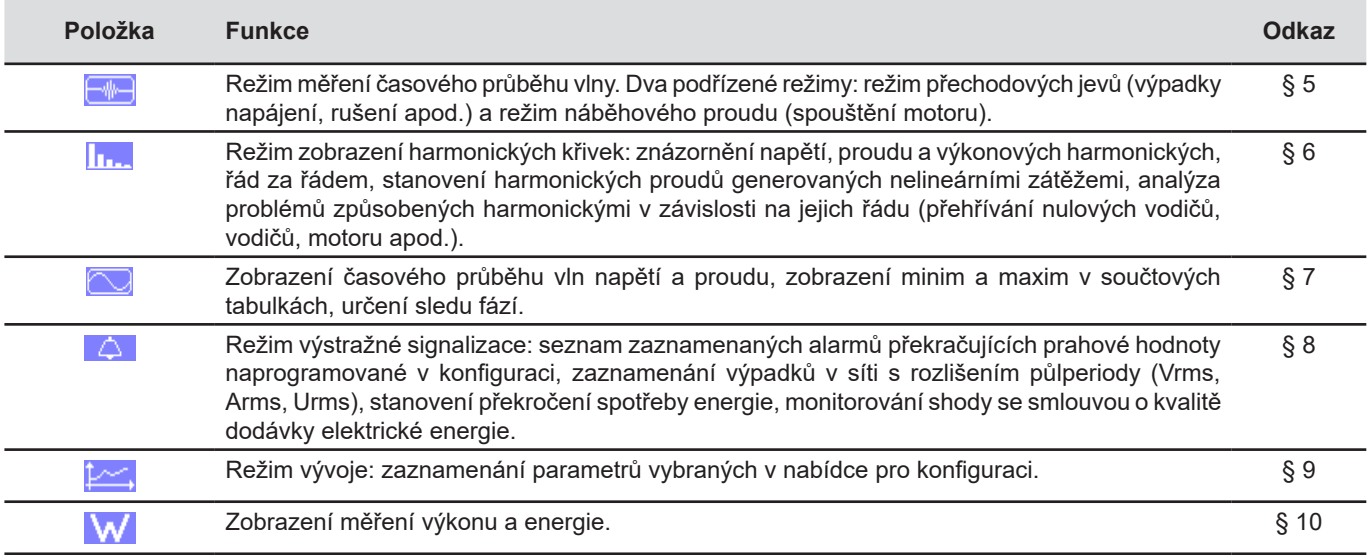

Tři tlačítka pro režimy v reálném čase:  $\mathbf{W}$ ,  $\mathbf{I}_{\mathbf{I} \cdot \mathbf{I}}$  a  $\boxed{\sim}$ .

V každém z těchto režimů barevné kroužky na bílém podkladu  $\mathbb D$ , s číslem kanálu nebo typem uvnitř, jsou ukazatele nasycení: podklad kroužku je barevný, je-li měřený kanál potenciálně plný  $\bullet$ .

Jestliže identifikační kroužek odpovídá simulovanému kanálu (například 4vodičový třífázový s volbou V1V2, 2½prvková metoda, nebo 3vodičový třífázový s volbou A1A2, 2prvková metoda, viz zapojení v [4.6](#page-25-1)), tento kanál je potenciálně plný, pokud alespoň jeden kanál použitý při výpočtu je potenciálně plný.

Stejně tak, jestliže kroužek nasycení odpovídá kanálu napětí mezi fázemi, je kanál potenciálně plný, jestliže alespoň jeden z kanálů napětí mezi fází a nulovým vodičem použitý při výpočtu je potenciálně plný.

#### <span id="page-13-0"></span>**2.5.4. OSTATNÍ TLAČÍTKA**

Ostatní tlačítka plní následující funkce:

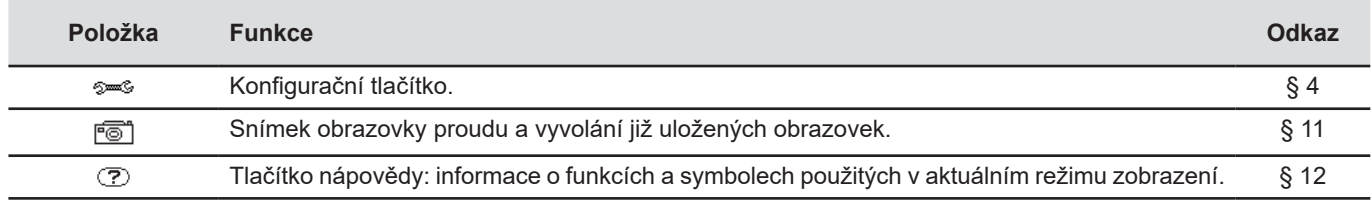

#### **2.6. KONEKTORY**

#### **2.6.1. PŘIPOJOVACÍ ZDÍŘKY**

Jsou umístěné z boku skříně. Každá zdířka je chráněna uzávěrem. Uzávěry je nutné před připojením kabelů sejmout a umístit do pouzdra umístěného na krytu přístroje.

Pro zachování těsnosti přístroje a čistoty zdířek nasaďte na nepoužívané zdířky uzávěry.

Zdířky umožňují:

- přišroubovat speciální kabely pro zajištění celkové těsnosti
- nebo připojit standardní kabely se zajištěním nižší těsnosti.

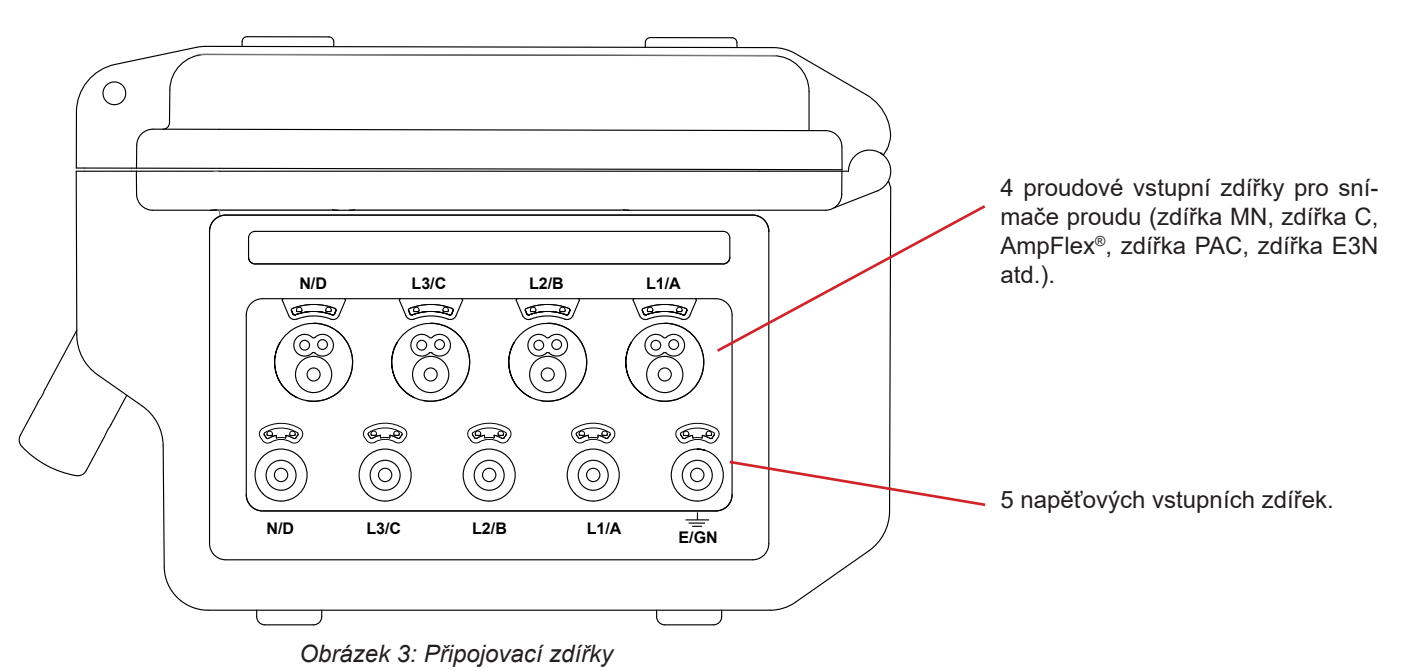

#### <span id="page-14-0"></span>**2.6.2. BOČNÍ KONEKTORY**

Na pravé straně přístroje se nachází konektor umožňující napájení baterie a napájení přístroje ze sítě, případně napájení prostřednictvím napětí v měřicích zdířkách.

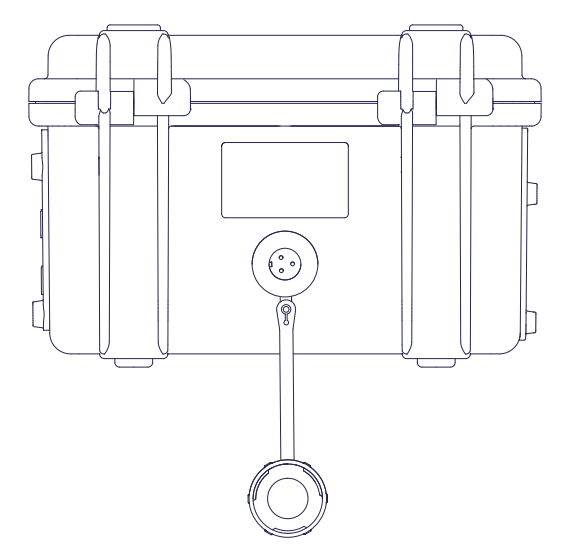

*Obrázek 4: Boční konektory*

# **2.7. NAPÁJENÍ**

Ikona baterie v horním pravém rohu obrazovky signalizuje stupeň nabití bateriového modulu. Počet čárek je přímo úměrný stupni nabití.

- $\sqrt{mm}$  $\Box$ 
	- Bateriový modul nabitý.
	- Bateriový modul téměř vybitý.
- $\Box$ Pohybující se čárky: bateriový modul se dobíjí.
- $\bf -$ Červená čárka: stav bateriového modulu není známý, protože nikdy nebyl plně nabit.
- $\mathbb{R}$ Přístroj bez bateriového modulu je připojený k síti.

Je-li bateriový modul téměř vybitý, zobrazí se následující zpráva:

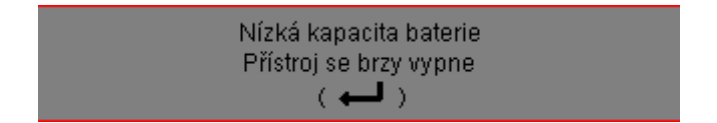

Stisknutím ← potvrďte informaci. Jestliže přístroj nepřipojíte k síti. vypne se sám za jednu minutu po zobrazení zprávy. Proto je nutné začít nabíjet co nejdříve.

### <span id="page-14-1"></span>**2.8. ZKRATKY**

Předpony jednotek podle mezinárodní soustavy (SI)

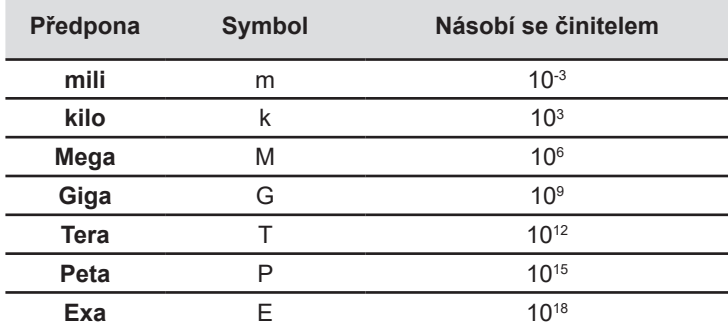

Významy použitých symbolů a zkratek:

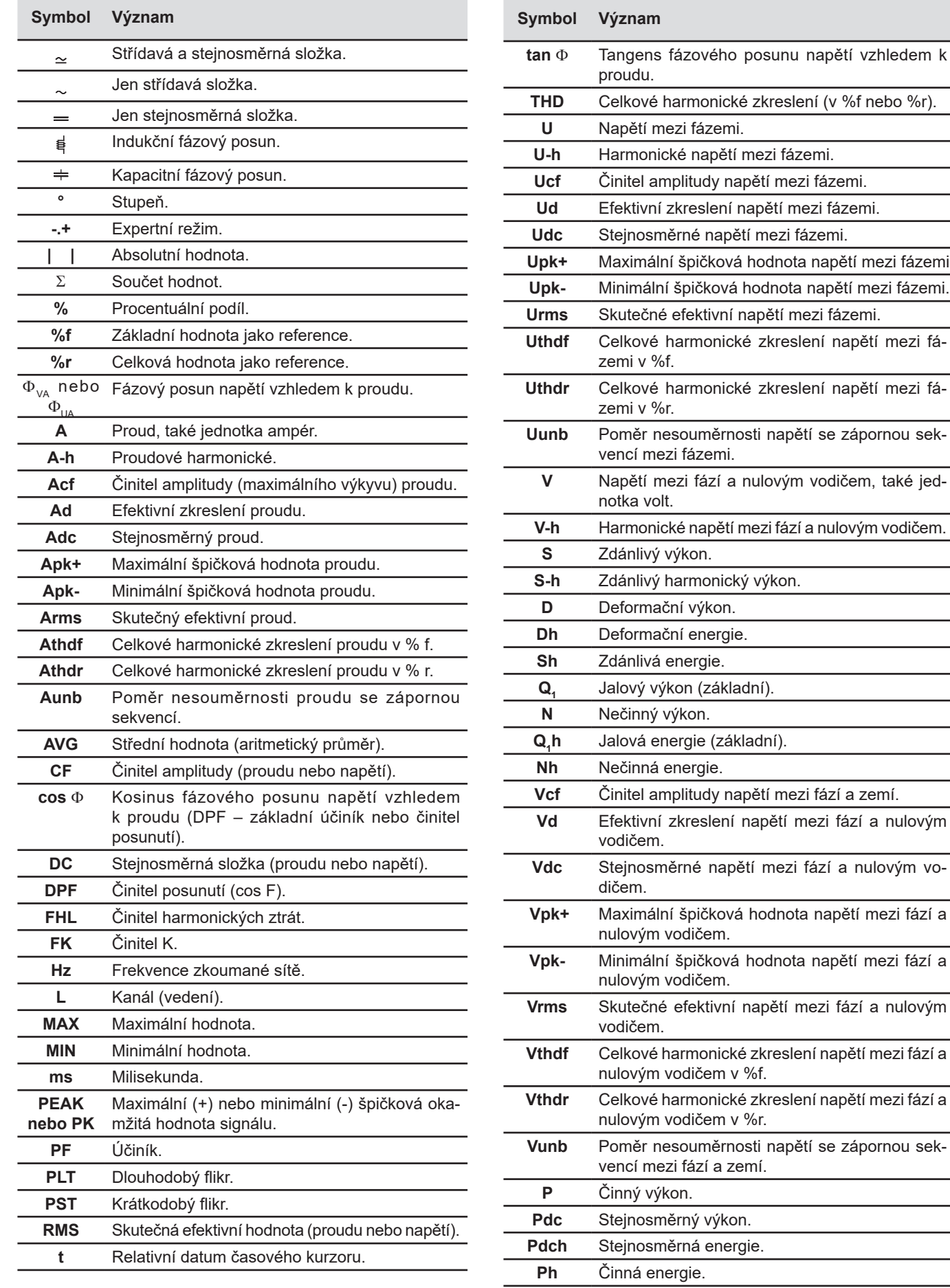

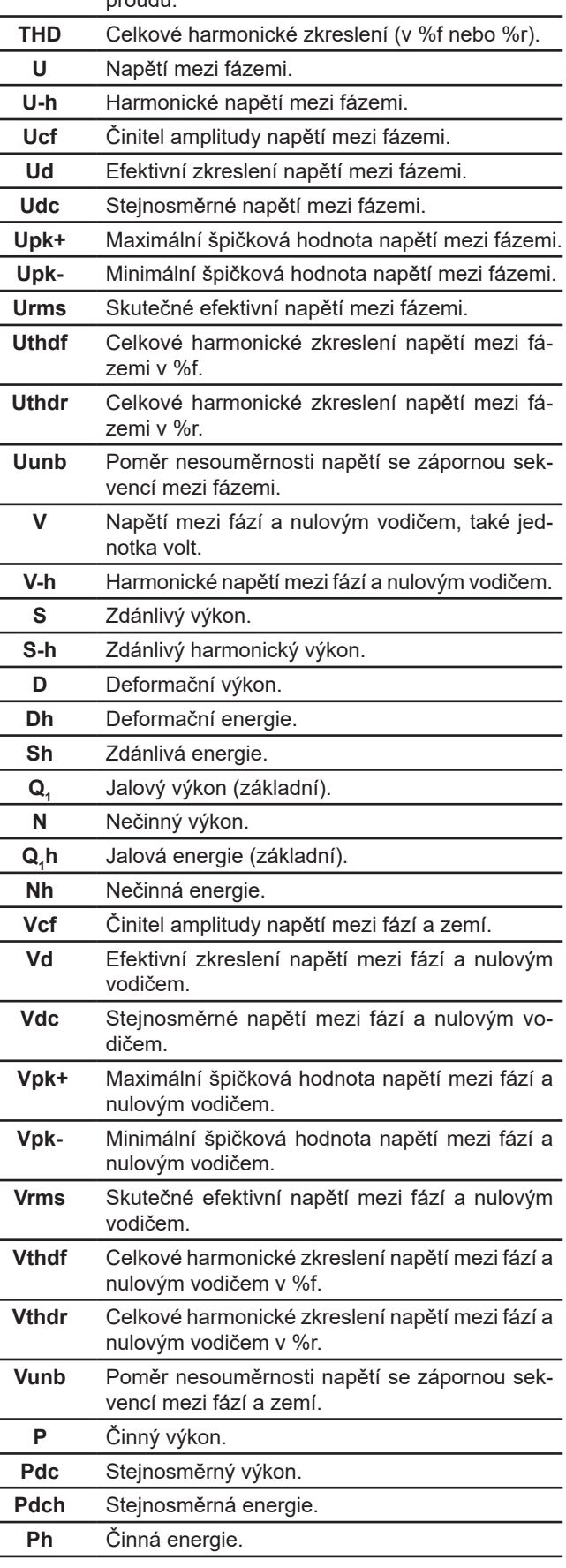

### <span id="page-16-0"></span>**3.1. UVEDENÍ DO PROVOZU**

Chcete-li přístroj zapnout, stiskněte tlačítko . Tlačítko se po stisknutí rozsvítí a poté zhasne, jestliže síťový napájecí zdroj není připojený k přístroji.

Po softwarové kontrole je zobrazena úvodní stránka a následně obrazovka s informacemi o verzi softwaru a výrobním čísle přístroje.

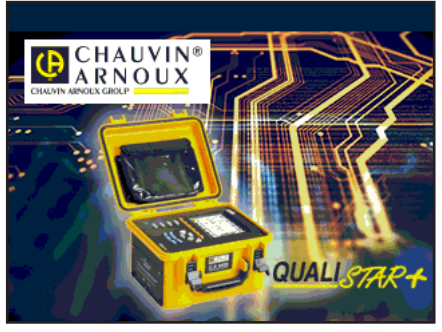

*Obrázek 6: Úvodní stránka po zapnutí*

Potom se otevře obrazovka *Časový průběh vlny*.

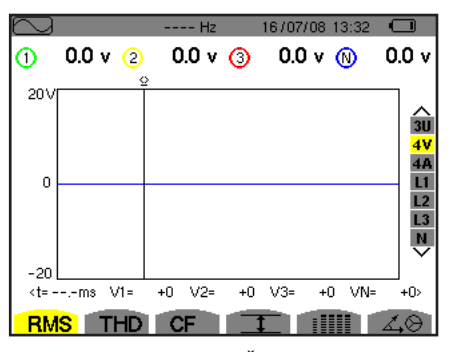

*Obrázek 7: Obrazovka Časový průběh vlny*

### **3.2. KONFIGURACE**

Při konfiguraci přístroje postupujte následovně.

- Stiskněte <sup>5m®</sup>. Otevře se konfigurační obrazovka.
- Stisknutím ▲ nebo ▼ vyberte parametr, který chcete změnit. Stisknutím <sup>← J</sup>vstupte do vybrané podnabídky.

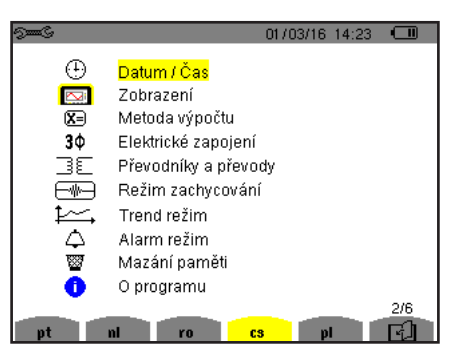

*Obrázek 8: Konfigurační obrazovka*

Použijte navigační tlačítka (▲ nebo ▼ a ◀ nebo ▶) a volbu potvrďte tlačítkem ↔ Více podrobností viz [4.3](#page-20-2) až [4.10](#page-34-1).

<span id="page-17-0"></span>Dále uvedené úkony je třeba ověřit nebo přizpůsobit pro jednotlivá měření:

- Definování parametrů pro výpočetní metody (viz [4.5](#page-22-1)).
- Volba rozvodné soustavy (jednofázová až pětivodičová třífázová) a metody zapojení (2 wattmetry, 2 ½ prvku, standardní) (viz [4.6](#page-25-1)).
- Naprogramování proudových převodů podle typu připojeného snímače proudu (viz [4.7\)](#page-29-1).
- Naprogramování napěťových převodů (viz [4.7\)](#page-29-1).
- Stanovení úrovní sepnutí (režim přechodových jevů a nasnímání náběhového proudu) (viz [4.8\)](#page-30-1).
- Stanovení hodnot, které budou zaznamenány (režim vývoje) (viz [4.9](#page-32-1)).
- Stanovení prahových hodnot alarmů (viz [4.10\)](#page-34-1).

Pro návrat z podnabídky na obrazovku *Konfigurace* stiskněte tlačítko  $\clubsuit$ .

# **3.3. ZAPOJENÍ VODIČŮ**

Kvůli identifikaci vodičů a vstupních zdířek si je může označit v souladu s obvyklým systémem barevného značení fází a nulových vodičů. Použijte barevné kroužky a vložky dodané s přístrojem.

 Oddělte vložku a vložte ji do příslušného otvoru blízko zdířky (velká vložka pro proudovou zdířku, malá vložka pro napěťovou zdířku).

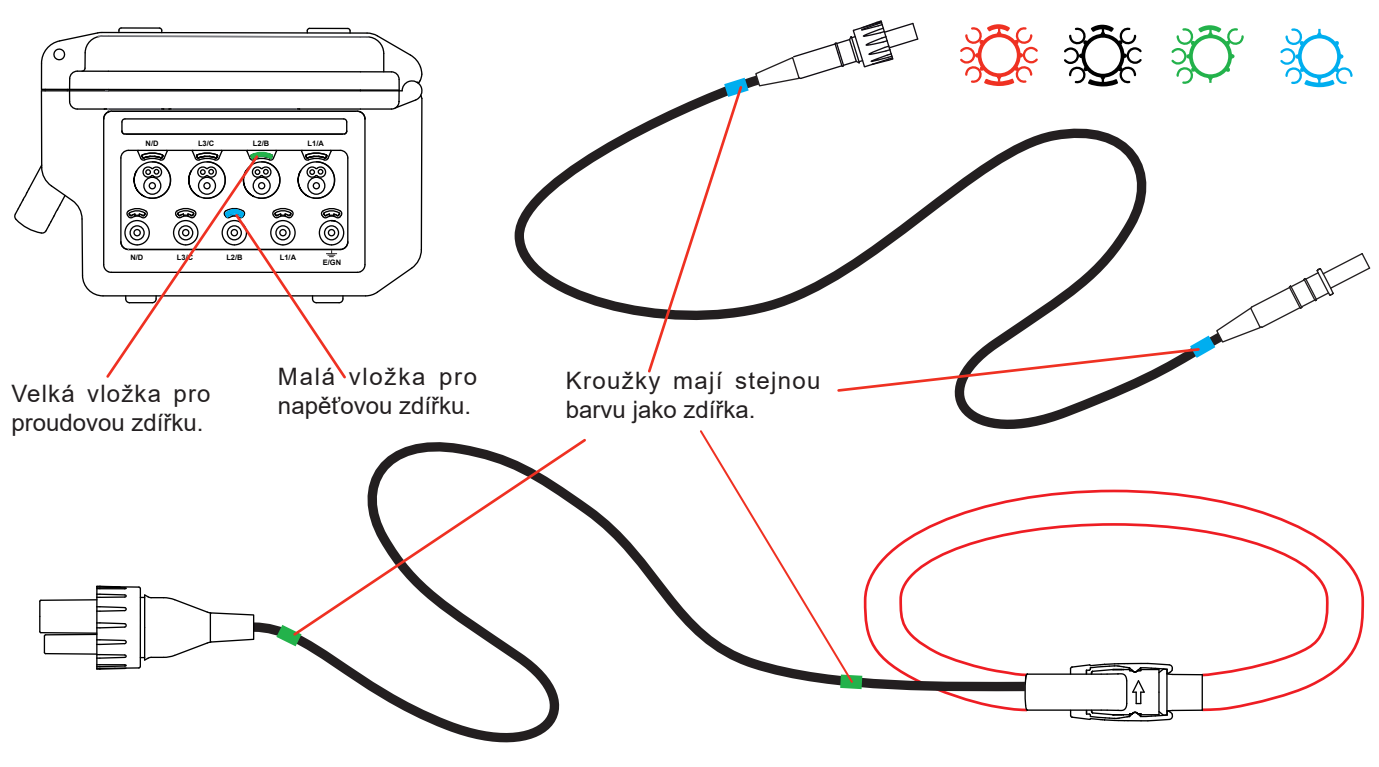

*Obrázek 8: značení kabelů* 

- Na konce vodiče, který budete připojovat k příslušné svorce, nasuňte kroužky stejné barvy. K dispozici je dvanáct sad kroužků a vložek různých barev, což umožňuje přizpůsobit přístroj jakémukoliv platnému systému barevného značení fází/nulových vodičů.
- Připojte měřicí vodiče ke zdířkám přístroje:
- Nezapomeňte stanovit transformační poměry pro snímače proudu a napěťové vstupy (viz [4.7\)](#page-29-1).

Pro měření je třeba naprogramovat alespoň:

- metodu výpočtu (viz [4.5\)](#page-22-1),
- $\blacksquare$  zapojení (viz [4.6](#page-25-1)),
- a převody snímačů (viz [4.7](#page-29-1)).

Měřicí vodiče připojte k měřenému obvodu podle následujících schémat zapojení.

#### **3.3.1. JEDNOFÁZOVÁ SÍŤ**

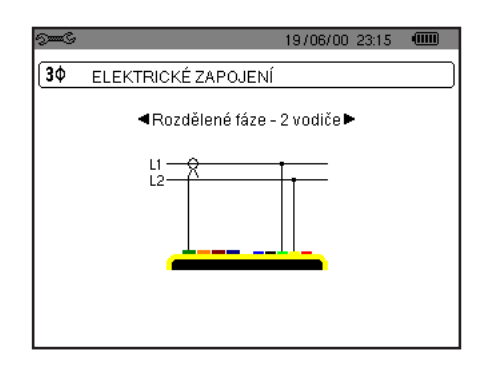

*Obrázek 9: 2vodičové jednofázové zapojení Obrázek 10: 2vodičové jednofázové zapojení*

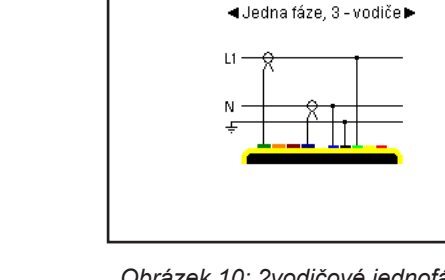

ELEKTRICKÉ ZAPOJENÍ

 $\sqrt{30}$ 

 $19/06/0023:17$ 

#### **3.3.2. SÍŤ S POMOCNOU FÁZÍ**

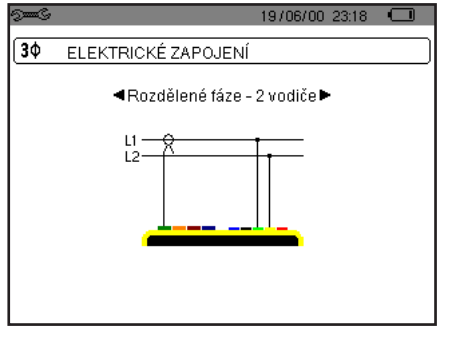

*Obrázek 11: 2vodičové zapojení s pomocnou fází*

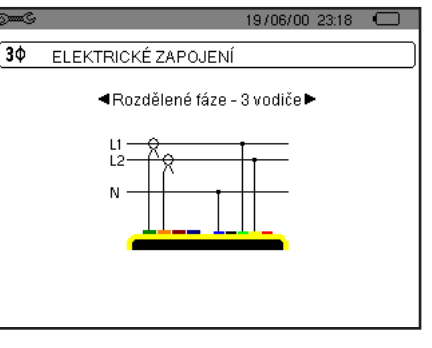

*Obrázek 12: 3vodičové zapojení s pomocnou fází*

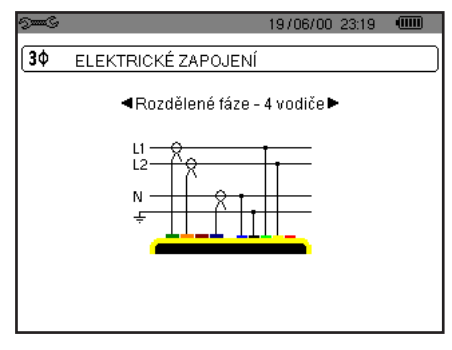

*Obrázek 13: 4vodičové zapojení s pomocnou fází*

#### **3.3.3. TŘÍFÁZOVÁ SÍŤ**

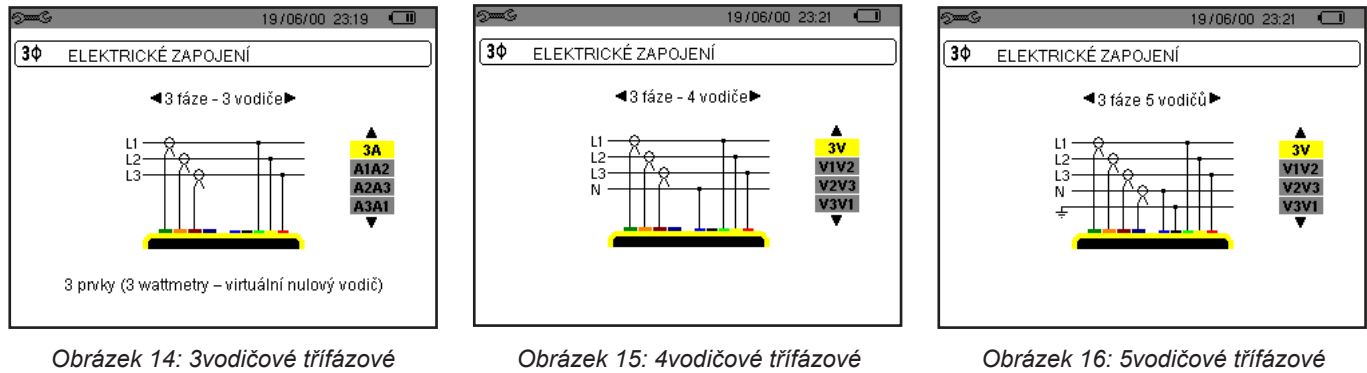

*zapojení*

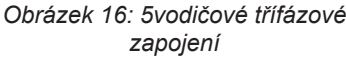

V případě třífázové sítě nemusíte připojit všechny napěťové nebo proudové zdířky.

V případě 3vodičové třífázové sítě označte všechny snímače proudu, které budou připojeny: všechny 3 snímače (3A), nebo jen 2 snímače (A1 a A2, nebo A2 a A3, nebo A3 a A1).

*zapojení*

V případě 4vodičové a 5vodičové třífázové sítě označte napětí, která budou připojena: všechna 3 napětí (3V), nebo jen 2 napětí (V1 a V2, nebo V2 a V3, nebo V3 a V1).

#### <span id="page-19-0"></span>**3.3.4. POSTUP PŘI ZAPOJENÍ**

- Zapněte přístroj.
- Nakonfigurujte přístroj pro prováděná měření a příslušný typ sítě (viz [4](#page-20-1)).
- Připojte k přístroji vodiče a snímače proudu.
- Připojte zemnicí a/nebo nulový vodič k uzemnění sítě a/nebo nulovému vodiči (je-li použit) a připojte odpovídající snímač proudu.
- Připojte fázový vodič L1 k fázi L1 sítě a připojte odpovídající snímač proudu.
- Případně opakujte tento postup pro fáze L2 a L3 a pro nulový vodič N.

Poznámka: dodržení tohoto postupu sníží počet chyb při zapojování na minimum a zkrátí ztrátový čas.

Postup při odpojení:

- Postupujte obráceně než při zapojování a vždy končete odpojením nulového vodiče (je-li použit).
- Odpojte vodiče a vypněte přístroj.

# **3.4. FUNKCE PŘÍSTROJE**

Každou obrazovku (snímek obrazovky) lze uložit stisknutím tlačítka  $\overline{1}$  na 3 sekundy (viz [11\)](#page-77-1).

Tlačítko nápovědy  $\Im$  můžete stisknout kdykoliv. Na obrazovce nápovědy najdete informace o funkcích a symbolech použitých v aktuálním režimu zobrazení.

#### **3.4.1. ZACHYCENÍ ČASOVÉHO PRŮBĚHU VLNY**

Je-li přístroj zapnutý a připojený k síti, stiskněte Lze zobrazit režim přechodových jevů (viz [5.1\)](#page-37-2) nebo režim náběhového proudu (viz [5.2\)](#page-40-1).

#### **3.4.2. ZOBRAZENÍ HARMONICKÝCH**

Je-li přístroj zapnutý a připojený k síti, stiskněte **II.** Lze zobrazit napětí mezi fází a nulovým vodičem (viz [6.1](#page-45-2)), proud (viz [6.2\)](#page-46-1), zdánlivý výkon (viz [6.3\)](#page-47-1) nebo napětí mezi fázemi (viz [6.4](#page-48-1)).

#### **3.4.3. MĚŘENÍ ČASOVÉHO PRŮBĚHU VLNY**

Je-li přístroj zapnutý a připojený k síti, stiskněte

Lze zobrazit měření skutečné efektivní hodnoty (viz [7.1\)](#page-51-2), měření celkového harmonického zkreslení (viz [7.2](#page-53-1)), měření činitele amplitudy (viz [7.3\)](#page-54-1), extrémní hodnoty napětí a proudu (vi[z7.4\)](#page-55-1), několik hodnot zároveň (viz [7.5](#page-57-1)), nebo Fresnelův diagram (viz [7.6](#page-59-1)).

#### **3.4.4. ZAZNAMENÁVÁNÍ ALARMŮ**

Je-li přístroj zapnutý a připojený k síti, stiskněte  $\Box$ 

Lze konfigurovat režim výstražné signalizace (viz [8.1\)](#page-61-2), programovat kampaň výstražné signalizace (viz [8.2](#page-61-3)), vyhledat ji (viz [8.4](#page-62-1)), nebo odstranit (viz [8.6](#page-63-1)).

#### **3.4.5. ZAZNAMENÁVÁNÍ**

Je-li přístroj zapnutý a připojený k síti, stiskněte  $\mathbb{R}$ Můžete konfigurovat záznamy a (viz [9.2](#page-64-2)) a programovat je (viz [9.1\)](#page-64-3). Můžete vyhledávat a odstraňovat záznamy (viz [4.11](#page-35-1)).

#### **3.4.6. MĚŘENÍ ENERGIE**

Je-li přístroj zapnutý a připojený k síti, stiskněte W. Můžete měřit spotřebované (viz [10.1.3\)](#page-73-1) nebo generované energie (viz [10.1.4,](#page-73-2) [10.2.2,](#page-74-1) nebo [10.3.2](#page-75-1)).

<span id="page-20-0"></span>Konfigurační tlačítko se  $\approx$  používá ke konfiguraci přístroje. Konfigurace musí být provedena před každým novým typem měření. Konfigurace zůstává v paměti i po vypnutí přístroje.

# **4.1. NABÍDKA PRO KONFIGURACI**

Tlačítka se šipkami ( $\blacktriangle, \nabla, \blacktriangleleft, \blacktriangleright$ ) se používají k navigování v nabídce pro konfiguraci a ke stanovení parametrů přístroje. Hodnota, kterou lze měnit, je obklopena šipkami.

Platnost změn musí uživatel většinou potvrdit tlačítkem (ب).

Tlačítko pro návrat (  $\blacktriangleright$  ) slouží k návratu do hlavní nabídky z podnabídky.

<span id="page-20-1"></span>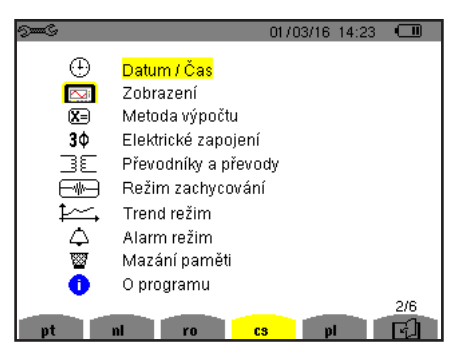

*Obrázek 8: Konfigurační obrazovka*

### **4.2. JAZYK ZOBRAZENÍ**

Chcete-li zobrazit jazyk, stiskněte žluté tlačítko po odpovídající ikonou na obrazovce (obr. 6).

Aktivní jazyk označuje ikona na žlutém pozadí.

### <span id="page-20-2"></span>**4.3. DATUM/ČAS**

Nabídka  $\mathbb \oplus$  definuje systémové datum a čas. Displej vypadá následovně:

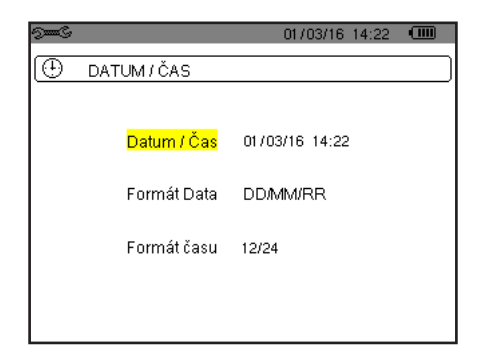

*Obrázek 17: Nabídka pro nastavení data/času*

Je-li pole Date/Time (Datum/Čas) zvýrazněno žlutě, stiskněte tlačítko . Chcete-li hodnotu změnit, stiskněte nebo . Pro přechod mezi poli stiskněte < nebo ▶. Pro potvrzení stiskněte  $\mapsto$ .

Stejně postupujte v případě nastavení formátu zobrazení data (DD/MM/RR nebo MM/DD/RR) a formátu zobrazení času (12/24 nebo AM/PM). Výsledek je okamžitě zřejmý ze zobrazení data.

Pro návrat do nabídky pro konfiguraci stiskněte ...

**Poznámka:** Parametry datum a čas nelze konfigurovat, jestliže přístroj zaznamenává data, měří energii, hledá přechodové jevy nebo alarmy, a/nebo měří náběhový proud.

### <span id="page-21-0"></span>**4.4. DISPLEJ**

#### **4.4.1. JAS**

Nabídka  $\mathbb O$  se používá k nastavení jasu displeje. Displej vypadá následovně:

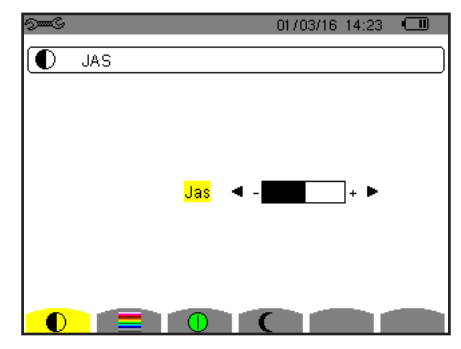

*Obrázek 18: Nabídka pro nastavení kontrastu/jasu*

Pomocí tlačítek (◀, ▶) změňte jas. Pro návrat do nabídky pro konfiguraci stiskněte ...

#### **4.4.2. BARVY**

Nabídka se používá k nastavení barev křivek napětí a proudu. Stiskněte žluté tlačítko odpovídající ikoně . K dispozici je 15 barev: zelená, tmavě zelená, žlutá, oranžová, růžová, červená, hnědá, modrá, tyrkysově modrá, tmavě modrá, velmi světle šedá, světle šedá, šedá, tmavě šedá a černá.

Displej vypadá následovně:

| ⅏            | 01/03/16 14:24 |   | $\sqrt{mn}$ |
|--------------|----------------|---|-------------|
| <b>BARVY</b> |                |   |             |
| Napětí L1    |                | ь |             |
| Proud L1     |                |   |             |
| Napětí L2    |                |   |             |
| Proud L2     |                |   |             |
| Napětí L3    |                |   |             |
| Proud L3     |                |   |             |
| Napětí N     |                |   |             |
| Proud N      |                |   |             |
|              |                |   |             |

*Obrázek 19: Nabídka pro nastavení barev*

Pomocí navigačních tlačítek ( $\blacktriangle, \blacktriangledown, \blacktriangleleft, \blacktriangleright$ ) změňte přiřazení barev. Pro návrat do nabídky pro konfiguraci stiskněte ...

#### <span id="page-21-1"></span>**4.4.3. SPRÁVA VYPÍNÁNÍ OBRAZOVKY**

Nabídka  $\mathbb O$  určuje správu vypínání obrazovky. Stiskněte žluté tlačítko odpovídající ikoně  $\mathbb O$ .

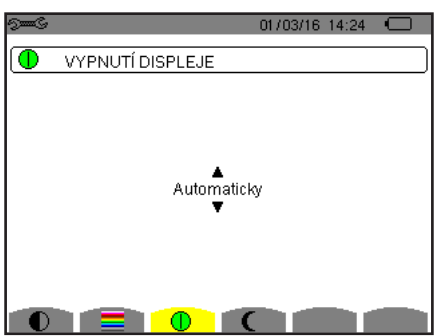

*Obrazovka 124: Nabídka pro správu vypínání obrazovky*

Pomocí navigačních tlačítek ( $\blacktriangle, \blacktriangledown$ ) vyberte režim vypínání obrazovky: Automatic (Automaticky) nebo Never (Nikdy).

<span id="page-22-0"></span>Automatický režim šetří bateriový modul. Obrazovka je vypnuta automaticky po uplynutí pěti minut bez použití jakéhokoliv tlačítka, je-li přístroj napájen jen bateriovým modulem a probíhá-li zápis dat, a po uplynutí deseti minut, jestliže neprobíhá zápis dat. Spínač zapnuto/vypnuto blikáním signalizuje, že přístroj je stále v provozu. Stisknutím libovolného tlačítka na klávesnici obrazovku znovu rozsvítíte.

Pro návrat do nabídky pro konfiguraci stiskněte  $\clubsuit$ .

#### **4.4.4. NOČNÍ REŽIM**

Nabídka  $\mathbf{\mathsf{C}}$  se používá k přechodu do nočního režimu. Stiskněte žluté tlačítko odpovídající ikoně  $\mathbf{\mathsf{C}}$ .

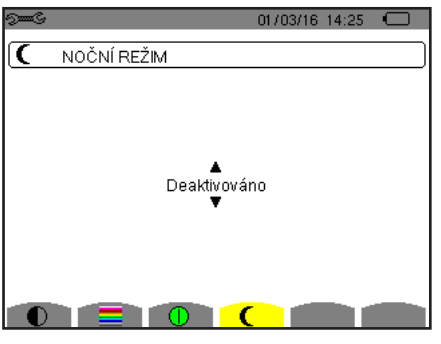

*Obrázek 125: Nabídka pro noční režim*

Navigačními tlačítky (▲,▼) zapněte nebo vypněte noční režim. Displej přejde do inverzního zobrazení a všechny barvy se změní.

# <span id="page-22-1"></span>**4.5. VÝPOČETNÍ METODY**

Nabídka  $\overline{\mathbb{X}}$  umožňuje:

- volbu rozčlenění nebo nerozčlenění nečinných veličin,
- volbu jednotky energie,
- volbu reference pro úroveň harmonických pro jednotlivé fáze,
- volbu koeficientů pro výpočet činitele K,
- volbu metody výpočtu dlouhodobého flikru.

#### **4.5.1. VOLBA VÝPOČTU NEČINNÝCH VELIČIN**

Nabídka **var** slouží k volbě rozčlenění nebo nerozčlenění nečinných veličin (výkony a energie).

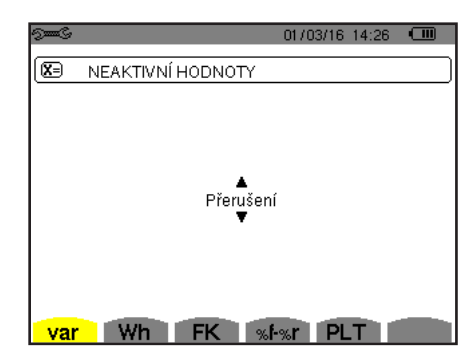

*Obrázek 20: Nabídka pro metody výpočtu jalových veličin*

Pomocí tlačítek se šipkami (A, V) vyberte rozčlenění nebo nerozčlenění.

- $\blacksquare$  Rozčlenění: Nečinný výkon N je rozčleněn na jalový výkon (základní)  ${\sf Q}_i$  a deformační výkon D. Nečinná energie Nh je rozčleněna na Q<sub>1</sub>h a Dh.
- Nerozčlenění: Nečinný výkon N a nečinná energie Nh jsou zobrazeny.

Následně potvrďte tlačítkem . Přístroj se vrátí do nabídky *pro konfiguraci*.

**Poznámka:** Úpravu nelze provést, jestliže přístroj zaznamenává data, měří energii a/nebo vyhledává alarmy.

#### **4.5.2. VOLBA JEDNOTKY ENERGIE**

Nabídka **Wh** definuje jednotku pro zobrazení energií.

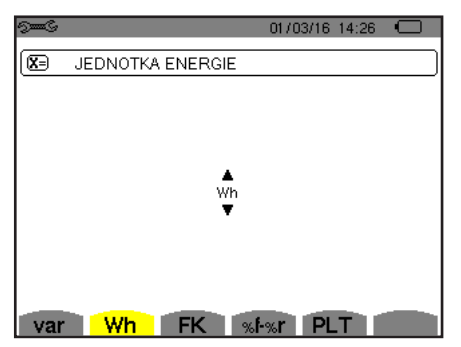

*Obrázek 21: Nabídka pro volbu jednotky energie*

Pomocí navigačních tlačítek (▲,▼) vyberte jednotku:

- Wh: watthodina.
- $J:$  joule.
- toe (nukleární): nukleární tuna ropného ekvivalentu.
- toe (nenukleární): nenukleární tuna ropného ekvivalentu.
- BTU: britská tepelná jednotka (British Thermal Unit).

Následně potvrďte tlačítkem . Přístroj se vrátí do nabídky *pro konfiguraci*.

#### **4.5.3. VOLBA SOUČINITELŮ PRO VÝPOČET ČINITELE K**

Nabídka **FK** definuje součinitele použité k výpočtu činitele K.

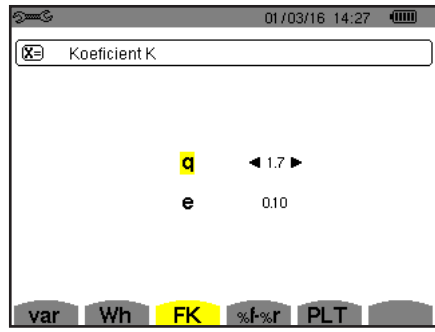

*Obrázek 22: Nabídka pro volbu součinitelů pro výpočet činitele K*

Pomocí navigačních tlačítek (A, V, 4, D) stanovte hodnotu součinitelů q a e:

- q: exponenciální konstanta závislá na typu vinutí a frekvenci. Hodnota q se pohybuje v rozsahu 1,5 až 1,7. Hodnota 1,7 je vhodná pro transformátory s kruhovými nebo čtyřhrannými vodiči ve všech typech vinutí. Hodnota 1,5 je vhodná pro transformátory s nízkonapěťovými páskovými vinutími.
- e: poměr mezi ztrátami spojenými s vířivými proudy (při základní frekvenci) a odporovými ztrátami (obojí ztráty posuzovány při referenční teplotě). Hodnota e se pohybuje v rozsahu 0,05 až 0,1.

Výchozí hodnoty (q = 1,7 a e = 0,10) jsou vhodné pro většinu aplikací.

Následně potvrďte tlačítkem . Přístroj se vrátí do nabídky *pro konfiguraci*.

**Poznámka:** Úpravu nelze provést, jestliže přístroj zaznamenává data a/nebo vyhledává alarmy.

#### **4.5.4. VOLBA REFERENCE PRO ÚROVEŇ HARMONICKÝCH PRO JEDNOTLIVÉ FÁZE**

Nabídka **%f-%r** definuje referenci pro úroveň harmonických pro jednotlivé fáze.

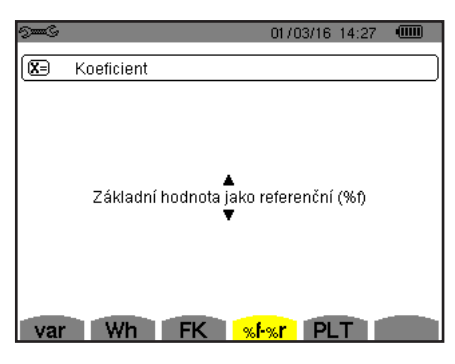

*Obrázek 23: Nabídka pro volbu reference pro úroveň harmonických*

Pomocí navigačních tlačítek ( $\blacktriangle, \blacktriangledown$ ) stanovte referenci pro úroveň harmonických:

- %f: reference je základní hodnota.
- %r: reference je celková hodnota.

Následně potvrďte tlačítkem . Přístroj se vrátí do nabídky *pro konfiguraci*.

V případě úrovně harmonických pro fáze V-h, A-h a U-h jsou základní a celková hodnota rovny efektivním hodnotám. V případě úrovně harmonických pro fáze S-h jsou základní a celková hodnota rovny hodnotám zdánlivého výkonu.

**Poznámka:** Úpravu nelze provést, jestliže přístroj zaznamenává data a/nebo vyhledává alarmy.

#### **4.5.5. VOLBA METODY VÝPOČTU PLT**

Nabídka **PLT** definuje metodu výpočtu PLT (dlouhodobý flikr).

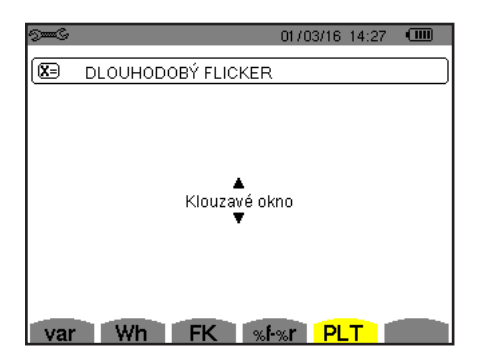

*Obrázek 24: Nabídka pro volbu metody výpočtu PLT*

Pomocí navigačních tlačítek (A, V) vyberte metodu průběžného nebo intervalového výpočtu.

- Průběžný výpočet: PLT je vypočten každých 10 minut. První hodnota je k dispozici za 2 hodiny po zapnutí přístroje, protože pro výpočet PLT je třeba 12 hodnot PST.
- Intervalový výpočet: PLT je vypočten každé 2 hodiny.

Následně potvrďte tlačítkem ↔ Přístroj se vrátí do nabídky pro konfiguraci.

**Poznámka:** Úpravu nelze provést, jestliže přístroj zaznamenává data a/nebo vyhledává alarmy.

# <span id="page-25-1"></span><span id="page-25-0"></span>**4.6. ZAPOJENÍ**

Nabídka  $3\Phi$  se používá k určení způsobu zapojení přístroje v závislosti na rozvodné soustavě.

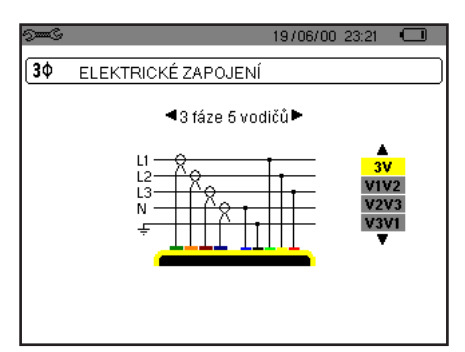

*Obrázek 16: Nabídka pro zapojení*

Lze vybírat z několika schémat zapojení: Pomocí navigačních tlačítek (▲,▼, ◀, ▶) vyberte zapojení.

Každé rozvodné soustavě odpovídá jeden nebo více typů sítě.

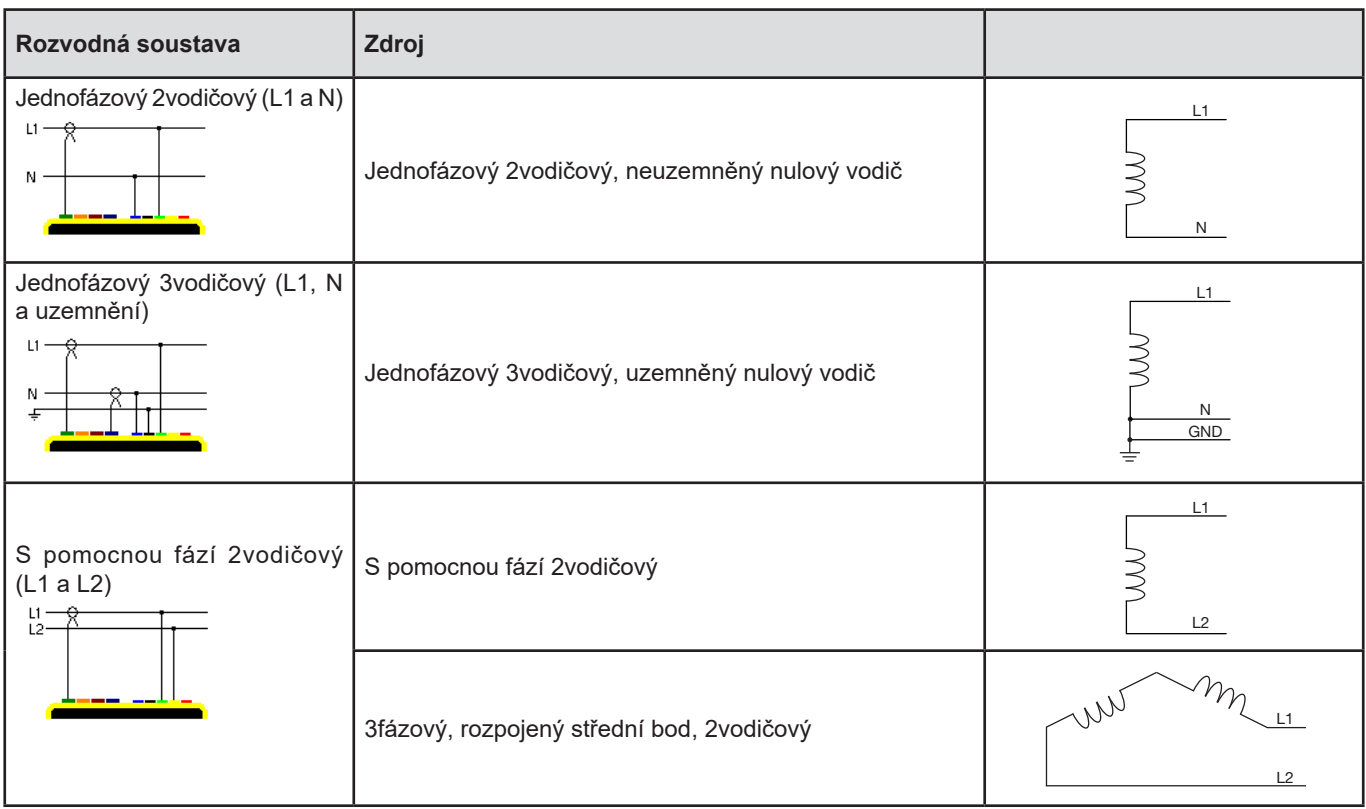

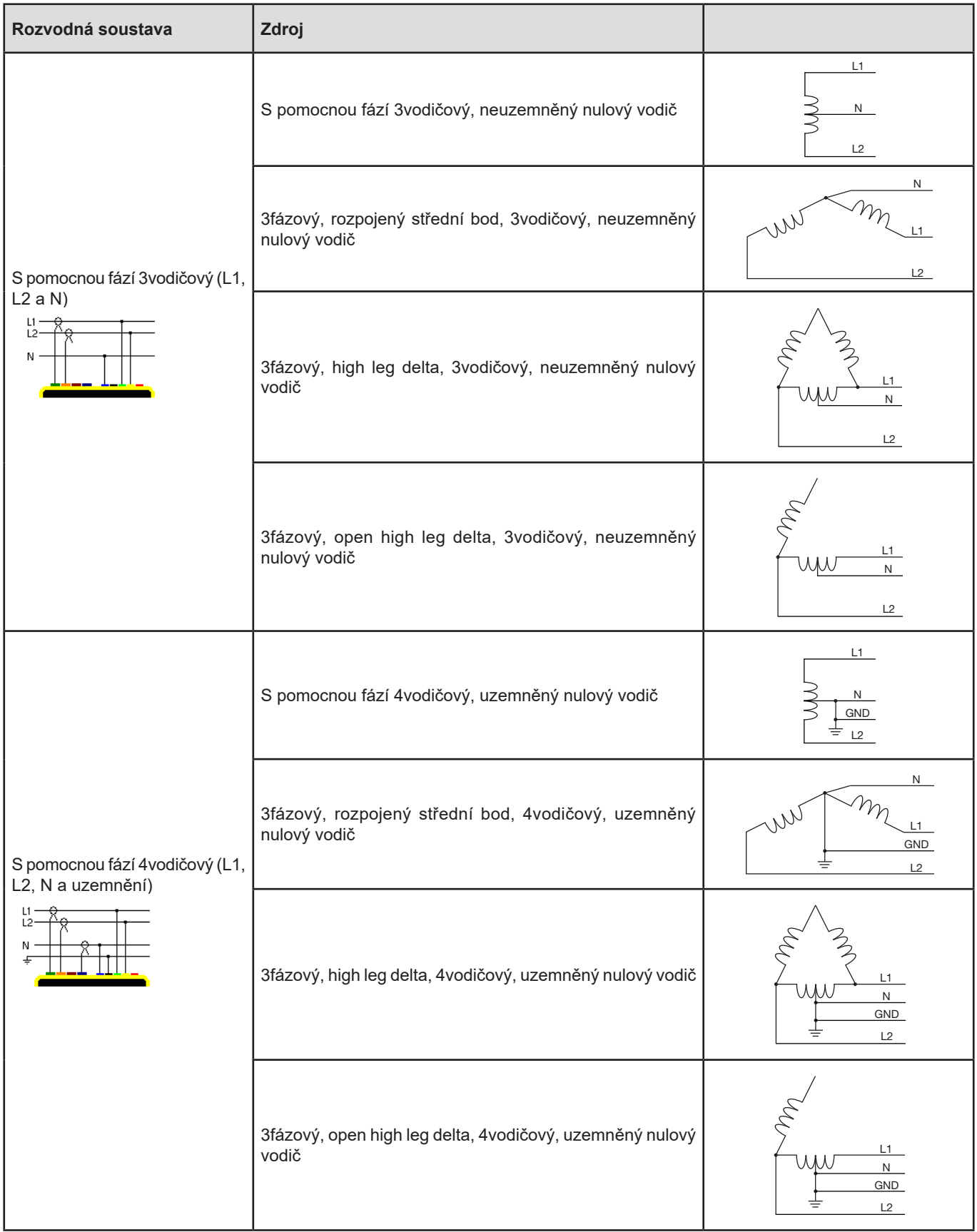

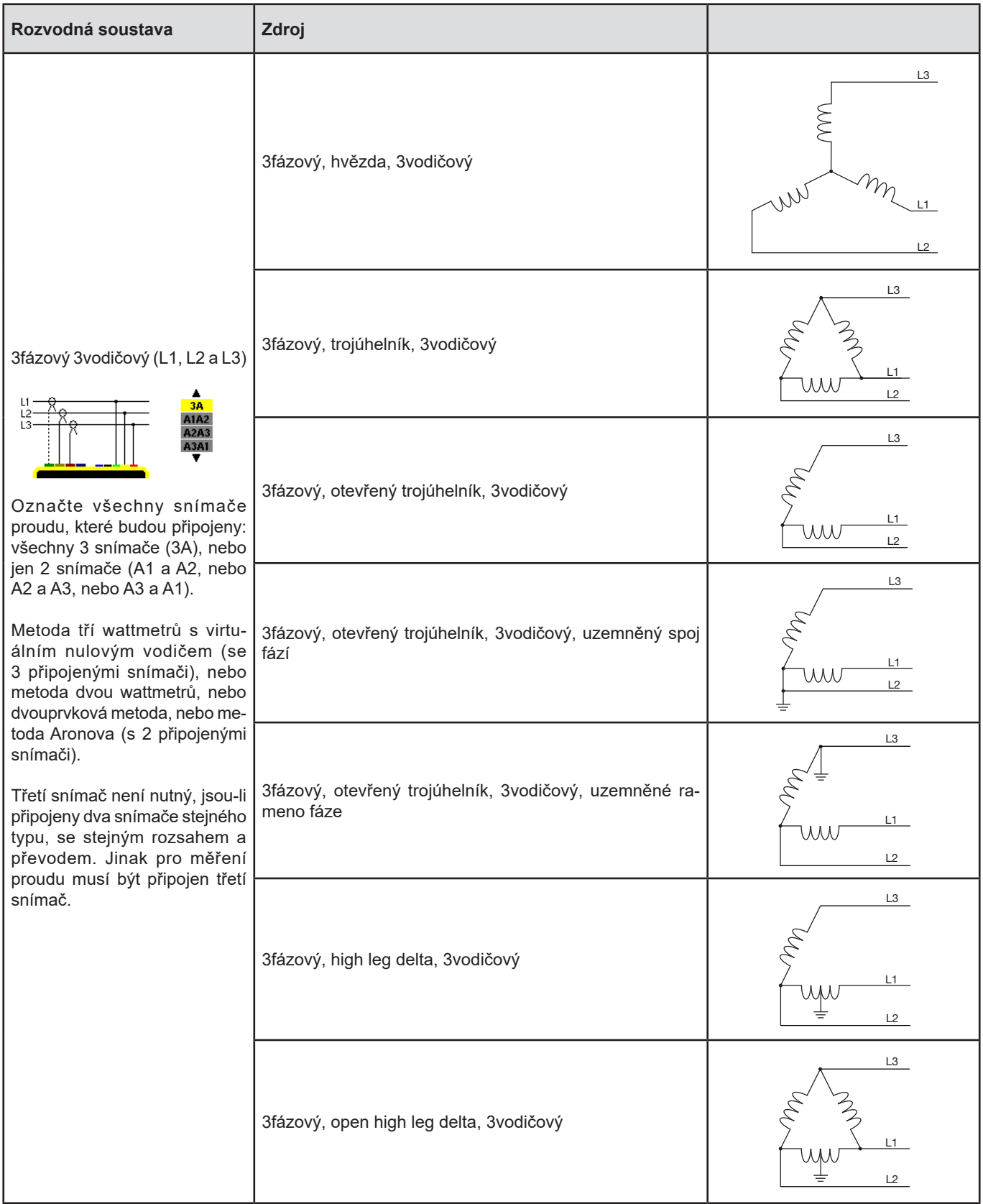

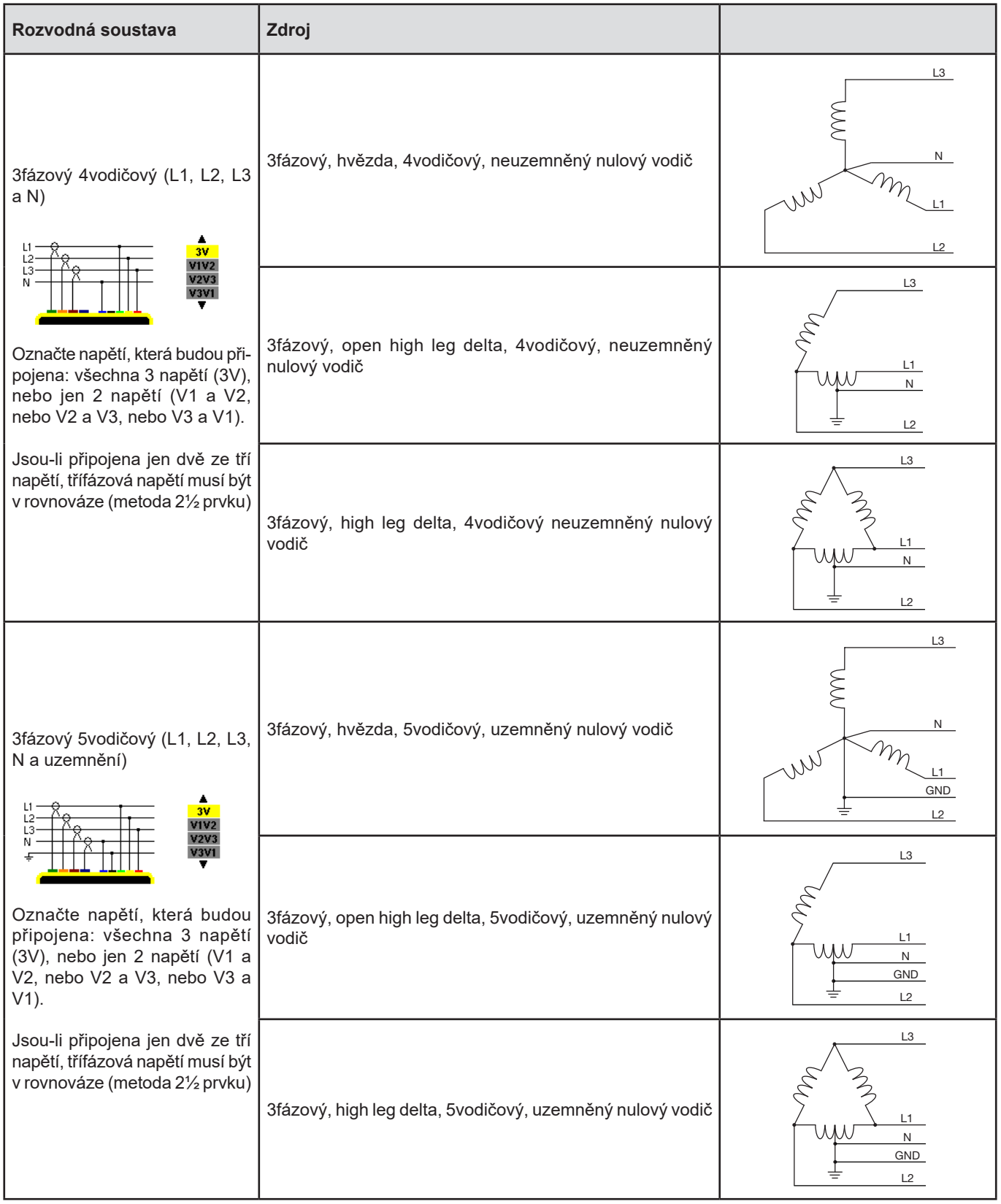

Následně potvrďte tlačítkem . Přístroj se vrátí do nabídky *pro konfiguraci*.

To umožní připojení přístroje ke všem existujícím sítím.

**Poznámka:** Nové zapojení nelze zvolit, jestliže přístroj zaznamenává data, měří energii, hledá přechodové jevy nebo alarmy, a/ nebo měří náběhový proud.

# <span id="page-29-1"></span><span id="page-29-0"></span>**4.7. SNÍMAČE A JEJICH PŘEVODY**

**Poznámka:** Převody nelze měnit, jestliže přístroj zaznamenává data, měří energii, hledá přechodové jevy nebo alarmy, a/nebo měří náběhový proud.

#### **4.7.1. SNÍMAČE PROUDU A PŘEVODY**

První obrazovka **A** se používá k určení snímačů proudu a převodů. Automaticky zobrazuje modely snímačů proudu detekované přístrojem. Je-li snímač detekován, ale nespravován, zobrazí se chybová zpráva.

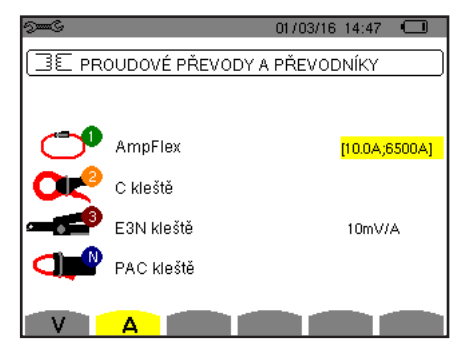

*Obrázek 25: Obrazovka proudových zdířek a převodů v nabídce pro snímače a převody*

V případě 3vodičové třífázové soustavy, která vyžaduje připojení jen dvou ze tří snímačů proudu, jsou-li tyto dva snímače stejného typu a se stejným převodem, přístroj simuluje třetí snímač za předpokladu, že jeho charakteristiky jsou stejné jako u dvou ostatních. Třetí snímač bude zobrazen v seznamu jako simulovaný, nebo neschopný simulovat jinak.

Různé snímače proudu:

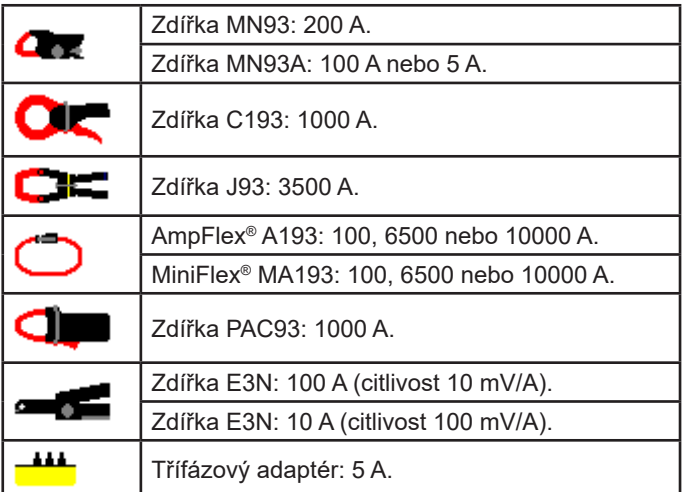

V případě použití *zdířky MN93A* (rozsah 5 A) nebo *adaptéru* je nastavení proudového převodu nabídnuto automaticky. V případě použití *zdířky MN93A* (rozsah 5 A), *adaptéru*, AmpFlex®, MiniFlex® nebo *zdířky E3N* je nastavení převodu, rozsahu nebo citlivosti nabídnuto automaticky.

Pomocí navigačních tlačítek ( $\blacktriangle, \blacktriangledown, \blacktriangle, \blacktriangleright)$  určete transformační poměry mezi primárním proudem (1 A až 60 000 A) a sekundárním proudem (1 A, 2 A nebo 5 A) a potvrďte tlačítkem .

Primární proud nemůže být menší než sekundární proud.

#### **4.7.2. NAPĚŤOVÉ PŘEVODY**

Druhá obrazovka **V** nebo **U** definuje napěťové převody.

Naprogramování převodu nebo převodů může být odlišné nebo stejné pro všechny nebo některé kanály. Převody, které mají být naprogramovány, jsou převody napětí mezi fází a nulovým vodičem, pokud nulový vodič existuje, a převody napětí mezi fázemi, pokud nulový vodič neexistuje.

Chcete-li převody změnit, stiskněte tlačítko .

<span id="page-30-0"></span>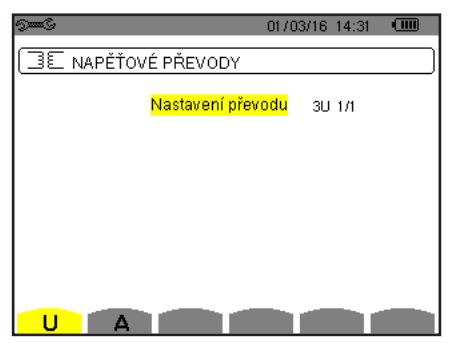

*Obrázek 26: Obrazovka napěťových převodů v nabídce pro snímače a převody v případě zapojení bez nulového vodiče*

Pomocí navigačních tlačítek (▲,▼ změňte konfiguraci převodů.

- 3U 1/1 nebo 4V 1/1: všechny kanály mají stejný převod 1/1.
- 3U nebo 4V: všechny kanály mají stejný naprogramovaný převod.
- Stiskněte tlačítko 
↓, potom tlačítky▲,  $\nabla$  žlutě zvýrazněte převod.

68 Q 0001.0k /1000.0

■ Stiskněte tlačítko ←, potom tlačítky ▲,▼,◀ a ▶ změňte převod. Primární napětí je v kV a sekundární napětí ve V.

 $\frac{1}{10001.0k}$ 11000.0 a a a

- 3V + VN: všechny kanály mají stejný převod, nulový vodič má jiný převod. Pokračujte, jakoby existoval jen jeden převod, ale operaci proveďte dvakrát.
- U1+U2+U3 nebo V1+V2+V3+VN: každý kanál má jiný naprogramovaný převod. Pokračujte, jakoby existoval jen jeden převod, ale operaci proveďte několikrát.

Potvrďte tlačítkem  $\overline{P}$ . Pro návrat do nabídky pro konfiguraci stiskněte  $\overline{P}$ .

**Poznámka:** jednotlivá primární a sekundární napětí lze konfigurovat pomocí násobitele 1/√3.

# <span id="page-30-1"></span>**4.8. REŽIM ZACHYCENÍ**

Režim  $\Box^{\text{fin}}$  slouží ke konfiguraci prahových hodnot napětí, prahových hodnot proudu v režimu přechodových jevů a prahových hodnot proudu v režimu náběhového proudu.

#### **4.8.1. PRAHOVÉ HODNOTY NAPĚTÍ V REŽIMU PŘECHODOVÝCH JEVŮ**

První obrazovka **W**, která se zobrazí po stisknutí ikony **V** (nebo **U** pro zapojení s nulovým vodičem) se používá ke konfigurování prahových hodnot napětí.

Naprogramované prahové hodnoty mohou být stejné pro všechny kanály, nebo různé pro některé nebo všechny kanály.

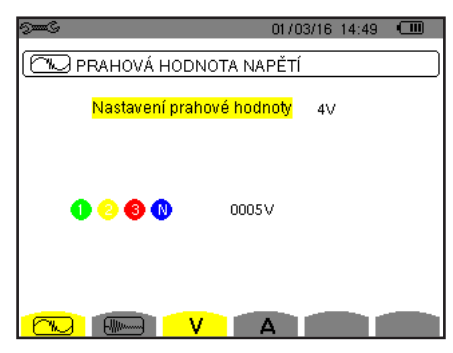

*Obrázek 28: Obrazovka prahových hodnot proudu v nabídce pro režim přechodových jevů*

Chcete-li změnit prahové hodnoty napětí, stiskněte .

Pomocí navigačních tlačítek (▲,▼) změňte konfiguraci prahových hodnot.

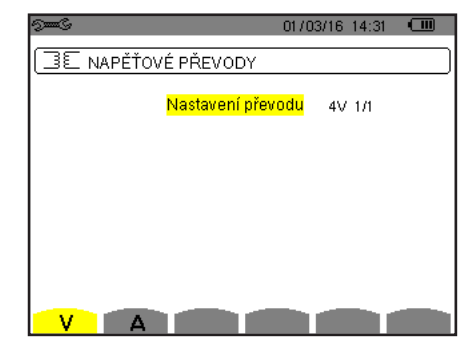

*Obrázek 27: Obrazovka napěťových převodů v nabídce pro snímače a převody v případě zapojení s nulovým vodičem*

- 4V nebo 3U: všechny kanály mají stejnou prahovou hodnotu.
	- Stiskněte tlačítko ←, potom tlačítky▲,▼ žlutě zvýrazněte prahovou hodnotu.

```
0005V
0000
```
Stiskněte tlačítko  $\mu$ , potom tlačítky  $\blacktriangle, \blacktriangledown, \blacktriangleleft$  a  $\blacktriangleright$  změňte prahovou hodnotu. Jednotkou je V nebo kV.

```
\overline{10005} \vee
```
- 3V + VN: všechny kanály mají stejný převod, nulový vodič má jiný převod. Pokračujte, jakoby existoval jen jeden převod, ale operaci proveďte dvakrát.
- V1+V2+V3+VN nebo U1+U2+U3: každý kanál má jiný naprogramovaný převod. Pokračujte, jakoby existoval jen jeden převod, ale operaci proveďte několikrát.

Potvrďte tlačítkem  $\mu$ . Pro návrat do nabídky pro konfiguraci stiskněte  $\blacktriangle$ .

**Poznámka:** Změna prahových hodnot v režimu přechodových jevů není možná, jestliže přístroj vyhledává přechodové jevy.

#### **4.8.2. PRAHOVÉ HODNOTY PROUDU V REŽIMU PŘECHODOVÝCH JEVŮ**

Druhá obrazovka  $\Box$ , zobrazená stisknutím ikony A, slouží ke konfiguraci prahových hodnot proudu (nezávisle na snímačích proudu detekovaných přístrojem).

Naprogramované prahové hodnoty mohou být stejné pro všechny kanály, nebo různé pro některé nebo všechny kanály.

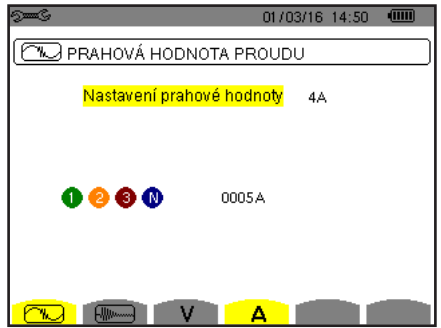

*Obrázek 29: Obrazovka prahových hodnot napětí v nabídce pro režim přechodových jevů*

Chcete-li změnit prahové hodnoty proudu, stiskněte .

Pomocí navigačních tlačítek (▲,▼) změňte konfiguraci prahových hodnot.

- 4A: všechny snímače proudu mají stejnou prahovou hodnotu.
	- Stiskněte tlačítko ←, potom tlačítky▲,▼ žlutě zvýrazněte prahovou hodnotu.
		- 0000 00054
	- Stiskněte tlačítko ب, potom tlačítky ▲, ▼, ◀ a ▶ změňte prahovou hodnotu. Jednotkou může být A, kA nebo mA.  $-0005A$
- 3A + AN: všechny snímače proudu mají stejnou prahovou hodnotu, přičemž jeden připojený k nulovému vodiči má jinou prahovou hodnotu.

Pokračujte, jakoby existoval jen jeden převod, ale operaci proveďte dvakrát.

 A1+A2+A3+AN: každý snímač proudu má jinou naprogramovanou prahovou hodnotu. Pokračujte, jakoby existoval jen jeden převod, ale operaci proveďte několikrát.

Potvrďte tlačítkem  $\overline{a}$ . Pro návrat do nabídky pro konfiguraci stiskněte  $\overline{b}$ .

**Poznámka:** Změna prahových hodnot v režimu přechodových jevů není možná, jestliže přístroj vyhledává přechodové jevy.

#### <span id="page-32-0"></span>**4.8.3. PRAHOVÉ HODNOTY PROUDU V REŽIMU NÁBĚHOVÉHO PROUDU**

Třetí obrazovka, zobrazená stisknutím ikony , slouží k určení prahových hodnot náběhového proudu. Zahrnuje naprogramování prahové hodnoty sepnutí a prahové hodnoty zastavení zachycení náběhového proudu (prahová hodnota zastavení je prahová hodnota sepnutí minus hystereze).

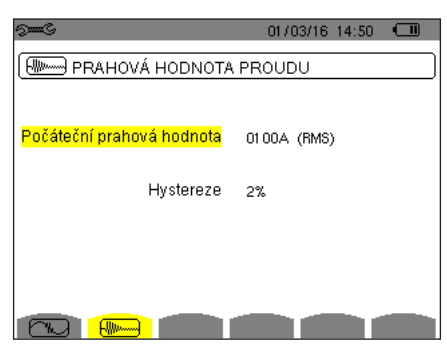

*Obrázek 30: Obrazovka prahových hodnot náběhového proudu v nabídce pro režim náběhového proudu*

Chcete-li změnit prahovou hodnotu sepnutí náběhového proudu, stiskněte tlačítko . Pomocí tlačítek  $\blacktriangle$ ,  $\blacktriangledown$ ,  $\blacktriangleleft$  a  $\blacktriangleright$  změňte prahovou hodnotu sepnutí. Jednotkou může být A, kA nebo mA. Stiskněte tlačítko  $\leftrightarrow$  potom pomocí tlačítek  $\land$ .  $\blacktriangledown$  žlutě zvýrazněte hysterezi. Pomocí tlačítek ▲, ▼, ◀ a ▶ změňte hysterezi a potvrďte tlačítkem ~

**Poznámky:** více informací k hysterezi viz [16.3](#page-113-1). Konfigurování hystereze při 100 % se rovná chybějící prahové hodnotě zastavení (viz [16.7\)](#page-114-1).

Změna prahových hodnot v režimu náběhového proudu není možná, jestliže přístroj zachycuje náběhový proud.

Pro návrat do nabídky *pro konfiguraci* stiskněte .

### <span id="page-32-1"></span>**4.9. REŽIM VÝVOJE**

Přístroj je vybavený funkcí zaznamenávání (tlačítko , viz [9](#page-64-1)), která se používá k zápisu naměřených a vypočtených hodnot (Urms, Vrms, Arms atd.).

Stiskněte tlačítko režimu *konfigurace* a vyberte podnabídku *Trend Mode (Režim vývoje)*.

| $5-6$                   |                            |                |  |                  | 01/03/16 14:51                                   |  |
|-------------------------|----------------------------|----------------|--|------------------|--------------------------------------------------|--|
| <b>1404 TREND REŽIM</b> |                            |                |  |                  |                                                  |  |
|                         | ⊙ <mark>Urms </mark> ⊙ Udc |                |  | ⊙Upk+ ⊙Upk- ⊙Ucf | ⊙Uthdf ⊙Uthdr                                    |  |
|                         |                            |                |  |                  | oVrms oVdc oVpk+ oVpk- oVcf oVthdf oVthdr        |  |
|                         |                            |                |  |                  | ○ Arms ○ Adc ○ Apk+ ○ Apk- ○ Acf ○ Athdf ○ Athdr |  |
| ٥P                      |                            | oPdc oQ, oD oS |  |                  |                                                  |  |
|                         | oPF ocos∲otan∳             |                |  |                  |                                                  |  |
| o PST                   |                            |                |  |                  | ⊙PLT ⊙FHL ⊙FK ⊙Vunb ⊙Aunb ●Hz                    |  |
| 1/4<br>1/2              |                            |                |  |                  |                                                  |  |
|                         |                            |                |  |                  |                                                  |  |

| ள∞                 |     |                 |     | 01/03/16 14:52 |   |
|--------------------|-----|-----------------|-----|----------------|---|
|                    |     | ‡Œ, TREND REŽIM |     |                |   |
|                    |     |                 |     |                |   |
| ⊙ <mark>U-h</mark> | 00  |                 | 00  | o Jen liché    |   |
| ∘V-h               | 00  |                 | 00  | o Jen liché    |   |
| ∘A-h               | 00  |                 | 00  | o Jen liché    |   |
| ⊙S-h               | 00  |                 | 00  | o Jen liché    |   |
|                    | 2/2 |                 | 1/4 |                |   |
|                    |     |                 |     |                | ∩ |

*Obrázek 31: První obrazovka režimu vývoje Obrázek 32: Druhá obrazovka režimu vývoje*

Existují 4 možné, navzájem nezávislé, programovatelné konfigurace  $\frac{10}{4}$ ,  $\frac{10}{4}$ ,  $\frac{10}{4}$ ,  $\frac{10}{4}$ . K přecházení mezi jednotlivými konfiguracemi použijte tlačítko  $\pm \pm 1$ , nebo  $\pm \pm 1$ .

Chcete-li vybrat parametr, který má být zaznamenán, přemístěte na něho žlutý kurzor pomocí tlačítek ,, a , a volbu potvrďte tlačítkem . Vybraný parametr je označený červenou tečkou. Frekvence (Hz) je vybrána vždy (černá tečka).

**Poznámka:** Je-li veličina zobrazena červeně, znamená to, že je kompatibilní s vybranou konfigurací (vybrané zapojení, připojené snímače, naprogramované převody, reference úrovně harmonických ve fázích, rozčlenění nečinných veličin). Není-li například připojený žádný snímač proudu, všechny proudové veličiny budou červené.

Chcete-li vybrat všechny parametry, stiskněte tlačítko . Chcete-li zrušit výběr všech parametrů, stiskněte tlačítko  $\circ$ .

### Chcete-li změnit stránky konfigurace, stiskněte tlačítko **[1]** nebo **[2]** .

Lze zaznamenat následující hodnoty:

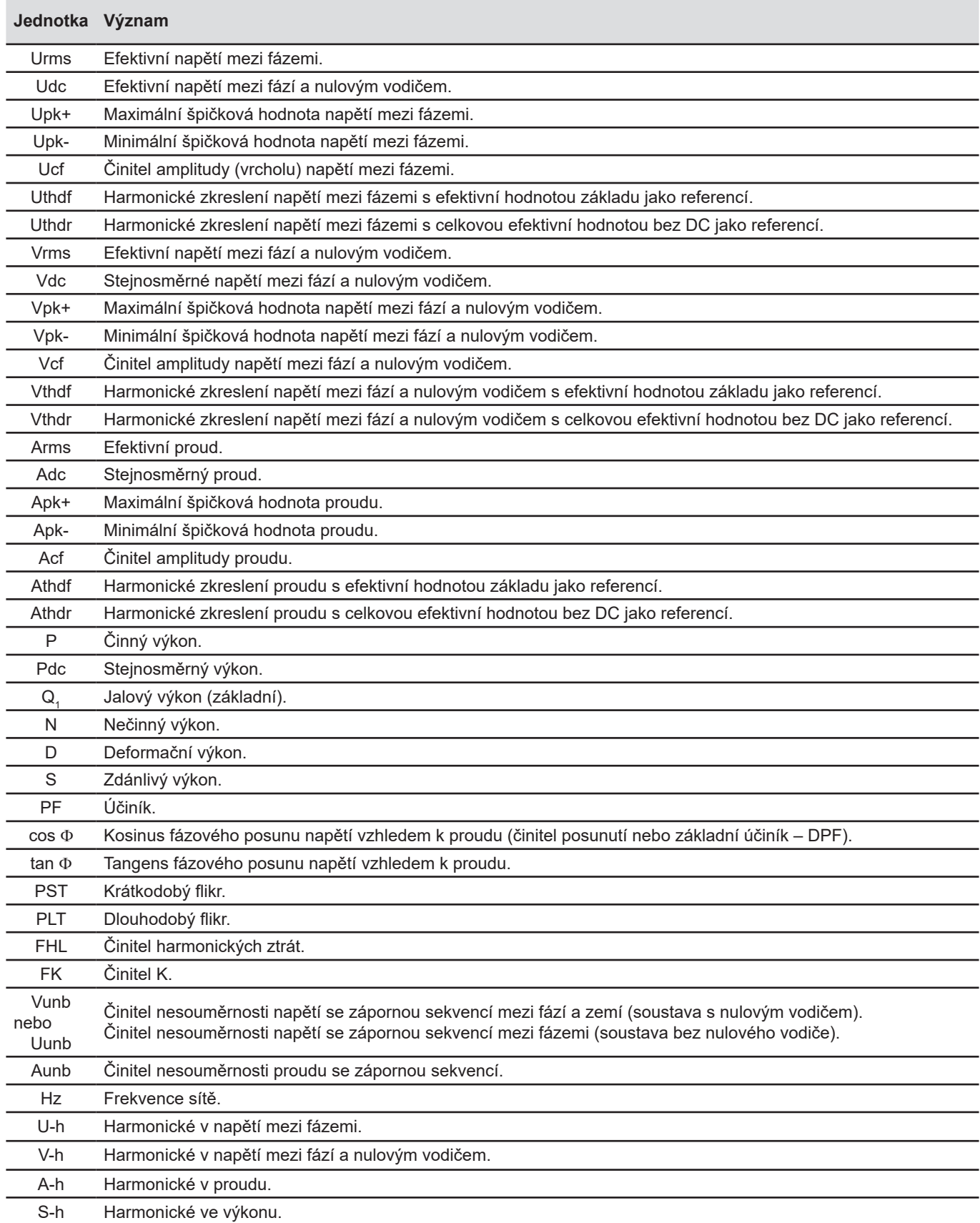

<span id="page-34-0"></span>Poslední čtyři řádky obsahují záznamy o harmonických U, V, A a S. Můžete pro každou z těchto veličin zvolit rozsah řádu harmonických (0 až 50), které chcete zaznamenat, a v rámci tohoto rozsahu jen liché harmonické, pokud je to požadováno.

**Poznámka:** Úroveň harmonických řádu 01 bude zobrazena, jen když se týkají hodnoty vyjádřených v % r.

Chcete-li změnit řád harmonických, vyberte nejprve parametr, který má být zaznamenán (označený červenou tečkou), přemístěte žlutý kurzor na toto číslo pomocí tlačítek ▲,▼, a poté potvrďte tlačítkem. Změňte hodnotu tlačítky ▲ a▼, potom volbu potvrďte tlačítkem.

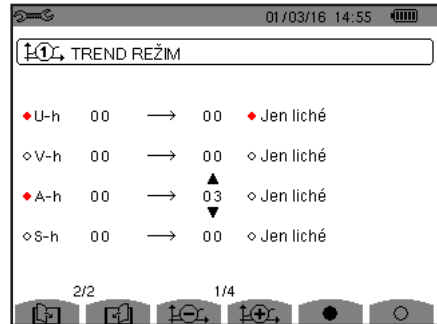

*Obrázek 33: Druhá obrazovka režimu vývoje během úprav*

**Poznámka:** Když zaznamenávání probíhá, přiřazenou konfiguraci nelze upravit, přičemž vybrané hodnoty jsou označené černou tečkou.

Pro návrat do nabídky pro konfiguraci stiskněte ...

# <span id="page-34-1"></span>**4.10. REŽIM VÝSTRAŽNÉ SIGNALIZACE**

Obrazovka definuje alarmy používané funkcí *Režim výstražné signalizace* (viz [7](#page-51-1)).

Alarm můžete přiřadit ke každému z následujících parametrů:

Hz, Urms, Vrms, Arms, |Udc|, |Vdc|, |Adc|, |Upk+|, |Vpk+|, |Apk+|, |Upk-|, |Vpk-|, |Apk-|, Ucf, Vcf, Acf, Uthdf, Vthdf, Athdf, Uthdr, Vthdr, Athdr, |P|, |Pdc|, |Q<sub>1</sub>| nebo N, D, S, |PF|, |cos Φ|, |tan Φ|, PST, PLT, FHL, FK, Vunb (nebo Uunb pro třífázový zdroj bez nulového vodiče), Aunb, U-h, V-h, A-h a |S-h| (viz tabulka zkratek v [2.8\)](#page-14-1).

Existuje 40 programovatelných alarmů.

Chcete-li aktivovat alarm, přemístěte žlutý kurzor na jeho číslo pomocí tlačítek ▲, ▼, a volbu potvrďte tlačítkem → Aktivní parametr je označený červenou tečkou. Nenaprogramovaný parametr ("?") nelze aktivovat.

Chcete-li alarm naprogramovat, přemístěte žlutý kurzor pomocí tlačítek ▲,▼,◀a▶, a volbu potvrďte tlačítkem → Změňte hodnotu a změnu opět potvrďte.

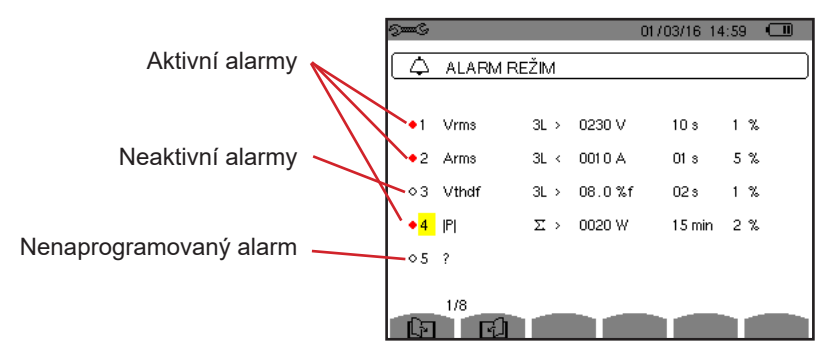

*Obrázek 34: Nabídka pro režim výstražné signalizace*

<span id="page-35-0"></span>Chcete-li alarm nastavit, naprogramujte následující hodnoty:

- Typ alarmu.
- Řád harmonických (0 až 50) jen pro IS-hl, A-h, U-h a V-h,
- Účel alarmu:
	- 3L: 3 fáze monitorované samostatně,
	- N: monitorování nulového vodiče.
	- 4L: 3 fáze a nulový vodič monitorované samostatně,
	- Σ: sledování hodnoty pro celý systém.
	- Směr alarmu (> nebo <) v případě Hz, Urms, Vrms, Arms, |Udc|, |Vdc|, |Adc|, |Upk+|, |Vpk+|, |Apk+|, |Upk-|, |Vpk-| a |Apk-|.
- Prahová hodnota sepnutí alarmu (hodnota a jednotka pro Urms, Vrms, Arms, |Udc|, |Vdc|, |Adc|, |Upk+|, |Vpk+|, |Apk+|, |Upk-|, |Vpk-|, |Apk-|, |P|, |Pdc|, |Q<sub>1</sub>| nebo N, D a S).
- Prodleva sepnutí nebo minimální doba trvání nad nebo pod prahovou hodnotu alarmu: v minutách nebo sekundách, nebo, v případě Vrms, Urms a Arms (bez nulového vodiče), v setinách sekundy.
- Hystereze: 1 %, 2 %, 5 % nebo 10 % (viz [16.3\)](#page-113-1).

K přecházení mezi jednotlivými stránkami použijte tlačítko  $\boxdot$  nebo  $\boxdot$ .

Každý přeběh alarmu bude zaznamenán do kampaně alarmů.

**Poznámky:** Zobrazení řádku alarmu v červené barvě znamená, že naprogramovaná veličina a /nebo cíl nejsou kompatibilní a vybranou konfigurací (vybrané zapojení, připojené snímače, naprogramované převody, zvolené výpočetní metody).

Alarmy na úrovni harmonických řádu 01 se týkají jen hodnot vyjádřených v % r.

Když probíhá vyhledávání alarmů, aktivované alarmy označené černou tečkou nelze upravit. Nové alarmy (dosud nenaprogramované a neaktivované) však lze aktivovat.

Pro návrat do nabídky pro konfiguraci stiskněte ...

### <span id="page-35-1"></span>**4.11. ODSTRANĚNÍ DAT Z PAMĚTI**

Nabídka **se slouží k částečnému nebo úplnému odstranění dat zaznamenaných v přístroji.** 

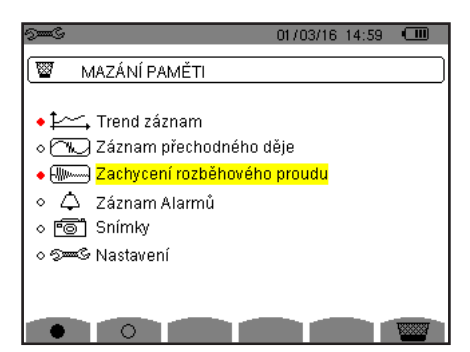

*Obrázek 35: Nabídka pro odstranění dat z paměti*

Chcete-li vybrat položku k odstranění, přemístěte na ni žlutý kurzor pomocí tlačítek ▲,▼,◀ a ▶, a volbu potvrďte tlačítkem. Odstraněná položka je označená červenou tečkou.

Chcete-li vybrat všechny položky, stiskněte ... Chcete-li zrušit výběr všech položek, stiskněte  $\circlearrowright$ .

Chcete-li pokračovat v odstraňování, stiskněte tlačítko  $\overline{\bullet}$  a potvrďte tlačítkem  $\overline{\bullet}$ .

Pro návrat do nabídky pro konfiguraci stiskněte ...

**Poznámka:** Které položky lze odstranit závisí na probíhajícím zaznamenávání (zaznamenávání, měření energie, hledání přechodových jevů a alarmů, a/nebo měření náběhového proudu).
## **4.12. INFORMACE**

Obrazovka <sup>O</sup> Informace zobrazuje informace o přístroji.

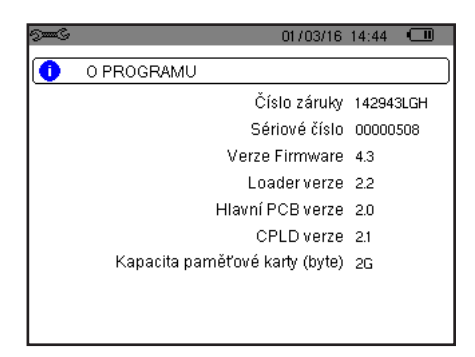

*Obrázek 36: Obrazovka s informacemi*

Pro návrat do nabídky pro konfiguraci stiskněte ...

Režim *zachycení časového průběhu vlny* se používá k zobrazení a zachycení přechodových jevů a náběhových proudů.

Sestává ze dvou podřízených režimů:

- Režim přechodových jevů (viz [5.1](#page-37-0))
- Režim náběhového proudu (viz [5.2](#page-40-0))

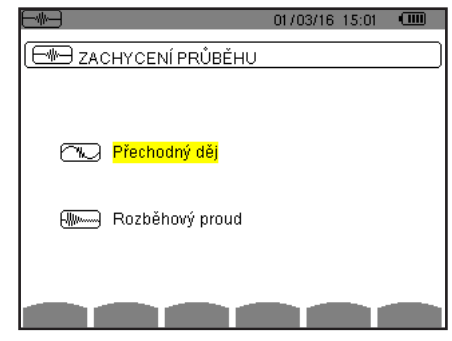

*Obrázek 37: Obrazovka režimu zachycení časového průběhu vlny*

Chcete-li vybrat podřízený režim, přemístěte na něho žlutý kurzor pomocí tlačítek ▲ a ▼, a volbu potvrďte tlačítkem +

Pro návrat na obrazovku *zachycení časového průběhu vlny* stiskněte .

# <span id="page-37-0"></span>**5.1. REŽIM PŘECHODOVÝCH JEVŮ**

Režim  $\mathbb{Z}$ slouží k zaznamenání přechodových jevů, prohlížení seznamu zaznamenaných hledání a seznamu přechodových jevů v nich obsažených, nebo k jejich odstranění. Lze zaznamenat až 7 zjištění a 210 přechodových jevů.

Je-li režim přechodových jevů vyvolán:

- Není-li proveden žádný záznam, *je otevřena obrazovka* harmonogramu detekcí.
- Jsou-li zaznamenány přechodové jevy, *je zobrazen* seznam hledání přechodových jevů.

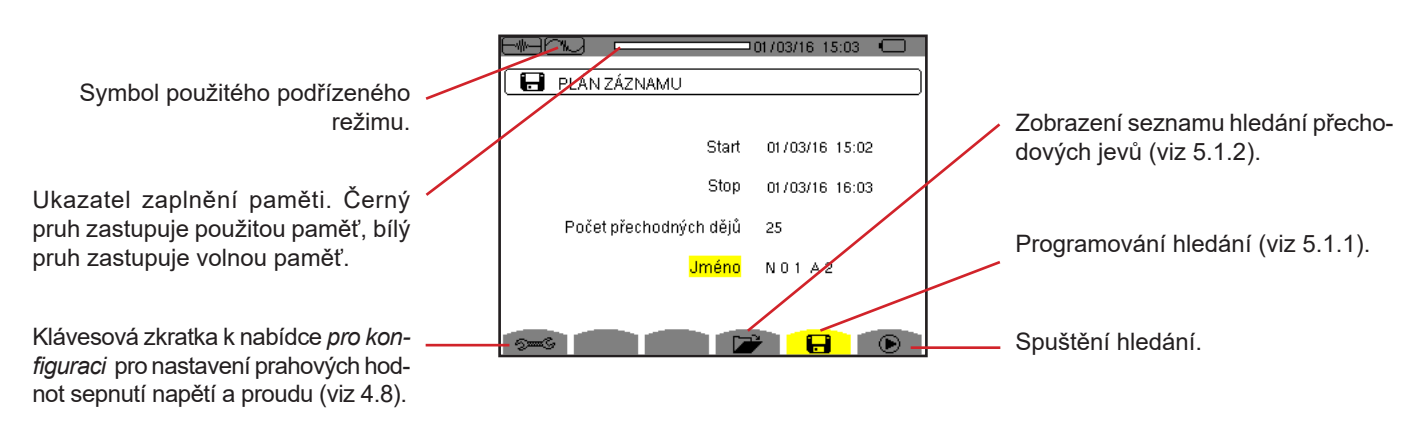

*Obrázek 38: Obrazovka harmonogramu detekce v nabídce pro režim přechodových jevů*

### <span id="page-38-1"></span>**5.1.1. PROGRAMOVÁNÍ A SPUŠTĚNÍ HLEDÁNÍ**

Chcete-li naprogramovat hledání přechodového jevu, zadejte datum a čas začátku a konce, počet hledaných přechodových jevů a název hledání.

Chcete-li změnit položku, přemístěte na ni žlutý kurzor pomocí tlačítek ▲ a ▼, a volbu potvrďte tlačítkem → Změňte hodnotu tlačítky ▲,▼,◀ a ▶, a změnu potvrďte.

Název smí mít max. 8 znaků. Současně může probíhat několik hledání. Použitelné alfanumerické znaky jsou velká písmena A až Z a číslice 0 až 9. Posledních 5 zadaných názvů (v režimech přechodových jevů, vývoje a výstražné signalizace) je uloženo do paměti. Během zadání může být název dokončen automaticky.

**Poznámky:** Datum a čas začátku musí být pozdější než aktuální datum a čas.

Datum a čas ukončení musí být pozdější než datum a čas začátku.

Jakmile je programování dokončeno, zahajte hledání stisknutím tlačítka  $\Phi$ . Ikona  $\Phi$  ve stavovém řádku blikáním signalizuje, že hledání bylo zahájeno. Tlačítko  $\mathbb{O}$  nahrazuje tlačítko  $\mathbb{D}$ . Lze ho použít k zastavení hledání před jeho dokončením.

Do dosažení času začátku je zobrazena zpráva *Detection on standby (Detekce v pohotovostním režimu)*. Tato zpráva je následně nahrazena zprávou *Detection in progress (Detekce probíhá).* Po dosažení času konce se obrazovka *harmonogramu detekce* otevře po stisknutí tlačítka  $\bigcirc$ . Potom je možné naprogramovat další hledání.

Během hledání přechodových jevů lze změnit jen pole s datem konce hledání. Toto pole je automaticky zvýrazněno žlutě.

Pro návrat na obrazovku *zachycení časového průběhu vlny* stiskněte .

### <span id="page-38-0"></span>**5.1.2. ZOBRAZENÍ PŘECHODOVÉHO JEVU**

Pro zobrazení zaznamenaných přechodových jevů stiskněte **DE**. Otevře se obrazovka se seznamem hledání přechodových jevů

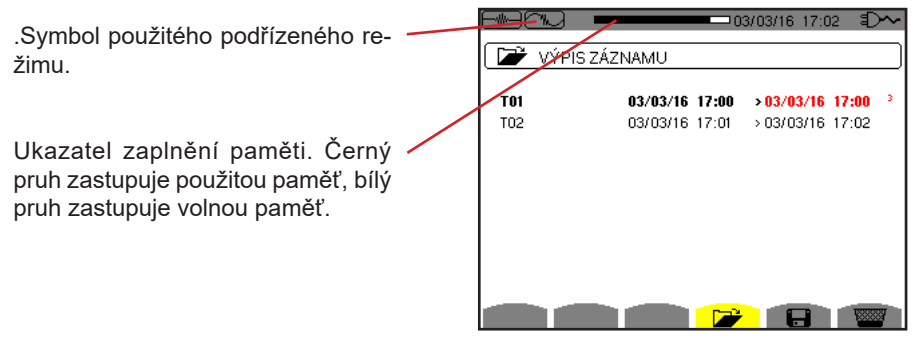

*Obrázek 39: Obrazovka se seznamem hledání přechodových jevů* 

Je-li datum konce červené, znamená to, že se neshoduje s původně naprogramovaným datem konce hledání:

- buď v důsledku problému s napájením (vybitý bateriový modul nebo odpojení přístroje napájeného jen ze sítě),
- nebo v důsledku dosažení počtu přechodových jevů a s tím souvisejícího ukončení hledání.

Chcete-li vybrat hledání přechodových jevů, přemístěte na něho kurzor pomocí tlačítek ▲ a ▼. Vybrané hledání je zvýrazněno. Následně potvrďte tlačítkem ↔ Přístroj zobrazí seznam přechodových jevů.

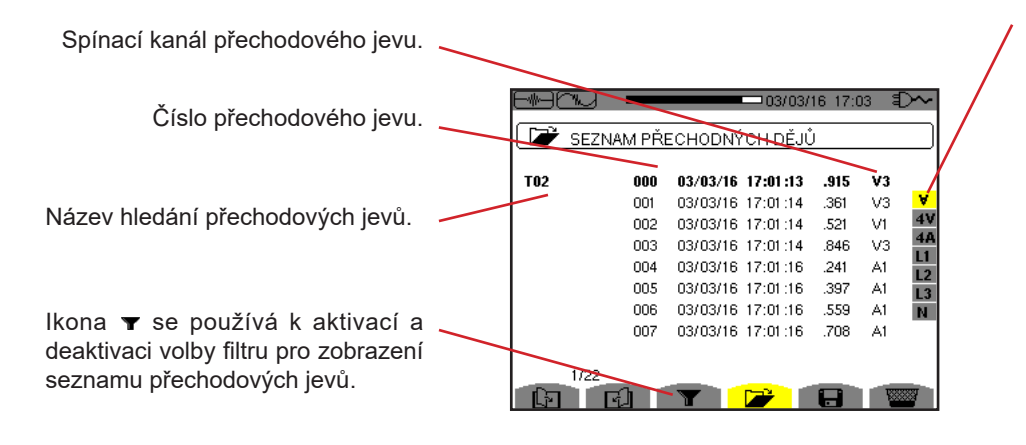

4/06/12 10:48:06

 $-\overline{0.2ms}$  $\overline{VI}$  $-76.6$ 

 $\frac{1}{2}$   $\frac{1}{2}$   $\frac{1}{2}$   $\frac{1}{2}$   $\frac{1}{2}$ 

۰N

Filtr pro zobrazení přechodových jevů: ∀: jsou zobrazeny všechny přechodové jevy.

**4 V**: jsou zobrazeny přechodové jevy spuštěné událostí v jednom ze 4 napěťových kanálů.

**4 A**: jsou zobrazeny přechodové jevy spuštěné událostí v jednom ze 4 proudových kanálů.

**L1, L2 nebo L3**: jsou zobrazeny přechodové jevy spuštěné událostí v určité fázi (napětí nebo proud).

**N**: jsou zobrazeny přechodové jevy spuštěné událostí související s proudem v nulovém vodiči nebo a napětím na nulovém vodiči.

Volba křivek, které budou zobrazeny.

cení přechodového jevu.

Upozornění na číslo přiřazené zobrazené křivce. V tomto případě je vyplněný identifikační kroužek 1 na znamení, že kanál V1 sepnul zachy-

Okamžitá hodnota signálů podle polohy kurzoru na stupnici. K přemístění kurzoru požijte tlačítko

 $nebo$ 

*Obrázek 40: Obrazovka seznamu přechodových jevů pro 5vodičovou třífázovou soustavu*

Chcete-li vybrat přechodový jev, přemístěte na něho kurzor pomocí tlačítek  $\blacktriangle$  a  $\nabla$ . Vybrané pole je zvýrazněno. Následně potvrďte tlačítkem . Přístroj zobrazí přechodové jevy jako křivky.

04/06/12 10:48

 $\bullet$ 

 $\circ$   $\circ$ 

 $VN =$  $-0.5$ 

 $\circ$ 

 $\frac{4A}{11}$   $\frac{12}{13}$   $\frac{13}{11}$ 

Umístění v záznamu zobrazené zóny.

Přemístěte kurzor o jednu periodu signálu před čas sepnutí přechodového jevu.

Přemístěte kurzor na čas sepnutí přechodového jevu.

*Obrázek 41: Příklad zobrazení přechodových jevů v 5vodičové třífázové soustavě v podobě křivek*

 $V2 = -49.3$   $V3 = +126.6$ 

**Poznámka:** Filtr pro volbu zobrazovaných křivek je dynamický a závisí na vybraném zapojení. Například nabízí (3U, 3A) pro 3vodičovou třífázovou soustavu.

Pro návrat na obrazovku *seznamu přechodových jevů* stiskněte .

#### **5.1.3. ODSTRANĚNÍ HLEDÁNÍ PŘECHODOVÝCH JEVŮ**

V zobrazeném seznamu hledání přechodových jevů (obr. 39) vyberte hledání, které chcete odstranit. Přemístěte na něho kurzor pomocí tlačítek ▲ a ▼. Vybrané hledání je zvýrazněno.

Potom stiskněte tlačítko **WW**. Stisknutím  $\leftrightarrow$  volbu potvrďte nebo stisknutím  $\leftrightarrow$  volbu zrušte.

**Poznámka:** Hledání přechodových jevů lze odstranit, jen když hledání neprobíhá.

Pro návrat na obrazovku zachycení časového průběhu vlny stiskněte  $\clubsuit$ .

#### **5.1.4. ODSTRANĚNÍ PŘECHODOVÉHO JEVU**

V zobrazeném seznamu hledání přechodových jevů (obr. 40) vyberte přechodový jev, které chcete odstranit. Přemístěte na něho kurzor pomocí tlačítek ▲ a ▼. Vybraný přechodový jev je zvýrazněn.

Potom stiskněte tlačítko **. Stisknutím A** volbu potvrďte nebo stisknutím  $\rightarrow$  volbu zrušte.

Pro návrat na obrazovku zachycení časového průběhu vlny stiskněte ...

# <span id="page-40-0"></span>**5.2. REŽIM NÁBĚHOVÉHO PROUDU**

Jste-li stále v režimu **a zapodřízený režim Wardskéhovál k** zachycení (zaznamenání) náběhových proudů (časový průběh vln napětí a proudu, síťová frekvence, efektivní napětí a proudy půlperiody bez nulového vodiče) a k zobrazení a odstranění záznamů.

Je-li vyvolán režim náběhového proudu:

- Není-li provedeno žádné zachycení, *je otevřena obrazovka* harmonogramu zachycení.
- Je-li provedeno zachycení, *je otevřena obrazovka* charakteristik zachycení.

### **5.2.1. PROGRAMOVÁNÍ ZACHYCENÍ**

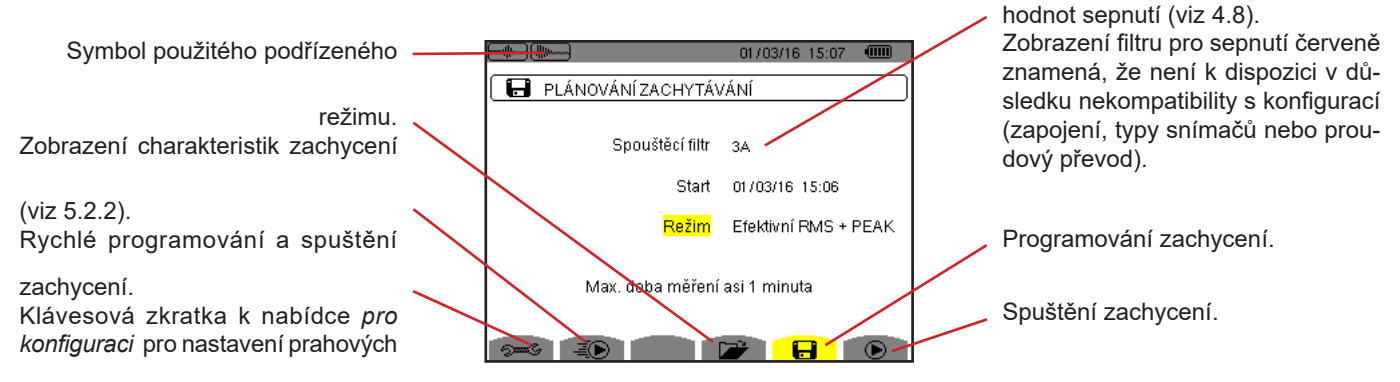

*Obrázek 42: Obrazovka harmonogramu zachycení v režimu nárazového proudu.*

Chcete-li zaznamenávání spustit rychle, stiskněte tlačítko – D. Zaznamenávání začne okamžitě s prahovou hodnotou proudu 0 A a hysterezí 100 %.

**Pozor:** Rychlé spuštění náběhového proudu změní konfiguraci prahové hodnoty proudu.

Chcete-li naprogramovat zachycení, zadejte filtr pro sepnutí (3A, A1, A2 nebo A3), datum a čas začátku, a režim zaznamenávání (**RMS + PEAK** nebo jen **RMS**).

- Režim zaznamenávání **RMS + PEAK** se používá k zaznamenání vývoje efektivních hodnot půlperiody a vývoje vzorků (obálky a časové průběhy vln). Maximální doba zaznamenávání závisí na frekvenci sítě a její průměrná délka je asi jedna minuta.
- V režimu zaznamenávání jen **RMS** je zaznamenávání vzorků vyřazeno ve prospěch delší maximální doby zachycení. Tento režim zaznamenává jen efektivní hodnoty půlperiody a trvá maximálně asi deset minut.

Chcete-li změnit položku, přemístěte na ni žlutý kurzor pomocí tlačítek ▲ a ▼, a volbu potvrďte tlačítkem → Změňte hodnotu tlačítky ▲,▼,◀ a ▶, a změnu potvrďte.

**Poznámky:** Více informací o filtru pro sepnutí najdete v části [16.7](#page-114-0).

Kampaň alarmů nelze naprogramovat, probíhá-li zachycení náběhového proudu.

Jakmile je programování dokončeno, spusťte zachycení tlačítkem  $\odot$ . Ikona  $\odot$  na stavovém řádku blikáním signalizuje, že zachycení bylo zahájeno. Tlačítko  $\mathbb{D}$  nahrazuje tlačítko  $\mathbb{D}$ . Lze ho použít k zastavení zachycení před jeho dokončením.

**Pozor:** Napětí musí existovat před náběhovým proudem v přesném slova smyslu pro uzamčení stabilní a správné frekvence.

Zpráva *Capture pending (Zachycení vyčkává)* je zobrazena do dosažení času začátku a vyhovění podmínkám sepnutí. Tato zpráva je následně nahrazena zprávou *Capture in progress (Zachycení probíhá).* V horní části obrazovky se objeví ukazatel naplnění paměti. Ukazatel zmizí po dokončení zachycení.

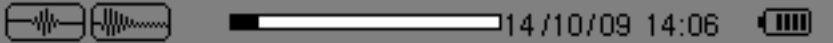

Je-li zachycení ukončeno událostí zastavení (viz podmínky v [16.7](#page-114-0)), nebo je-li paměť přístroje pro záznamy plná, zachycení se zastaví automaticky.

**Poznámka:** Přístroj je schopen uchovat v paměti jen jedno zachycení náběhového proudu. Jestliže chcete provést další zachycení, odstraňte nejprve předchozí.

Pro návrat na obrazovku zachycení časového průběhu vlny stiskněte  $\clubsuit$ .

### <span id="page-41-0"></span>**5.2.2. ZOBRAZENÍ CHARAKTERISTIK ZACHYCENÍ**

Pro zobrazení charakteristik zachycení stiskněte . Otevře se obrazovka *parametrů zachycení*.

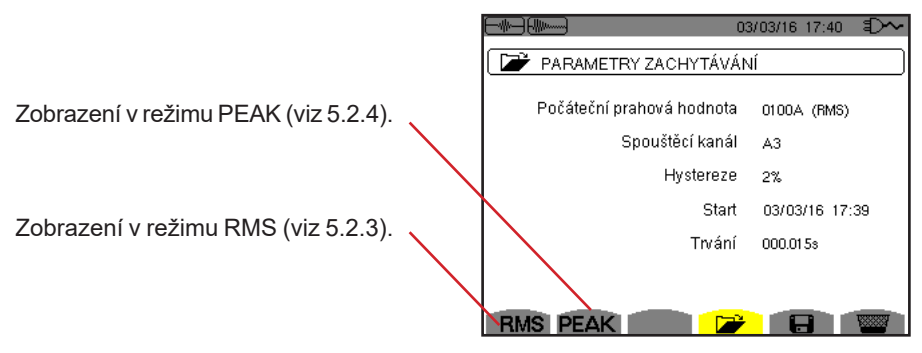

*Obrázek 43: Obrazovka parametrů zachycení*

Je-li trvání zachycení zobrazeno červeně, znamená to, že bylo kratší:

- v důsledku problému s napájením (vybitý bateriový modul),
- nebo v důsledku naplnění paměti,
- nebo kvůli chybě měření,
- nebo v důsledku nekompatibility mezi monitorovanou veličinou a konfigurací přístroje (například odebrání snímače proudu).

Zvolte typ zobrazení, **RMS** nebo **PEAK,** stisknutím žlutého tlačítka odpovídajícího ikoně. Přístroj poté zobrazí křivky.

**Poznámka:** Tlačítko PEAK není zobrazeno, je-li zvolen pouze režim RMS zachycení náběhového proudu.

### <span id="page-41-1"></span>**5.2.3. SKUTEČNÁ EFEKTIVNÍ HODNOTA PROUDU A NAPĚTÍ**

Režim RMS zobrazí záznam vývoje skutečné efektivní hodnoty půlperiody proudu a napětí a křivku vývoje frekvence.

Zobrazení závisí na typu filtru pro výběr:

**3V**: zobrazí 3 napětí během zachycení náběhového proudu pro soustavy s nulovým vodičem.

**3U**: zobrazí 3 napětí během zachycení náběhového proudu pro soustavy bez nulového vodiče.

**3A**: zobrazí 3 proudy během zachycení náběhového proudu.

**L1, L2, L3**: zobrazí proud a napětí ve fázích 1, 2 resp. 3 (jen soustavy s nulovým vodičem).

**Hz**: zobrazí vývoj síťové frekvence v čase.

Následují tři příklady zobrazení.

### **5.2.3.1. Obrazovka 3A RMS pro třífázové zapojení s nulovým vodičem**

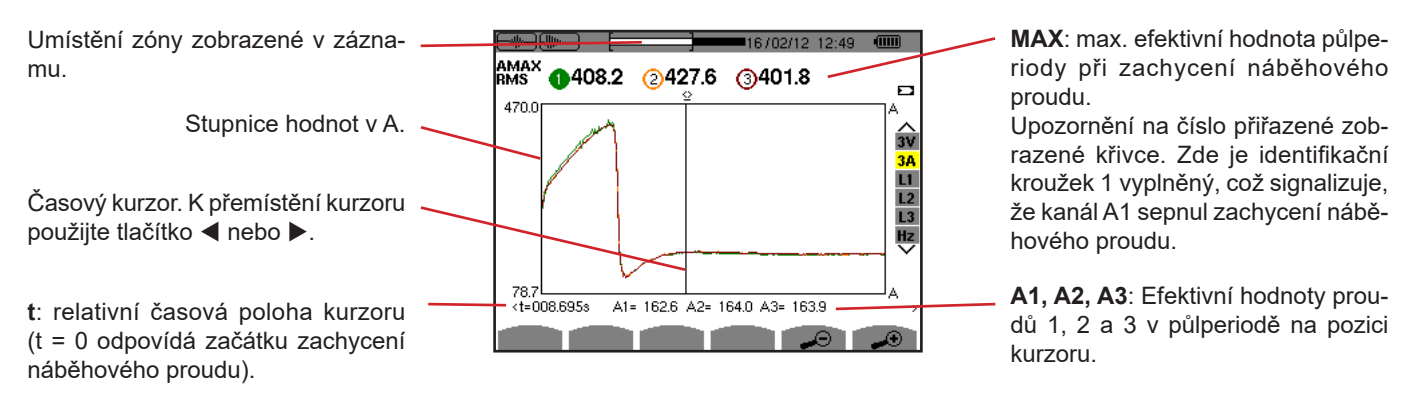

*Obrázek 44: Obrazovka 3A RMS pro třífázové zapojení s nulovým vodičem*

**5.2.3.2. Obrazovka 3A RMS pro třífázové zapojení bez nulového vodiče**

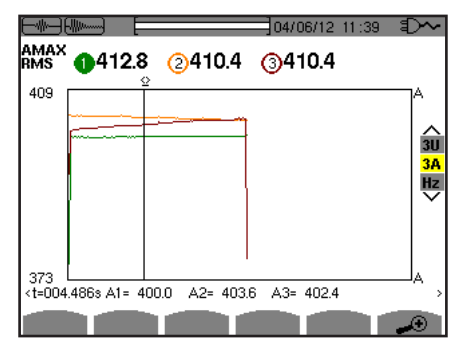

*Obrázek 45: Obrazovka 3A RMS pro třífázové zapojení bez nulového vodiče*

### **5.2.3.3. Obrazovka L1 RMS pro třífázové zapojení s nulovým vodičem**

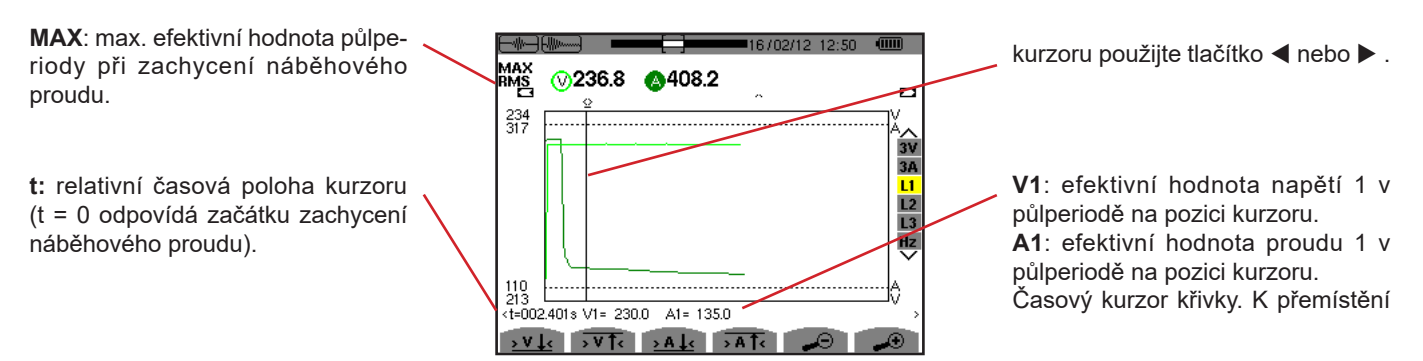

*Obrázek 46: Obrazovka L1 RMS pro třífázové zapojení s nulovým vodičem*

**Poznámka:** Filtry L2 a L3 se používají k zobrazení záznamu skutečné efektivní hodnoty půlperiody proudu a napětí pro fáze 2 a 3. Obrazovka je totožná s obrazovkou zobrazenou pro filtr L1.

Tlačítka <u>> V ↓<,</u> > V T<, > A ↓< a > A T< slouží k přemístění na první výskyt minimální nebo maximální hodnoty napětí nebo proudu.

#### **5.2.3.4. Obrazovka RMS v Hz pro třífázové zapojení bez nulového vodiče**

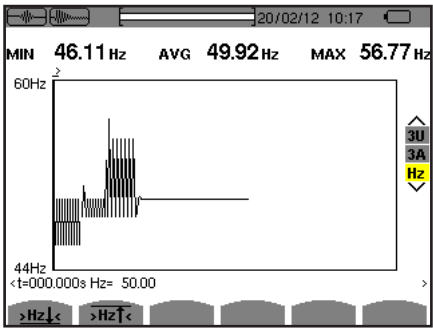

*Obrázek 47: Obrazovka se zobrazením Hz RMS pro třífázové zapojení bez nulového vodiče*

Tlačítka <u>>Hz↓</u> a >Hz<sup>↑</sup> slouží k přemístění na první výskyt minimální nebo maximální hodnoty frekvence.

### <span id="page-43-0"></span>**5.2.4. OKAMŽITÝ NÁBĚHOVÝ PROUD**

Režim **PEAK** se používá k zobrazení obálek a časových průběhů vlny nasnímání náběhového proudu.

Zobrazení PEAK zachycení náběhového proudu poskytuje dvě možná vyobrazení:

- obálka
- časový průběh vlny.

Přechod z jednoho vyobrazení do druhého se děje automaticky jako funkce úrovně přiblížení. Je-li přiblížení dostatečně velké, vviádření je typu "časový průběh vlny".

Zobrazení závisí na typu filtru:

- **4V**: zobrazí 4 napětí během zachycení náběhového proudu pro soustavy s nulovým vodičem (jen pro zobrazení typu časový průběh vlny).
- **3U**: zobrazí 3 napětí během zachycení náběhového proudu pro soustavy bez nulového vodiče (jen pro zobrazení typu časový průběh vlny).
- **4A**: zobrazí 4 proudy během zachycení náběhového proudu (jen pro zobrazení typu časový průběh vlny).
- **L1, L2 nebo L3**: zobrazí napětí a proud pro fáze 1, 2 resp. 3 (jen pro soustavy s nulovým vodičem a zobrazení typu časový průběh vlny).
- **N**: zobrazí proud a napětí pro nulový vodič během zachycení náběhového proudu (jen pro zobrazení typu časový průběh vlny).
- **V1, V2, V3**: zobrazí 3 napětí během zachycení náběhového proudu pro soustavy s nulovým vodičem (jen pro zobrazení typu obálka). **U1, U2, U3**: zobrazí 3 napětí během zachycení náběhového proudu pro soustavy bez nulového vodiče (jen pro zobrazení typu obálka).
- **A1, A2, A3**: zobrazí 3 proudy během zachycení náběhového proudu (jen pro zobrazení typu obálka).

Následují tři příklady zobrazení.

#### **5.2.4.1. Obrazovka 4A PEAK pro 5vodičové třífázové zapojení**

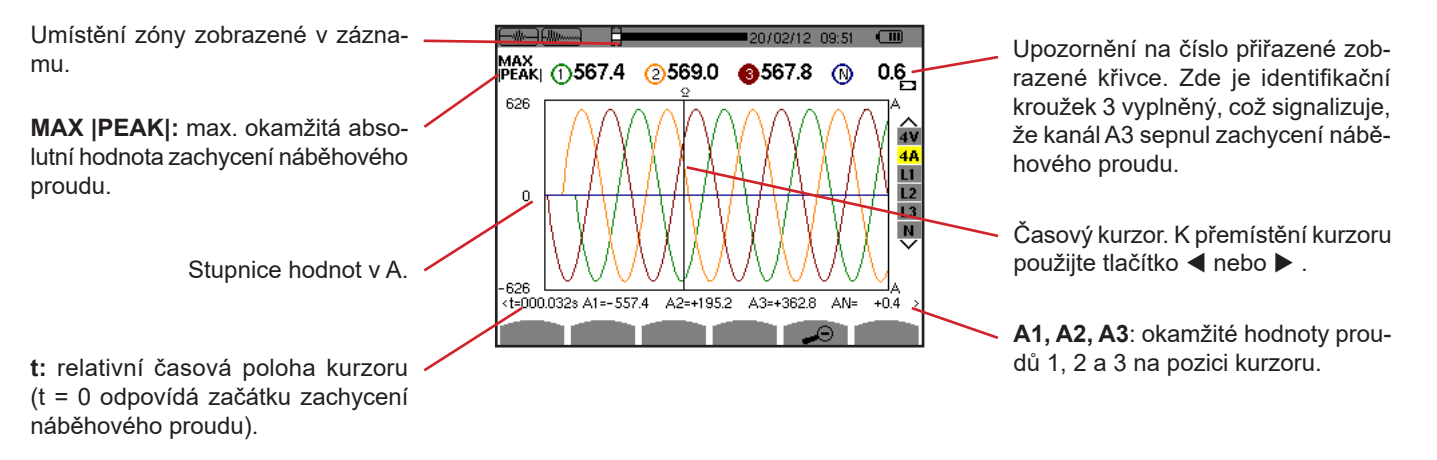

*Obrázek 48: Obrazovka 4A PEAK pro 5vodičové třífázové zapojení*

#### **5.2.4.2. Obrazovka 3A PEAK pro 3vodičové třífázové zapojení**

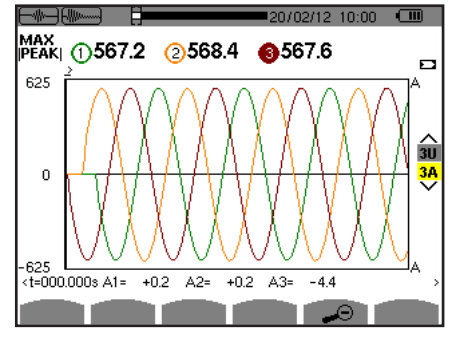

*Obrázek 49: Obrazovka 3A PEAK pro 3vodičové třífázové zapojení*

### **5.2.4.3. Obrazovka A1 PEAK pro třífázové zapojení bez nulového vodiče**

V zobrazeném případě existuje zmenšení, které dostačuje pro vynucené znázornění typu obálka.

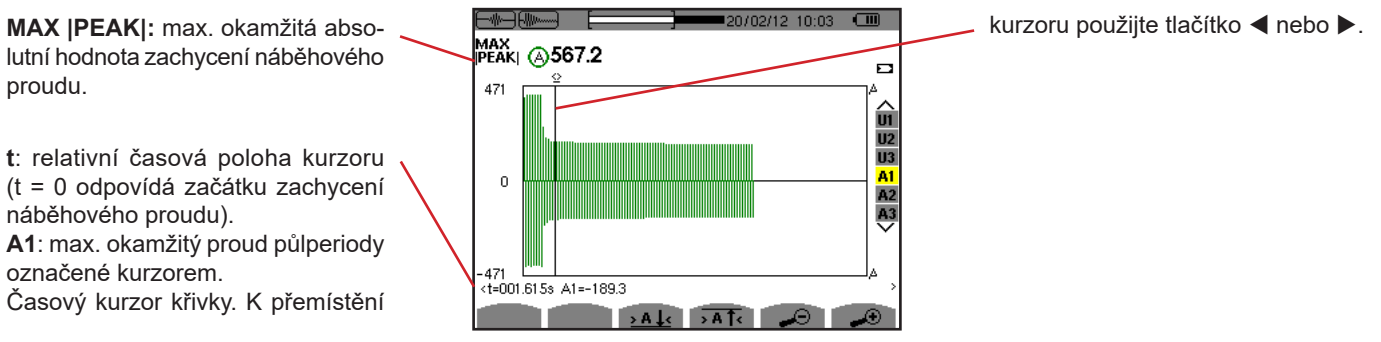

*Obrázek 50: Obrazovka A1 PEAK pro třífázové zapojení bez nulového vodiče*

**Poznámka:** Filtry A2 a A3 zobrazí záznam obálky proudu pro fáze 2 a 3. Obrazovka je totožná s obrazovkou zobrazenou pro filtr A1.

Režim *harmonických* zobrazuje úrovně harmonických pro napětí, proud a zdánlivý výkon, řád po řádu. Režim lze použít ke stanovení harmonických proudů vytvářených nelineárními zátěžemi a analýze problémů vyvolaných harmonickými v závislosti na jejich řádu (přehřívání nulových vodičů, vodičů, motorů atd.).

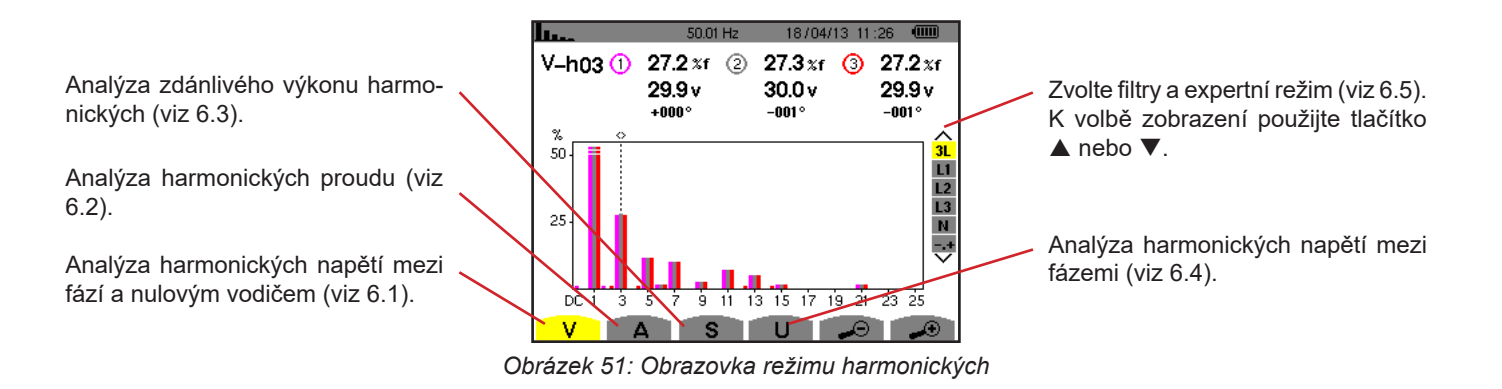

# <span id="page-45-0"></span>**6.1. NAPĚTÍ MEZI FÁZÍ A NULOVÝM VODIČEM**

Podnabídka **V** slouží k zobrazení harmonických napětí mezi fází a nulovým vodičem jen pro zdroje s nulovým vodičem.

Volba křivek, které mají být zobrazeny, závisí na typu zapojení (viz [4.6](#page-25-0)):

- Jednofázové, 2vodičové: žádná volba (L1)
- Jednofázové, 3vodičové: L1, N
- S pomocnou fází, 3vodičové: 2L, L1, L2
- S pomocnou fází, 4vodičové: 2L, L1, L2, N
- $\blacksquare$  třífázové, 4vodičové: 3L, L1, L2, L3, -,+
- Třífázové, 5vodičové: 3L, L1, L2, L3, N, -,+

Snímky obrazovky znázorňují příklady pro třífázové 5vodičové zapojení.

### **6.1.1. OBRAZOVKA HARMONICKÝCH NAPĚTÍ MEZI FÁZÍ A NULOVÝM VODIČEM 3L**

Tyto informace se týkají harmonických, na které směřuje kurzor. **V-h03**: číslo harmonických. **%:** úroveň harmonických se základní efektivní hodnotou jako referencí (%f), nebo (celkovou) efektivní hodnotou jako referencí (%r). **V:** efektivní napětí příslušné harmonické. **+000°**: fázový posun vzhledem k základu (řád 1).

Kurzor pro volbu harmonických. K přemístění kurzoru použijte tlačítko  $\blacktriangleleft$  nebo  $\blacktriangleright$ .

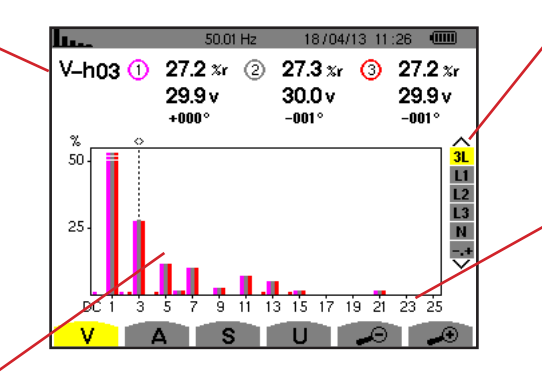

Zobrazení 3 fází 3L, zobrazení L1, L2, L3, N, nebo expertního režimu (jen třífázové zapojení – viz [6.5](#page-49-0)). K volbě displeje stiskněte tlačítko  $nebo$   $\blacktriangledown$ .

Vodorovná osa udává řád harmonických. Úroveň harmonických je udávána jako procentuální podíl vzhledem k základu nebo celkové efektivní hodnotě.

**DC**: stejnosměrná složka. **1 až 25**: harmonické řádu 1 až 25. Jakmile kurzor překročí řád 25, zobrazí se řády 26 až 50.

*Obrázek 52: Příklad zobrazení harmonických napětí mezi fází a nulovým vodičem 3L*

### **6.1.2. OBRAZOVKA HARMONICKÝCH NAPĚTÍ FÁZE L1**

Tyto informace se týkají harmonických, na které směřuje kurzor. **V-h03**: číslo harmonických. **%:** úroveň harmonických se základní efektivní hodnotou jako referencí (%f), nebo (celkovou) efektivní hodnotou jako referencí (%r).

**V**: efektivní napětí příslušné harmonické.

**-143°**: fázový posun vzhledem k základu (řád 1).

**max – min**: maximální a minimální úrovně příslušných harmonických. Jsou resetovány, když se změní číslo harmonické nebo je stisknuto tlačítko .

**THD**: celkové harmonické zkreslení. **Vd**: efektivní zkreslení napětí.

П.  $\frac{1}{2}$  on the matrix in  $V - h03$  $33.3 x<sub>f</sub>$ 76.6 v  $+010$ max<br>min  $33.3 \times 1$ <br> $33.3 \times 1$ **THD** 77.8 xf  $\Omega$ Vd 179.1 v  $\overline{31}$ 100  $L1$  $\begin{array}{c}\n\text{L2} \\
\text{L3} \\
\text{N}\n\end{array}$ 50 ē  $3\overline{5}$   $\overline{7}$   $\overline{9}$  ii i3 i5 i7 i9 21 23 25 DÓ A IS I  $\cup$ 

Kurzor pro volbu harmonických. K přemístění kurzoru použijte tlačítko ◀ nebo ▶.

Zobrazení 3 fází 3L, zobrazení L1, L2, L3, N, nebo expertního režimu (jen třífázové zapojení – viz [6.5](#page-49-0)). K volbě displeje stiskněte ▲ nebo ▼.

Vodorovná osa udává řád harmonických. Úroveň harmonických je udávána jako procentuální podíl vzhledem k základu nebo celkové efektivní hodnotě.

**DC**: stejnosměrná složka.

**1 až 25**: harmonické řádu 1 až 25. Jakmile kurzor překročí řád 25, zobrazí se řády 26 až 50.

Ukazatel přítomnosti nenulových harmonických řádu vyššího než 25.

*Obrázek 53: Příklad zobrazení harmonických napětí mezi fází a nulovým vodičem L1* 

**Poznámky:** Filtry L2 a L3 zobrazí harmonické napětí mezi fází a nulovým vodičem pro fáze 2 resp. 3. Obrazovka je totožná s obrazovkou zobrazenou pro filtr L1.

<span id="page-46-0"></span>Pro kanál nulového vodiče neexistuje fázový posun ani hodnota zkreslení.

## **6.2. PROUD**

Podnabídka **A** zobrazí harmonické proudu.

### **6.2.1. OBRAZOVKA HARMONICKÝCH PROUDU 3L**

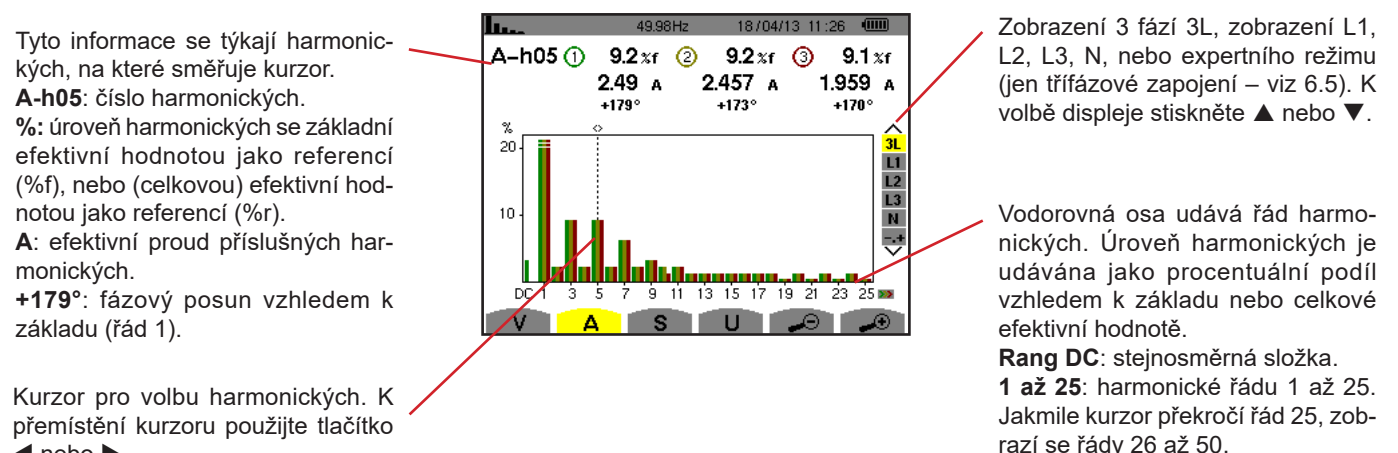

 $\blacktriangleleft$  nebo  $\blacktriangleright$ .

*Obrázek 54: Příklad zobrazení harmonických proudu 3L*

#### **6.2.2. OBRAZOVKA HARMONICKÝCH PROUDU L1**

Tyto informace se týkají harmonic-T. kých, na které směřuje kurzor. **A-h05**: číslo harmonických. **%:** úroveň harmonických se základní efektivní hodnotou jako referencí iñr (%f), nebo (celkovou) efektivní hodnotou jako referencí (%r). 50 **A**: efektivní proud příslušných harmonických. **+178°**: fázový posun vzhledem k základu (řád 1).  $\overline{M}$ **max – min**: maximální a minimální úrovně příslušných harmonických.

Jsou resetovány, když se změní číslo harmonických nebo je stisknuto tlačítko ↔

**THD**: celkové harmonické zkreslení. **Ad**: efektivní zkreslení proudu

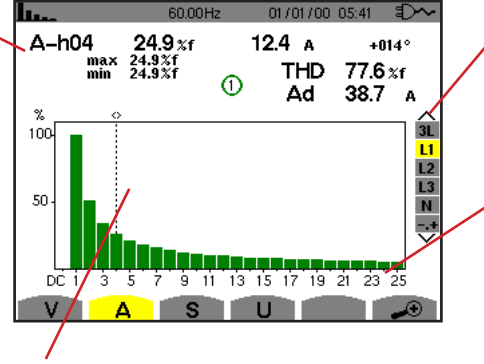

Kurzor pro volbu harmonických. K přemístění kurzoru použijte tlačítko  $nebo$ .

Zobrazení 3 fází 3L, zobrazení L1, L2, L3, N, nebo expertního režimu (jen třífázové zapojení – viz [6.5\)](#page-49-0). K volbě displeje stiskněte ▲ nebo ▼.

Vodorovná osa udává řád harmonických. Úroveň harmonických je udávána jako procentuální podíl vzhledem k základu nebo celkové efektivní hodnotě.

**Rang DC**: stejnosměrná složka. **1 až 25**: harmonické řádu 1 až 25. Jakmile kurzor překročí řád 25, zobrazí se řády 26 až 50.

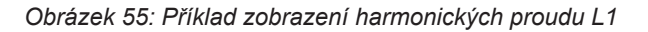

**Poznámky:** Filtry L2 a L3 zobrazí harmonické proudu pro fáze 2 resp. 3. Obrazovka je totožná s obrazovkou zobrazenou pro filtr L1.

<span id="page-47-0"></span>Pro kanál nulového vodiče neexistuje fázový posun ani hodnota zkreslení.

## **6.3. ZDÁNLIVÝ VÝKON**

pro tuto harmonickou.

Podnabídka **S** zobrazí harmonické zdánlivého výkonu pro všechna zapojení kromě 3vodičového třífázového.

Vodorovná osa udává řád harmonických. Sloupce grafu nad vodorovnou osou představují spotřebovaný výkon, sloupce pod osou představují generovaný harmonický výkon.

> $\frac{2}{1}$  $rac{12}{13}$

### **6.3.1. OBRAZOVKA HARMONICKÝCH ZDÁNLIVÉHO VÝKONU 3L**

Tyto informace se týkají harmonich.  $18/04/13$  11:34  $\sqrt{0}$ kých, na které směřuje kurzor. മാറ -h 5.4 $xr$  (2)  $5.4\times6$  $54x6$ **S-h03**: číslo harmonické.  $\overline{\otimes}$   $\rightarrow$  006°  $\overline{\otimes}$   $\leftarrow$  0 -174° *®*—া +006°  $\ddot{ }$ **%:** úroveň harmonických se základ-.so ním zdánlivým výkonem jako referencí (%f), nebo (celkovým) zdánlivým výkonem jako referencí (%r). h **+006°**: fázový posun harmonických napětí vůči harmonickým proudu pro příslušný řád. 11 13 15 17 19 21 23 25 3 下 **<sup>1</sup>**: Ukazatel energie generované  $\overline{U}$   $\overline{I}$ pro tuto harmonickou. **Th**: Ukazatel energie spotřebované

Kurzor pro volbu harmonických. K přemístění kurzoru použijte tlačítko  $nebo$ .

Zobrazení 3 fází 3L, zobrazení L1, L2 nebo L3. Pro volbu zobrazení stiskněte ▲ nebo ▼.

Vodorovná osa udává řád harmonických. Úroveň harmonické je udávána jako procentuální podíl základního zdánlivého výkonu nebo (celkového) zdánlivého výkonu.

**Rang DC**: stejnosměrná složka. **1 až 25**: harmonické řádu 1 až 25. Jakmile kurzor překročí řád 25, zobrazí se řády 26 až 50.

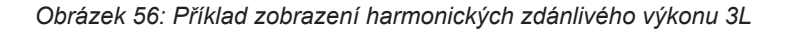

#### **6.3.2. OBRAZOVKA HARMONICKÝCH ZDÁNLIVÉHO VÝKONU L1**

Tyto informace se týkají harmonických, na které směřuje kurzor. **S-h03**: číslo harmonické.

**%:** úroveň harmonických se základním zdánlivým výkonem jako referencí (%f), nebo (celkovým) zdánlivým výkonem jako referencí (%r). **+045°**: fázový posun harmonických napětí vůči harmonickým proudu pro příslušný řád.

**max – min**: maximální a minimální úrovně příslušné harmonické. Jsou resetovány, když se změní číslo harmonické nebo je stisknuto tlačítko .

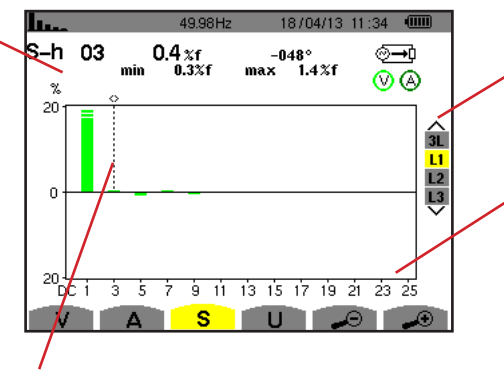

Kurzor pro volbu harmonických. K přemístění kurzoru použijte tlačítko ◀ nebo ▶.

Zobrazení 3 fází 3L, zobrazení L1, L2 nebo L3. Pro volbu zobrazení stiskněte ▲ nebo ▼.

Vodorovná osa udává řád harmonických. Úroveň harmonické je udávána jako procentuální podíl základního zdánlivého výkonu nebo (celkového) zdánlivého výkonu.

**Rang DC**: stejnosměrná složka. **1 až 25**: harmonické řádu 1 až 25. Jakmile kurzor překročí řád 25, zobrazí se řády 26 až 50.

**EU**kazatel energie spotřebované pro tuto harmonickou.

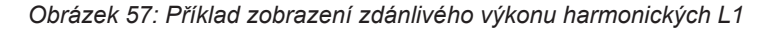

**Poznámka:** Filtry L2 a L3 zobrazí zdánlivý výkon harmonických pro fáze 2 resp. 3. Obrazovka je totožná s obrazovkou zobrazenou pro filtr L1.

## <span id="page-48-0"></span>**6.4. NAPĚTÍ MEZI FÁZEMI**

Podnabídka **U** je k dispozici pro všechna zapojení kromě 2vodičového nebo 3vodičového jednofázového. Tato podnabídka zobrazí harmonické napětí mezi fázemi.

### **6.4.1. OBRAZOVKA HARMONICKÝCH NAPĚTÍ MEZI FÁZEMI 3L**

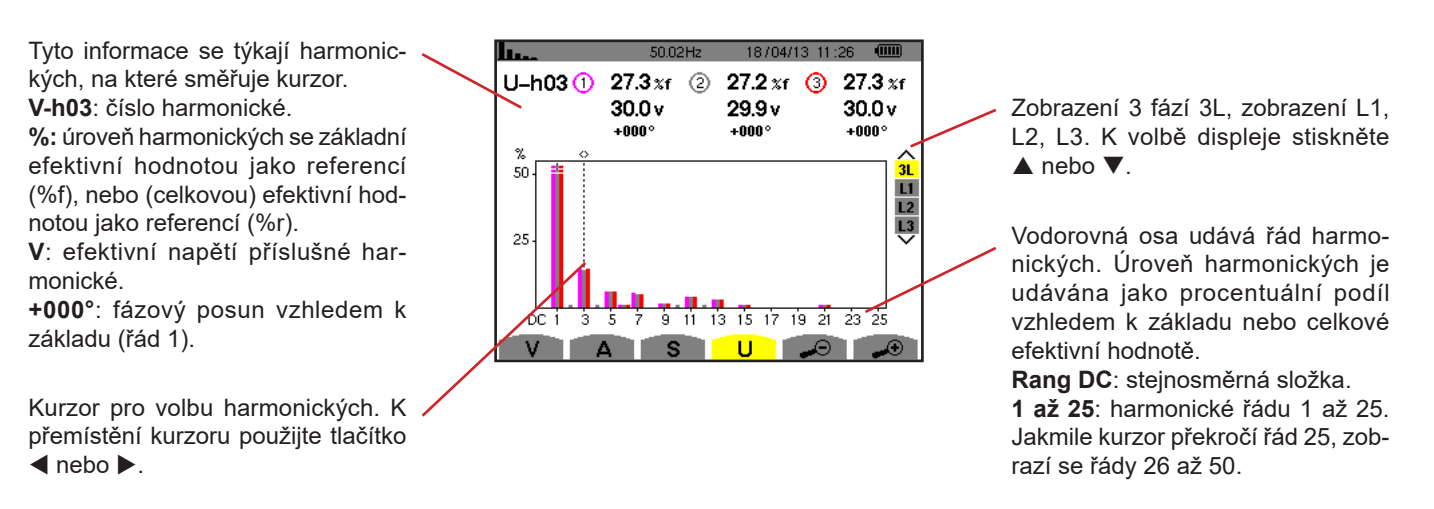

*Obrázek 58: Příklad zobrazení harmonických napětí mezi fázemi 3L*

#### **6.4.2. OBRAZOVKA HARMONICKÝCH NAPĚTÍ MEZI FÁZEMI L1**

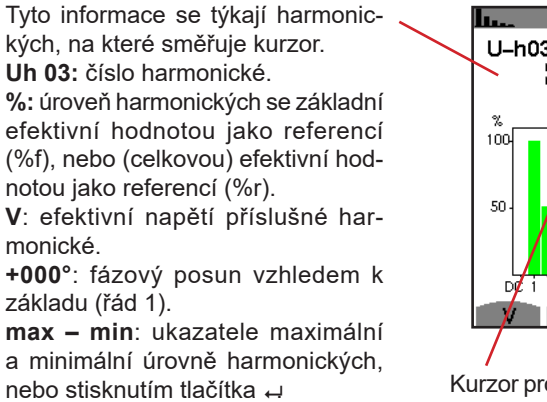

**THD**: celkové harmonické zkreslení. **Ud**: efektivní zkreslení napětí mezi fázemi

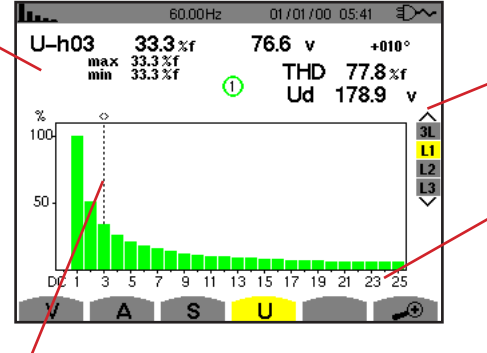

Kurzor pro volbu harmonických. K přemístění kurzoru použijte tlačítko ◀ nebo ▶.

Zobrazení 3 fází 3L, zobrazení L1, L2 nebo L3. K volbě displeje stiskněte  $\blacktriangle$  nebo  $\nabla$ .

Vodorovná osa udává řád harmonických. Úroveň harmonických je udávána jako procentuální podíl vzhledem k základu nebo celkové efektivní hodnotě.

**Rang DC**: stejnosměrná složka. **1 až 25**: harmonické řádu 1 až 25. Jakmile kurzor překročí řád 25, zobrazí se řády 26 až 50.

*Obrázek 59: Příklad zobrazení harmonických napětí mezi fázemi L1*

**Poznámka:** Filtry L2 a L3 zobrazí harmonické napětí mezi fázemi pro fáze 2 resp. 3. Obrazovka je totožná s obrazovkou zobrazenou pro filtr L1.

## <span id="page-49-0"></span>**6.5. EXPERTNÍ REŽIM**

Expertní režim je k dispozici jen u třífázového zapojení. Používá se k zobrazení vlivu harmonických na zahřívání nulového vodiče a na rotační stroje. Expertní režim zobrazíte stisknutím tlačítek ▲ nebo ▼ na klávesnici. Volba je zvýrazněna žlutě a obrazovka současně zobrazí expertní režim.

Z této obrazovky lze vstoupit do dvou podnabídek:

- V pro třífázové soustavy s nulovým vodičem, nebo U pro třífázové soustavy bez nulového vodiče.<br>■ A pro expertní režim týkaiící se proudu.
- **A** pro expertní režim týkající se proudu.

**Poznámka:** Zde zobrazené rozčlenění do sekvenci platí jen v případě souměrného zatížení.

### **6.5.1. OBRAZOVKA EXPERTNÍHO REŽIMU NAPĚTÍ MEZI FÁZÍ A NULOVÝM VODIČEM**

Pro třífázové soustavy a nulovým vodičem podnabídka **V** zobrazí vliv harmonických napětí mezi fází a nulovým vodičem na zahřívání nulového vodiče a na rotační stroje.

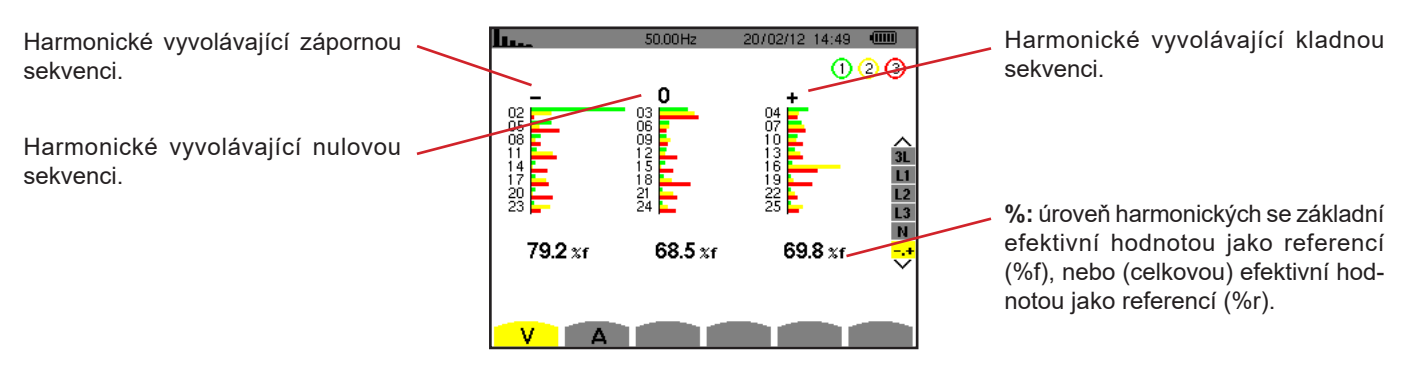

*Obrázek 60: Obrazovka expertního režimu napětí mezi fází a nulovým vodičem (třífázové soustavy s nulovým vodičem)*

Pro třífázové soustavy bez nulového vodiče podnabídka **U** zobrazí vliv harmonických napětí mezi fázemi na zahřívání nulového vodiče a na rotační stroje.

### **6.5.2. OBRAZOVKA EXPERTNÍHO REŽIMU PROUDU**

Podnabídka **A** zobrazí vliv harmonických proudu na zahřívání nulového vodiče a na rotační stroje.

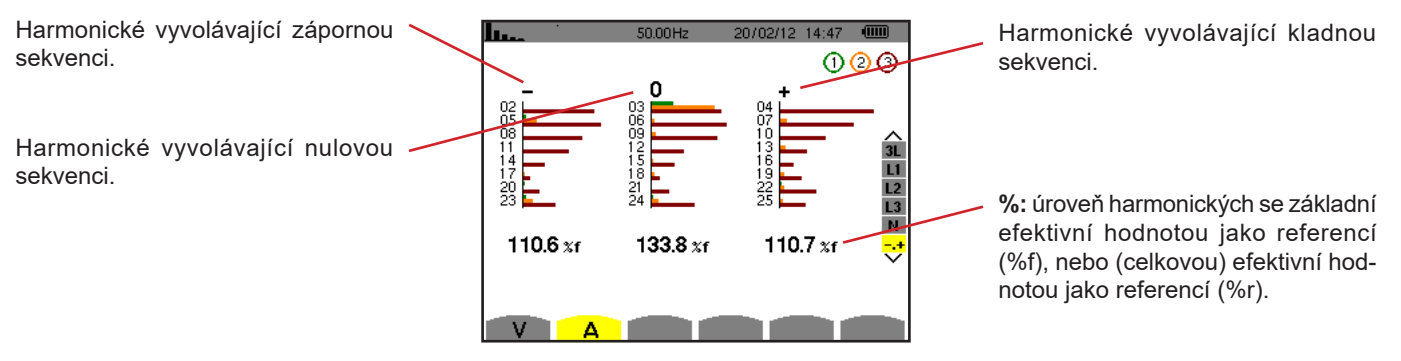

*Obrázek 61: Obrazovka expertního režimu proudu*

Tlačítko *pro časový průběh vlny* se používá k zobrazení křivek proudu a napětí včetně naměřených hodnot a hodnot vypočtených z napětí a proudů (kromě výkonu, energie a harmonických). Tato obrazovka se nabízí po zapnutí přístroje.

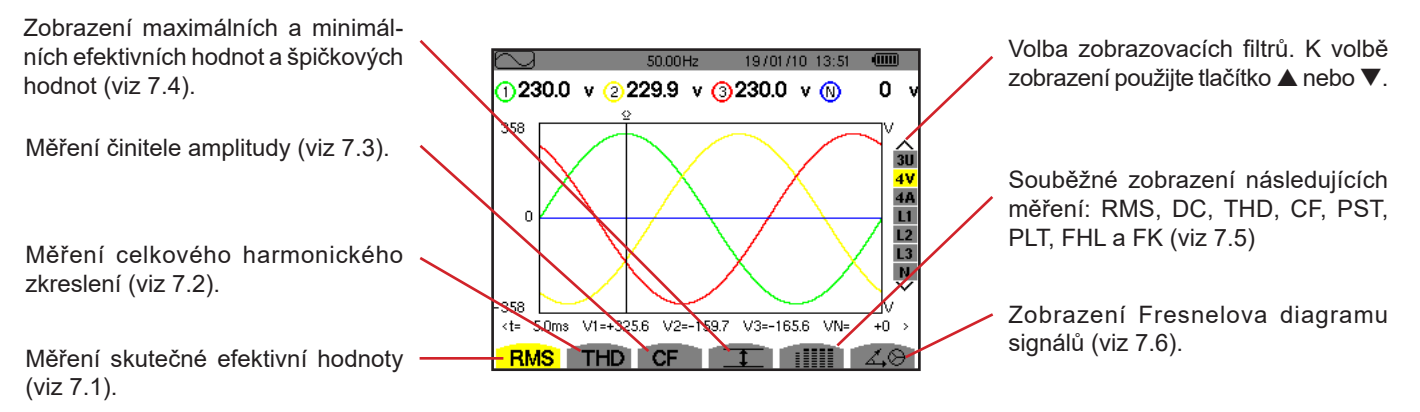

*Obrázek 62: Obrazovka režimu časového průběhu vlny*

# <span id="page-51-0"></span>**7.1. MĚŘENÍ SKUTEČNÉ EFEKTIVNÍ HODNOTY**

Podnabídka **RMS** zobrazuje časový průběh vln během jedné periody měřených signálů a skutečné efektivní napětí a proud.

Volba křivek, které mají být zobrazeny, závisí na typu zapojení (viz [4.6](#page-25-0)):

- Jednofázové, 2vodičové nebo s pomocnou fází, 2vodičové: žádná volba (L1)
- Jednofázové, 3vodičové:
	- **Pro RMS, THD, CF,**  $T = a$  **:**  $III$ **: 2V, 2A, L1, N**
	- Pro  $\angle\Diamond$ : žádná volba (L1)
- S pomocnou fází, 3vodičové:
	- **Pro RMS, THD, CF,**  $T = a$  **: IIII: U, 2V, 2A, L1, L2**
	- Pro  $\angle$  $\otimes$ : 2V, 2A, L1, L2
- S pomocnou fází, 4vodičové:
	- **Pro RMS, THD, CF,**  $T = a$  **: IIII**: U, 3V, 3A, L1, L2 N
	- Pro  $\angle$  $\otimes$ : 2V, 2A, L1, L2
- Třífázové, 3vodičové: 3U, 3A
- Třífázové, 4vodičové: 3U, 3V, 3A, L1, L2, L3
- Třífázové, 5vodičové:
	- **Pro RMS, THD, CF,**  $T = a$  **:**  $III: 3U, 4V, 4A, L1, L2, L3$  **a N**
	- Pro:  $\triangle$  $\otimes$  3U, 3V, 3A, L1, L2 a L3

Zobrazené snímky obrazovky znázorňují příklady pro třífázové 5vodičové zapojení.

### **7.1.1. OBRAZOVKA 3U RMS**

Tato obrazovka zobrazuje tři napětí mezi fází a nulovým vodičem v třífázové soustavě.

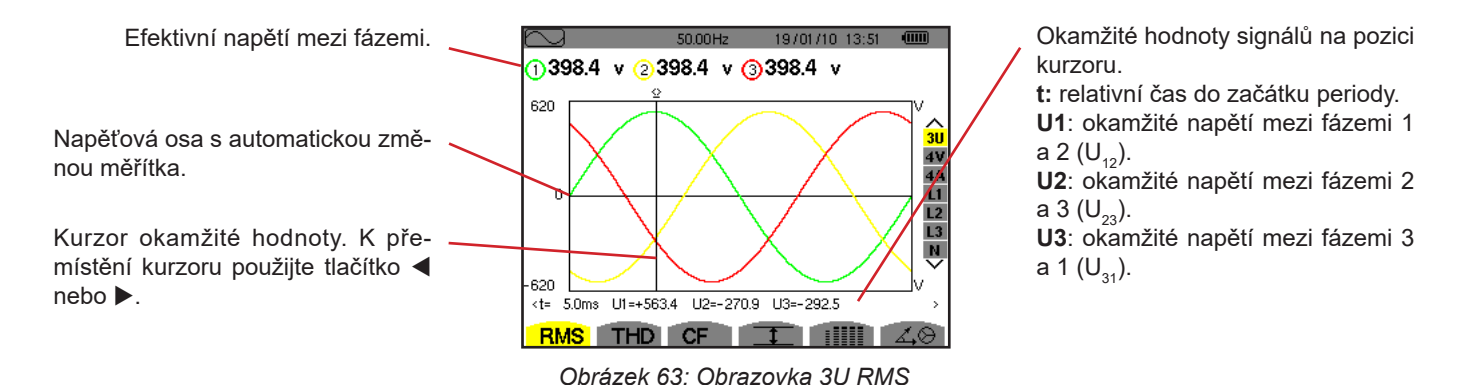

### **7.1.2. OBRAZOVKA 4V RMS**

Tato obrazovka zobrazuje tři napětí mezi fází a nulovým vodičem a napětí mezi nulovým vodičem a zemí v třífázové soustavě.

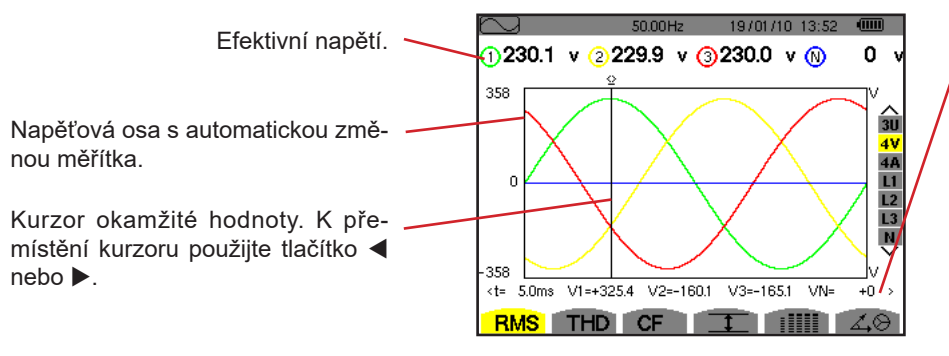

*Obrázek 64: Obrazovka 4V RMS*

Okamžité hodnoty signálů na pozici kurzoru.

**t:** relativní čas do začátku periody. **V1**: okamžité napětí mezi fází a nulovým vodičem pro křivku 1. **V2**: okamžité napětí mezi fází a nulovým vodičem pro křivku 2. **V3**: okamžité napětí mezi fází a nulovým vodičem pro křivku 3. **VN**: okamžitá hodnota napětí na nulovém vodiči.

### **7.1.3. OBRAZOVKA 4A RMS**

Tato obrazovka zobrazuje tři fázové proudy a proud v nulovém vodiči v třífázové soustavě.

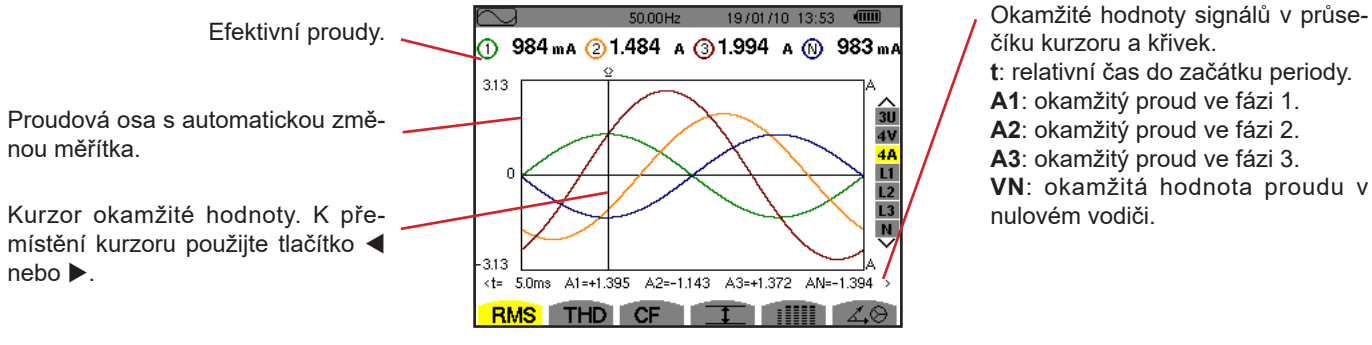

*Obrázek 65: Obrazovka 4A RMS*

číku kurzoru a křivek. **t**: relativní čas do začátku periody. **A1**: okamžitý proud ve fázi 1. **A2**: okamžitý proud ve fázi 2. **A3**: okamžitý proud ve fázi 3. **VN**: okamžitá hodnota proudu v nulovém vodiči.

### **7.1.4. OBRAZOVKA RMS PRO NULOVÝ VODIČ**

Tato obrazovka zobrazuje napětí na nulovém vodiči vzhledem k zemi a proud v nulovém vodiči.

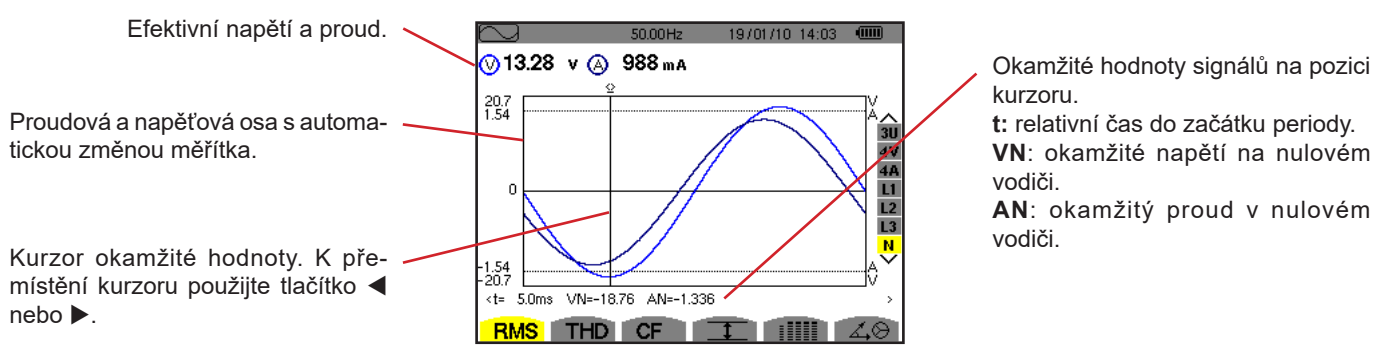

*Obrázek 66: Obrazovka RMS pro nulový vodič*

**Poznámka:** Filtry L1, L2 a L3 zobrazí proud a napětí ve fázích 1, 2 resp. 3. Obrazovka je totožná s obrazovkou zobrazenou pro nulový vodič.

# <span id="page-53-0"></span>**7.2. MĚŘENÍ CELKOVÉHO HARMONICKÉHO ZKRESLENÍ**

Podnabídka **THD** zobrazuje časové průběhy vln signálů měřené během jednoho celého cyklu a celkové harmonické zkreslení napětí a proudu. Úrovně jsou zobrazeny buď se základní efektivní hodnotou jako referencí (%f), nebo s efektivní hodnotou bez stejnosměrné složky jako referencí (%r), v závislosti na volbě reference v konfigurační nabídce.

### **7.2.1. OBRAZOVKA 3U THD**

Tato obrazovka zobrazuje časové průběhy vln napětí mezi fázemi pro jednu periodu a hodnoty celkového harmonického zkreslení.

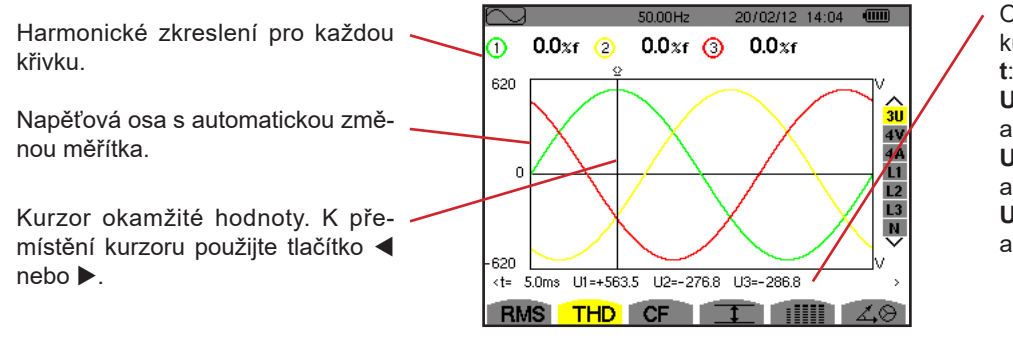

*Obrázek 67: Obrazovka 3U THD* 

Okamžité hodnoty signálů na pozici kurzoru.

**t**: relativní čas do začátku periody.

**U1**: okamžité napětí mezi fázemi 1 a 2  $(U_{12})$ .

**U2**: okamžité napětí mezi fázemi 2 a 3  $(U_{22})$ .

**U3**: okamžité napětí mezi fázemi 3 a 1  $(U_{31})$ .

### **7.2.2. OBRAZOVKA 4V THD**

Tato obrazovka zobrazuje časové průběhy vln napětí mezi fází a nulovým vodičem pro jednu periodu a hodnoty celkového harmonického zkreslení.

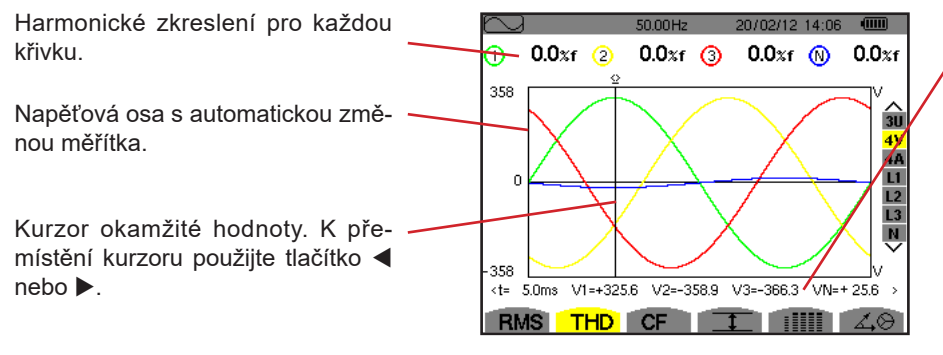

*Obrázek 68: Obrazovka* 4*V THD* 

Okamžité hodnoty signálů na pozici kurzoru.

**t**: relativní čas do začátku periody. **V1**: okamžité napětí mezi fází a nulovým vodičem pro křivku 1. **V2**: okamžité napětí mezi fází a nulovým vodičem pro křivku 2. **V3**: okamžité napětí mezi fází a nulovým vodičem pro křivku 3. **VN**: okamžitá hodnota napětí na nulovém vodiči.

### **7.2.3. OBRAZOVKA 4A THD**

Tato obrazovka zobrazuje časové průběhy vln fázového proudu pro jednu periodu a hodnoty celkového harmonického zkreslení.

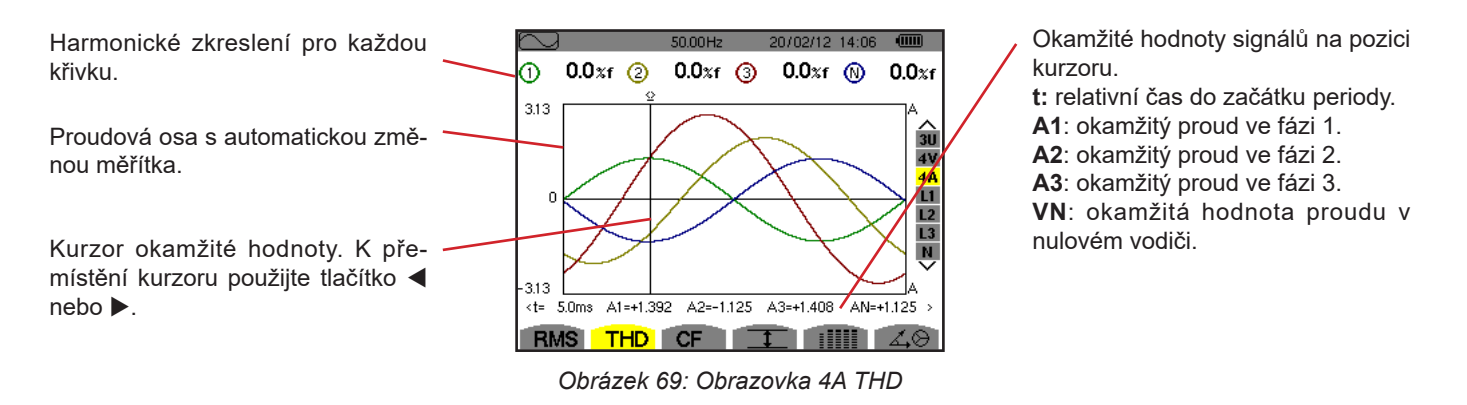

**Poznámka:** Filtry L1, L2, L3 a N zobrazují celkové proudové a napěťové harmonické zkreslení pro fáze 1, 2 a 3 a pro kanál nulového vodiče.

# <span id="page-54-0"></span>**7.3. MĚŘENÍ ČINITELE AMPLITUDY**

Podnabídka **CF** zobrazuje časové průběhy vln signálů měřené během jedné periody a činitele amplitudy napětí a proudu.

### **7.3.1. OBRAZOVKA 3U CF**

Tato obrazovka zobrazuje časové průběhy vln napětí mezi fázemi pro jednu periodu a činitele amplitudy.

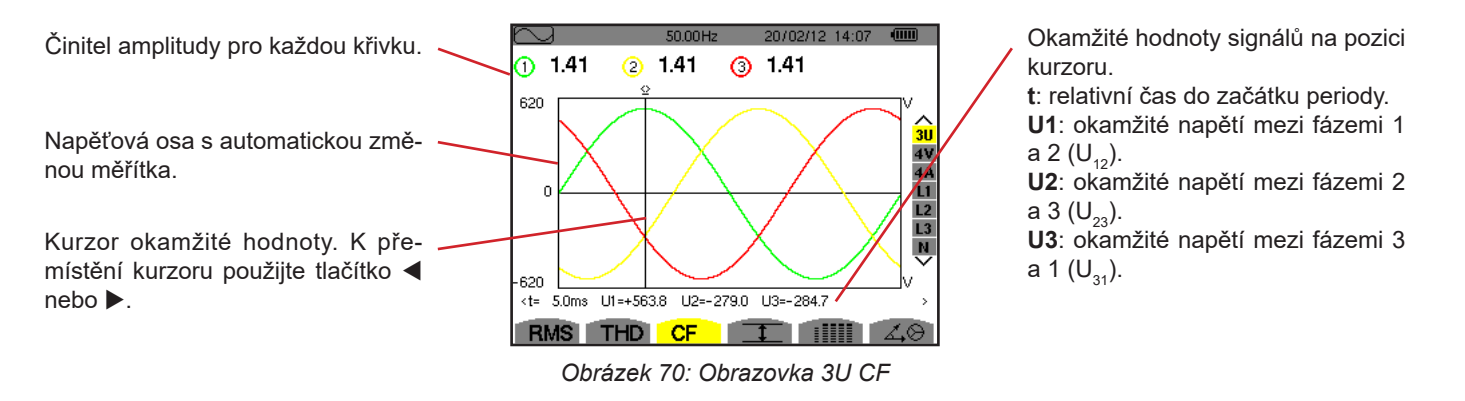

### **7.3.2. OBRAZOVKA 4V CF**

Tato obrazovka zobrazuje časové průběhy vln napětí mezi fází a nulovým vodičem pro jednu periodu a činitele amplitudy.

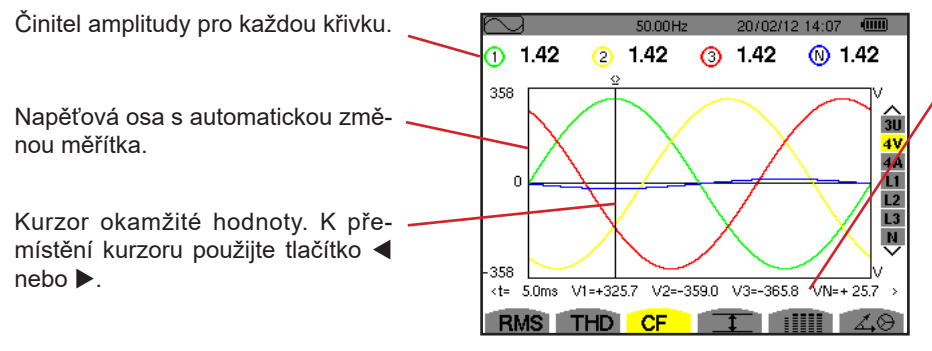

*Obrázek 71: Obrazovka 3V CF*

Okamžité hodnoty signálů na pozici kurzoru.

**t**: relativní čas do začátku periody. **V1**: okamžité napětí mezi fází a nulovým vodičem pro křivku 1. **V2**: okamžité napětí mezi fází a nulovým vodičem pro křivku 2. **V3**: okamžité napětí mezi fází a nulovým vodičem pro křivku 3. **VN**: okamžitá hodnota napětí mezi fází a nulovým vodičem pro nulový vodič.

### **7.3.3. OBRAZOVKA 4A CF**

Tato obrazovka zobrazuje časové průběhy vln proudu pro jednu periodu a činitele a amplitudy.

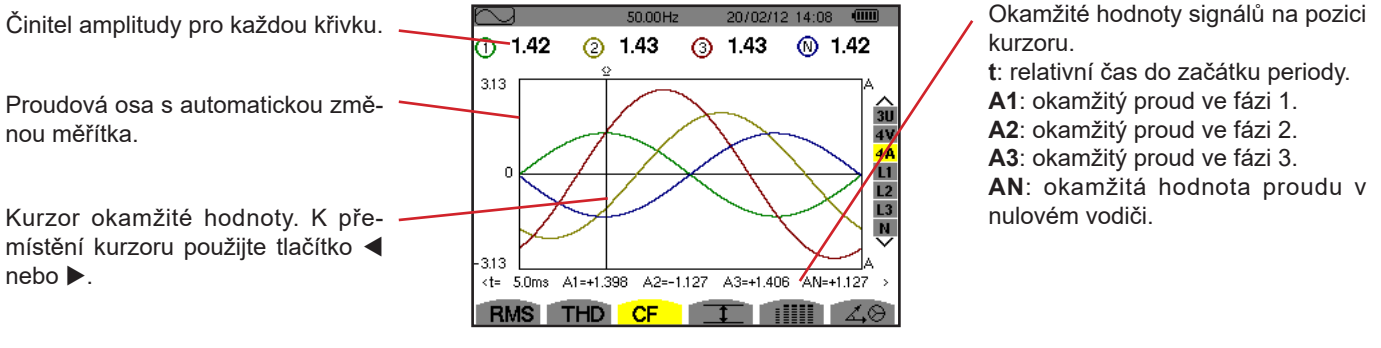

*Obrázek 72: Obrazovka 4A CF*

**Poznámka:** Filtry L1, L2, L3 a N zobrazují činitele amplitudy proudu a napětí pro fáze 1, 2 resp. 3 a pro kanál nulového vodiče.

# <span id="page-55-0"></span>**7.4. MĚŘENÍ EXTRÉMNÍHO A STŘEDNÍHO NAPĚTÍ A PROUDU**

Podnabídka II zobrazuje jednosekundové střední efektivní napětí a proud, maximální a minimální efektivní napětí a proud půlperiody, a okamžité kladné a záporné špičkové napětí a proud.

**Poznámka:** MAX. a MIN. Měření RMS jsou vypočtena během každé půlperiody (tj. každých 10 ms v případě 50Hz signálu). Měření jsou obnovena každých 250 ms.

Měření RMS jsou vypočtena během jedné sekundy.

### **7.4.1. OBRAZOVKA 3U MAX.-MIN.**

Tato obrazovka zobrazuje jednosekundové střední efektivní hodnoty, maximální a minimální efektivní hodnoty půlperiody, a kladné a záporné špičky napětí mezi fázemi.

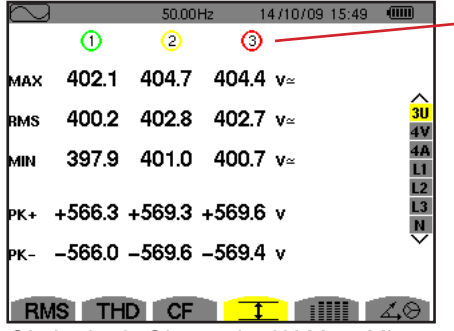

*Obrázek 73: Obrazovka 3U Max.-Min.* 

Sloupce hodnot pro každou křivku (1, 2 a 3). **MAX:** maximální efektivní napětí mezi fázemi od zapnutí přístroje nebo od posledního stisknutí tlačítka  $\mapsto$ **RMS**: skutečné efektivní napětí mezi fázemi. **MIN**: minimální efektivní napětí mezi fázemi od zapnutí přístroje nebo od posledního stisknutí tlačítka . **PK+**: maximální (kladné) špičkové napětí mezi fázemi od zapnutí přístroje nebo od posledního stisknutí tlačítka . **PK+**: minimální (záporné) špičkové napětí mezi fázemi od zapnutí přístroje nebo od posledního stisknutí tlačítka .

#### **7.4.2. OBRAZOVKA 4V MAX.-MIN.**

Tato obrazovka zobrazuje jednosekundové střední efektivní hodnoty, maximální a minimální efektivní hodnoty půlperiody, a kladné a záporné špičky napětí mezi fází a nulovým vodičem a hodnoty pro nulový vodič.

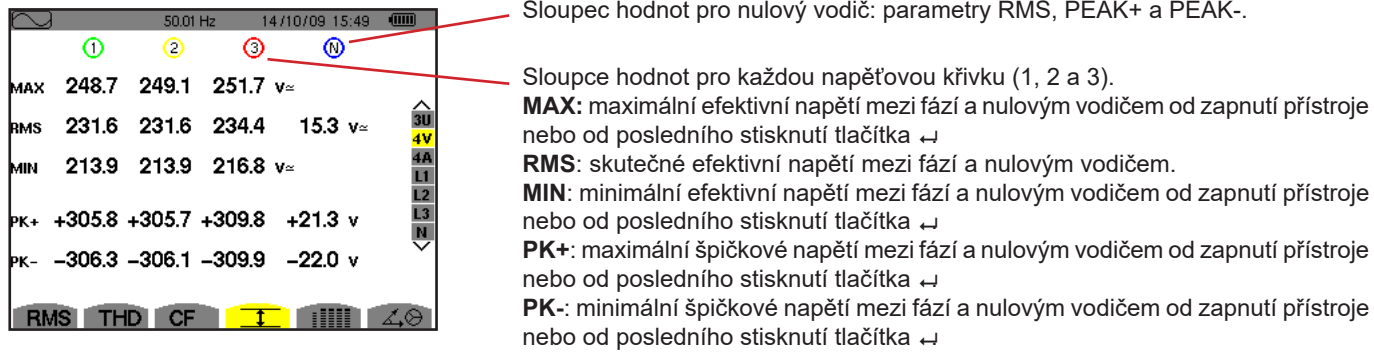

*Obrázek 74: Obrazovka 4V Max.-Min.*

### **7.4.3. OBRAZOVKA 4A MAX.-MIN.**

Obrazovka zobrazuje jednosekundové střední efektivní hodnoty, maximální a minimální efektivní hodnoty půlperiody, a kladné a záporné špičkové hodnoty proudu ve fázi a nulovém vodiči.

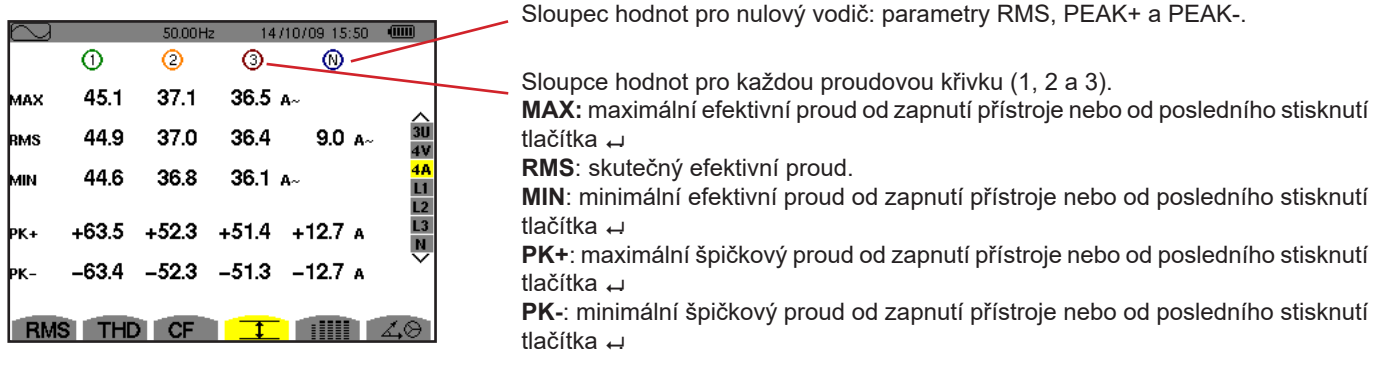

*Obrázek 75: Obrazovka 4A Max.-Min.*

### **7.4.4. OBRAZOVKA L1 MAX.-MIN.**

Tato obrazovka zobrazuje jednosekundové střední efektivní hodnoty, maximální a minimální efektivní hodnoty půlperiody, a kladné a záporné špičky napětí mezi fází a nulovým vodičem a proud ve fázi 1.

|            |               | 14/10/09 15:50<br>50.00Hz | Ē                         |
|------------|---------------|---------------------------|---------------------------|
|            | Ω             | ⋒                         |                           |
| MAX        | 232.5 $v$ ≃   | 45.1 a~                   |                           |
| <b>RMS</b> | 228.6 v≃      | 44.9 $\mu$                | 30<br>1V                  |
| MМ         | 227.2 $v$     | ⊸4 44.6                   | 4 A<br>L1                 |
|            | rk+ +321.0 v  | $+63.5$ A                 | L2<br>L <sub>3</sub><br>Ñ |
|            | ж. - –320.9 v | $-63.4A$                  |                           |
|            | RMS THD       | <b>CF</b>                 |                           |

*Obrázek 76: Obrazovka L1 Max.-Min.*

Stejné informace jako pro napětí mezi fází a nulovým vodičem, ale pro proud.

Sloupec hodnot napětí. **MAX:** maximální efektivní napětí mezi fází a nulovým vodičem od zapnutí přístroje nebo od posledního stisknutí tlačítka . **RMS**: skutečné efektivní napětí mezi fází a nulovým vodičem. **MIN**: minimální efektivní napětí mezi fází a nulovým vodičem od zapnutí přístroje nebo od posledního stisknutí tlačítka . **PK+**: maximální špičkové napětí mezi fází a nulovým vodičem od zapnutí přístroje nebo od posledního stisknutí tlačítka . **PK-**: minimální špičkové napětí mezi fází a nulovým vodičem od zapnutí přístroje nebo od posledního stisknutí tlačítka .

**Poznámka:** L2 a L3 zobrazí efektivní, maximální, minimální a střední hodnoty, a kladné a záporné špičkové hodnoty napětí mezi fází a nulovým vodičem a proudu ve fázích 2 resp. 3.

### **7.4.5. OBRAZOVKA MAX.-MIN. PRO NULOVÝ VODIČ**

Tato obrazovka zobrazuje efektivní hodnoty a kladné a záporné špičkové hodnoty pro nulový vodič vzhledem k zemi.

| Sloupec hodnot napětí.<br>RMS: skutečné efektivní napětí.                                                                                                    |            | 50.00Hz<br>O | 14/10/09 15:51<br>O                                     | <b>TIME</b> | Stejné informace jako pro napětí, ale<br>pro proud. |
|----------------------------------------------------------------------------------------------------|------------|--------------|---------------------------------------------------------|-------------|-----------------------------------------------------|
| PK+: maximální špičkové napětí od<br>zapnutí přístroje nebo od posledního<br>stisknutí tlačítka $\rightarrow$<br>PK-: minimální špičkové napětí od<br>zapnutí přístroje nebo od posledního | RMS        | 15.3 $v$     | $\frac{2}{30}$<br>$9.0A -$<br>$\frac{L}{2}$<br>$+12.7A$ |             |                                                     |
| stisknutí tlačítka $\leftrightarrow$                                                                                                    | PK+        | $+21.3$ v    |                                                         |             |                                                     |
|                                                                                                    | lPK−       | $-21.9$ v    | $-12.6A$                                                |             |                                                     |
|                                                                                                    | <b>RMS</b> |              |                                                         |             |                                                     |

*Obrázek 77: Obrazovka Max.-Min. pro nulový vodič*

# <span id="page-57-0"></span>**7.5. SOUBĚŽNÉ ZOBRAZENÍ**

Podnabídka illil zobrazuje všechna maření napětí a proudu (RMS, DC, THD, CF, PST, PLT, FHL a FK).

### **7.5.1. OBRAZOVKA SOUBĚŽNÉHO ZOBRAZENÍ 3U**

Tato obrazovka zobrazuje hodnoty RMS, DC, THD a CF pro napětí mezi fázemi.

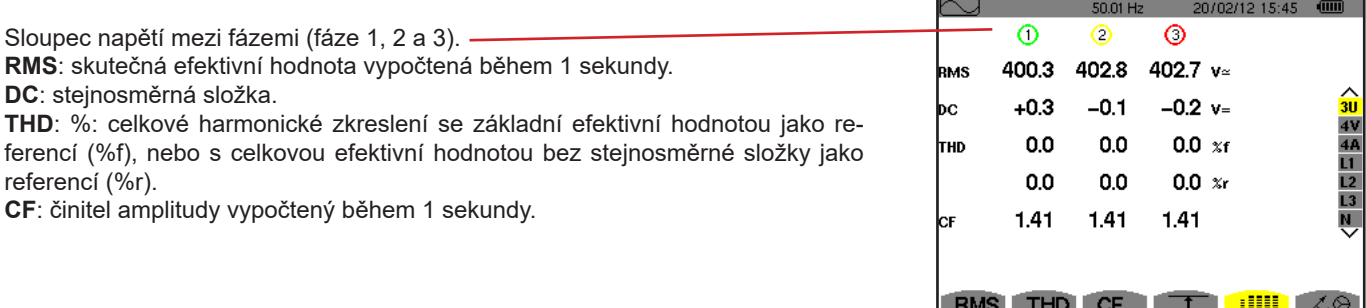

*Obrázek 78: Obrazovka souběžného zobrazení 3U*

### **7.5.2. OBRAZOVKA SOUBĚŽNÉHO ZOBRAZENÍ 4V**

Tato obrazovka zobrazuje hodnoty RMS, DC, THD, CF, PST a PLT pro napětí mezi fázemi a nulový vodič.

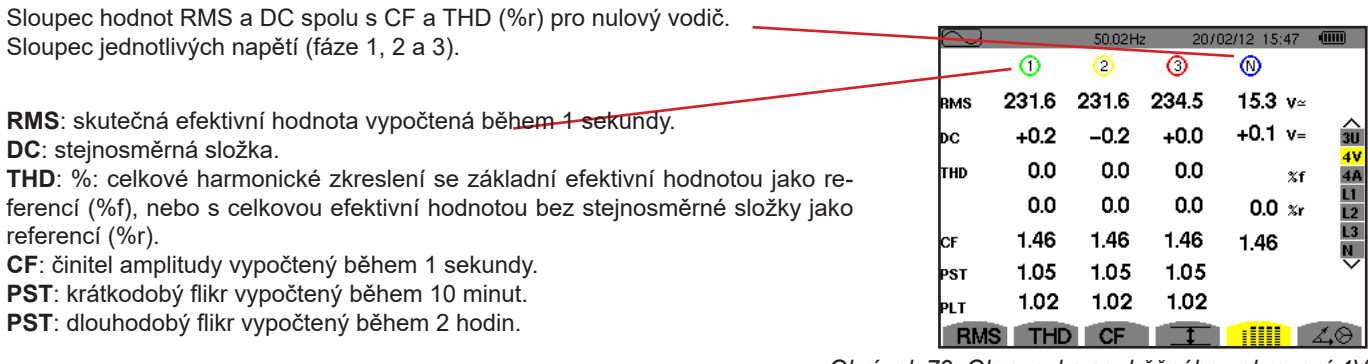

*Obrázek 79: Obrazovka souběžného zobrazení 4V*

### **7.5.3. OBRAZOVKA SOUBĚŽNÉHO ZOBRAZENÍ 4A**

Tato obrazovka zobrazuje hodnoty RMS, DC (jen když alespoň jeden ze snímačů proudu může měřit stejnosměrný proud), THD, CF, FHL a FK pro proudy ve fázích a nulovém vodiči.

Sloupec hodnot RMS a DC (pokud to umožňuje snímač proudu) spolu s CF a THD (%r) pro nulový vodič.

Sloupec hodnot proudu (fáze 1, 2 a 3). **RMS**: skutečná efektivní hodnota vypočtená během 1 sekundy. **DC:** stejnosměrná složka. **THD**: %: celkové harmonické zkreslení se základní efektivní hodnotou jako referencí (%f), nebo s celkovou efektivní hodnotou bez stejnosměrné složky jako referencí (%r). **CF**: činitel amplitudy vypočtený během 1 sekundy. **FHL**: činitel harmonických ztrát. Pro předimenzování transformátorů při zvážení harmonických. **FK**: Činitel K. Odlehčení transformátoru v závislosti na harmonických.

20/02/12 14:49  $\odot$  $\circ$  $\overline{\mathbb{O}}$  $\cdot \odot$ 400 400 400  $2 - A$ **IMS**  $+0$  $+0$  $+0$ hc  $0.0$  $0.0$  $0.0$ тно  $\overline{\mathbf{x}}$  $0.0$  $0.0$  $0.0$  $0.0$  $\mathbf{v}$ 1.41 1.41 1.42 1.42 lсғ 1.00 1.00 1.00 FНI .<br>K 1.00 1.00 1.00 **CF** RMS THD T

*Obrázek 80: Obrazovka souběžného zobrazení 4A*

**Poznámka:** Aby bylo možné nastavit nulu u snímačů proudu, které měří stejnosměrnou složku, hodnoty DC nesmějí být nikdy zrušeny.

### **7.5.4. OBRAZOVKA SOUBĚŽNÉHO ZOBRAZENÍ L1**

Tato obrazovka zobrazuje hodnoty RMS, DC, THD a CF pro napětí mezí fází a nulovým vodičem a pro proud, hodnoty PST a PLT pro napětí mezi fází a nulovým vodičem, a hodnoty FHL a FK pro proud ve fázi 1.

Jeden sloupec hodnot napětí. **RMS**: skutečná efektivní hodnota vypočtená během 1 sekundy. **DC**: stejnosměrná složka. **THD**: %: celkové harmonické zkreslení se základní efektivní hodnotou jako referencí (%f), nebo s celkovou efektivní hodnotou bez stejnosměrné složky jako referencí (%r). **CF**: činitel amplitudy vypočtený během 1 sekundy. **PST**: krátkodobý flikr vypočtený během 10 minut.

**PST**: dlouhodobý flikr vypočtený během 2 hodin.

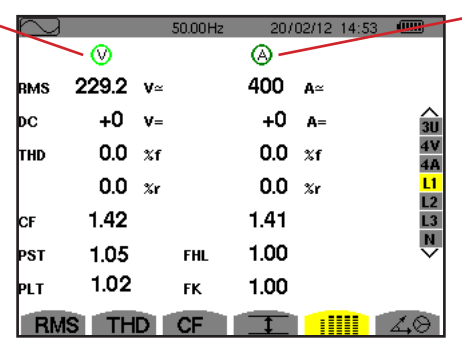

Sloupec proudu.

Hodnoty RMS, DC (pokud to umožňuje snímač proudu), THD a CF. **FHL**: činitel harmonických ztrát. Pro předimenzování transformátorů při zvážení harmonických. **FK**: Činitel K. Odlehčení transformá-

toru v závislosti na harmonických.

 *Obrázek 81: Obrazovka souběžného zobrazení L1*

**Poznámky:** Hodnota DC pro proud ve fázi 1 je zobrazena, jen když přiřazený snímač proudu může měřit stejnosměrný proud.

L2 a L3 poskytují souběžné zobrazení proudu a napětí pro fáze 2 resp. 3.

### **7.5.5. OBRAZOVKA SOUBĚŽNÉHO ZOBRAZENÍ PRO NULOVÝ VODIČ**

Tato obrazovka zobrazuje hodnoty RMS, THD a CF pro napětí a proud v nulovém vodiči, stejnosměrnou složku napětí na nulovém vodiči a (pokud to snímač proudu umožňuje) stejnosměrnou složku proudu v nulovém vodiči.

# <span id="page-59-0"></span>**7.6. ZOBRAZENÍ FRESNELOVA DIAGRAMU**

Podnabídka 4 $\Theta$  zobrazuje vektorové vvjádření základních hodnot napětí a proudů. Ukazuje jim přiřazené veličiny (moduly a fáze vektorů), napětí se zápornou sekvencí a poměry nesouměrnosti proudu .

**Poznámka:** Aby bylo možné zobrazit všechny vektory, jsou zobrazeny i ty, jejichž moduly jsou pro zobrazení příliš malé. Za názvem těchto vektorů je hvězdička (\*).

### <span id="page-59-1"></span>**7.6.1. OBRAZOVKA FRESNELOVA DIAGRAMU 3V**

Obrazovka zobrazuje vektorové vyjádření základních hodnot napětí mezi fází a nulovým vodičem a proudů. Ukazuje jim přiřazené veličiny (moduly a fáze vektorů napětí mezi fází a nulovým vodičem) a poměr nesouměrnosti napětí se zápornou sekvencí. Referenčním vektorem znázornění (na 3. hodině) je V1.

Sloupce hodnot pro každý vektor (1, 2 a 3).  $\Omega$ രഭ **|V1|, |V2| a |V3|:** modul vektorů vii 120.1 v  $x_2$  140.1 v základních složek napětí mezi fází  $\frac{2}{30}$ Kroužky znázorňující potenciální <sub>IV3</sub> 160.1 v a nulovým vodičem (fáze 1, 2 a 3). nasycení kanálu. Φ12: fázový úhel základní složky fáze  $\frac{3A}{11}$  $\Phi_{\text{12}}$  +120 $^{\circ}$ 1 vzhledem k základní složce fáze 2. Փշ։ +120° Φ23: fázový úhel základní složky fáze  $\overline{13}$  $\Phi_{31}$  +120 $^\circ$ -42 2 vzhledem k základní složce fáze 3. Fresnelův diagram. Φ31: fázový úhel základní složky fáze t⊕  $8.3x$ 3 vzhledem k základní složce fáze 1. **AS THD** Vunb: poměr nesouměrnosti napětí se zápornou sekvencí.

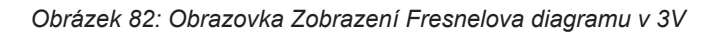

### **7.6.2. OBRAZOVKA FRESNELOVA DIAGRAMU 3U**

Tato obrazovka zobrazuje vektorové vyjádření základních složek napětí mezi fázemi a proudů. Ukazuje jim přiřazené veličiny (moduly a fáze vektorů napětí mezi fázemi) a poměr nesouměrnosti napětí se zápornou sekvencí. Referenčním vektorem znázornění (na 3. hodině) je U1.

Zobrazené informace jsou stejné jako v [7.6.1,](#page-59-1) avšak týkají se napětí mezi fázemi.

### **7.6.3. OBRAZOVKA FRESNELOVA DIAGRAMU 3A**

Pro zdroje s nulovým vodičem tato obrazovka zobrazuje vektorové vyjádření základní složky napětí mezi fází a nulovým vodičem a proudu. V třífázové 3vodičové soustavě (zdroj bez nulového vodiče) tato obrazovka zobrazuje jen vektorové vyjádření základních složek proudu. Ukazuje jim přiřazené veličiny (moduly a fáze vektorů proudu) a poměr nesouměrnosti proudu se zápornou sekvencí. Referenčním vektorem znázornění (na 3. hodině) je A1.

Zobrazené informace jsou stejné jako v [7.6.1,](#page-59-1) avšak týkají se proudu.

#### **7.6.4. OBRAZOVKA FRESNELOVA DIAGRAMU L1**

Je-li použit nulový vodič, tyto obrazovka zobrazuje vektorové vyjádření základních složek napětí mezi fází a nulovým vodičem a proudů v jedné fázi. Ukazuje jim přiřazené veličiny (moduly a fáze vektorů proudu a napětí mezi fází a nulovým vodičem). Referenčním vektorem znázornění (na 3. hodině) je vektor proudu.

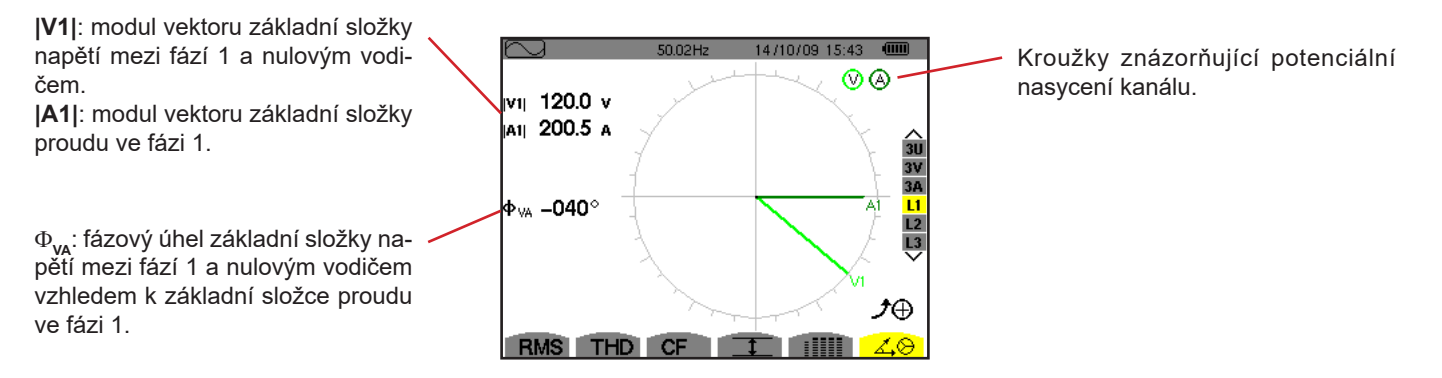

*Obrázek 83: Obrazovka Fresnelova diagramu L1*

**Poznámka:** L2 a L3 zobrazí vektorové vyjádření základních složek napětí mezi fází a nulovým vodičem a proudů ve fázích 2 a 3. Ukazují jim přiřazené veličiny (moduly a fáze vektorů proudu a napětí mezi fázemi 2 resp. 3 a nulovým vodičem). Referenčním vektorem vyjádření (na 3. hodině) je vektor proudu (A2 resp. A3).

Jestliže nulový vodič chybí (2vodičová dvoufázová soustava):

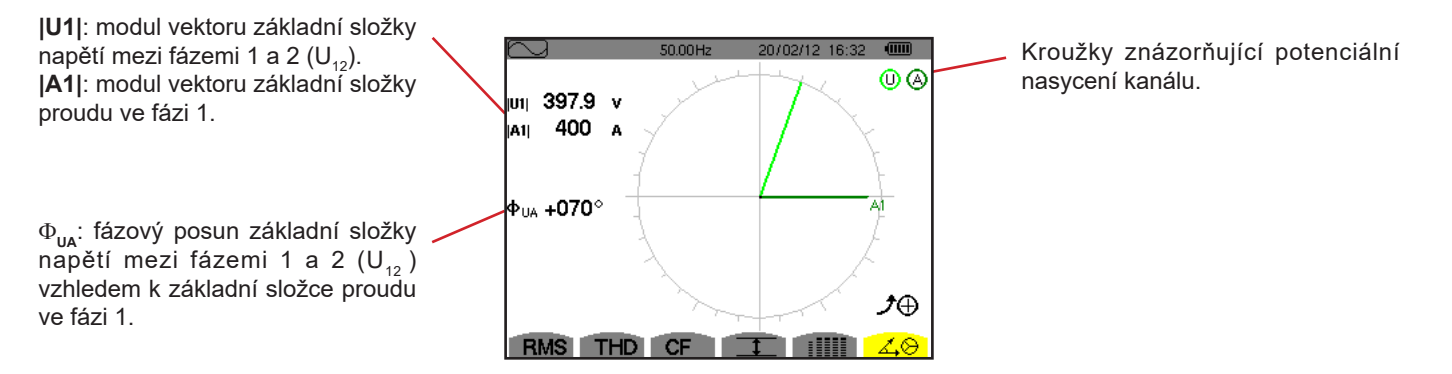

*Obrázek 84: Obrazovka Fresnelova diagramu v 2vodičové dvoufázové soustavě* 

Režim výstražné signalizace  $\Box$  detekuje překročení prahových hodnot následujících parametrů:

Hz, Urms, Vrms, Arms, |Udc|, |Vdc|, |Adc|, |Upk+|, |Vpk+|, |Apk+|, |Upk-|, |Vpk-|, |Apk-|, Ucf, Vcf, Acf, Uthdf, Vthdf, Athdf, Uthdr, Vthdr, Athdr, |P|, |Pdc|, |Q<sub>1</sub>| nebo N, D, S, |PF|, |cos Փ|, |tan Փ|, PST, PLT, FHL, FK, Vunb, Uunb (pro třífázový zdroj bez nulového vodiče) Aunb, U-h, V-h, A-h a |S-h| (viz tabulka zkratek v části [2.8](#page-14-0)).

Prahové hodnoty alarmů:

- musí být naprogramovány prostřednictvím *obrazovky Konfigurace/ Režim výstražné signalizace* (viz [4.10\)](#page-34-0).
- musí být aktivní (označeny červenou tečkou na stejné obrazovce).

Uložené alarmy lze následně přenést do počítače pomocí aplikace PAT2 (viz [13\)](#page-79-0). Lze zachytit až 16 000 alarmů.

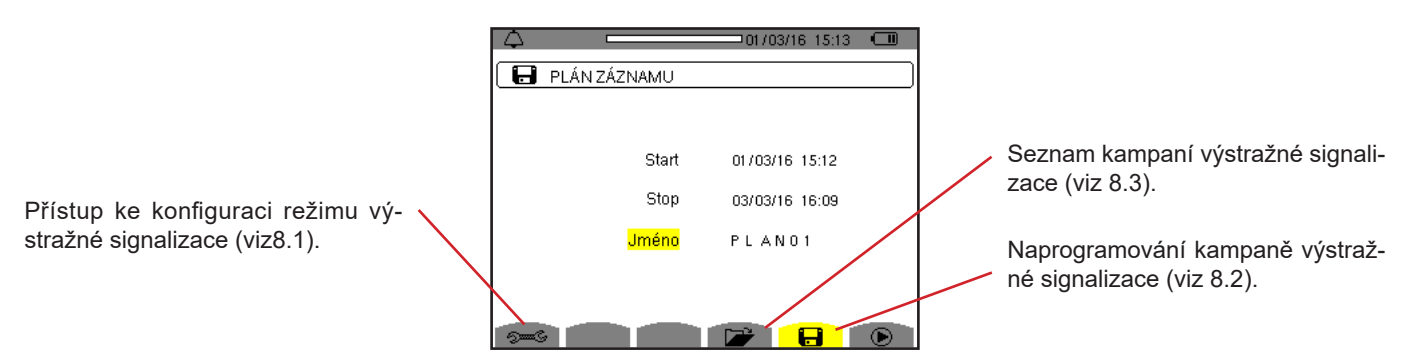

*Obrázek 85: Obrazovka režimu výstražné signalizace*

Ikony  $\mathbf{\mathbb{D}}$  a  $\mathbf{\mathbb{C}}$  plní následující funkce:

- : Potvrzení naprogramování kampaně a spuštění kampaně výstražné signalizace.
- *:* Úmyslné zastavení kampaně výstražné signalizace.

# <span id="page-61-0"></span>**8.1. KONFIGURACE REŽIMU VÝSTRAŽNÉ SIGNALIZACE**

Podnabídka » zobrazuje seznam nakonfigurovaných alarmů (viz 4.10). Tato klávesová zkratka umožňuje definovat a měnit konfigurace alarmů.

Zobrazí se následující informace.

Stiskněte  $\blacktriangleright$  pro návrat na obrazovku programování kampaně.

# <span id="page-61-1"></span>**8.2. PROGRAMOVÁNÍ KAMPANĚ VÝSTRAŽNÉ SIGNALIZACE**

Podnabídka **i s**e používá ke stanovení časů začátku a konce kampaně výstražné signalizace (viz obr. 66).

Chcete-li naprogramovat kampaň výstražné signalizace, zadejte datum a čas začátku, datum a čas ukončení a název akce.

Chcete-li změnit položku, přemístěte na ni žlutý kurzor pomocí tlačítek ▲ a ▼, a volbu potvrďte tlačítkem → Změňte hodnotu tlačítky ▲,▼,◀ a ▶, a změnu potvrďte.

Název smí mít max. 8 znaků. Několik kampaní může míst stejný název. Použitelné alfanumerické znaky jsou velká písmena A až Z a číslice 0 až 9. Posledních 5 zadaných názvů (v režimech přechodových jevů, vývoje a výstražné signalizace) je uloženo do paměti. Během zadání může být název dokončen automaticky.

**Poznámky:** Datum a čas začátku musí být pozdější než aktuální datum a čas.

Datum a čas ukončení musí být pozdější než datum a čas začátku.

Kampaň alarmů nelze naprogramovat, probíhá-li zachycení náběhového proudu.

Jakmile je programování dokončeno, spusťte kampaň tlačítkem  $\bullet$ . Ikona  $\bullet$  na stavové liště blikáním signalizuje, že kampaň byla zahájena. Tlačítko  $\mathbb{D}$  nahrazuje tlačítko  $\mathbb{D}$ . Lze ho použít k zastavení kampaně před jejím dokončením. Aktivní alarmy (neukončené) jsou zaznamenány do kampaně, je-li doba jejich trvání stejná nebo delší než jejich naprogramovaná minimální doba trvání.

Do dosažení času začátku je zobrazena zpráva *Campaign on standby (Kampaň v pohotovostním režimu)*. Tato zpráva je následně nahrazena zprávou *Campaign running (Kampaň probíhá).* Po dosažení času ukončení se vrátíte na obrazovku *programování kampaně* stisknutím tlačítka  $\bullet$ . Poté můžete naprogramovat další kampaň.

Během kampaně výstražné signalizace lze změnit jen pole s datem ukončení. Toto pole je automaticky zvýrazněno žlutě.

## <span id="page-62-0"></span>**8.3. ZOBRAZENÍ SEZNAMU KAMPANÍ**

Chcete-li zobrazit seznam realizovaných kampaní, stiskněte tlačítko . Otevře se obrazovka *seznamu kampaní výstražné signalizace*. Seznam může obsahovat až 7 kampaní.

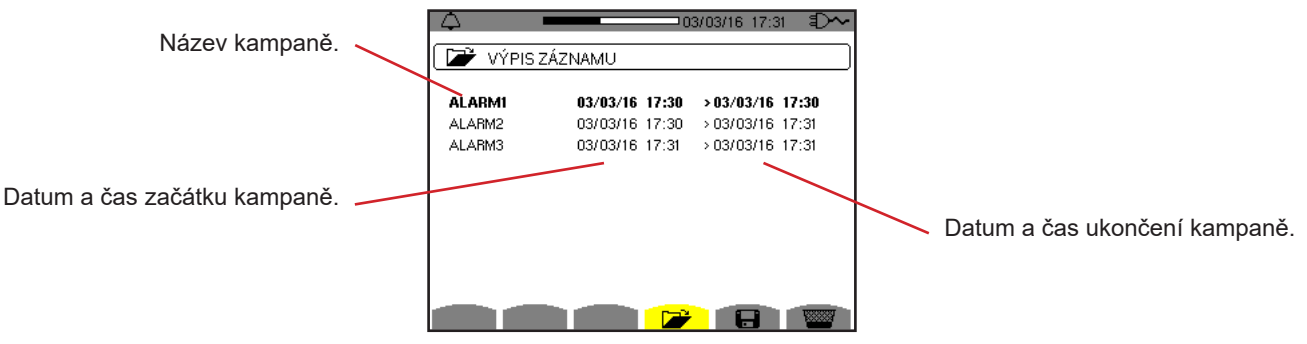

*Obrázek 86: Obrazovka seznamu kampaní*

Je-li datum ukončení kampaně červené, znamená to, že se neshoduje s původně naprogramovaným datem ukončení:

- buď v důsledku problému s napájením (vybitý bateriový modul nebo odpojení přístroje napájeného jen ze sítě),
- nebo v důsledku naplnění paměti.

# **8.4. ZOBRAZENÍ SEZNAMU ALARMŮ**

Chcete-li vybrat kampaň, přemístěte na ni kurzor pomocí tlačítek ▲ a ▼. Vybrané pole je zvýrazněno. Následně potvrďte tlačítkem . Přístroj následně zobrazí seznam alarmů.

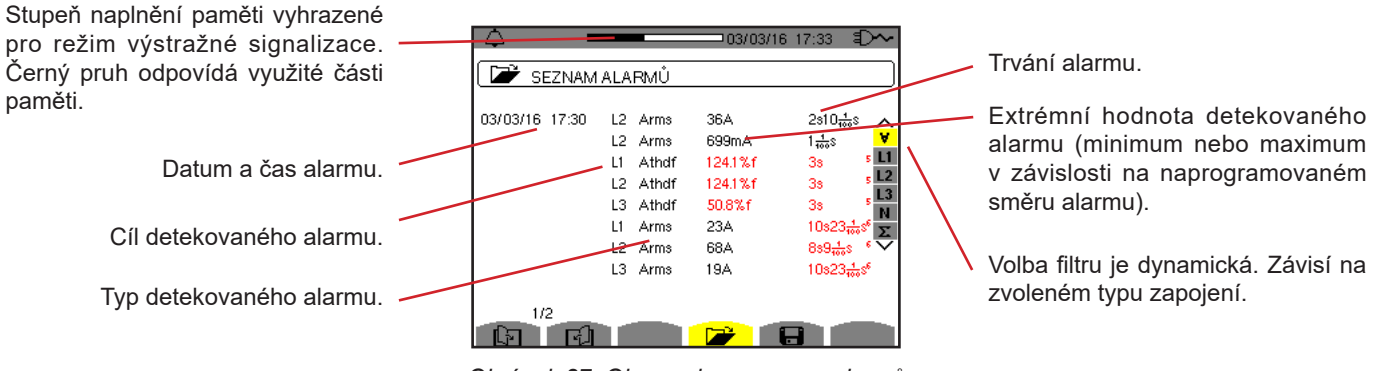

*Obrázek 87: Obrazovka seznamu alarmů*

Je-li trvání alarmu zobrazeno červeně, znamená to, že bylo kratší:

- v důsledku problému s napájením (vybitý bateriový modul),
- **■** nebo v důsledku ručního ukončení kampaně (stisknutí ① ) nebo neúmyslného vypnutí přístroje (tlačítkem **b**).
- nebo v důsledku naplnění paměti,
- nebo kvůli chybě měření,
- nebo v důsledku nekompatibility mezi monitorovanou veličinou a konfigurací přístroje (například odebrání snímače proudu).

Ve dvou posledních případech je extrémní hodnota rovněž zobrazena červeně.

Pro návrat na obrazovku *seznamu kampaní* stiskněte .

# **8.5. ODSTRANĚNÍ KAMPANĚ VÝSTRAŽNÉ SIGNALIZACE**

V zobrazeném seznamu kampaní (obr. 86) vyberte kampaň, kterou chcete odstranit. Přemístěte na ni kurzor pomocí tlačítek a ▼. Vybraná kampaň je zvýrazněna.

Potom stiskněte tlačítko **WEM**. Stisknutím *←*volbu potvrďte nebo stisknutím ◆ volbu zrušte.

**Poznámka:** Probíhající kampaň výstražné signalizace nelze odstranit.

# **8.6. ODSTRANĚNÍ VŠECH KAMPANÍ VÝSTRAŽNÉ SIGNALIZACE**

Odstranit všechny kampaně výstražné signalizace lze jen prostřednictvím nabídky pro konfiguraci a podnabídky pro *odstranění dat* (viz [4.11\)](#page-35-0)

Režim vývoje **zaznamená změny parametrů původně specifikovaných na obrazovce** *Konfigurace/Režim vývoje* (viz [4.9](#page-32-0)). Tento režim spravuje až 2 GB dat.

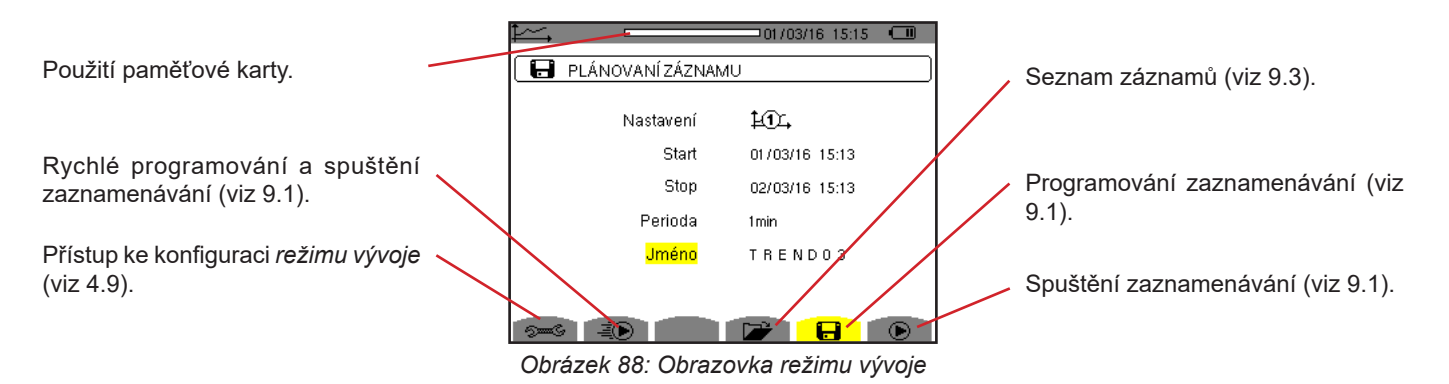

# <span id="page-64-0"></span>**9.1. PROGRAMOVÁNÍ A SPUŠTĚNÍ ZAZNAMENÁVÁNÍ**

Podnabídka **b** specifikuje charakteristiky zaznamenávání (viz obr. 88).

Chcete-li rychle spustit zaznamenávání, stiskněte tlačítko – D. Zaznamenávání začne okamžitě. Všechna měření jsou zaznamenávána každou sekundu do naplnění paměti. Je zobrazena konfigurace  $\frac{10}{10}$ .

Chcete-li naprogramovat zaznamenávání před jeho spuštěním, vyberte konfiguraci  $40$ , až  $40$ , a zadejte datum a čas zahájení, datum a čas ukončení, periodu a název zaznamenávání.

Chcete-li změnit položku, přemístěte na ni žlutý kurzor pomocí tlačítek ▲ a ▼, a volbu potvrďte tlačítkem → Změňte hodnotu tlačítky ▲,▼,◀ a ▶, a změnu potvrďte.

Doba začlenění je časový úsek, během kterého jsou naměřené hodnoty všech záznamů zprůměrovány (aritmetický průměr). Použitelné doby: 1 s, 5 s, 20 s, 1 min, 2 min, 5 min, 10 min a 15 min.

Název smí mít max. 8 znaků. Několik záznamů může mít stejný název. Použitelné alfanumerické znaky jsou velká písmena A až Z a číslice 0 až 9. Posledních 5 zadaných názvů (v režimech přechodových jevů, vývoje a výstražné signalizace) je uloženo do paměti. Během zadání může být název dokončen automaticky.

**Poznámky:** Datum a čas začátku musí být pozdější než aktuální datum a čas.

Datum a čas ukončení musí být pozdější než datum a čas začátku.

Jakmile je programování dokončeno, spusťte zaznamenávání tlačítkem  $\bullet$ . Není-li k dispozici dostatek paměti, přístroj tento stav signalizuje. Ikona  $\Phi$  na stavovém řádku blikáním signalizuje, že zaznamenávání začalo. Tlačítko  $\mathbb G$  nahrazuje tlačítko  $\Phi$ . Lze ho použít k zastavení zaznamenávání před jeho dokončením.

Do dosažení času zahájení je zobrazena zpráva *Recording on standby (Zaznamenávání v pohotovostním režimu)*. Tato zpráva je následně nahrazena zprávou *Recording running (Zaznamenávání probíhá.* Po dosažení času ukončení se vrátíte na obrazovku *programování záznamu* stisknutím tlačítka  $\mathbf{D}$ . Můžete naprogramovat nové zaznamenávání.

Během zaznamenávání vývoje lze změnit jen pole s datem ukončení. Toto pole je automaticky zvýrazněno žlutě.

# **9.2. KONFIGURACE REŽIMU VÝVOJE**

Podnabídka <sup>zme</sup> zobrazuje seznam konfigurací pro zaznamenávání vývoje (viz [4.9\)](#page-32-0). Tato klávesová zkratka umožňuje specifikovat nebo upravovat konfigurace pro zaznamenávání vývoje.

# <span id="page-65-0"></span>**9.3. ZOBRAZENÍ SEZNAMU ZÁZNAMŮ**

Podnabídka  $\Box$  zobrazuje již vyhotovený seznam záznamů.

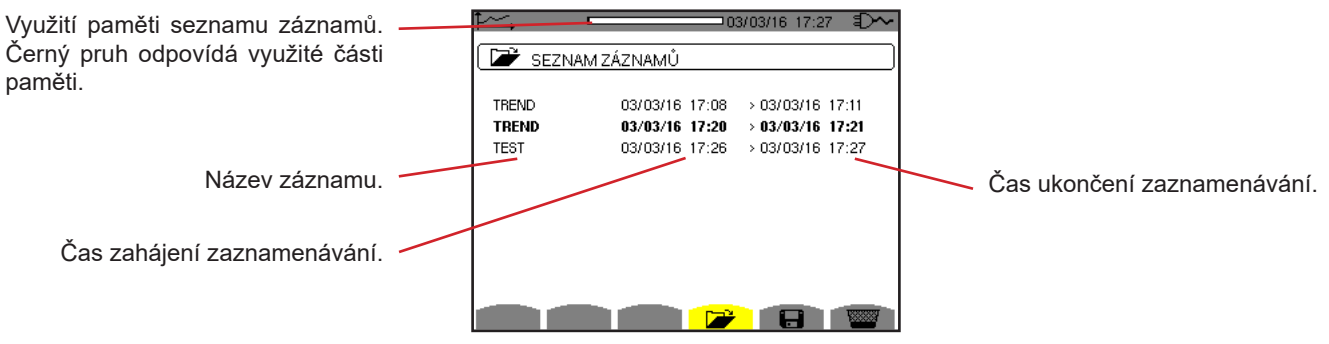

*Obrázek 89: Obrazovka seznamu záznamů*

Je-li datum ukončení červené, znamená to, že se neshoduje s původně naprogramovaným datem ukončení v důsledku problému s napájením (vybitý bateriový modul nebo odpojení přístroje napájeného jen ze sítě).

# **9.4. ODSTRANĚNÍ ZÁZNAMŮ**

V zobrazeném seznamu záznamů (obr. 89) vyberte záznam, který chcete odstranit. Přemístěte na něho kurzor pomocí tlačítek ▲ a ▼. Vybraný záznam je zvýrazněn.

Potom stiskněte tlačítko **izmestické a** Stisknutím ←volbu potvrďte nebo stisknutím → volbu zrušte.

# **9.5. ZOBRAZENÍ ZÁZNAMŮ**

### **9.5.1. CHARAKTERISTIKY ZÁZNAMU**

V zobrazeném seznamu záznamů (obr. 89) vyberte záznam, který chcete otevřít. Přemístěte na něho kurzor pomocí tlačítek ▲ a . Vybraný záznam je zvýrazněn. Volbu potvrďte tlačítkem .

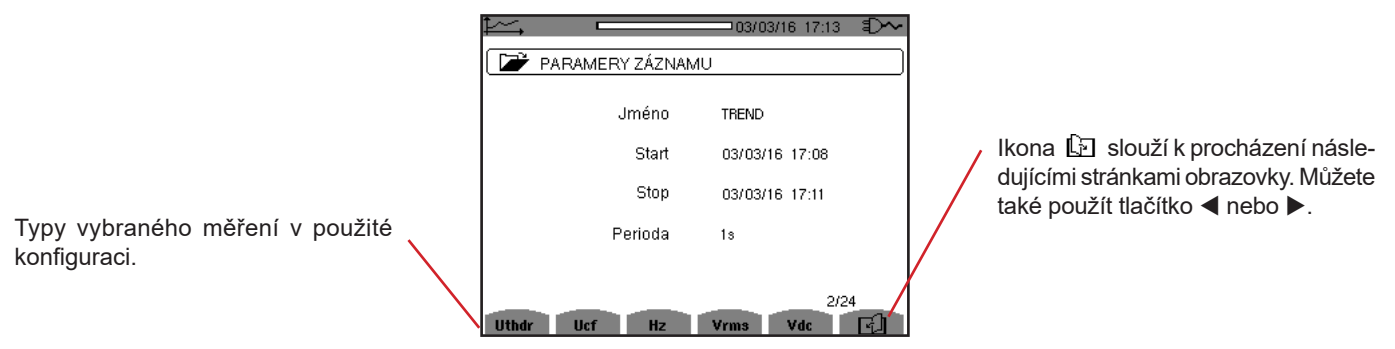

*Obrázek 90: Obrazovka seznamu záznamů*

Jestliže se měření na záložkách neobjeví, znamená to, že výpočet tohoto měření nebyl kompatibilní s vybranou konfigurací (zapojení, typy snímačů, naprogramované převody).

Je-li například během programování vybrán režim výpočtu Nečinné veličiny nerozčleněny (viz 4.5.1), záložka D se neobjeví.

Stisknutím žlutého tlačítka zobrazte křivku.

#### **9.5.2. KŘIVKY VÝVOJE**

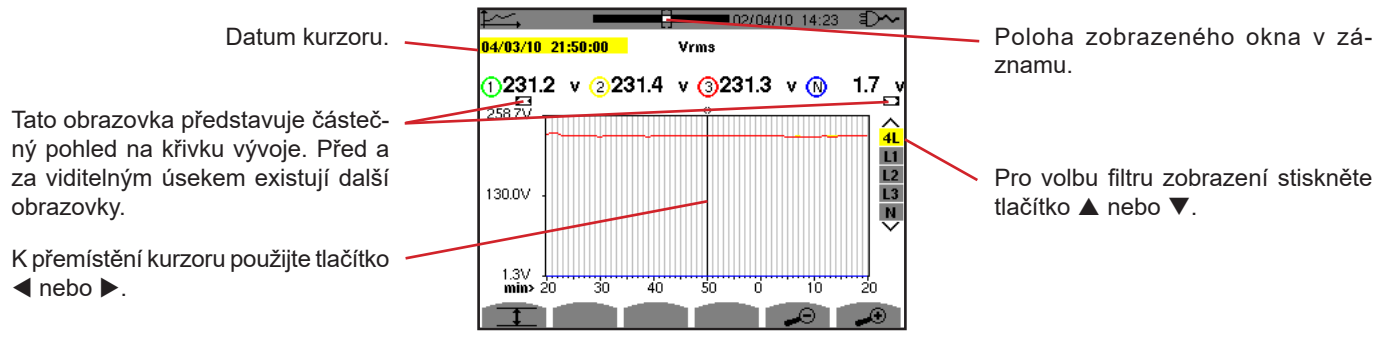

*Obrázek 91: Vrms (4L) bez MIN-AVG-MAX*

Interval zobrazení této křivky je jedna minuta. Protože interval záznamu je jedna sekunda, každý bod této křivky odpovídá hodnotě zaznamenané v jednosekundovém okně jednou za minutu. Dochází k podstatné ztrátě informací (59 hodnot z 60), ale zobrazení je rychlé.

**Poznámky:** Červené hodnoty kurzoru znamenají nasycené hodnoty.

Černé pomlčky - - - - označují chybné hodnoty.

Červené pomlčky - - - - označují nevypočtené hodnoty (po ukončení výpočtu režimu MIN-MAX-AVG, je-li stisknuto ).

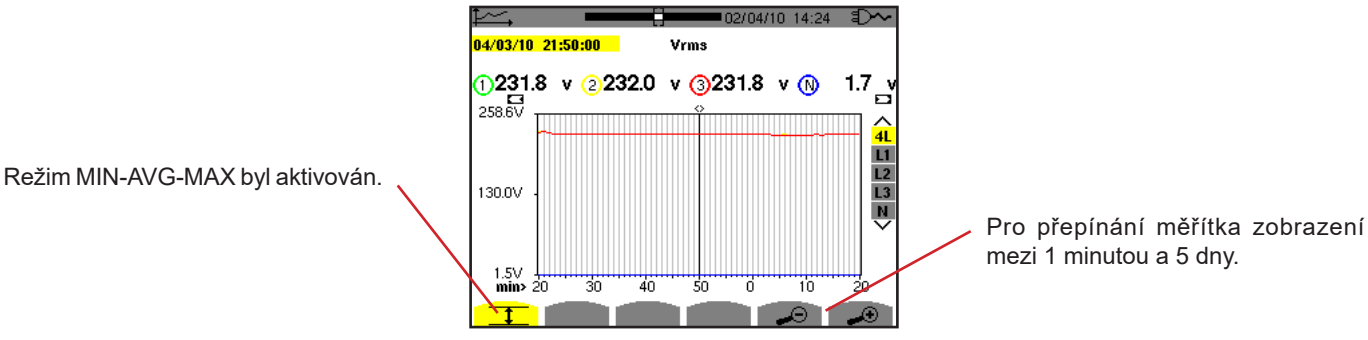

*Obrázek 92: Vrms (4L) s MIN-AVG-MAX*

Interval zobrazení této křivky je jedna minuta. Je-li režim MIN-AVG-MAX aktivovaný, každý bod této křivky představuje aritmetický průměr 60 hodnot zaznamenaných každou sekundu. Toto zobrazení je proto přesnější, protože nedochází ke ztrátě informací, ale pomalejší (viz tabulka na obrázku 108).

Chcete-li ukončit výpočet režimu MIN-AVG-MAX, stiskněte  $\mathcal{O}_1$ .

**Poznámky:** Probíhá-li výpočet režimu MIN-AVG-MAX, je pro tento výpočet ve stavovém řádku zobrazen ukazatel průběhu místo ukazatele polohy zobrazeného okna v záznamu.

Režim MIN-AVG-MAX není dostupný během zaznamenávání vývoje.

Pro návrat na obrazovku *charakteristik záznamu* stiskněte .

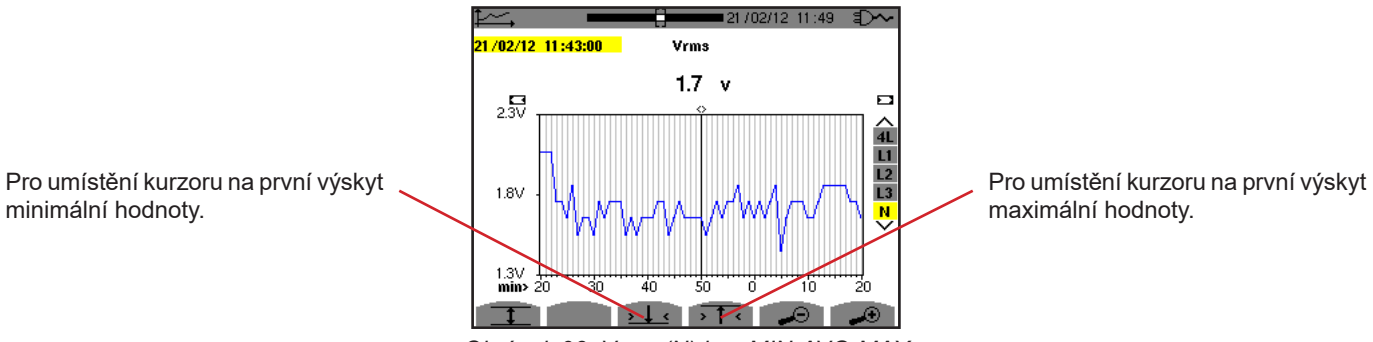

*Obrázek 93: Vrms (N) bez MIN-AVG-MAX*

Stisknutím tlačítka  $\sqrt{1}$ c nebo se automaticky nastaví maximální zvětšení (interval zobrazení stejný jako interval záznamu) a vypne režim MIN-AVG-MAX, pokud byl aktivní.

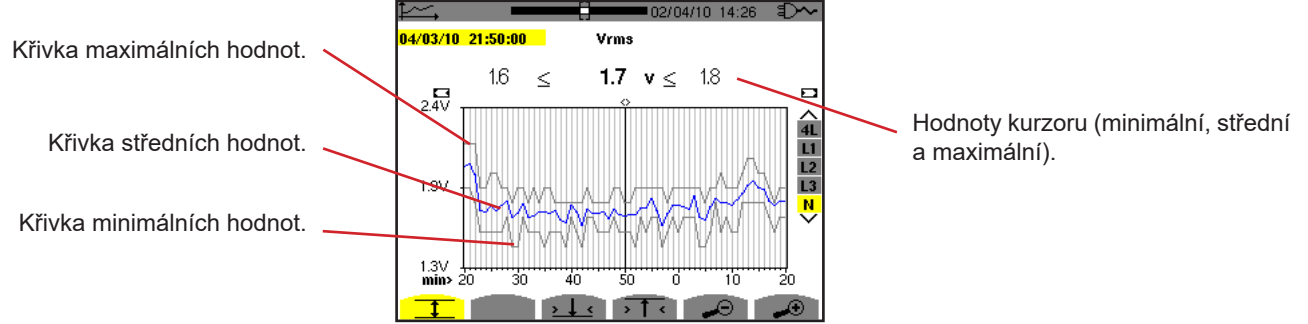

*Obrázek 94: Vrms (N) s MIN-AVG-MAX*

Interval zobrazení této křivky je jedna minuta. Každý bod křivky středních hodnot představuje aritmetický průměr 60 hodnot zaznamenaných každou sekundu. Každý bod křivky maximálních hodnot představuje maximum z 60 hodnot zaznamenaných každou sekundu. Každý bod křivky minimálních hodnot představuje minimum z 60 hodnot zaznamenaných každou sekundu.

Toto zobrazení je proto přesnější než předchozí.

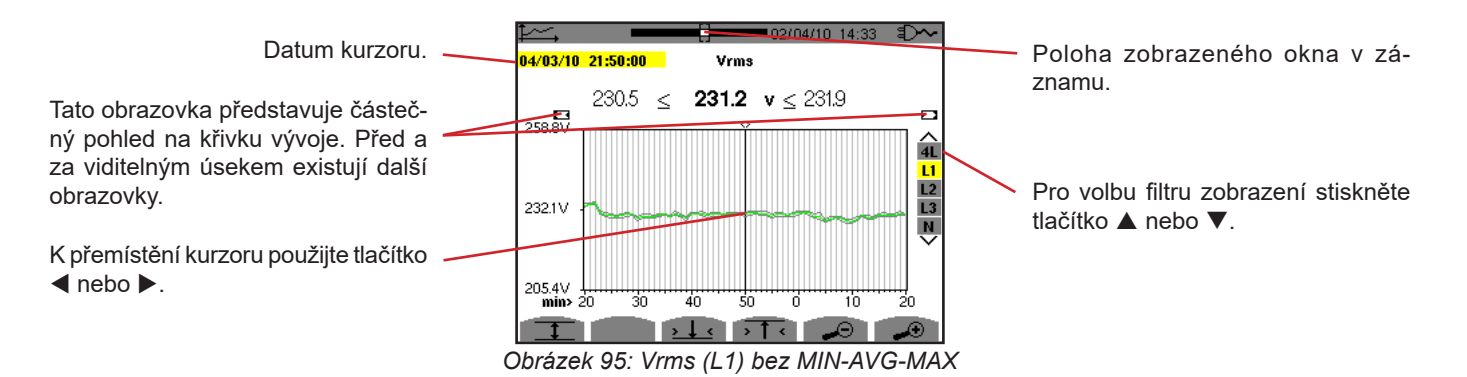

Pro každou fázi (L1, L2 a L3), při každém zápisu hodnoty během jedné sekundy (interval zápisu), přistroj rovněž zapisuje minimální efektivní hodnotu půlperiody během jedné sekundy a maximální efektivní hodnotu půlperiody během jedné sekundy Jedná se o tři křivky na obrázku výše.

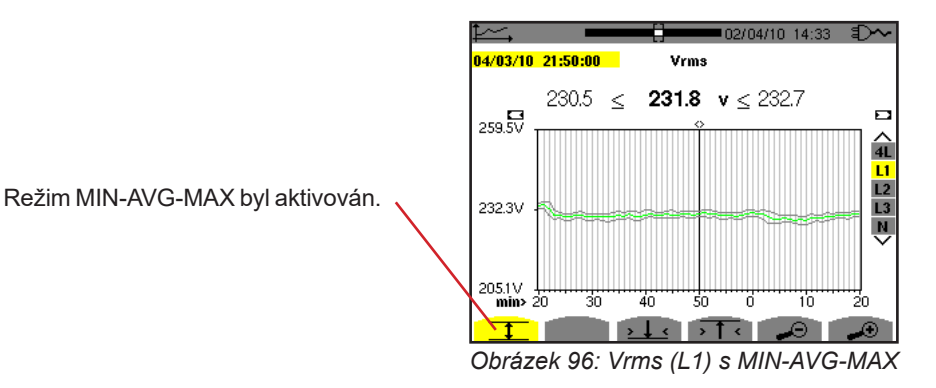

Tato křivka se mírně liší od předchozí, protože v režimu MIN-AVG-MAX nedochází ke ztrátě informací.

**Poznámka:** Pro veličiny (P, Pdc, VAR, S, D, PF, cos Φ a tan Φ) a pro třífázový zdroj bez nulového vodiče jsou zobrazen jen celkové veličiny.

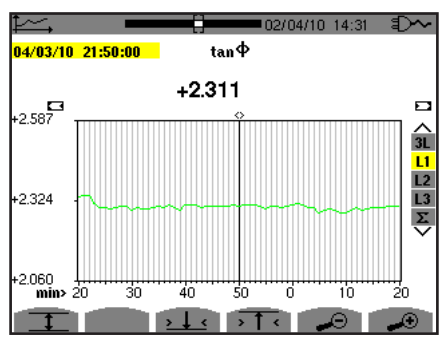

*Obrázek 97:* tan Φ *(L1) bez MIN-AVG-MAX pro třífázové zapojení a nulovým vodičem*

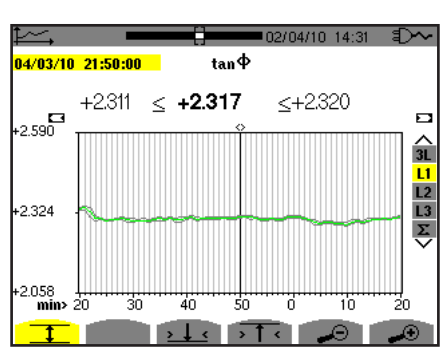

*Obrázek 98:* tan Φ *(L1) s MIN-AVG-MAX*

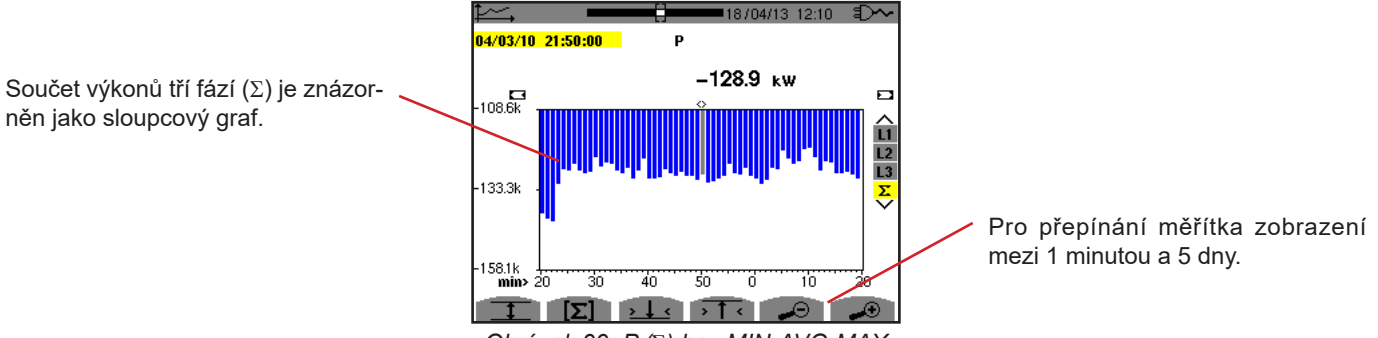

*Obrázek 99: P (*Σ*) bez MIN-AVG-MAX*

V případě křivek energie jsou veličiny vyjádřeny v Wh, J, TOE nebo BTU, v závislosti na jednotce vybrané při konfiguraci přístroje (viz [4.5.2](#page-23-0)).

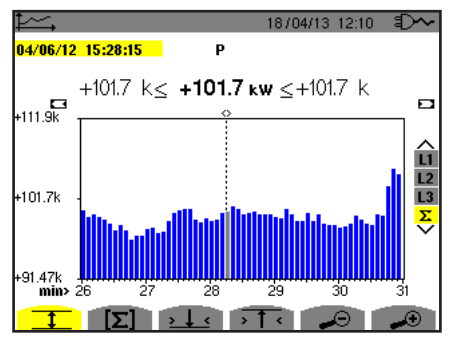

*Obrázek 100: P (*Σ*) s MIN-AVG-MAX*

Tato křivka se mírně liší od předchozí, protože v režimu MIN-AVG-MAX nedochází ke ztrátě informací.

Režim MIN-AVG-MAX lze aktivovat pro výkony, aby se nad křivkou zobrazila střední hodnota výkonu u data kurzoru spolu s maximální a minimální hodnotou výkonu v intervalu zobrazení. Všimněte si, že oproti jiným veličinám je zobrazen jen sloupcový graf středních hodnot.

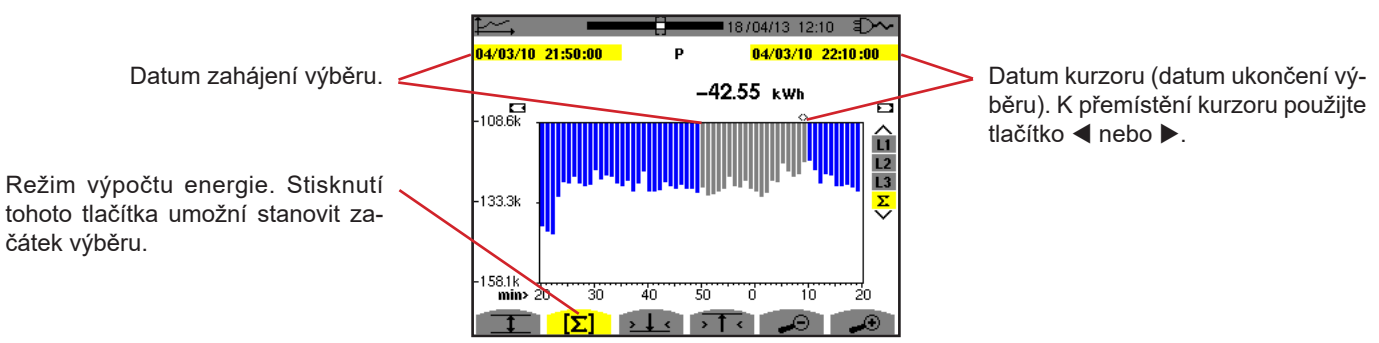

*Obrázek 101: Ph (*Σ*) bez MIN-AVG-MAX*

Interval zobrazení tohoto sloupcového grafu je jedna minuta. Protože interval záznamu je jedna sekunda, každý sloupec tohoto grafu odpovídá hodnotě zaznamenané v jednosekundovém okně jednou za minutu. Režim výpočtu energie stanovuje souhrn výkonů ve vybraných sloupcích.

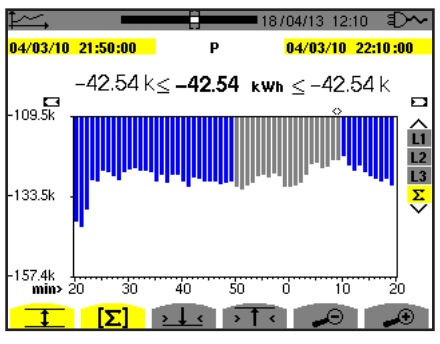

*Obrázek 102: Ph (*Σ*) s MIN-AVG-MAX*

Je-li režim MIN-AVG-MAX aktivní, zobrazení se mírně liší od předchozího, protože nedochází ke ztrátě informací.

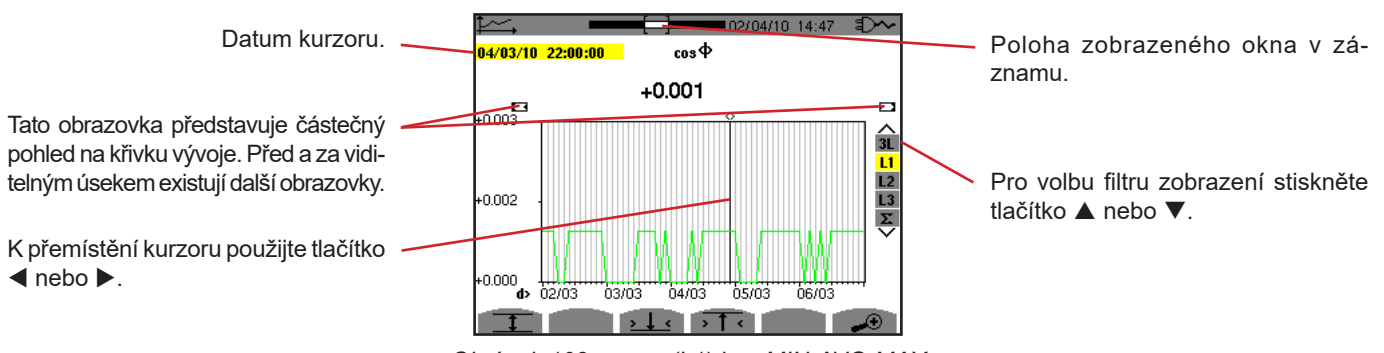

*Obrázek 103: cos* Φ *(L1) bez MIN-AVG-MAX*

Interval zobrazení této křivky jsou dvě hodiny. Protože interval záznamu je jedna sekunda, každý bod této křivky odpovídá hodnotě zaznamenané každou sekundu během každých dvou hodin. Proto dochází k podstatné ztrátě informací (7 199 z 7 200), ale zobrazení je rychlé.

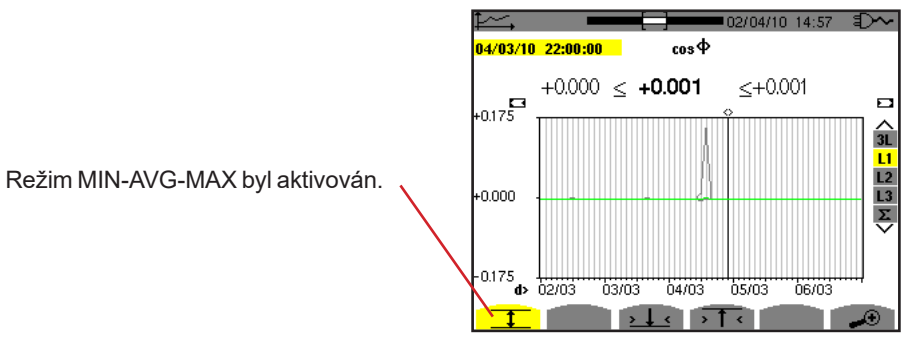

*Obrázek 104: cos* Φ *(L1) s MIN-AVG-MAX*

Tato křivka se značně liší od předchozí, protože režim MIN-AVG-MAX je aktivní. Každý bod křivky středních hodnot představuje aritmetický průměr 7 200 hodnot zaznamenaných každou sekundu. Každý bod křivky maximálních hodnot představuje maximum ze 7 200 hodnot zaznamenaných každou sekundu. Každý bod křivky minimálních hodnot představuje minimum ze 7 200 hodnot zaznamenaných každou sekundu.

Toto zobrazení je proto přesnější, protože nedochází ke ztrátě informací, ale pomalejší (viz tabulka na obrázku 108).

Uživatel může kdykoliv zastavit zavádění zaznamenaných hodnot a výpočet zobrazených hodnot stisknutím tohoto tlačítka.

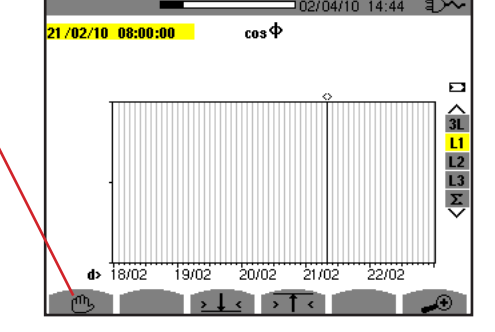

*Obrázek 105: cos* Φ *(L1) zavádění/výpočet hodnot*

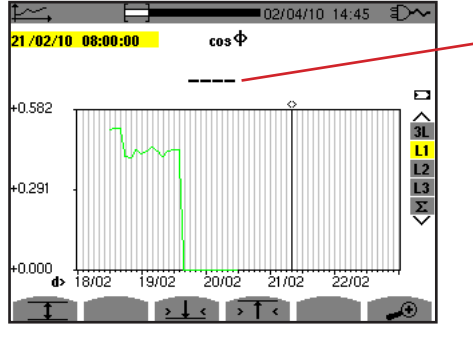

Pomlčky znamenají, že hodnota není k dispozici na pozici kurzoru, protože nebyla vypočtena.

*Obrázek 106: cos* Φ *(L1) ukončení zavádění/výpočtu hodnot*

Zobrazení záznamu není úplné, protože vytváření bylo zastaveno před ukončením.

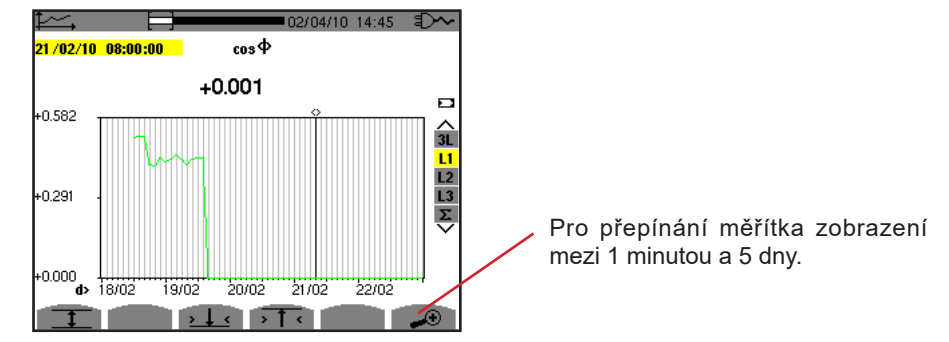

*Obrázek 107: cos* Φ *(L1) zavádění/výpočet úplných hodnot bez MIN-AVG-MAX pro třífázové zapojení s nulovým vodičem*

Zobrazení nebylo zastaveno a je proto úplné.

Následující tabulka udává časy potřebné k zobrazení křivky na obrazovce v závislosti na šířce okna zobrazení pro interval zápisu jedna sekunda:

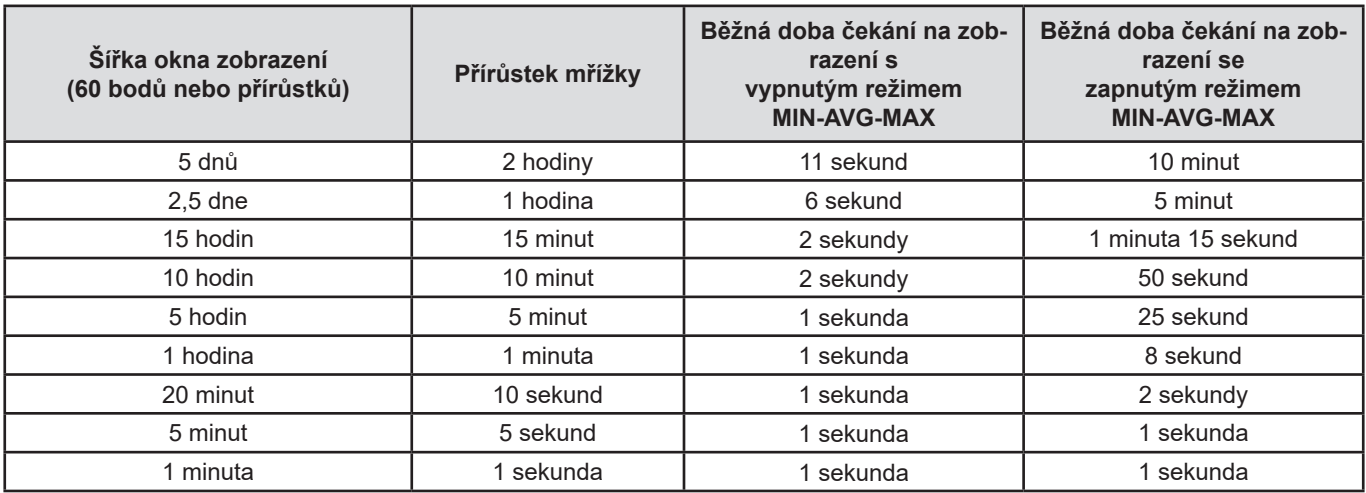

*Obrázek 108: Tabulka dob zobrazení*

Tyto doby mohou být dlouhé, proto lze zobrazení kdykoliv ukončit tlačítkem  $\mathfrak{S}$ .

Také je kdykoliv možné:

- stisknutím tlačítka *v* nebo v změnit stupnici zobrazení,
- stisknutím tlačítka < nebo ▶ přemístit kurzor,
- stisknutím tlačítka **A** nebo  $\blacktriangledown$  změnit filtr zobrazení.

Ale uvědomte si, že tím můžete znovu od začátku spustit zavádění a/nebo výpočet hodnot.
Tlačítko **W** zobrazí měření týkající se výkonů a energií.

Dostupné podnabídky závisejí na filtru:

- Pro 2vodičové a 3vodičové jednofázové zapojení a pro 2vodičové dvoufázové zapojení lze zvolit jen L1. Filtr proto není zobrazen, nicméně zobrazení je stejné jako pro L1.
- Pro 3vodičové třífázové zapojení lze zvolit jen Σ. Filtr proto není zobrazen, nicméně zobrazení je stejné jako pro Σ.

## **10.1. FILTR 3L**

## **10.1.1. OBRAZOVKA VÝKONŮ**

Podnabídka **W...** se používá k zobrazení výkonů.

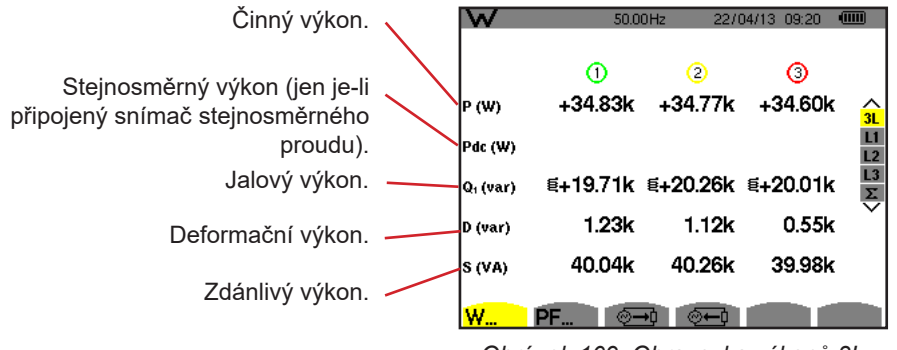

*Obrázek 109: Obrazovka výkonů 3L*

Poznámka: Tato obrazovka odpovídá volbě "nečinné veličiny rozčleněny" na záložce AR nabídky pro metody výpočtu v režimu konfigurace. V případě volby "nečinné veličiny nerozčleněny" zmizí štítek D (deformační výkon) a štítek Q, je nahrazen štítkem N. Tento nečinný výkon je neoznačený a nemá žádný indukční ani kapacitní vliv.

## **10.1.2. OBRAZOVKA VELIČIN PŘIŘAZENÝCH K VÝKONŮM**

Podnabídka **PF .**zobrazuje veličiny přiřazené k výkonům.

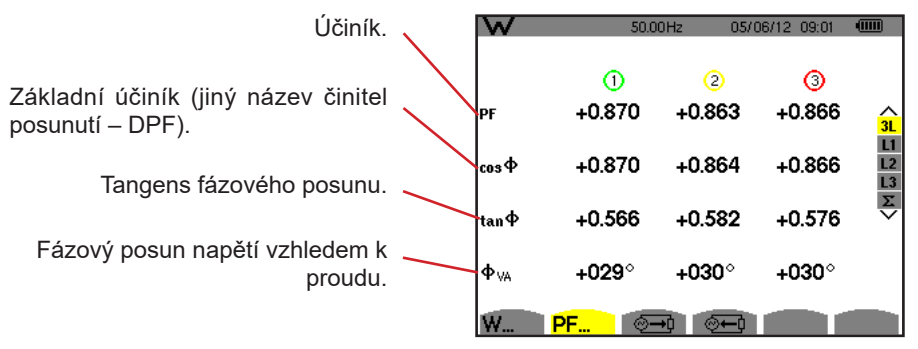

*Obrázek 110: Obrazovka veličin přiřazených k výkonům v 3L*

### **10.1.3. OBRAZOVKA SPOTŘEBOVANÝCH ENERGIÍ**

Podnabídka  $\sqrt[6]{\rightarrow}$ zobrazuje měřiče energie spotřebované zátěží.

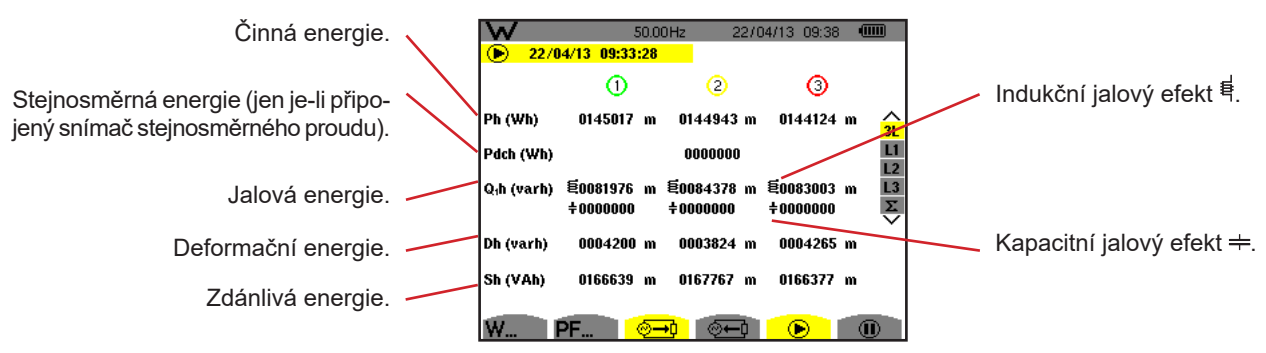

*Obrázek 111: Obrazovka spotřebovaných energií v 3L*

Poznámka: Tato obrazovka odpovídá volbě "nečinné veličiny rozčleněny" na záložce VAR nabídky pro metody výpočtu v režimu konfigurace. V případě volby "nečinné veličiny nerozčleněny" zmizí štítek Dh (deformační energie) a štítek Q<sub>1</sub>h je nahrazen štítkem Nh. Tato nečinná energie nemá žádný indukční ani kapacitní vliv.

### **10.1.4. OBRAZOVKA GENEROVANÝCH ENERGIÍ**

Podnabídka  $\overline{\mathbb{Z}}$ zobrazuje měřiče energie generované zátěží.

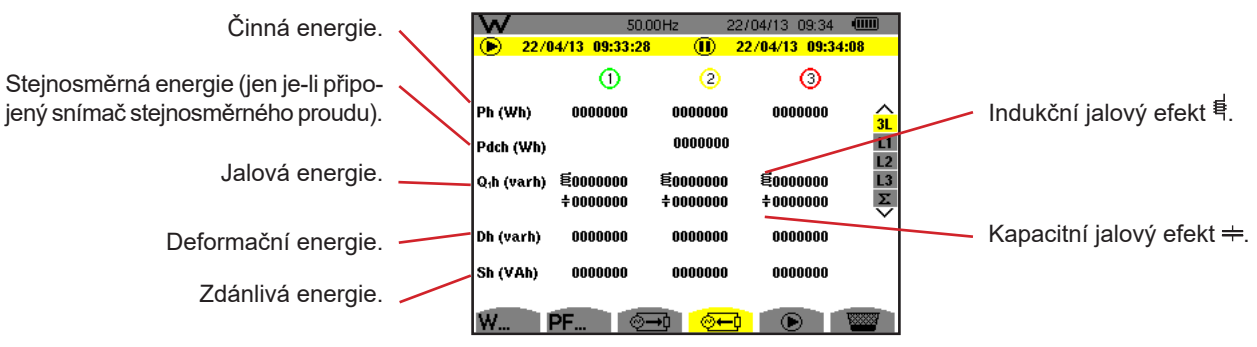

*Obrázek 112: Obrazovka generovaných energií v 3L*

Poznámka: Tato obrazovka odpovídá volbě "nečinné veličiny rozčleněny" na záložce VAR nabídky pro metody výpočtu v režimu konfigurace. V případě volby "nečinné veličiny nerozčleněny" zmizí štítek Dh (deformační energie) a štítek Q<sub>1</sub>h je nahrazen štítkem Nh. Tato nečinná energie nemá žádný indukční ani kapacitní vliv.

## **10.2. FILTRY L1, L2 A L3**

### **10.2.1. OBRAZOVKA VÝKONŮ A PŘIŘAZENÝCH VELIČIN**

Podnabídka **W...** zobrazuje výkony a přiřazené veličiny.

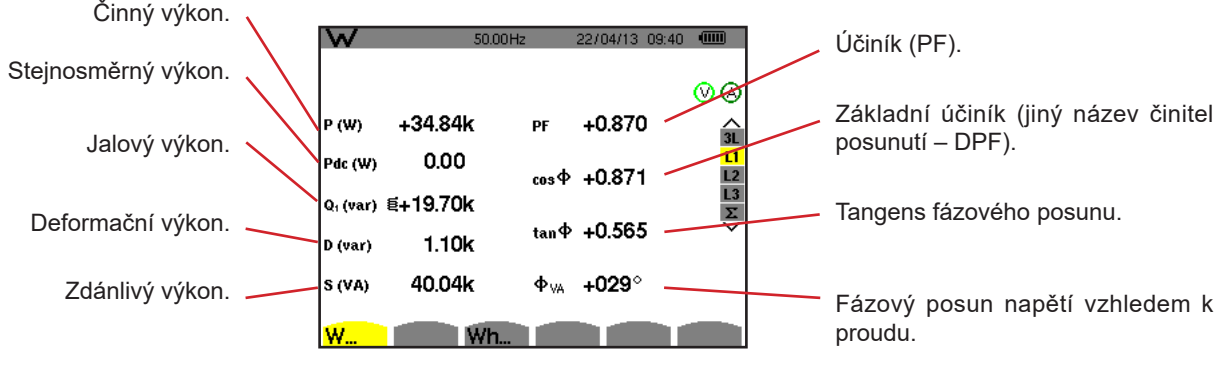

*Obrázek 113: Obrazovka výkonů a přiřazených veličin v L1*

Poznámky: Tato obrazovka odpovídá volbě "nečinné veličiny rozčleněny" na záložce VAR nabídky pro metody výpočtu v režimu konfigurace. V případě volby "nečinné veličiny nerozčleněny" zmizí štítek D (deformační výkon) a štítek Q<sub>1</sub> je nahrazen štítkem N. Tento nečinný výkon nemá žádný indukční ani kapacitní vliv.

Filtry L2 a L3 zobrazí stejné informace pro fáze 2 a 3.

ΦUA se zobrazí pro 2vodičovou dvoufázovou soustavu.

#### **10.2.2. OBRAZOVKA MĚŘIČŮ ENERGIE**

Podnabídka **Wh...** zobrazuje měřiče energie.

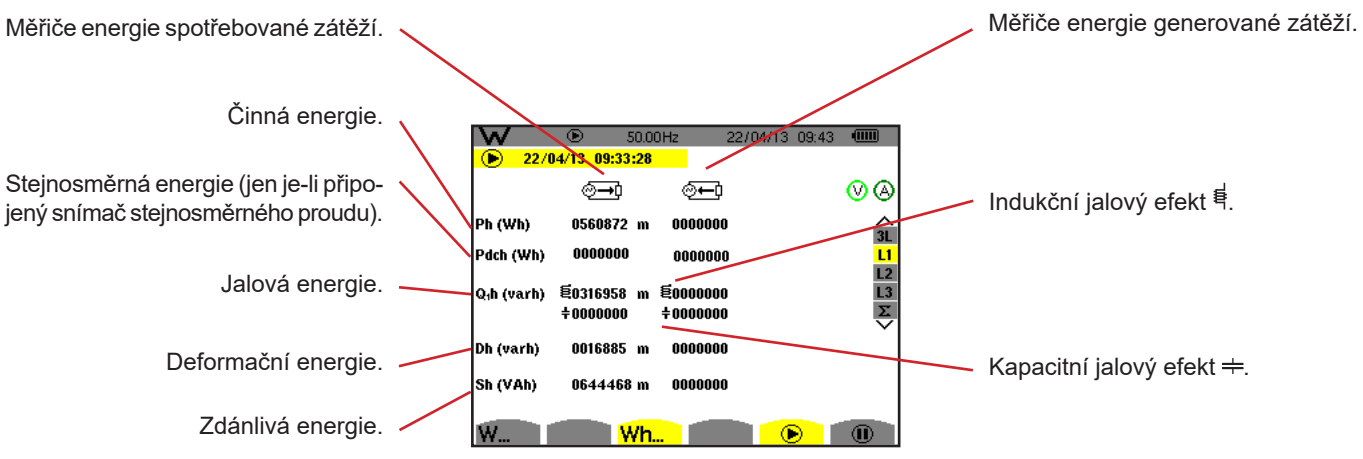

*Obrázek 114: Obrazovka spotřebovaných a generovaných energií v L1*

Poznámky: Tato obrazovka odpovídá volbě "nečinné veličiny rozčleněny" na záložce VAR nabídky pro metody výpočtu v režimu konfigurace. V případě volby "nečinné veličiny nerozčleněny" zmizí štítek Dh (deformační energie) a štítekQ<sub>1</sub>h je nahrazen štítkem Nh. Tato nečinná energie nemá žádný indukční ani kapacitní vliv.

Filtry L2 a L3 zobrazí stejné informace pro fáze 2 a 3.

## **10.3. FILTR** Σ

## **10.3.1. OBRAZOVKA CELKOVÝCH VÝKONŮ A PŘIŘAZENÝCH VELIČIN**

Podnabídka **W...** zobrazuje výkony a přiřazené veličiny.

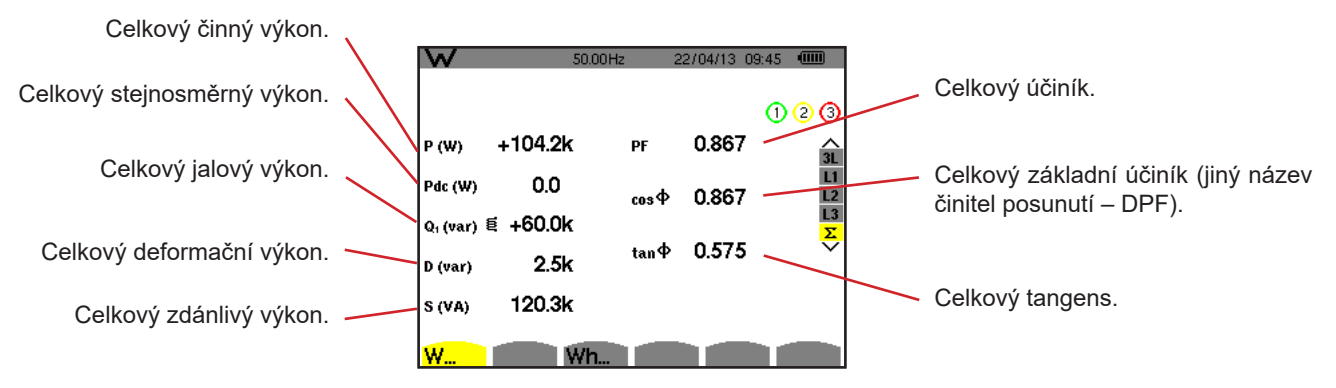

*Obrázek 115: Obrazovka celkových výkonů a přiřazených veličin v* Σ

Poznámka: Tato obrazovka odpovídá volbě "nečinné veličiny rozčleněny" na záložce VAR nabídky pro metody výpočtu v režimu konfigurace. V případě volby "nečinné veličiny nerozčleněny" zmizí štítek D (deformační výkon) a štítek Q, je nahrazen štítkem N. Tento nečinný výkon nemá žádný indukční ani kapacitní vliv.

#### **10.3.2. OBRAZOVKA MĚŘIČŮ CELKOVÉ ENERGIE**

Podnabídka **Wh...** zobrazuje měřiče energie.

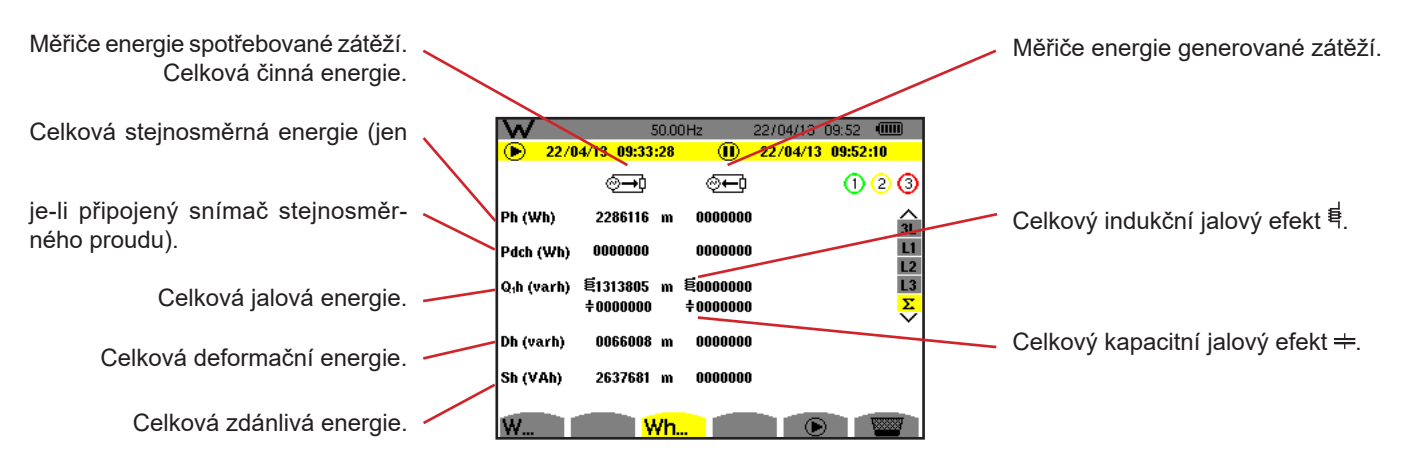

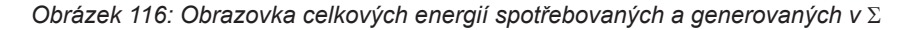

Poznámky: Tato obrazovka odpovídá volbě "nečinné veličiny rozčleněny" na záložce VAR nabídky pro metody výpočtu v režimu konfigurace. V případě volby "nečinné veličiny nerozčleněny" zmizí štítek Dh (deformační energie) a štítek Q<sub>1</sub>h je nahrazen štítkem Nh. Tato nečinná energie nemá žádný indukční ani kapacitní vliv.

> Pro 3vodičovou třífázovou soustavu je k dispozici jen zobrazení celkových veličin. Jako metoda výpočtu výkonů je použita metoda dvou wattmetrů (s 2 připojenými snímači), nebo metoda tří wattmetrů s virtuálním nulovým vodičem (se 3 připojenými snímači) (viz příloha, [16.1.4.3\)](#page-104-0).

# **10.4. SPUŠTĚNÍ MĚŘENÍ ENERGIE**

Chcete-li zahájit měření energie, stiskněte tlačítko **i**na obrazovce energií (  $\overline{a}$ →0,  $\overline{a}$ , nebo **Wh...**).

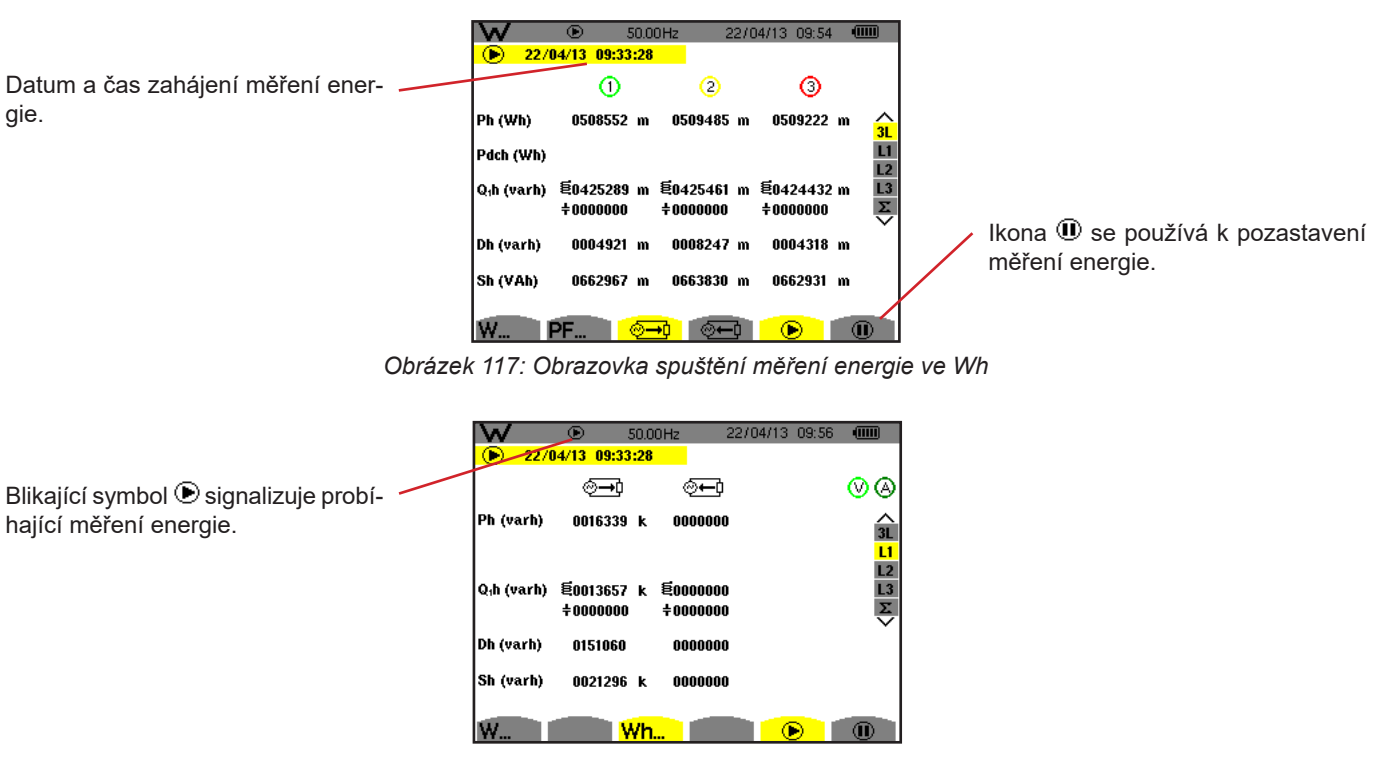

*Obrázek 118: Obrazovka měření energie ve varh*

Je použit 4kvadrantový diagram (viz [16.5](#page-114-0)).

**Poznámka:** Nenulitní prahová hodnota 11,6 kWh pro nenukleární TOE a 3,84 kWh pro nukleární TOE.

# **10.5. POZASTAVENÍ MĚŘENÍ ENERGIE**

Pro pozastavení měření energie stiskněte  $\mathbf{0}$ .

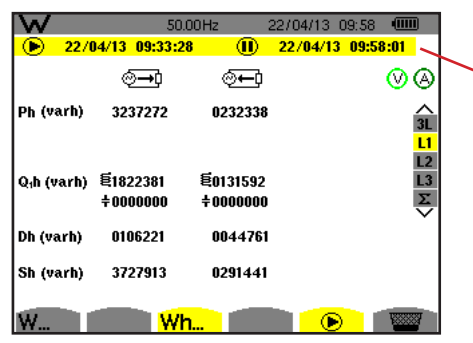

Datum a čas ukončení měření jsou zobrazeny spolu s datem a časem zahájení.

*Obrázek 119: Obrazovka měření energie ve varh*

Přerušení měření není definitivní. Měření lze obnovit stisknutím tlačítka  $\mathbf{\mathbf{\mathbb{D}}}$ .

Poznámka: Jestliže neprobíhá žádný zápis, přerušení měření energie vede k blikání symbolu ® na stavovém řádku (místo symbolu  $\Phi$ ). Přerušení měření energie má také za následek nahrazení tlačítka  $\Phi$  tlačítkem  $\blacksquare$ .

# **10.6. OBNOVENÍ MĚŘENÍ ENERGIE**

Pro pozastavení měření stiskněte tlačítko  $\Phi$ . Poté pro obnovení měření energie stiskněte tlačítko a potvrďte tlačítkem . Následně jsou obnoveny všechny hodnoty energie (spotřebované a generované).

Tlačítko  $\overline{2}$ lze použít k pořízení až 50 snímků obrazovky a k zobrazení zaznamenaných snímků.

Uložené snímky obrazovky lze poté přenést do počítače pomocí aplikace PAT2 (Power Analyser Transfer).

## **11.1. SNÍMKY OBRAZOVKY**

Chcete-li pořídit snímek jakékoliv obrazovky, stiskněte tlačítko asi na 3 sekundy.

Jakmile je snímek obrazovky pořízen, je ikona aktivního režimu ( , , , , , , ) v horním pruhu displeje nahrazena ikonou . <br> **Dubilished in Poté uvolněte tlačítko** 

Přístroj je schopen zaznamenat jen 50 snímků obrazovky. Jestliže chcete pořídit 51. snímek obrazovky, přístroj vás informuje o nutnosti snímky odstranit zobrazením ikony wie místo ikony ...

# **11.2. NAKLÁDÁNÍ SE SNÍMKY OBRAZOVKY**

Chcete-li vstoupit do režimu snímků obrazovky, krátce stiskněte tlačítko . [5]. Přístroj zobrazí seznam zaznamenaných snímků obrazovky.

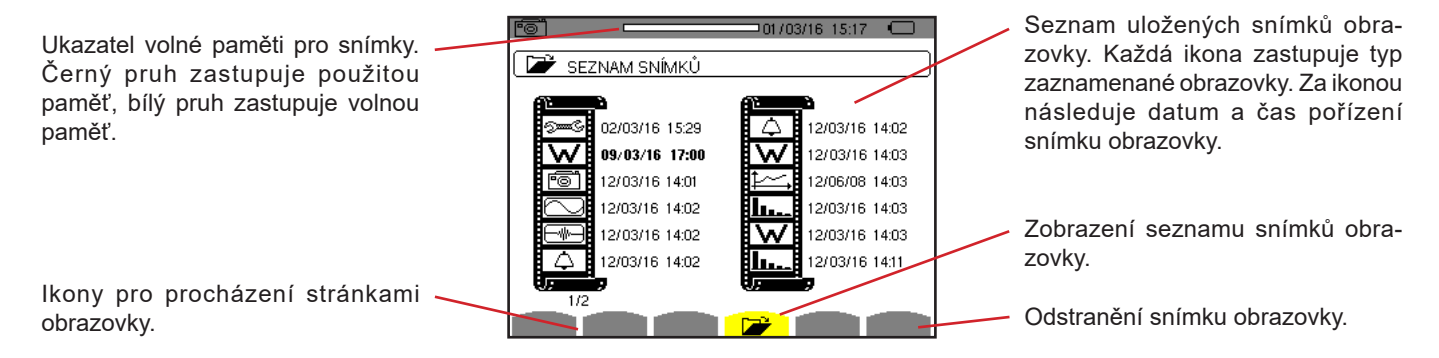

*Obrázek 120: Obrazovka seznamu snímků obrazovky*

## **11.2.1. PROHLÍŽENÍ SNÍMKU V SEZNAMU**

Snímek, který chcete prohlížet, vyberte v seznamu snímků obrazovky tlačítky  $\blacktriangle, \blacktriangledown, \blacktriangle, \blacktriangledown)$ . Datum a čas vybraného snímku jsou zvýrazněny.

Vybraný snímek zobrazíte stisknutím » Střídavě se zobrazuje ikona <sup>roj</sup>a ikona režimu, který byl aktivní v době pořízení snímku  $(\approx, \pm\frac{1}{2})$ , **I.**,  $\approx$ ,  $\approx$ ,  $\approx$ , **W**).

Stiskněte  $\rightarrow$  pro návrat do seznamu snímků obrazovky.

### **11.2.2. ODSTRANĚNÍ SNÍMKU OBRAZOVKY ZE SEZNAMU**

Snímek, který chcete odstranit, vyberte v seznamu snímků obrazovky tlačítky  $\blacktriangle, \blacktriangledown, \blacktriangle, \blacktriangledown)$ . Datum a čas vybraného snímku jsou zvýrazněny.

Stiskněte tlačítko **vez**í a potvrďte tlačítkem ~ Snímek obrazovky je ze seznamu odstraněn. Chcete-li odstranění zrušit, stiskněte  $\blacktriangleright$  namísto  $\mapsto$ 

Tlačítko nápovědy poskytuje informace o funkcích tlačítek a symbolech použitých v aktuálním režimu zobrazení.

Zobrazí se následující informace:

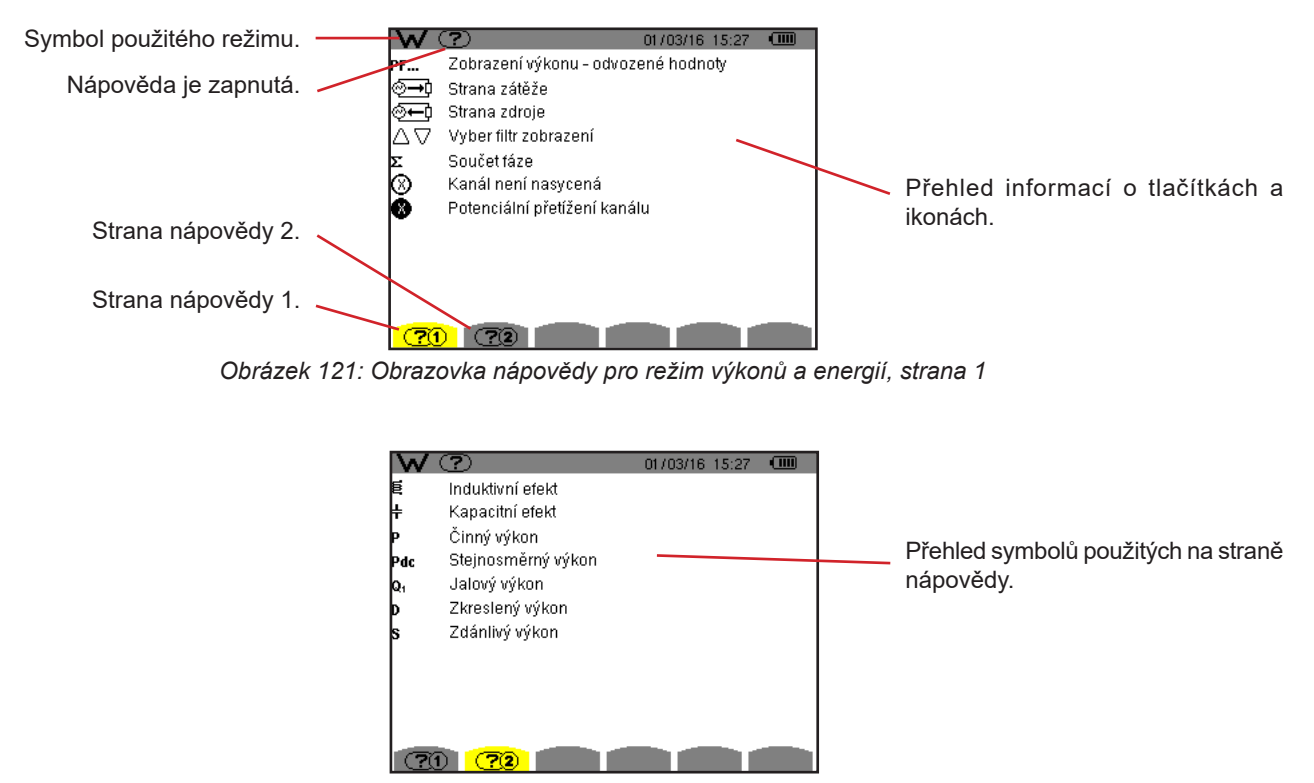

*Obrázek 122: Obrazovka nápovědy pro režim výkonů a energií, strana 2*

Software pro export dat PAT2 (*Power Analyser Transfer 2*) dodaný s přístrojem se používá k přenosu dat uložených v přístroji do počítače.

Chcete-li software nainstalovat, vložte instalační CD disk do CD mechaniky počítače a postupujte podle pokynů na obrazovce.

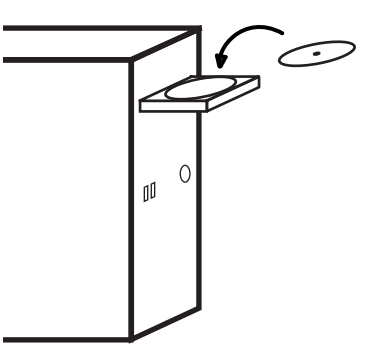

Odstraňte krytku USB portu na přístroji a přístroj připojte k počítači pomocí dodaného USB kabelu.

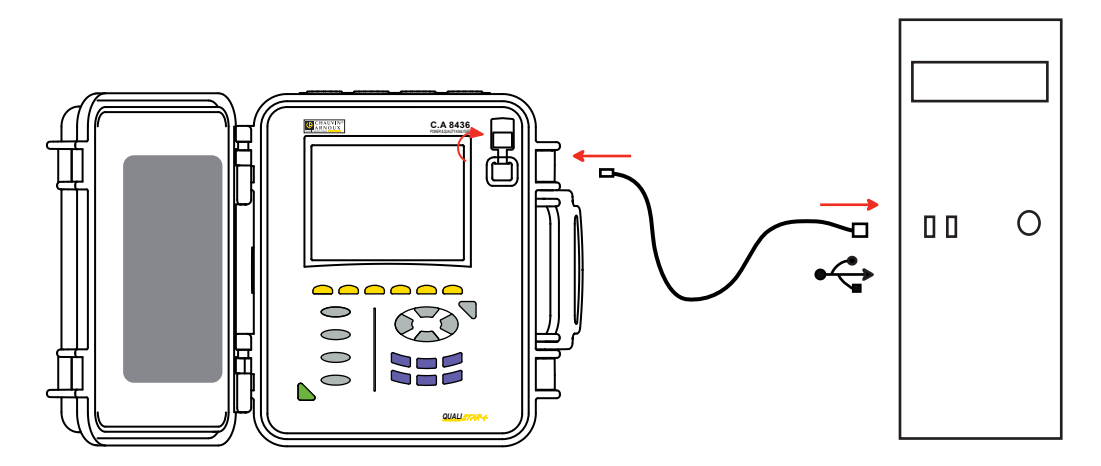

Zapněte přístroj tlačítkem **a** a počkejte, až počítač přístroj detekuje.

Software PAT2 automaticky definuje rychlost komunikace mezi počítačem a přístrojem.

**Poznámka:** Všechna měření uložená v přístroji lze přenést do počítače prostřednictvím USB kabelu za použití programu PAT2. Při přenosu nedojde k odstranění dat uložených v paměti, pokud si to uživatel výslovně nevyžádá.

> Data uložená na paměťové kartě lze rovněž přečíst v počítači pomocí čtečky SD karet a programu PAT2. Postup při vyjmutí paměťové karty viz [17.4](#page-120-0).

Pokyny k použití softwaru pro export dat najdete v jeho funkci nápovědy nebo v uživatelské příručce.

## **14.1. PODMÍNKY OKOLNÍHO PROSTŘEDÍ**

Následující graf zobrazuje podmínky týkající se teploty a vlhkosti okolního prostředí:

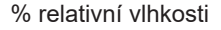

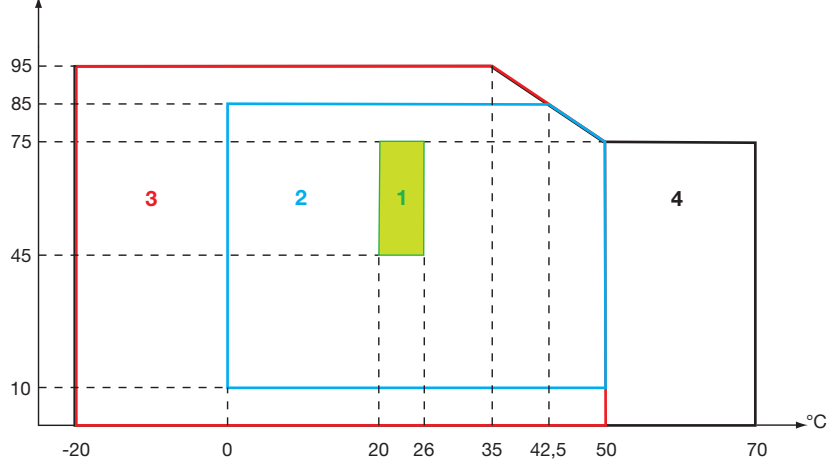

1 = Referenční rozsah. 2 = Rozsah pro použití. 3 = Rozsah pro skladování s bateriovým modulem. 4 = Rozsah pro skladování bez bateriového modulu.

**Upozornění:** při teplotách nad 40 °C smí být přístroj napájen buď jen bateriovým modulem, **NEBO** jen síťovým napájecím zdrojem. Použití přístroje jak s bateriovým modulem, **TAK** se síťovým napájecím zdrojem je **zakázáno**.

**Nadmořská výška:**  Použití < 2 000 m Skladování < 10 000 m

Stupeň znečištění: 2

Použití ve vnitřním prostředí.

## **14.2. TECHNICKÉ PODMÍNKY**

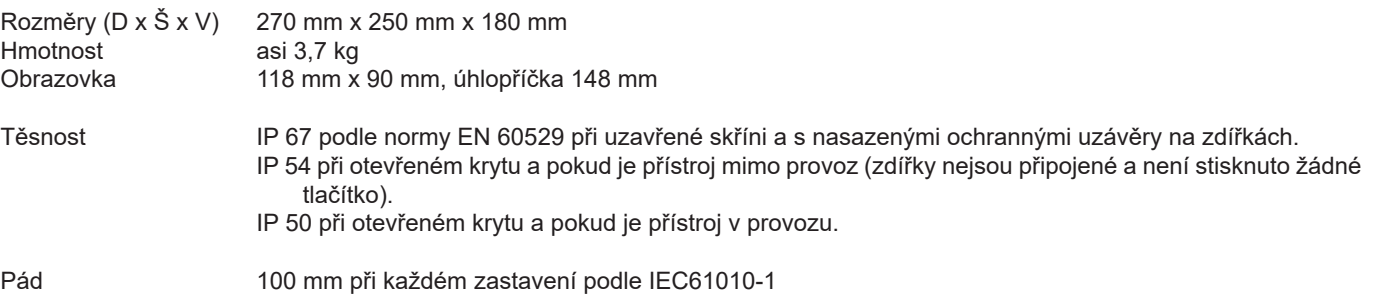

## **14.3. KATEGORIE PŘEPĚTÍ PODLE IEC 61010-1**

Přístroj vyhovuje IEC 61010-1, 600 V kategorie IV, nebo 1000 V kategorie III.

- Použití AmpFlex®, MiniFlex® nebo zdířky C193 udržuje systém "přístroj + snímač proudu" na 600 V kategorie IV, nebo 1000 V kategorie III.
- Použití zdířek PAC93, J93, MN93, MN93A nebo E3N degraduje systém "přístroj + snímač proudu" na 300 V kategorie IV, nebo 600 V kategorie III.
- Použití 5A adaptéru degraduje systém "přístroj + snímač proudu" na 150 V kategorie IV, nebo 300 V kategorie III.

Dvojitá izolace mezi vstupy/výstupy a zemí.

Dvojitá izolace mezi napěťovými vstupy, napájením a ostatními vstupy/výstupy.

# **14.4. ELEKTROMAGNETICKÁ KOMPATIBILITA**

Emise a odolnost v průmyslovém prostředí vyhovují normě IEC 61326-1.

Pokud se jedná o elektromagnetické emise, přístroj náleží do skupiny 1, třída A, podle normy EN 55011. Přístroje třídy A jsou určené k použití v průmyslových prostředích. Při zajišťování elektromagnetické kompatibility v jiných prostředích se mohou vyskytnou problémy v důsledku vedeného a vyzařovaného rušení.

Pokud se jedná o odolnost vůči vysokofrekvenčním polím, přístroj je zařízení určené k použití v průmyslových oblastech podle normy IEC 61326-1.

Pro snímače AmpFlex® a MiniFlex®:

- V přítomnosti vyzařovaného elektrického pole lze pozorovat 2% (absolutní) vliv na měření THD proudu.
- V přítomnosti vedených rádiových frekvencí lze pozorovat vliv 0,5 A na měření efektivního proudu.
- V přítomnosti magnetického pole lze pozorovat vliv 1 A na měření efektivního proudu.

## **14.5. NAPÁJENÍ**

## **14.5.1. EXTERNÍ NAPÁJENÍ**

Rozsah použití: 110 až 1000 V a DC do 440 Hz.

Vstupní proud: 0,8 Arms max.

### **14.5.2. BATERIOVÉ NAPÁJENÍ**

Přístroj je napájen bateriovým modulem 9,6 V, 4000 mAh, složeným z 8 dobíjecích NiMH článků.

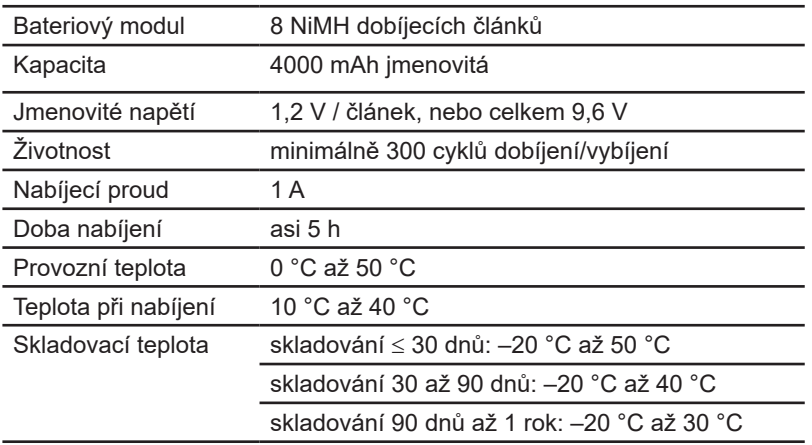

Má-li být přístroj delší dobu nepoužíván, vyjměte bateriový modul (viz [17.3](#page-118-0)).

## **14.5.3. ODBĚR PROUDU**

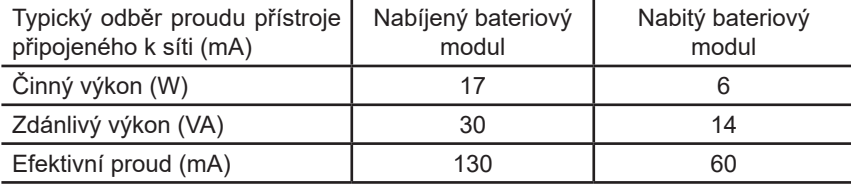

### **14.5.4. ŽIVOTNOST BATERIOVÉHO MODULU**

Životnost je 10 hodin se zapnutým displejem, pokud modul dodaný s přístrojem je plně nabitý. Je-li displej vypnutý (šetření energií), životnost bateriového modulu je delší než 15 hodin.

### **14.5.5. DISPLEJ**

Displej je aktivní maticový (TFT) LCD typ s následujícími parametry:

- úhlopříčka 5,7 palce
- rozlišení 320 x 240 pixelů (1/4 VGA)
- **barevný**
- $\blacksquare$  minimální svítivost 210 cd/m<sup>2</sup>, zpravidla 300 cd/m<sup>2</sup>
- doba odezvy 10–25 ms
- pozorovací úhel 80° ze všech směrů
- vynikající renderování v rozsahu 0–50 °C

# **15.1. REFERENČNÍ PODMÍNKY**

Tato tabulka uvádí referenční podmínky pro veličiny použité jako výchozí v charakteristikách uvedených v [15.3.4](#page-85-0).

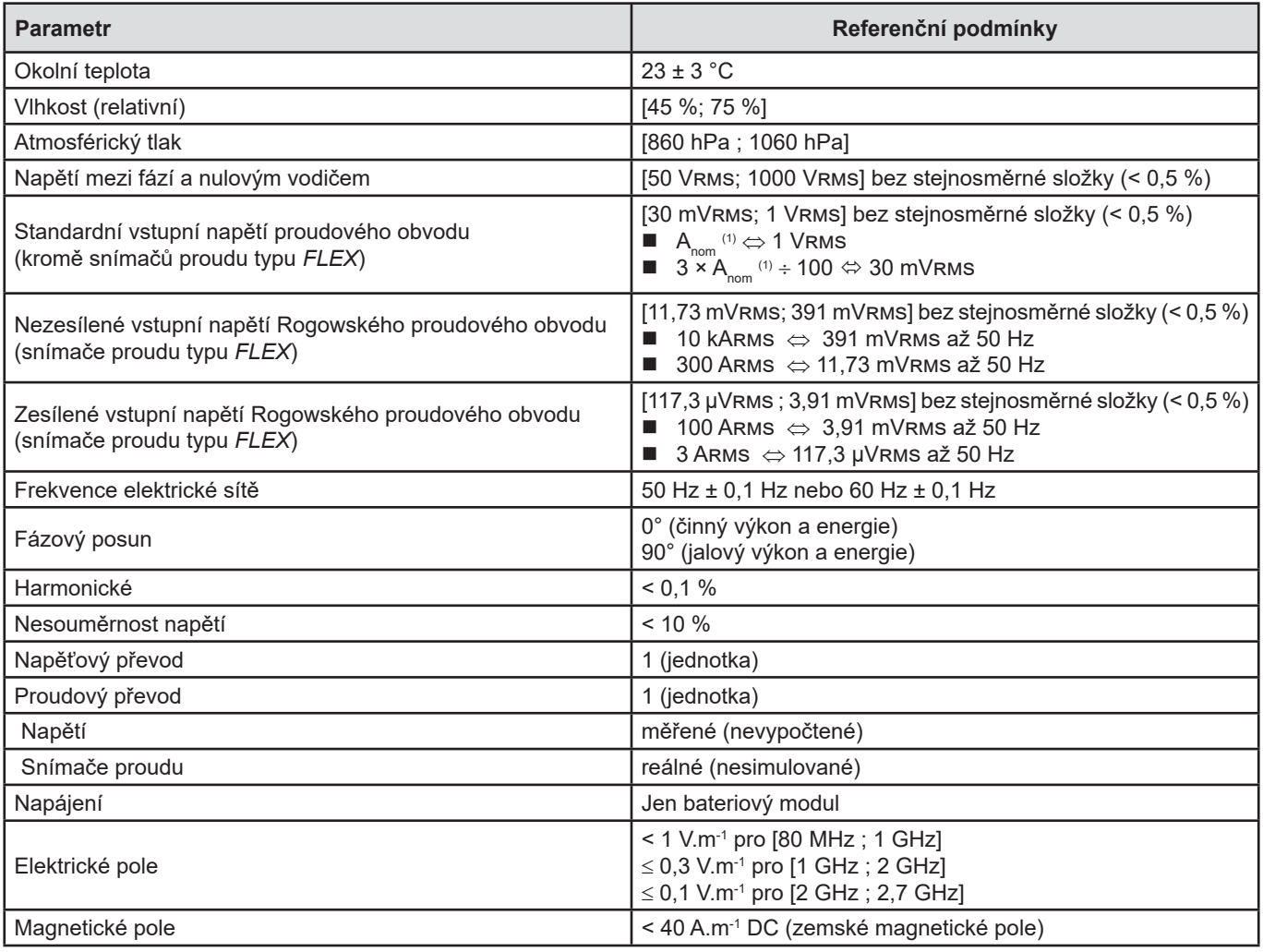

(1) Hodnoty  $A_{\text{nom}}$  jsou v následující tabulce.

# **15.2. JMENOVITÝ PROUD PODLE TYPU SNÍMAČE**

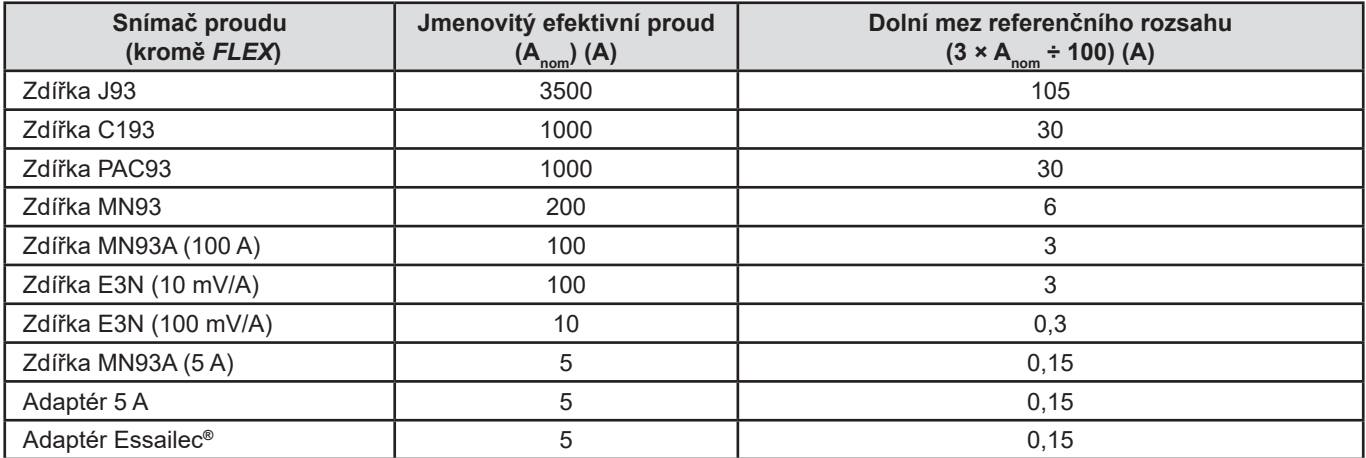

## **15.3. ELEKTRICKÉ CHARAKTERISTIKY**

## **15.3.1. CHARAKTERISTIKY VSTUPNÍHO NAPĚTÍ**

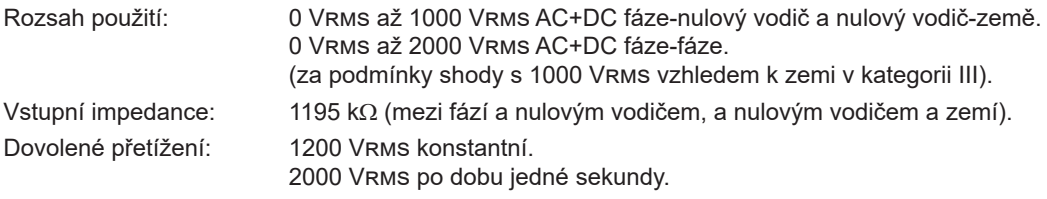

## **15.3.2. CHARAKTERISTIKY VSTUPNÍHO PROUDU**

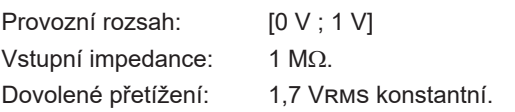

Snímače proudu typ *FLEX* (AmpFlex® a MiniFlex®) spínají proudový vstup do sestavy integrátoru (zesílený nebo nezesílený Rogowského kanál) schopného interpretovat signály z Rogowského snímačů. Vstupní impedance je v tomto případě snížena na  $12,4$  kΩ.

## **15.3.3. ŠÍŘKA PÁSMA**

Měřicí kanály: 256 bodů na periodu, tj.:

- **Při 50 Hz: 6,4 kHz (256 × 50 ÷ 2).**
- **Při 60 Hz: 7,68 kHz (256 × 60 ÷ 2).**

Šířka analogového pásma 3-dB: 76 kHz

### <span id="page-85-0"></span>**15.3.4. CHARAKTERISTIKY SAMOTNÉHO PŘÍSTROJE (KROMĚ SNÍMAČE PROUDU)**

**Veličiny související s proudy a napětími**

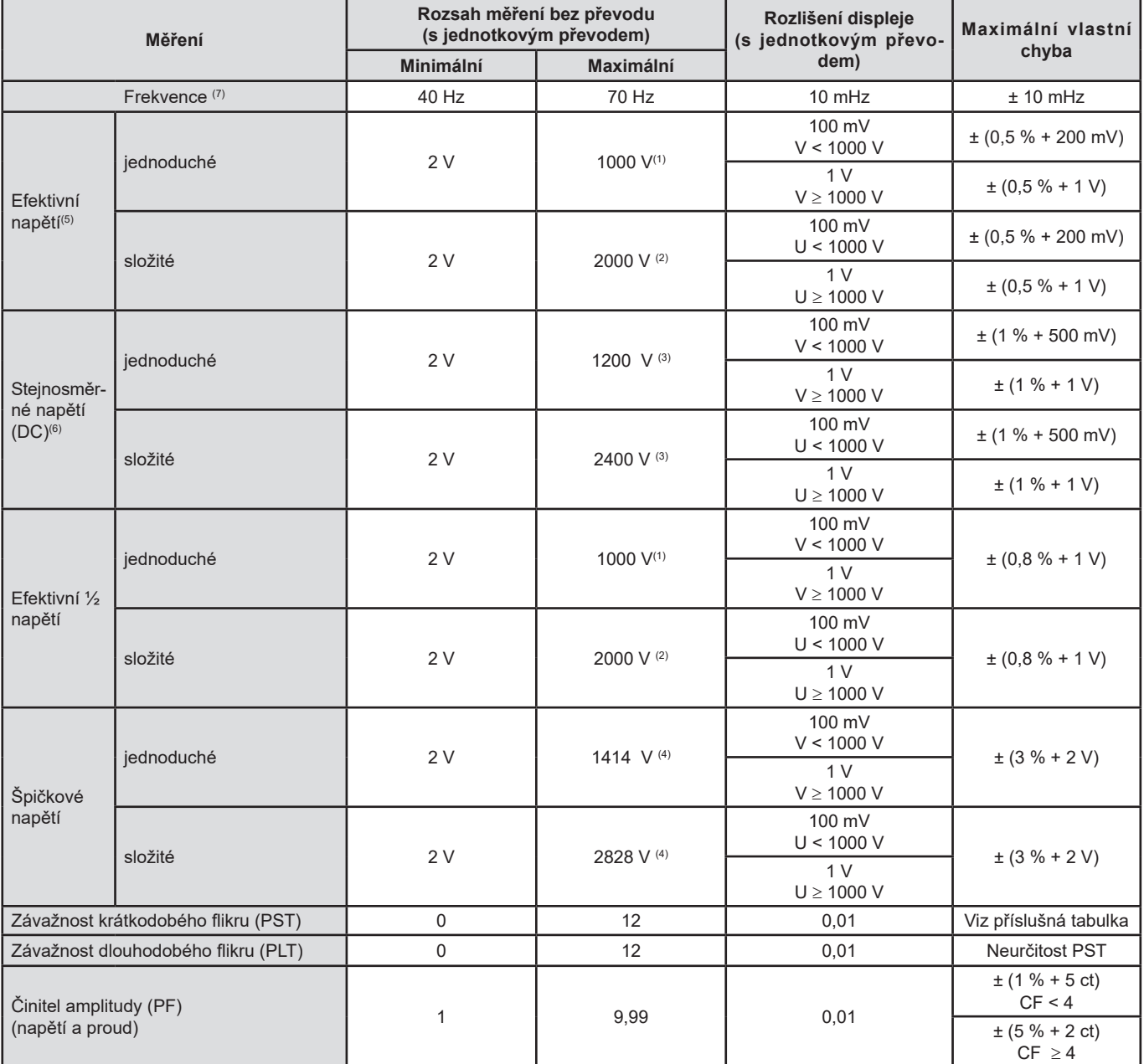

(1) Pro 1000 Vrms, kategorie III, pokud napětí mezi každou zdířkou a zemí nepřekročí 1000 Vrms.

(2) Dvoufázové (opačné fáze) – platí poznámka (1).

(3) Omezení napěťových vstupů.

(4) 1000 x  $\sqrt{2} \approx 1414$ ; 2000 x  $\sqrt{2} \approx 2828$ ;

(5) Celková efektivní hodnota a efektivní hodnota základní složky

(6) Stejnosměrná harmonická složka (n = 0)

(7) Pro napětí > 5 V.

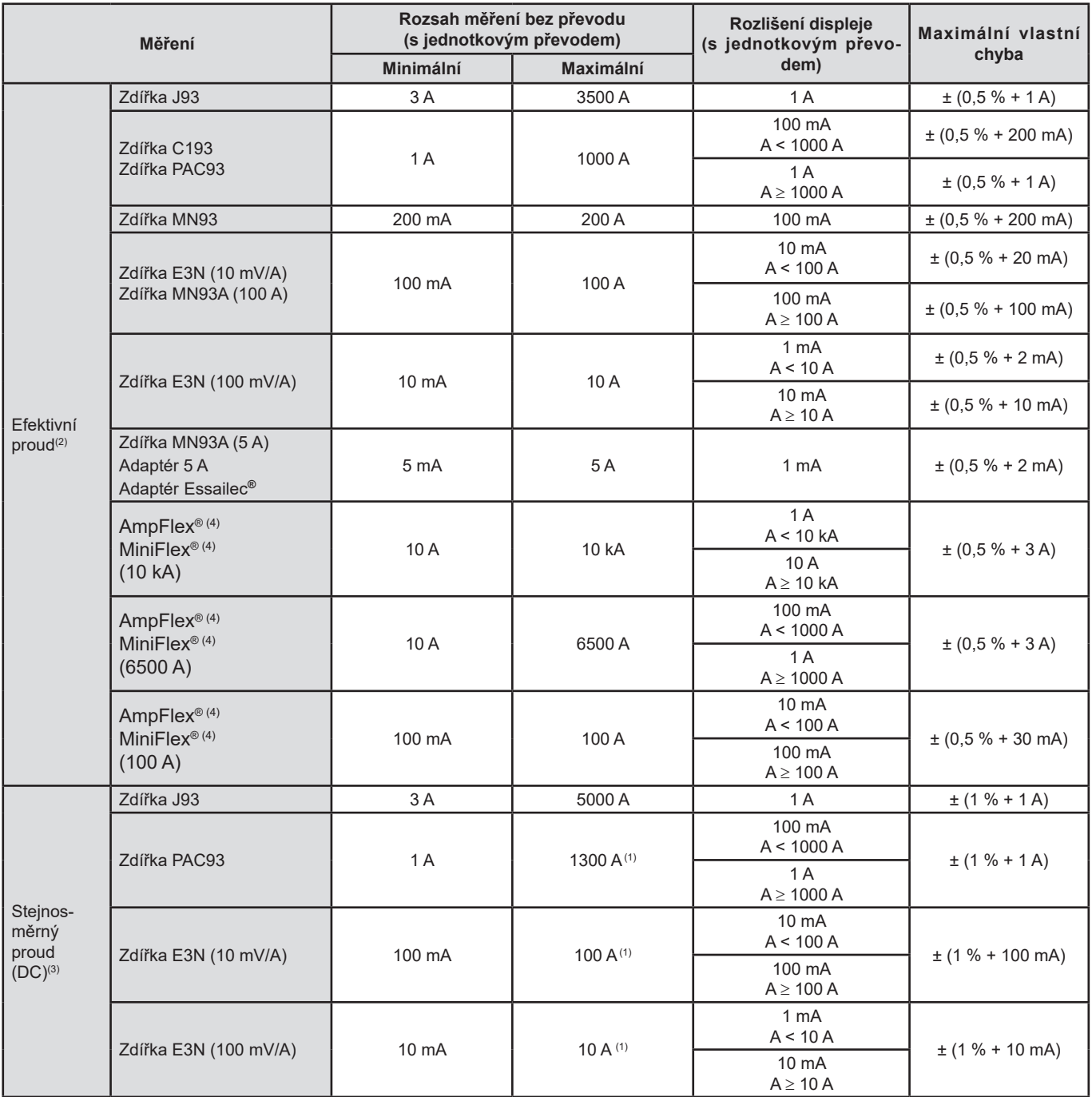

(1) Omezení pro zdířky PAC93 a E3N

(2) Celková efektivní hodnota a efektivní hodnota základní složky

(3) Stejnosměrná harmonická složka (n = 0)

(4) Snímače kompatibilní s přístrojem (viz § [1.2\)](#page-4-0).

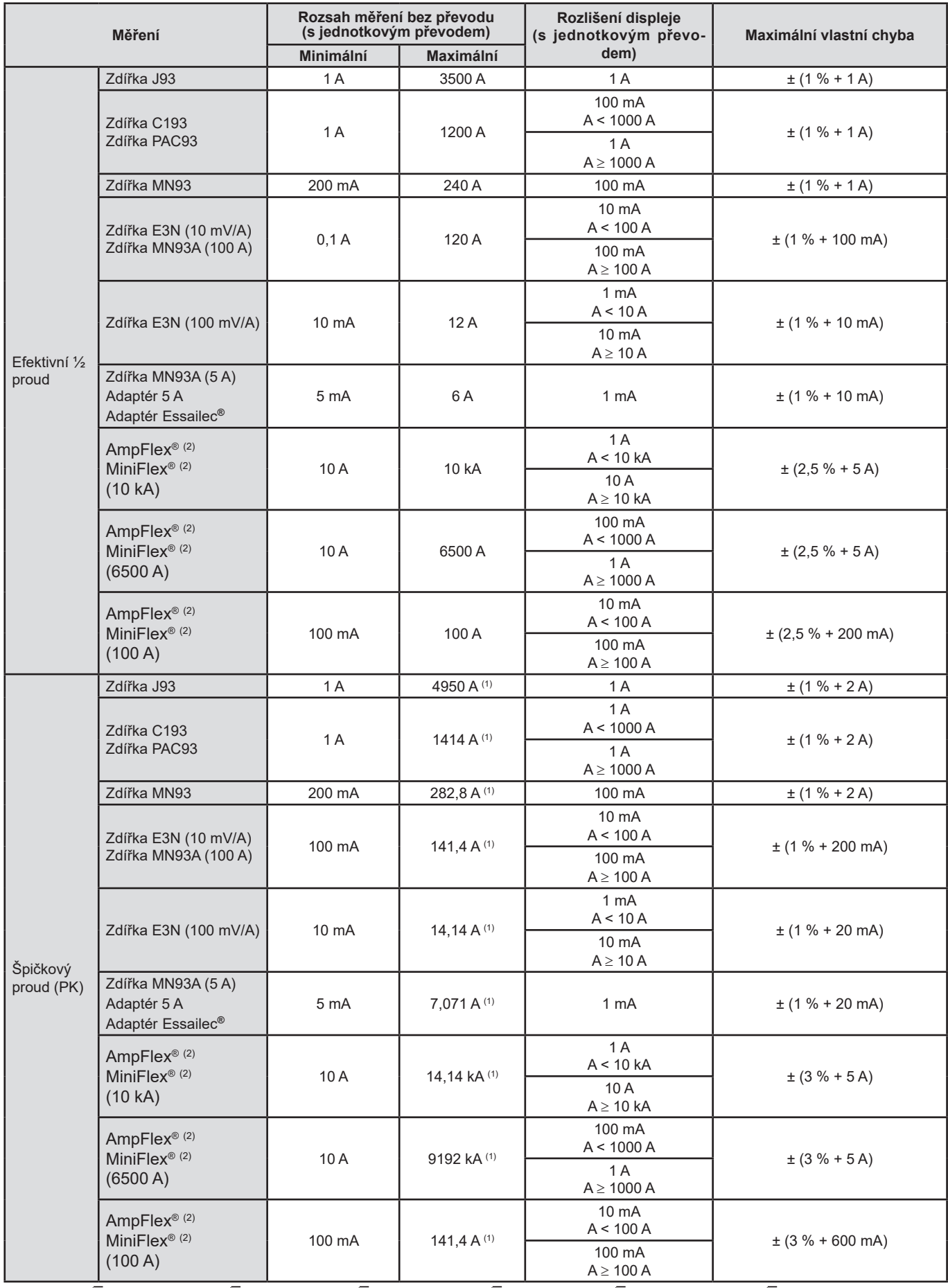

(1) 3500 x √2 ≈ 4950; 1000 x √2 ≈ 1414; 200 x √2 ≈ 282,8; 100 x √2 ≈ 141,4; 10 x √2 ≈ 14,14; 10000 x √2 ≈ 14140; 6500 x √2 ≈ 9192;

(2) Snímače kompatibilní s přístrojem (viz § [1.2\)](#page-4-0).

#### **Veličiny související s výkony a energiemi**

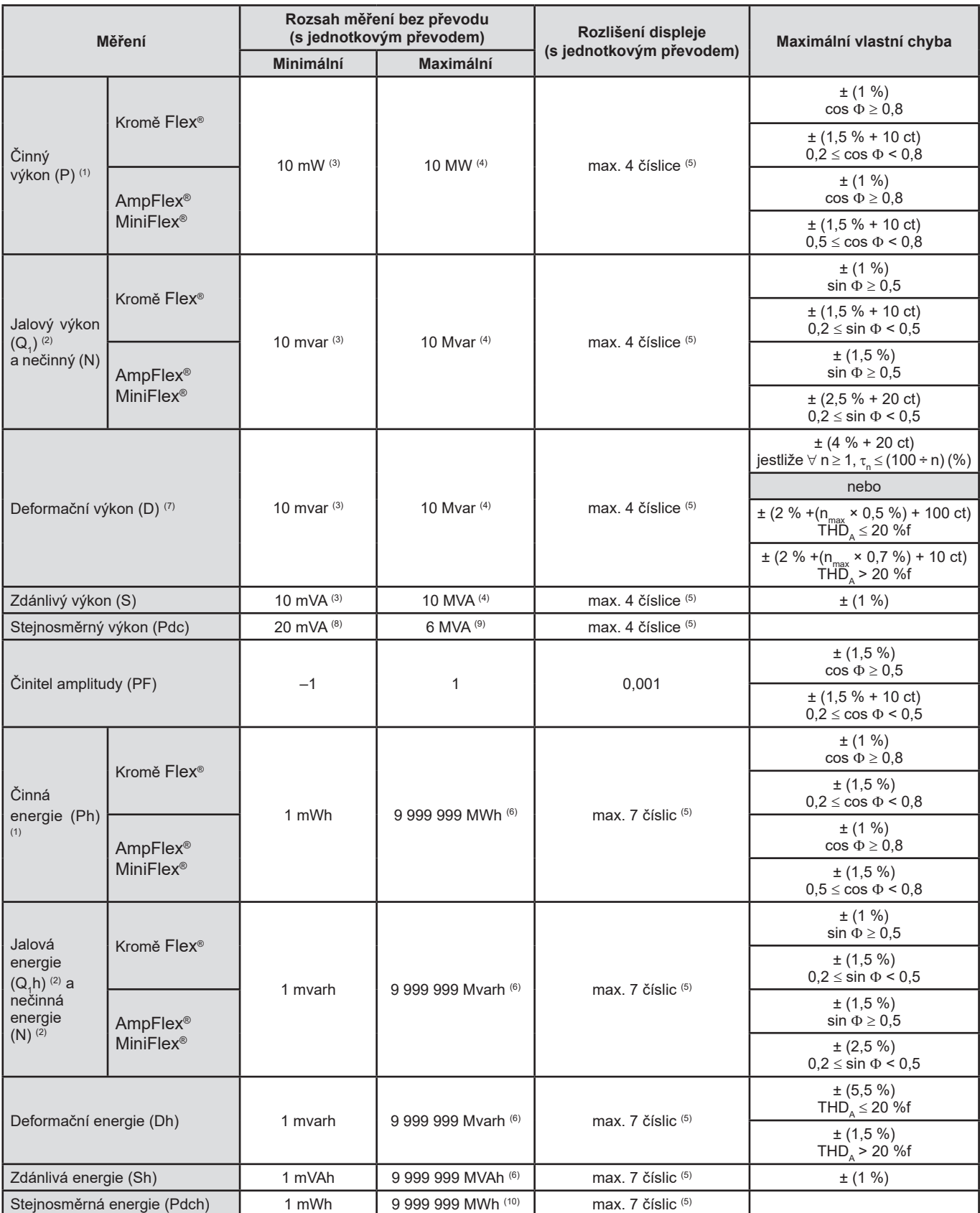

(1) Uvedené neurčitosti měření činného výkonu a energie jsou maximální pro  $|\cos \Phi| = 1$  a typické pro ostatní fázové rozdíly.

(2) Uvedené neurčitosti měření jalového výkonu a energie jsou maximální pro |sin F| = 1 a typické pro ostatní fázové posuny.

(3) Se zdířkou MN93A (5 A), nebo adaptérem 5 A, nebo adaptérem Essailec**®** .

(4) Se snímači AmpFlex® nebo MiniFlex® pro 2vodičové jednofázové zapojení (napětí mezi fází a zemí).

(5) Rozlišení závisí na použitém snímači proudu a na hodnotě, která má být zobrazena.

(6) Energie je ekvivalentní víc než 114 rokům přiřazeného maximálního výkonu (jednotkové převody).

 $(7)$  n<sub>max</sub> je nejvyšší řád, pro který je harmonický poměr nenulový.

(8) Se zdířkou E3N (100 mV/A)

(9) Se zdířkou J93 pro 2vodičové jednofázové zapojení (napětí mezi fází a zemí).

(10) Energie odpovídá více než 190 rokům při maximálním výkonu (jednotkové převody).

### **Veličiny přiřazené výkonu**

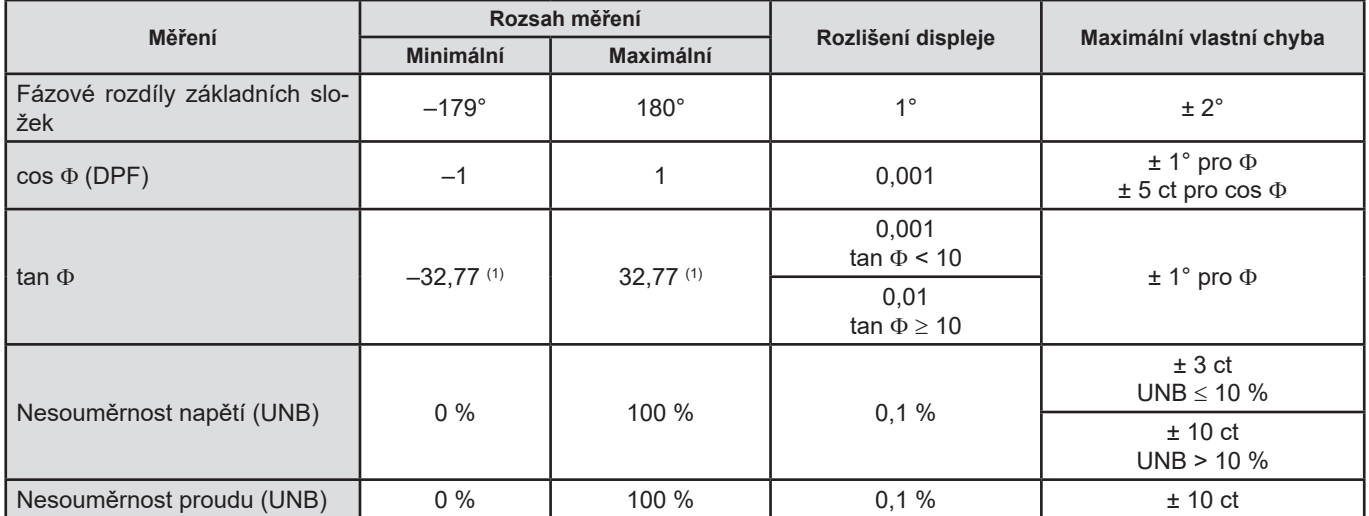

(1)|tan  $\Phi$ | = 32 767 odpovídá  $\Phi$  =  $\pm$  88,25° + k × 180° (k je přirozené číslo)

## **Veličiny související se spektrálním složením signálů**

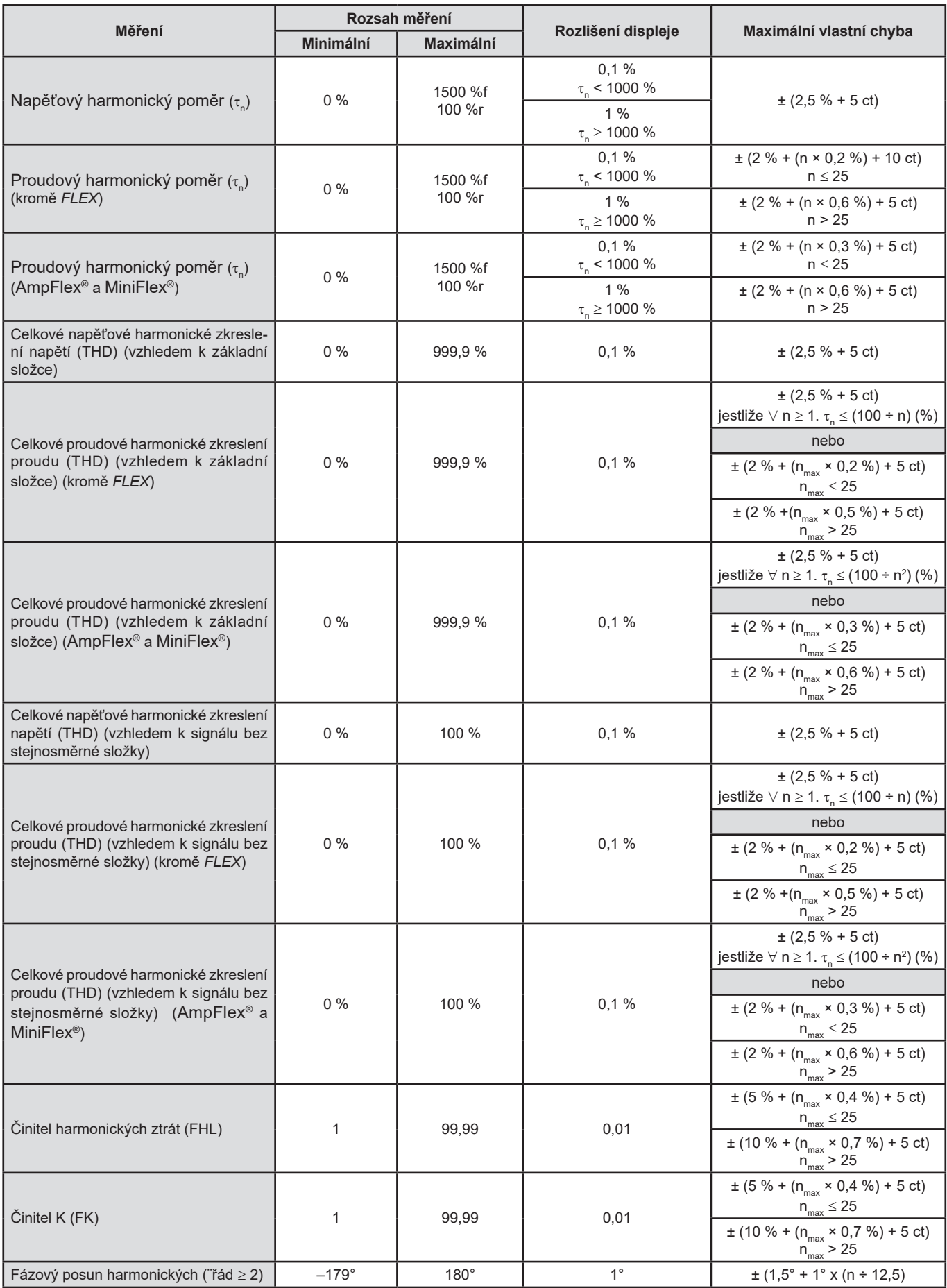

Poznámka: n<sub>max</sub> je nejvyšší řád, pro který je harmonický poměr nenulový.

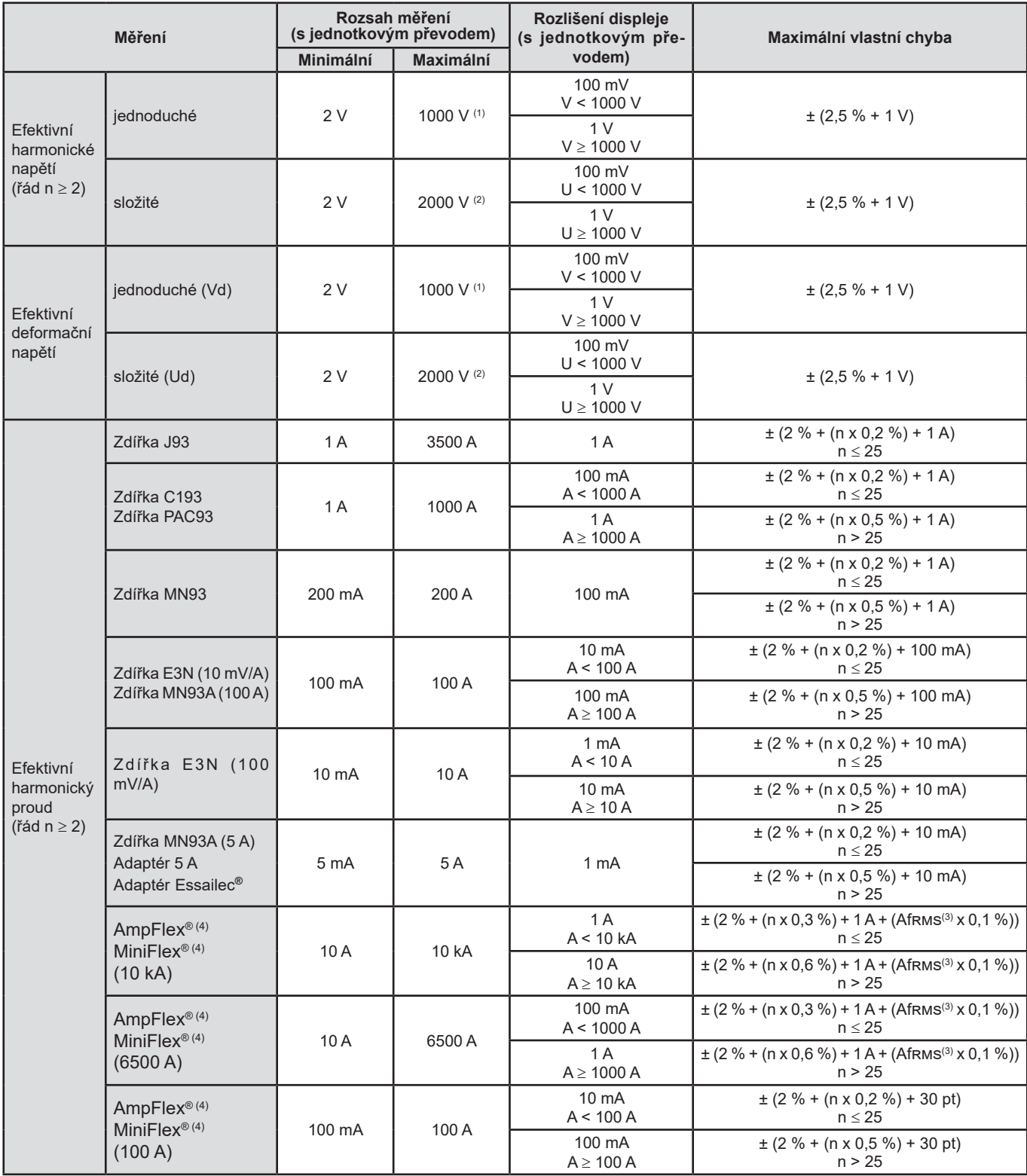

(1) Pro 1000 Vrms, kategorie III, pokud napětí mezi každou zdířkou a zemí nepřekročí 1000 Vrms.

(2) V dvoufázovém uspořádání (fáze proti sobě) – stejná poznámka jako u (1)..

(3) Efektivní hodnota základní složky.

(4) Snímače kompatibilní s přístrojem (viz § [1.2\)](#page-4-0).

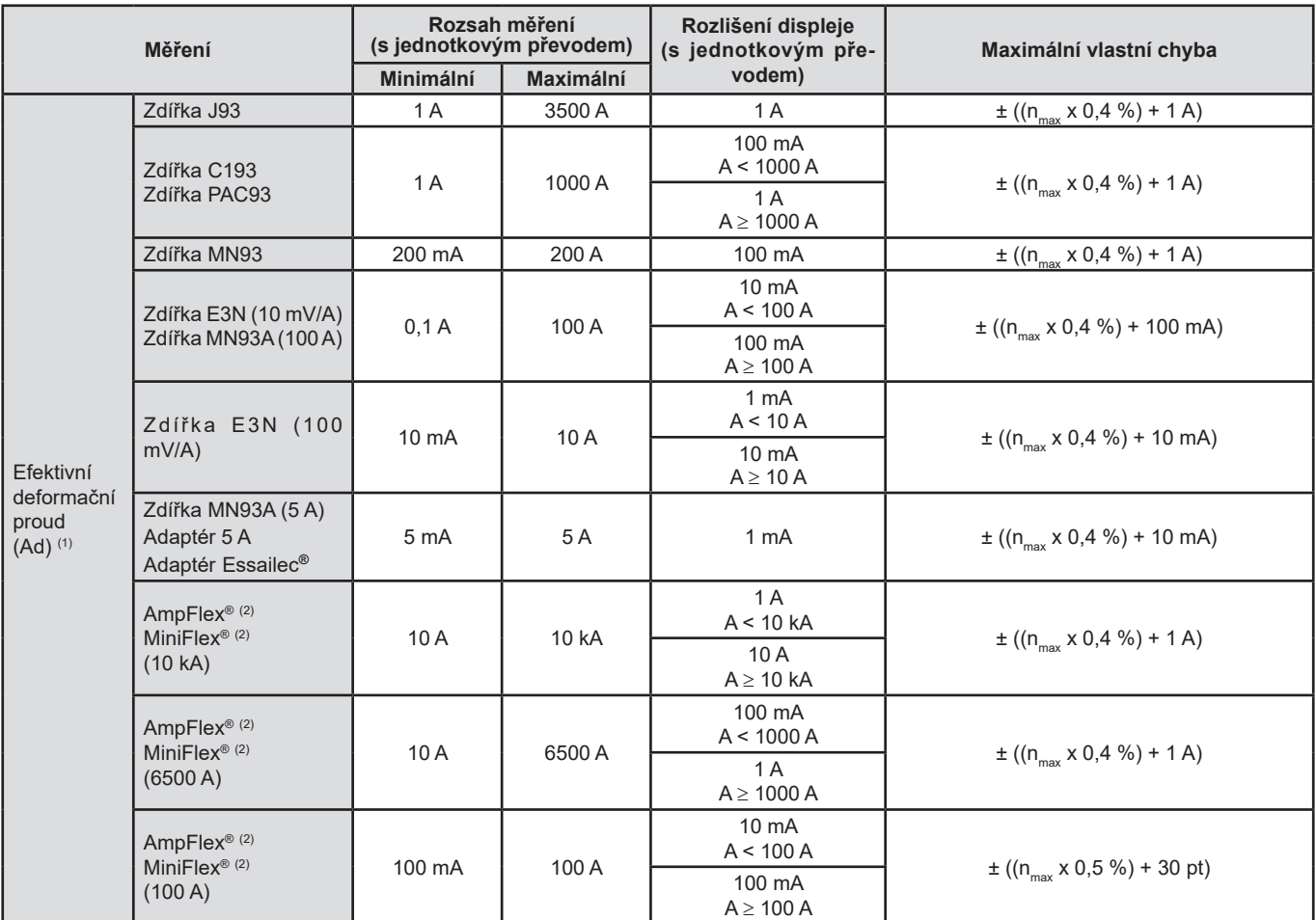

(1) n<sub>max</sub> je nejvyšší řád, pro který je harmonický poměr nenulový.

(2) Snímače kompatibilní s přístrojem (viz § [1.2\)](#page-4-0).

## **Závažnost krátkodobého flikru**

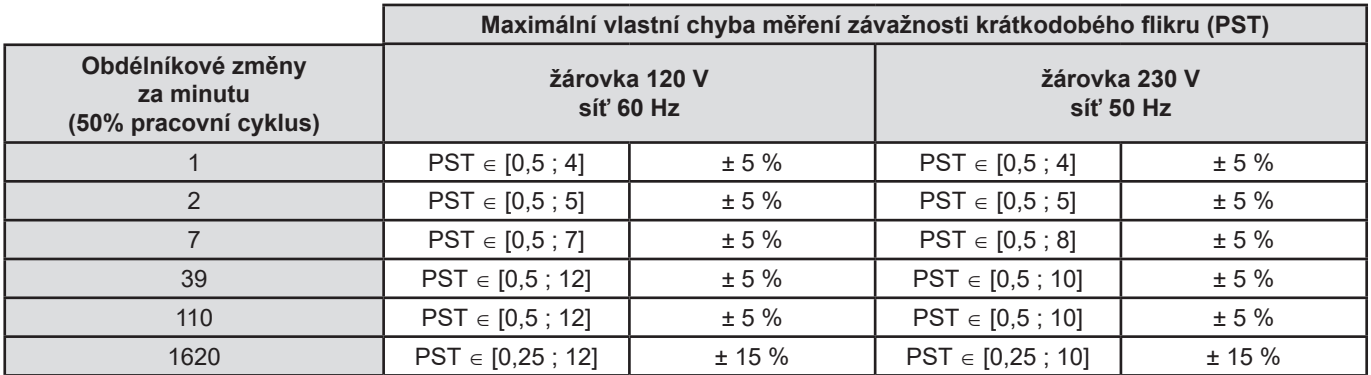

### **Rozsah proudových a napěťových převodů**

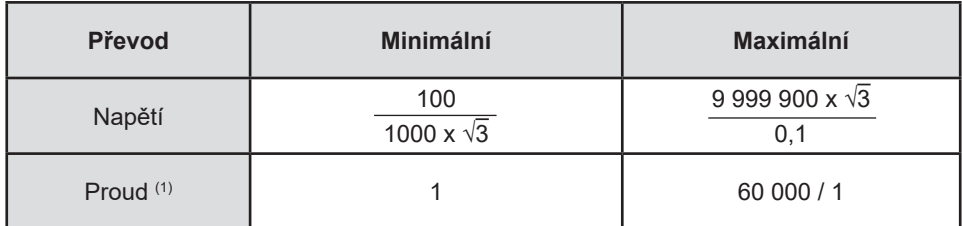

(1) Jen pro zdířku MN93A (5 A), adaptér 5 A a adaptér Essailec**®**.

#### **Rozsahy měření po použití převodů**

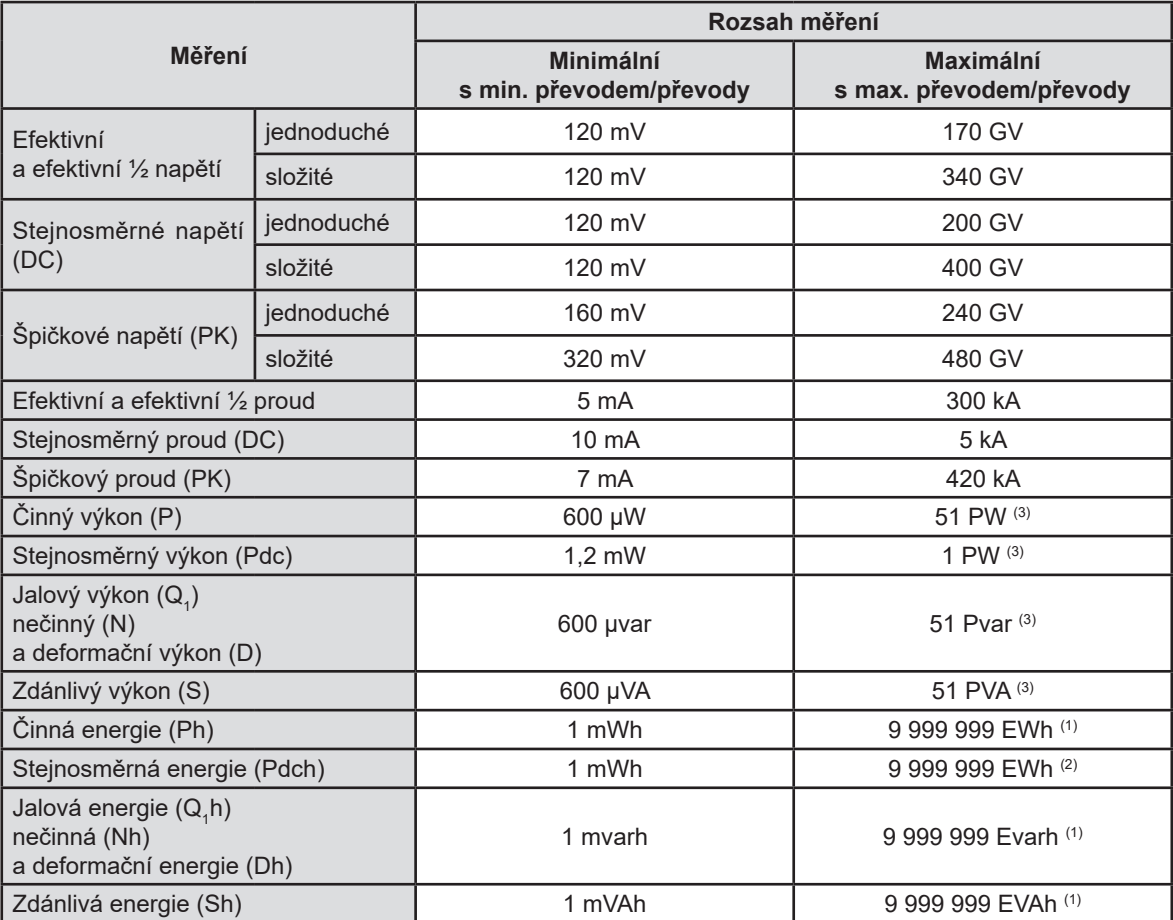

(1) Energie odpovídá více než 22 000 roků přiřazeného maximálního výkonu (maximální převody).

(2) Energie Pdch odpovídá více než 1 milionu roků při maximálním výkonu Pdc (maximální převody).

(3) Maximální hodnota vypočtená pro 2vodičové jednofázové zapojení (napětí mezi fází a zemí).

### **15.3.5. CHARAKTERISTIKY SNÍMAČE PROUDU (PO LINEARIZACI)**

Chyby snímačů jsou kompenzovány běžnou korekcí uvnitř přístroje. Tato typická korekce, použitá na fázi a amplitudu, závisí na typu připojeného snímače (detekovaného automaticky) a na zisku v kanálu použitém k měření proudu.

Chyba měření efektivního proudu a chyba fáze jsou další chyby (musí být proto přidány k chybám přístroje), které ovlivňují výpočty prováděné analyzátorem (výkony, energie, účiníky, tangenty atd.).

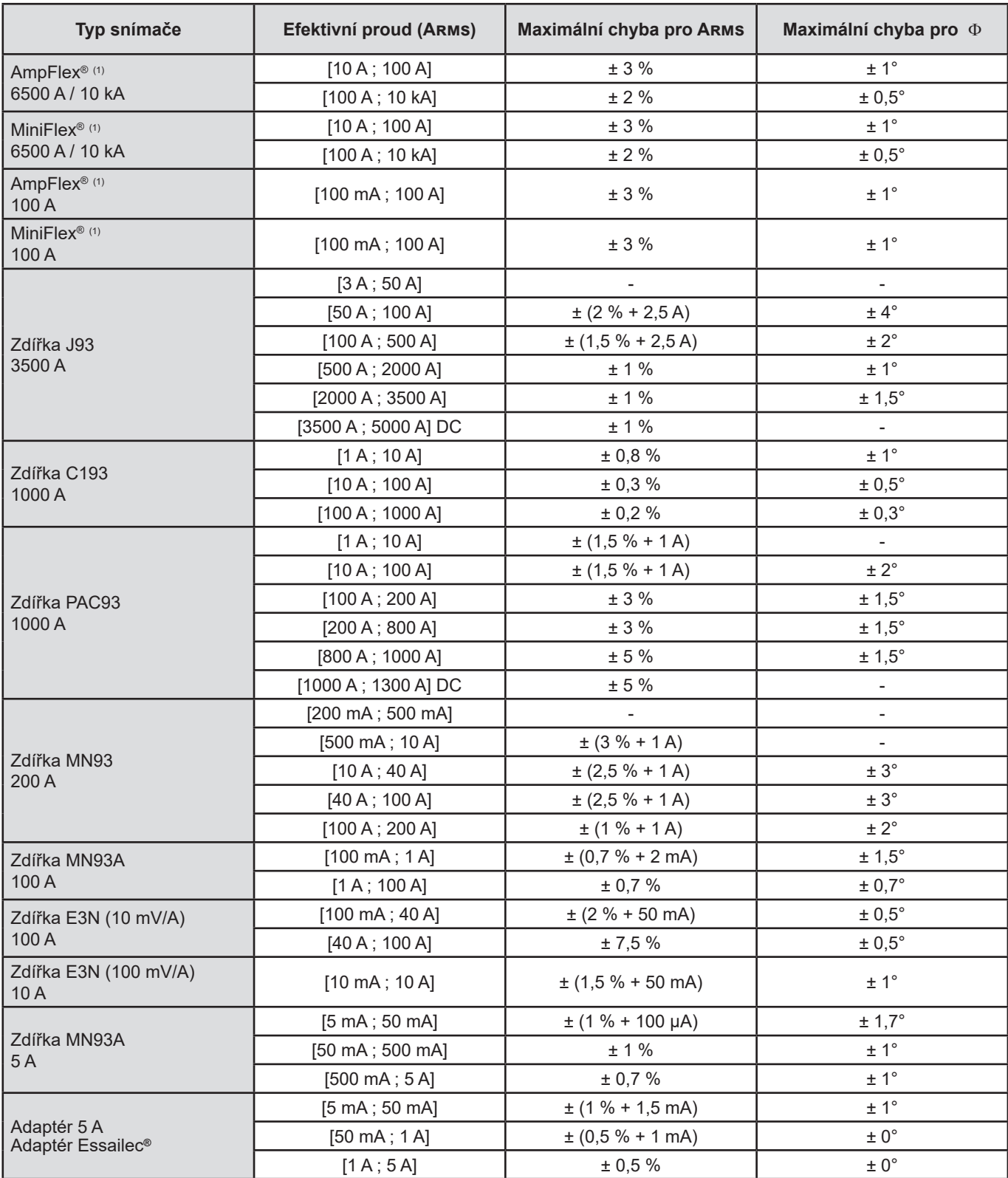

(1) Snímače kompatibilní s přístrojem (viz § [1.2\)](#page-4-0).

**Poznámka:** Tato tabulka neuvažuje s možným zkreslením měřeného signálu (THD) v důsledku fyzických omezení snímače proudu (nasycení magnetického obvodu nebo Hallova článku). Třída B podle normy IEC61000-4-30.

## **15.4. TŘÍDA B PODLE NORMY IEC 61000-4-30**

## **15.4.1. SHODA PŘÍSTROJE**

Přístroj a jeho operační software Power Analyzer Transfer 2 vyhovují třídě B podle normy IEC 61000-4-30 pro následující parametry: ■ síťová frekvence,<br>■ amplituda napáje

- amplituda napájecího napětí,<br>■ flikr.
- $\blacksquare$  flikr,<br> $\blacksquare$  pokle
- poklesy napájecího napětí,
- dočasná přepětí při síťové frekvenci,
- výpadky napájecího napětí,
- napěťové přechodové jevy,
- nesouměrnost napájecího napětí,
- napěťové harmonické.

**Poznámka:** Pro zajištění této shody musí být vyhotoveny záznamy vývoje (režim vývoje) při použití:

- intervalu záznamu jedna sekunda,
- vybraných veličin Vrms a Urms,
- vybraných veličin V-h01 a U-h01.

### **15.4.2. ROZSAHY NEURČITOSTÍ A MĚŘENÍ**

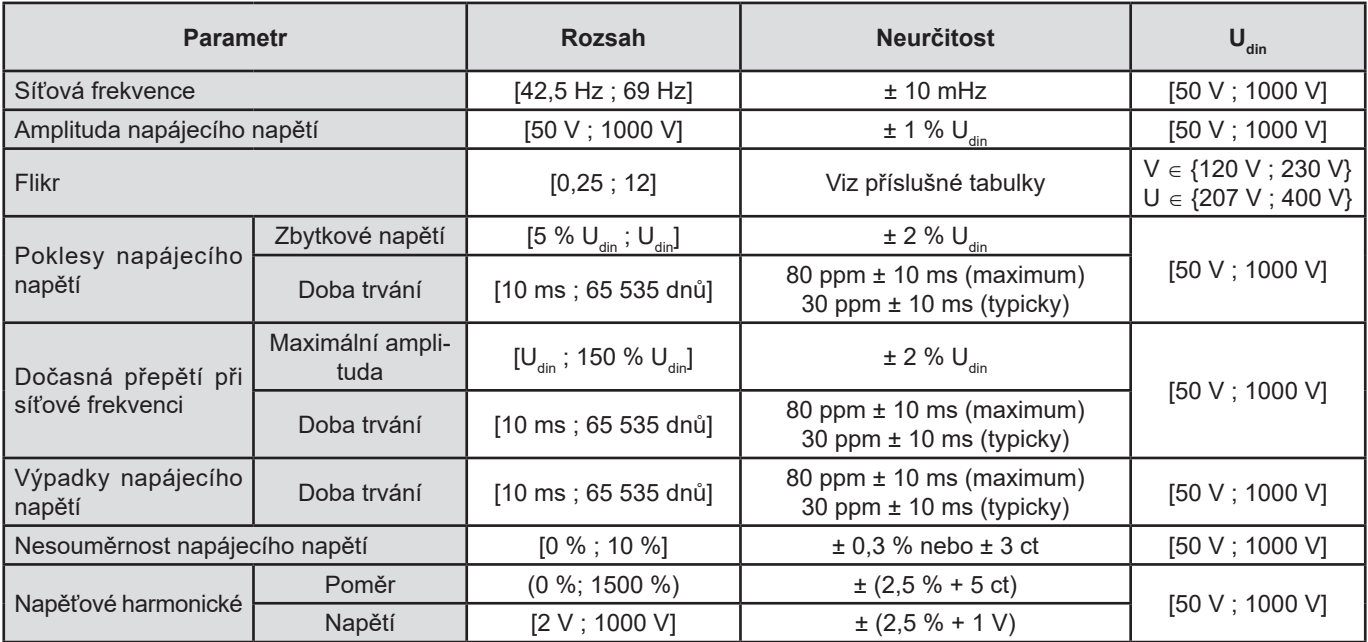

### **15.4.3. NEURČITOST HODIN REÁLNÉHO ČASU**

Neurčitost hodin reálného času je max. 80 ppm (přístroj 3 roky starý používaný při teplotě okolí 50 °C). U nového přístroje používaného při teplotě 25 °C je neurčitost jen 30 ppm.

Tato část obsahuje matematické vzorce použité při výpočtu různých parametrů.

## **16.1. MATEMATICKÉ VZORCE**

### **16.1.1. SÍŤOVÁ FREKVENCE A VZORKOVÁNÍ**

Vzorkování je řízeno (svázáno se) síťovou frekvencí tak, aby dodávalo 256 vzorků během cyklu 40 Hz až 70 Hz. Toto svázání je důležité pro mnoho výpočtů, např. jalového výkonu, deformačního výkonu, základního účiníku, nesouměrnosti a harmonických činitelů a úhlů.

Okamžitá frekvence je měřena pomocí analýzy osmi po sobě následujících přechodů přes nulu v kladném směru na příslušném signálu po digitální filtraci dolní propusti a digitálním potlačení stejnosměrné složky (tj. 7 filtrovaných period). Čas přechodu přes nulu je přesně určen lineární interpolací mezi dvěma vzorky.

Přístroj umí vypočítat okamžitou frekvenci současně na každé ze 3 fází (mezi fází a nulovým vodičem u rozvodných soustav s nulovým vodičem a mezi fázemi u rozvodných soustav bez nulového vodiče) pokud se jedná o napětí a proud. Přístroj následně vybere dvě nebo tři z nich za oficiální okamžitou frekvenci.

Síťová frekvence během jedné sekundy je harmonický střed okamžitých frekvencí.

Signály jsou snímány pomocí 16bitového měniče a v případě proudu dynamickými spínači zisku.

#### **16.1.2. REŽIM ČASOVÉHO PRŮBĚHU VLNY**

#### **16.1.2.1. Efektivní hodnoty napětí a proudu půlperiody (bez nulového vodiče)**

Efektivní napětí půlperiody mezi fází a nulovým vodičem pro fázi (i+1), kde i  $\in$  [0; 2].

Vdem[*i*] = 
$$
\sqrt{\frac{1}{NechDemPer}} \cdot \sum_{n=Zero}^{(Zero \text{ suivant})-1} V[i][n]^2
$$

Efektivní napětí půlperiody mezi fázemi pro fázi (i+1), kde i ∈ [0; 2].

Udem
$$
[i]
$$
 =  $\sqrt{\frac{1}{NechDemPer}} \cdot \sum_{n=Zéro}^{(Zéro suivant)-1} U[i][n]^2$ 

Efektivní proud půlperiody pro fázi (i+1), kde i ∈ [0 ; 2].

$$
Adem[i] = \sqrt{\frac{1}{NechDemPer}} \cdot \sum_{n=Zéro}^{(Zéro suivant)-1} A[i][n]^2
$$

**Poznámky:** tyto hodnoty jsou vypočteny pro každou půlperiodu, aby nebyla opomenuta žádná porucha.

NechDemPer je počet vzorků během půlperiody.

#### **16.1.2.2. Minimální a maximální efektivní hodnoty půlperiody (bez nulového vodiče)**

Minimální a maximální efektivní napětí mezi fází a nulovým vodičem pro fázi (i+1), kde i ∈ [0; 2]. Vmax [i] = max(Vdem[i]), Vmin[i] = min(Vdem[i])

Minimální a maximální efektivní napětí mezi fázemi pro fázi (i+1), kde i ∈ [0; 2]. Umax [i] = max(Udem[i]), Umin[i] = min(Udem[i])

Minimální a maximální efektivní proudy pro fázi (i+1), kde i ∈ [0 ; 2]. Amax [i] = max(Adem[i]), Amin[i] = min(Adem[i])

**Poznámka:** Trvání vyhodnocení je ponecháno na zvážení uživatelem (resetování stisknutím tlačítka v režimu MAX-MIN).

#### **16.1.2.3. Stejnosměrné veličiny (včetně nulového vodiče kromě Udc – opakované měření každou sekundu)**

Stejnosměrné napětí mezi fází a zemi pro fázi (i+1), kde i ∈ [0; 3] (i = 3 ∈ napětí mezi nulovým vodičem a zemí)

$$
Vdc[i] = \frac{1}{NechSec} \cdot \sum_{n=0}^{NechSec-1} [i][n]
$$

Stejnosměrné napětí mezi fázemi pro fázi (i+1), kde i ∈ [0; 2].

$$
Udc[i] = \frac{1}{NechSec} \cdot \sum_{n=0}^{NechSec-1} [i][n]
$$

Stejnosměrný proud pro fázi (i+1), kde i ∈ [0; 3] (i = 3 ∈ proud v nulovém vodiči)

$$
Adc[i] = \frac{1}{NechSec} \cdot \sum_{n=0}^{NechSec-1} A[i][n]
$$

**Poznámka:** Hodnota NechSec je počet vzorků za sekundu.

 $N^2$ <sub>x</sub>  $\sim$  *L*  $C^2$ <sub>x</sub>  $\sim$ 

#### **16.1.2.4. Závažnost krátkodobého flikru – 10 minut (bez nulového vodiče)**

Metoda podle normy IEC61000-4-15.

Vstupními hodnotami jsou efektivní napětí půlperiody (mezi fází a nulovým vodičem u rozvodných soustav s nulovým vodičem a mezi fázemi u rozvodných soustav bez nulového vodiče). Bloky 3 a 4 jsou generovány digitálně. Klasifikátor bloku 5 má 128 úrovní.

Hodnota PST[i] je aktualizována každých 10 minut (fáze (i+1), kde with i ∈ [0; 2]).

**Poznámka:** Uživatel může resetovat výpočet PST stisknutím tlačítka v režimu sumarizace. Je důležité si uvědomit, že 10minutové intervaly nemusejí nutně začínat na celém násobku 10 minut koordinovaného světového času (UTC).

#### **16.1.2.5. Závažnost dlouhodobého flikru – 2 hodiny (bez nulového vodiče)**

Metoda podle normy IEC61000-4-15.

$$
PLT[i] = \sqrt[3]{\sum_{n=0}^{11} PST[i][n]^3}
$$

Hodnoty PST[il[n] následují po sobě s rozestupem 10 minut. Hodnota PLT[i] (fáze (i+1), kde i ∈ [0; 2]) vypočtená ve dvouhodinovém intervalu je aktualizována buď:

- každých 10 minut (průběžný dlouhodobý flikr Konfigurace > Metody výpočtu >PLT)
- nebo každé 2 hodiny (intervalový dlouhodobý flikr Konfigurace > Metody výpočtu >PLT)
- **Poznámka:** Uživatel může resetovat výpočet PLT stisknutím tlačítka v režimu sumarizace. Je důležité si uvědomit, že 2hodinové intervaly nemusejí nutně začínat na celém násobku 10 minut (průběžný PLT) nebo 2 hodin (intervalový PLT) koordinovaného světového času (UTC).

#### **16.1.2.6. Špičkové hodnoty (bez nulového vodiče kromě Upp a Upm – opakované hodnocení každou sekundu**

Kladná a záporná špičková napětí mezi fází a nulovým vodičem pro fázi (i+1), kde i ∈ [0; 3] (i = 3 ⇔ nulový vodič).  $Vpp[i] = max(V[i][n]),$   $Vpm[i] = min(V[i][n])$   $n \in [0; N]$ 

Kladná a záporná špičková napětí mezi fázemi pro fázi (i+1), kde i ∈ [0; 2].  $Upp[i] = max(U[i][n]),$   $Upm[i] = min(U[i][n])$   $n \in [0; N]$ 

Kladné a záporné špičkové proudy pro fázi (i+1), kde i ∈ [0; 3] (i = 3  $\Leftrightarrow$  nulový vodič).  $App[i] = max(A[i][n]),$   $App[i] = min(A[i][n])$   $n \in [0; N]$ 

**Poznámka:** Trvání vyhodnocení je ponecháno na zvážení uživatelem (resetování stisknutím tlačítka v režimu MAX-MIN).

#### **16.1.2.7. Činitele amplitudy (s nulovým vodičem kromě Ucf – během jedné sekundy)**

Činitel amplitudy napětí mezi fází a nulovým vodičem pro fázi (i+1), kde i ∈ [0; 3] (i = 3 ⇔ nulový vodič).

$$
Vcf[i] = \frac{\max(|Vpp[i]|, |Vpm[i]|)}{\sqrt{\frac{1}{NechSec} \cdot \sum_{n=0}^{NechSec-1} V[i]n]^2}}
$$

Činitel amplitudy napětí mezi fázemi pro fázi (i+1), kde i ∈ [0; 2].

0

*n*

$$
Ucf[i] = \frac{\max(|\text{Upp}[i]|,|\text{Upm}[i]|)}{\sqrt{\frac{1}{NechSec} \cdot \sum_{n=0}^{NechSec-1} [i][n]^2}}
$$

Činitel amplitudy proudu pro fázi (i+1), kde i ∈ [0; 3] (i = 3  $\Leftrightarrow$  nulový vodič).  $\ldots$ [:1]  $\dot{1}$   $\ldots$  . [:1]  $\delta$ 

$$
Acf[i] = \frac{\max(|App[i]|, |App[i]|)}{\sqrt{\frac{1}{NechSec} \cdot \sum_{n=0}^{NechSec-1} A[i][n]^2}}
$$

**Poznámka:** NechSec je počet vzorků během jedné sekundy. Vyhodnocení špičkových hodnot zde trvá jednu sekundu.

### **16.1.2.8. Efektivní hodnoty (s nulovým vodičem kromě Urms – během jedné sekundy)**

Efektivní napětí mezi fází a nulovým vodičem pro fázi (i+1), kde i ∈ [0; 3] (i = 3 ⇔ nulový vodič).

$$
\text{Vrms}[i] = \sqrt{\frac{1}{NechSec}} \cdot \sum_{n=0}^{NechSec-1} V[i][n]^2
$$

Efektivní napětí mezi fázemi pro fázi (i+1), kde i ∈ [0; 2].

$$
\text{Urms}[i] = \sqrt{\frac{1}{NechSec}} \cdot \sum_{n=0}^{NechSec-1} U[i][n]^2
$$

Efektivní proud ve fázi (i+1), kde i ∈ [0; 3] (i = 3  $\Leftrightarrow$  nulový vodič).

$$
Arms[i] = \sqrt{\frac{1}{NechSec}} \cdot \sum_{n=0}^{NechSec-1} A[i][n]^2
$$

**Poznámka:** NechSec je počet vzorků během jedné sekundy.

#### **16.1.2.9. Poměry nesouměrnosti pro zápornou sekvenci (třífázové zapojení – během jedné sekundy)**

Poměry jsou vypočteny z filtrovaných efektivních vektorových hodnot (během jedné sekundy) VFrms[i] a AFrms[i] pro rozvodné soustavy s nulovým vodičem a UFrms[i] a AFrms[i] pro rozvodné soustavy bez nulového vodiče. (Ideálně pro základní vektory signálů.) Použité vzorce využívají Fortescueovy symetrické složky z Fortescueovy zpětné transformace.

**Poznámka:** Jedná se o vektorové operace v komplexním zápisu, kde a = e<sup>33</sup>  $a = e^{j^2}$ π

Základní symetrické napětí s kladnou sekvencí mezi fází a zemí (vektor) v rozvodné soustavě s nulovým vodičem

$$
Vrms_{+} = \frac{1}{3} (VFrms[0] + a \cdot VFrms[1] + a^{2} \cdot VFrms[2])
$$

Základní symetrické napětí se zápornou sekvencí mezi fází a zemí (vektor) v rozvodné soustavě s nulovým vodičem  $Vrms_{-} = \frac{1}{3}(VFrms[0] + a^{2} \cdot VFrms[1] + a \cdot VFrms[2])$ 

Činitel nesouměrnosti napětí se zápornou sekvencí mezi fází a zemí v rozvodné soustavě s nulovým vodičem

$$
Vunb = \frac{|Vrms_-|}{|Vrms_+|}
$$

**Poznámka:** Následující veličiny jsou uloženy s činitelem nesouměrnosti se zápornou sekvencí v záznamu vývoje: Vns = |Vrms-| a Vps = |Vrms+| (standardy základních symetrických složek se zápornou resp. kladnou sekvencí).

Základní symetrické napětí s kladnou sekvencí mezi fázemi (vektor) v rozvodné soustavě bez nulového vodiče

$$
Urms_{+} = \frac{1}{3} (UFrms[0] + a \cdot UFrms[1] + a^{2} \cdot UFrms[2])
$$

Základní symetrické napětí se zápornou sekvencí mezi fázemi (vektor) v rozvodné soustavě bez nulového vodiče

$$
Urms_{-} = \frac{1}{3} (UFrms[0] + a^{2} \cdot UFrms[1] + a \cdot UFrms[2])
$$

Činitel zpětné nesouměrnosti napětí se zápornou sekvencí mezi fázemi v rozvodné soustavě bez nulového vodiče

$$
Uunb = \frac{|Urms_{-}|}{|Urms_{+}|}
$$

**Poznámka:** Následující veličiny jsou uloženy s činitelem nesouměrnosti se zápornou sekvencí v záznamu vývoje: Uns = |Urms-| a Ups = |Urms+| (standardy základních symetrických složek se zápornou resp. kladnou sekvencí).

Základní symetrický proud (vektor) s kladnou sekvencí

$$
Arms_{+} = \frac{1}{3} (AFrms[0] + a \cdot AFrms[1] + a^{2} \cdot AFrms[2])
$$

Základní symetrický proud (vektor) s reverzní sekvencí

$$
Arms_{-} = \frac{1}{3} (AFrms[0] + a^{2} \cdot AFrms[1] + a \cdot AFrms[2])
$$

Poměr nesouměrnosti proudu se zápornou sekvencí

 $Arms_+$ − Arms  $A$ un $b =$ 

**Poznámka:** Následující veličiny jsou uloženy s činitelem nesouměrnosti se zápornou sekvencí v záznamu vývoje: Ans = |Arms-| a Aps = |Arms+| (standardy základních symetrických složek se zápornou resp. kladnou sekvencí).

#### **16.1.2.10. Základní efektivní hodnoty (bez nulového vodiče – během jedné sekundy)**

Jsou vypočteny z filtrovaných vektorových (okamžitých) hodnot. Digitální filtr vytvořený ze 6 Butterworthových filtrů s dolní propustí řádu 2 s nekonečnou impulzní odezvou a jednoho Butterworthova filtru s horní propustí řádu 2 s nekonečnou impulzní odezvou se použije k získání základních složek.

#### **16.1.2.11. Základní úhlové hodnoty (bez nulového vodiče – během jedné sekundy)**

Jsou vypočteny z filtrovaných vektorových (okamžitých) hodnot. Digitální filtr vytvořený ze 6 Butterworthových filtrů s dolní propustí řádu 2 s nekonečnou impulzní odezvou a jednoho Butterworthova filtru s horní propustí řádu 2 s nekonečnou impulzní odezvou se použije k získání základních složek. Vypočtené úhlové hodnoty jsou ty mezi:

- 2 napětími mezi fází a nulovým vodičem
- 2 síťovými proudy
- 2 napětími mezi fázemi
- Jedním napětím mezi fází a nulovým vodičem a jedním síťovým proudem (rozvodná soustava s nulovým vodičem)
- Jedním napětím mezi fázemi a jedním síťovým proudem (2vodičová dvoufázová rozvodná soustava)

#### **16.1.3. REŽIM HARMONICKÝCH**

#### **16.1.3.1. FFT (s nulovým vodičem kromě pro Uharm a VAharm – během 4 po sobě jdoucích period každou sekundu)**

Tyto výpočty provádí FFT (16 bitů), 1024 bodů během čtyř cyklů, s obdélníkovým oknem (viz IEC61000-4-7). Na základě reálných částí b<sub>k</sub> a imaginárních částí a<sub>k</sub> je činitel harmonických vypočten pro každý řád (j) a každou fázi (i) Vharm[i][j], Uharm[i][j] a Aharm[i] [j] se zřetelem na základní složku a úhly Vph[i][j], Uph[i][j] a Aph[i][j] se zřetelem na základní složku. Pro napětí mezi nulovým vodičem a zemí a proud v nulovém vodiči je úroveň harmonických vypočtena pro každý řád (j) Vharm[3][j] a Aharm[3][j] se zřetelem na celkovou efektivní hodnotu (AC+DC) úplného signálu (harmonické úhly nejsou vypočteny).

**Poznámka:** Výpočty jsou prováděny postupně: {V1; A1} potom {V2; A2} potom {V3; A3} potom {UN ; AN} potom {U1; U2} a nakonec {U3}. V případě 2vodičové dvoufázové rozvodné soustavy je dvojice {V1; A1} nahrazena dvojicí {U1; A1}.

 $\boldsymbol{0}$ 

*m*

Úroveň v % vzhledem k základní složce [% f]  $\Leftrightarrow$   $\tau_k = \frac{c_k}{c_4} 100$ 

Úroveň v % vzhledem k celkové efektivní hodnotě [% r] ⇔  $\frac{c}{50}$  100  $\sum_{m=0} C_4^2$ = *m*  $k = \frac{c_k}{\sqrt{50}}$ *C*  $\tau_k = \frac{c}{\sqrt{50}}$ 

Úhel vzhledem k základní složce ve stupních (°)  $\Leftrightarrow$  $\varphi_k$  = arctan  $\frac{a_k}{b_k}$  –  $\varphi_4$ J  $\backslash$  $\overline{\phantom{a}}$ J  $= \arctan$ *k*  $\mu_k$  = arctan  $\frac{u_k}{b_k}$ *a*

$$
\begin{cases}\nc_k = |b_k + j_k| = \sqrt{a_k^2 + b_k^2} \\
b_k = \frac{1}{512} \sum_{s=0}^{1024} F_s \cdot \sin\left(\frac{k\pi}{512} s + \varphi_k\right) \\
a_k = \frac{1}{512} \sum_{s=0}^{1024} F_s \cdot \cos\left(\frac{k\pi}{512} s + \varphi_k\right) \\
c_0 = \frac{1}{1024} \sum_{s=0}^{1024} F_s\n\end{cases}
$$

- $c_k$  amplituda složky řádu  $m = \frac{k}{4}$  s frekvencí  $f_k = \frac{k}{4} f_4$ .
- $F_s$  je vzorkovaný signál základní frekvence  $f_4$ .<br>c<sub>o</sub> je stejnosměrná složka.
- je stejnosměrná složka.
- k je index spektrálního hrotu (řád harmonické složky je  $m = \frac{k}{4}$  ).
- **Poznámka:** Činitele harmonických výkonu jsou vypočteny násobením činitelů harmonických napětí mezi fází a nulovým vodičem činiteli harmonických proudu. Úhly harmonických výkonu (VAharm[i][j] a VAph[i][j]) jsou vypočteny derivací úhlů harmonických napětí mezi fází a nulovým vodičem úhly harmonických proudu. V případě 2vodičové dvoufázové rozvodné soustavy je napětí V1 mezi fází a nulovým vodičem nahrazeno napětím U1 mezi fázemi, přičemž výsledkem jsou úrovně harmonických výkonu UAharm[0][j] a úhly harmonických výkonu UAph[0][j].

#### **16.1.3.2. Harmonická zkreslení**

Jsou vypočteny dvě souhrnné hodnoty udávající relativní velikost harmonických:

- THD jako podíl základní složky (jiný název THD-F),
- THD jako podíl celkové efektivní AC hodnoty (jiný název THD-R).

Celkové harmonické zkreslení fáze (i+1), kde i ∈ [0; 2] (THD-F)

$$
\text{Vthdf}[i] = \frac{\sqrt{\sum_{n=2}^{50} Vharm[i][n]^2}}{Vharm[i][1]}, \text{Uthdf}[i] = \frac{\sqrt{\sum_{n=2}^{50} Uharm[i][n]^2}}{Uharm[i][1]}, \text{Athdf}[i] = \frac{\sqrt{\sum_{n=2}^{50} Aharm[i][n]^2}}{Aharm[i][1]}
$$

Celkové harmonické zkreslení kanálu (i+1), kde i ∈ [0; 3] (THD-R)

$$
\text{Vthdr}[i] = \sqrt{\sum_{n=2}^{50} \text{Vharm}[i][n]^2 \over \sum_{n=1}^{50} \text{Vharm}[i][n]^2}, \text{Uthdr}[i] = \sqrt{\sum_{n=2}^{50} \text{Uharm}[i][n]^2 \over \sum_{n=1}^{50} \text{Uharm}[i][n]^2}, \text{Athdr}[i] = \sqrt{\sum_{n=1}^{50} \text{Aharm}[i][n]^2}
$$

THD jako podíl efektivní AC hodnoty (THD-R) se označuje také jako činitel zkreslení (DF).

**16.1.3.3. Činitel harmonických ztrát (bez nulového vodiče – během 4 po sobě jdoucích period každou sekundu)** Činitel harmonických ztrát fáze (i+1), kde i ∈ [0; 2].

$$
\text{FHL}\left[i\right] = \frac{\sum_{n=1}^{n=50} n^2 \cdot \text{Aharm}\left[i\right][n]^2}{\sum_{n=1}^{n=50} \text{Aharm}\left[i\right][n]^2}
$$

**16.1.3.4. Činitel K (bez nulového vodiče – během 4 po sobě jdoucích period každou sekundu)** Činitel K pro fázi (i+1), kde i ∈ [0; 2], e ∈ [0,05; 0,1] a q ∈ [1,5; 1,7]

$$
\mathsf{FK}\left[\mathbf{i}\right] = \sqrt{\frac{e}{1+e} \cdot \frac{\sum_{n=2}^{n=50} n^q \cdot \text{Aharm}[\mathbf{i}][n]^2}{\sum_{n=1}^{n=50} \text{Aharm}[\mathbf{i}][n]^2}}
$$

**16.1.3.5. Sekvenční harmonické (během 3 x (4 po sobě jdoucí cykly) každou sekundu) Harmonické se zápornou sekvencí**

$$
Aharm_{-} = \frac{1}{3} \sum_{i=0}^{2} \frac{\sum_{j=0}^{7} Aharm[i][3j+2]}{Aharm[i][1]}
$$

Třífázové soustavy s nulovým vodičem

$$
\text{Vharm}_{-} = \frac{1}{3} \sum_{i=0}^{2} \frac{\sum_{j=0}^{7} Vharm[i][3j+2]}{Vharm[i][1]}
$$

Třífázové soustavy bez nulového vodiče

$$
\text{Uharm}_{-} = \frac{1}{3} \sum_{i=0}^{2} \frac{\sum_{j=0}^{7} \text{Uharm}[i][3j+2]}{\text{Uharm}[i][1]}
$$

**Harmonické s nulovou sekvencí**

$$
\text{Aharm}_0 = \frac{1}{3} \sum_{i=0}^{2} \frac{\sum_{j=0}^{7} \text{Aharm}[i][3j+3]}{\text{Aharm}[i][1]}
$$

Třífázové soustavy s nulovým vodičem

$$
\text{Vharm}_0 = \frac{1}{3} \sum_{i=0}^{2} \frac{\sum_{j=0}^{7} Vharm[i][3j+3]}{Vharm[i][1]}
$$

Třífázové soustavy bez nulového vodiče

$$
\text{Uharm}_0 = \frac{1}{3} \sum_{i=0}^{2} \frac{\sum_{j=0}^{7} \text{Uharm}[i][3j+3]}{\text{Uharm}[i][1]}
$$

**Harmonické s kladnou sekvencí**

$$
Aharm_{+} = \frac{1}{3} \sum_{i=0}^{2} \frac{\sum_{j=0}^{7} Aharm[i][3j+4]}{Aharm[i][1]}
$$

Třífázové soustavy s nulovým vodičem

$$
\text{Vharm}_{+} = \frac{1}{3} \sum_{i=0}^{2} \frac{\sum_{j=0}^{7} Vharm[i][3j+4]}{Vharm[i][1]}
$$

Třífázové soustavy bez nulového vodiče  $\mathcal{I}_{7}$ 

$$
\text{Uharm}_{+} = \frac{1}{3} \sum_{i=0}^{2} \frac{Uharm[i][3j+4]}{Uharm[i][1]}
$$

### **16.1.4. VÝKON**

Výkony bez nulového vodiče – během jedné sekundy

#### **16.1.4.1. Rozvodná soustava s nulovým vodičem**

Cinný výkon fáze (i+1), kde i ∈ [0; 2].  
\n
$$
P[i] = W[i] = \frac{1}{NechSec} \cdot \sum_{n=0}^{NechSec-1} [i][n] \cdot A[i][n]
$$

Stejnosměrný výkon fáze (i+1), kde i ∈ [0; 2]. Pdc[i] = Wdc[i] = Vdc[i]. Adc[i]

Zdánlivý výkon fáze (i+1), kde i ∈ [0; 2]. S[i] = VA[i] = Vrms[i]. Arms[i]

Jalový výkon fáze (i+1), kde i ∈ [0; 2] (nečinné veličiny rozčleněny).

$$
Q_1[i] = VARF[i] = \frac{1}{NechSec} \cdot \sum_{n=0}^{NechSec-1} \nabla F[i] \ n - \frac{NechPer}{4} \cdot \overline{AF[i]n}
$$

Deformační výkon fáze (i+1), kde i ∈ [0; 2] (nečinné veličiny rozčleněny).  $[i] = VAD[i] = \sqrt{S[i]^2 - P[i]^2 - Q_i[i]^2}$  $D[i]$  =  $VAD[i]$  =  $\sqrt{S[i]^2 - P[i]^2 - Q_1[i]}$ 

Nečinný výkon fáze (i+1), kde i ∈ [0; 2] (nečinné veličiny rozčleněny).  $N[i] = VAR[i] = \sqrt{S[i]^2 - P[i]^2}$ 

Celkový činný výkon P[3] = W[3] = P[0] + P[1] + P[2]

Celkový stejnosměrný výkon  $Pdc[3] = Wdc[3] = Pdc[0] + Pdc[1] + Pdc[2]$ 

Celkový zdánlivý výkon  $S[3] = VA[3] = S[0] + S[1] + S[2]$ 

Celkový jalový výkon (nečinné veličiny rozčleněny)  $Q_{1}[3] = \text{VARF}[3] = Q_{1}[0] + Q_{1}[1] + Q_{1}[2]$ 

Celkový deformační výkon (nečinné veličiny rozčleněny)

$$
D[3] = VAD[3] = \sqrt{S[3]^2 - P[3]^2 - Q_1[3]^2}
$$

Celkový neaktivní výkon (nečinné veličiny nerozčleněny)

$$
N[3] = VAR[3] = \sqrt{S[3]^2 - P[3]^2}
$$

#### **16.1.4.2. Třífázová soustava s virtuálním nulovým vodičem**

Třífázové rozvodné soustavy bez nulového vodiče jsou považovány za celek (bez výpočtu výkonu mezi fázemi). Přístroj proto zobrazí jen celkové veličiny.

Metoda tří wattmetrů s virtuálním nulovým vodičem se používá k výpočtu celkového činného výkonu, celkového jalového výkonu a celkového stejnosměrného výkonu.

Celkový činný výkon.

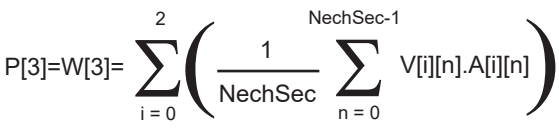

Celkový stejnosměrný výkon.

$$
Pdc[3] = Wdc[3] = \sum_{i=0}^{n} (Vdc[i].Adc[i])
$$

 $\Omega$ 

Celkový zdánlivý výkon.

$$
S[3] = VA[3] = \frac{1}{\sqrt{3}} \sqrt{(Urms^{2}[0] + Urms^{2}[1] + Urms^{2}[2])} \sqrt{(Arms^{2}[0] + Arms^{2}[1] + Arms^{2}[2])}
$$

**Poznámka:** Jedná se o efektivní celkový zdánlivý výkon podle IEEE 1459-2010 pro rozvodné soustavy bez nulového vodiče.

Celkový jalový výkon (Nečinné veličiny rozčleněny – Konfigurace > Metody výpočtu > var)

$$
Q_{1}[3]=\text{VARF}[3]=\sum_{i=0}^{2}\left(\frac{1}{\text{NechSec}}\sum_{n=0}^{\text{NechSec-1}}\text{VF}[i]\left[n-\frac{\text{NechPer}}{4}\right]\right)\text{AF}[i][n]\right)
$$

Celkový deformační výkon (Nečinné veličiny rozčleněny – Konfigurace > Metody výpočtu > var)

$$
D[3]=VAD[3]=\sqrt{(S[3]^2-P[3]^2-Q,[3]^2}
$$

Celkový nečinný výkon (Nečinné veličiny nerozčleněny – Konfigurace > Metody výpočtu > var) N[3]=VAR[3]= √(S[3]² – P[3]²

#### <span id="page-104-0"></span>**16.1.4.3. Třífázová soustava bez nulového vodiče**

Třífázové rozvodné soustavy bez nulového vodiče jsou považovány za celek (bez výpočtu výkonu mezi fázemi). Přístroj proto zobrazí jen celkové veličiny.

Metoda dvou wattmetrů (Aronova metoda nebo dvouprvková metoda) se používá k výpočtu celkového činného výkonu, celkového jalového výkonu a celkového stejnosměrného výkonu.

### **a) Reference v L1**

Činný výkon, wattmetr 1

$$
P[0] = W[0] = \frac{1}{NechSec} \cdot \sum_{n=0}^{NechSec-1} U[2][n] \cdot A[2][n]
$$

Činný výkon, wattmetr 2

$$
P[1] = W[1] = \frac{1}{NechSec} \cdot \sum_{n=0}^{NechSec-1} U[0][n] \cdot A[1][n]
$$

Jalový výkon, wattmetr 1

$$
Q_{1}[0] = VARF[0] = \frac{1}{NechSec} \cdot \sum_{n=0}^{NechSec-1} \overline{UF} [2] n - \frac{NechPer}{4} \cdot AF[2][n]
$$

Jalový výkon, wattmetr 2

$$
Q_{1}[1] = VARF[1] = \frac{1}{NechSec} \cdot \sum_{n=0}^{NechSec-1} -UF[0] \ n - \frac{NechPer}{4} \cdot AF[1][n]
$$

Stejnosměrný výkon, wattmetr 1 Pdc[0] = Wdc[0] = Udc[2] . Adc[2]

Stejnosměrný výkon, wattmetr 2 Pdc[1] = Wdc[1] = Udc[0] . Adc[1]

### **b) Reference v L2**

Činný výkon, wattmetr 1

$$
P[0] = W[0] = \frac{1}{NechSec} \cdot \sum_{n=0}^{NechSec-1} U[0][n] \cdot A[0][n]
$$

Činný výkon, wattmetr 2

$$
P[1] = W[1] = \frac{1}{NechSec} \cdot \sum_{n=0}^{NechSec-1} U[1][n] \cdot A[2][n]
$$

Jalový výkon, wattmetr 1

$$
Q_{1}[0] = VARF[0] = \frac{1}{NechSec} \cdot \sum_{n=0}^{NechSec-1}UF[0] \ n - \frac{NechPer}{4} \cdot AF[0] [n]
$$

Jalový výkon, wattmetr 2

$$
Q_{1}[1] = VARF[1] = \frac{1}{NechSec} \cdot \sum_{n=0}^{NechSec-1} -UF[1] \ n - \frac{NechPer}{4} \cdot AF[2] [n]
$$

Stejnosměrný výkon, wattmetr 1  $Pdc[0] = Wdc[0] = Udc[0]$ .  $Adc[0]$ 

Stejnosměrný výkon, wattmetr 2 Pdc[1] = Wdc[1] = Udc[1] . Adc[2] **c) Reference v L3** 

Činný výkon, wattmetr 1

$$
P[0] = W[0] = \frac{1}{NechSec} \cdot \sum_{n=0}^{NechSec-1} U[2][n] \cdot A[0][n]
$$

Činný výkon, wattmetr 2

$$
P[1] = W[1] = \frac{1}{NechSec} \cdot \sum_{n=0}^{NechSec-1} U[1][n] \cdot A[1][n]
$$

Jalový výkon, wattmetr 1

$$
Q_{1}[0] = VARF[0] = \frac{1}{NechSec} \cdot \sum_{n=0}^{NechSec-1} -UF[2] \ n - \frac{NechPer}{4} \cdot AF[0][n]
$$

Jalový výkon, wattmetr 2

$$
Q_{1}[1] = VARF[1] = \frac{1}{NechSec} \cdot \sum_{n=0}^{NechSec-1} UF [1] n - \frac{NechPer}{4}].AF [1] [n]
$$

Stejnosměrný výkon, wattmetr 1 Pdc[0] = Wdc[0] = -Udc[2] . Adc[0]

Stejnosměrný výkon, wattmetr 2 Pdc[1] = Wdc[1] = Udc[1] . Adc[1]

#### **d) Výpočet celkových veličin**

Celkový činný výkon  $P[3] = W[3] = P[0] + P[1]$ 

Celkový stejnosměrný výkon Pdc[3] = Wdc[3] = Pdc[0] + Pdc[1]

Celkový zdánlivý výkon

$$
S[3] = VA \quad [3] = \frac{1}{\sqrt{3}} \sqrt{U_{rms}^2 [0] + U_{rms}^2 [1] + U_{rms}^2 [2]} \sqrt{A_{rms}^2 [0] + A_{rms}^2 [1] + A_{rms}^2 [2]}
$$

**Poznámka:** Jedná se o celkový zdánlivý efektivní výkon podle IEEE 1459-2010 pro rozvodné soustavy bez nulového vodiče.

Celkový jalový výkon (Nečinné veličiny rozčleněny – Konfigurace > Metody výpočtu > VAR)  $Q_{1}[3] = \text{VARF}[3] = Q_{1}[0] + Q_{1}[1]$ 

Celkový deformační výkon (Nečinné veličiny rozčleněny – Konfigurace > Metody výpočtu > VAR)

$$
D[3] = VAD [3] = \sqrt{S[3]^2 - P[3]^2 - Q_1[3]^2}
$$

Celkový nečinný výkon (Nečinné veličiny nerozčleněny – Konfigurace > Metody výpočtu > VAR)

$$
N[3] = VAR [3] = \sqrt{S[3]^2 - P[3]^2}
$$

#### **16.1.4.4. Dvoufázové soustavy bez nulového vodiče**

Dvoufázové rozvodné soustavy bez nulového vodiče (2vodičové dvoufázové) jsou považovány za jednofázovou rozvodnou soustavu s napěťovou referencí na L2 místo na N (nulový vodič).

Činný výkon

$$
P[0] = W[0] = \frac{1}{NechSec} \cdot \sum_{n=0}^{NechSec-1} U[0][n] \cdot A[0][n]
$$

Stejnosměrný výkon Pdc[0] = Wdc[0] = Udc[0] . Adc[0]

Zdánlivý výkon S[0] = VA[0] = Urms[0] . Arms[0]

Jalový výkon (Nečinné veličiny rozčleněny – Konfigurace > Metody výpočtu > VAR)

$$
Q_1[0] = VARF[0] = \frac{1}{NechSec} \cdot \sum_{n=0}^{NechSec-1} UF \quad [0] \quad n - \frac{NechPer}{4} \cdot AF[0][n]
$$

Deformační výkon (Nečinné veličiny rozčleněny – Konfigurace > Metody výpočtu > VAR)  $[0] = AD$   $[0] = \sqrt{S[0]^2 - P[0]^2 - Q_1[0]^2}$  $D[0] = AD \quad [0] = \sqrt{S[0]^2 - P[0]^2 - Q_1[0]}$ 

Nečinný výkon (Nečinné veličiny nerozčleněny – Konfigurace > Metody výpočtu > VAR)  $\rm N[0]$  = AR  $\rm [0]$  =  $\sqrt{\rm S[0]^2-P[0]^2}$ 

#### **16.1.5. VÝKONOVÉ PŘEVODY (BEZ NULOVÉHO VODIČE – BĚHEM JEDNÉ SEKUNDY)**

#### **a) Rozvodná soustava s nulovým vodičem**

Účiník fáze (i+1), kde i ∈ [0; 2].  
PF[i] = 
$$
\frac{P[i]}{S[i]}
$$

Základní účiník fáze (i+1) nebo kosinus úhlu základní složky napětí mezi fází a nulovým vodičem pro fázi (i+1) vzhledem k základní složce proudu ve fázi (i+1), kde i  $\in$  [0; 2]

$$
\text{DPF}[i] = \cos(\phi[i]) = \frac{\sum_{n=0}^{Nechsec-1} VF[i][n] \cdot AF[i][n]}{\sqrt{\sum_{n=0}^{NechSec-1} VF[i][n]^2} \cdot \sqrt{\sum_{n=0}^{NechSec-1} AF[i][n]^2}}
$$

**Poznámka:** Jiný název základního účiníku je činitel posunutí.

Tangens fáze (i+1) nebo tangens úhlu základní složky napětí mezi fází a nulovým vodičem pro fázi (i+1) vzhledem k základní složce proudu ve fázi (i+1), kde i  $\in$  [0; 2]

$$
\text{Tan}[i] = \tan(\phi[i]) = \frac{\sum_{n=0}^{NechDec-1} V F[i][n - \frac{NechPer}{4}] \cdot AF[i][n]}{\sum_{n=0}^{NechSec-1} V F[i][n] \cdot AF[i][n]}
$$

Celkový účiník

$$
\mathsf{PF}[3] = \frac{P[3]}{S[3]}
$$

Celkový základní účiník  $[3] = \frac{P_1[3]}{P_2[3]}$  $P_1[3]^2 + Q_1[3]^2$ 1  $P_1[3]^2 + Q_1[3]$  $DPF[3] = \frac{P_1[3]}{P_2[3]}$ + =

Kde:  
\n
$$
P_{1}[3] = \sum_{n=0}^{NechSec-1} VF[0][n] \cdot AF[0][n] + \sum_{n=0}^{NechSec-1} VF[1][n] \cdot AF[1][n] + \sum_{n=0}^{NechSec-1} VF[2][n] \cdot AF[2][n]
$$
\n
$$
Q_{1}[3] = \sum_{n=0}^{NechSec-1} VF[0][n] - \sum_{n=0}^{NechSec-1} VF[1][n] + \sum_{n=0}^{NechSec-1} VF[1][n] - \sum_{n=0}^{NechSec-1} VF[2][n] + \sum_{n=0}^{NechSec-1} VF[2][n] - \sum_{n=0}^{NechSec-1} VF[2][n] - \sum_{n=0}^{NechSec-1} CF[2][n]
$$

**Poznámka:** Jiný název základního účiníku je činitel posunutí.

Celkový tangens  $\text{Tan}[3] = \frac{Q_1[3]}{P_1[3]}$ 

### **b) Rozvodná soustava s virtuálním nulovým vodičem**

Celkový účiník.  $PF[3] = \frac{P[3]}{P[3]}$ S[3]

Celkový základní účiník. D<sub>rot</sub>

$$
\mathsf{DPF}[3] = \frac{\mathsf{P}_{1}[3]}{\sqrt{1 - \frac{\mathsf{P}_{2}[3]}{\mathsf{P}_{3}[3]}}}
$$

PF[3]=
$$
\frac{1}{\sqrt{(P_{1}[3]^{2}+Q_{1}[3]^{2})}}
$$

Kde:

$$
P_{1}[3] = \sum_{i=0}^{2} \left( \sum_{n=0}^{NechSec-1} VF[i][n].AF[i][n] \right)
$$
  

$$
Q_{1}[3] = \sum_{i=0}^{2} \left( \sum_{n=0}^{NechSec-1} VF[i] \left[ n - \frac{NechPer}{4} \right] \right)
$$

**Poznámka:** Jiný název základního účiníku je činitel posunutí.

Celkový tangens Tan[3]= QP1 [3] $\mathsf{Q}_{\natural}[3]$ 

#### **c) Třífázová soustava bez nulového vodiče**

Celkový účiník  $PF[3] = \frac{P[3]}{S[3]}$ *S*  $PF[3] = \frac{P}{q}$ 

Celkový základní účiník  $[3] = \frac{P_1[3]}{P_2[3]}$  $P_1[3]^2 + Q_1[3]^2$ 1  $P_1 | 3 |^2 + Q_1 | 3$  $DPF[3] = \frac{P_1[3]}{P_2[3]}$ + =

Kde:

Je-li reference na L1

$$
P_1[3] = \frac{1}{NechSec} \cdot \sum_{n=0}^{NechSec-1} U[2][n] \cdot A[2][n] + \frac{1}{NechSec} \cdot \sum_{n=0}^{NechSec-1} - U[0][n] \cdot A[1][n]
$$

Je-li reference na L2

$$
P_1[3] = \frac{1}{NechSec} \cdot \sum_{n=0}^{NechSec-1} U[0][n] \cdot A[0][n] + \frac{1}{NechSec} \cdot \sum_{n=0}^{NechSec-1} U[1][n] \cdot A[2][n]
$$

**108**
Je-li reference na L3  
\n
$$
P_1[3] = \frac{1}{NechSec} \cdot \sum_{n=0}^{NechSec-1} -U[2][n] \cdot A[0][n] + \frac{1}{NechSec} \cdot \sum_{n=0}^{NechSec-1} U[1][n] \cdot A[1][n]
$$

**Poznámka:** Jiný název základního účiníku je činitel posunutí.

Celkový tangens  $\text{Tan}[3] = \frac{Q_1[3]}{P_1[3]}$ 

#### **d) Dvoufázová soustava bez nulového vodiče**

Dvoufázové rozvodné soustavy bez nulového vodiče (2vodičové dvoufázové) jsou považovány za jednofázovou rozvodnou soustavu s napěťovou referencí na L2 místo na N (nulový vodič).

Účiník

$$
\mathsf{PF}[0] = \frac{P[0]}{S[0]}
$$

Základní účiník

$$
DPF[0] = \frac{P_1[0]}{\sqrt{P_1[0]^2 + Q_1[0]^2}}
$$

Kde:

$$
P_1[0] = \frac{1}{NechSec} \cdot \sum_{n=0}^{NechSec-1} \overline{U} \mathcal{F}[0][n] \cdot \overline{A} \mathcal{F}[0][n]
$$

**Poznámka:** Jiný název základního účiníku je činitel posunutí.

Tangens  $\text{Tan}[0] = \frac{Q_1[0]}{P_1[0]}$ 

### **16.1.6. ENERGIE**

Energie bez nulového vodiče – během doby integrace Tint, obnova každou sekundu

### **16.1.6.1. Rozvodná soustava s nulovým vodičem**

**Poznámka:** Tint je doba integrace výkonu ve výpočtech energie, přičemž začátek a konec této doby určuje uživatel.

Spotřebovaná stejnosměrná energie fáze (i+1), kde i ∈ [0; 2].<br>  $\frac{1}{r}$  = -  $\frac{1}{r}$  = -  $\frac{1}{r}$  = -

$$
\text{Pdch}[0][i] = \text{Wdch}[0][i] = \sum_{n=1}^{\text{T}_{\text{int}}} \frac{\text{Pdc}[i][n]}{3600} \text{ kde Pdc}[i][n] \ge 0
$$

Celková spotřebovaná stejnosměrná energie Pdch[0][3] = Wdch[0][3] = Pdch[0][0] + Pdch[0][1] + Pdch[0][2]

### **a) Spotřebované energie jiné než stejnosměrná (P[i][n]** ≥ **0)** Spotřebovaná činná energie fáze (i+1), kde i ∈ [0; 2].

$$
\mathsf{Ph}\left[0\right][i] = \mathsf{Wh}\left[0\right][i] = \sum_{n}^{T_{\text{int}}} \frac{P[i][n]}{3600}
$$

Spotřebovaná zdánlivá energie fáze (i+1), kde i ∈ [0; 2].

Sh 
$$
[0][i]
$$
 = VAh $[0][i]$  =  $\sum_{n}^{\frac{T_{\text{int}}}{2}} \frac{S[i][n]}{3600}$ 

Spotřebovaná indukční jalová energie fáze (i+1), kde i ∈ [0; 2]. (Nečinné veličiny rozčleněny – Konfigurace > Metody výpočtu > VAR)

$$
Q_{1}hL[0][i] = VARhL[0][i] = \sum_{n}^{T_{int}} \frac{Q_{1}[i][n]}{3600} \text{ kde } Q_{1}[i][n] \ge 0
$$

Spotřebovaná kapacitní jalová energie fáze (i+1), kde i ∈ [0; 2]. (Nečinné veličiny rozčleněny – Konfigurace > Metody výpočtu > VAR)

$$
Q_{1}hC[0][i] = VARhC[0][i] = \sum_{n}^{T_{int}} \frac{-Q_{1}[i][n]}{3600} \text{ kde } Q_{1}[i][n] < 0
$$

Spotřebovaná deformační energie fáze (i+1), kde i ∈ [0; 2]. (Nečinné veličiny rozčleněny – Konfigurace > Metody výpočtu > VAR)

$$
\mathsf{Dh}\left[0\right][i] = \mathrm{VADh}\left[0\right][i] = \sum_{n}^{T_{\text{int}}} \frac{D[i][n]}{3600}
$$

Spotřebovaná nečinná energie fáze (i+1), kde i ∈ [0; 2]. (Nečinné veličiny nerozčleněny – Konfigurace > Metody výpočtu > VAR)

$$
\mathsf{Nh}\left[0\right][i] = \mathsf{VARh}\left[0\right][i] = \sum_{n}^{T_{\text{int}}} \frac{N[i][n]}{3600}
$$

Celková spotřebovaná činná energie Ph[0][3] = Wh[0][3] =Ph[0][0] + Ph[0][1] + Ph[0][2]

Celková spotřebovaná zdánlivá energie Sh[0][3] = VAh[0][3] = Sh[0][0] + Sh[0][1] + Sh[0][2]

Celková spotřebovaná jalová indukční energie (Nečinné veličiny rozčleněny – Konfigurace > Metody výpočtu > VAR)  $Q_{1}$ hL[0][3] = VARhL[0][3] =  $Q_{1}$ hL[0][0] +  $Q_{1}$ hL[0][1] +  $Q_{1}$ hL[0][2]

Celková spotřebovaná kapacitní jalová energie (Nečinné veličiny rozčleněny – Konfigurace > Metody výpočtu > VAR)  $Q_1C[0][3]$  = VARhC[0][3] =  $Q_1C[0][0] + Q_1C[0][1] + Q_1C[0][2]$ 

Celková spotřebovaná deformační energie (Nečinné veličiny rozčleněny – Konfigurace > Metody výpočtu > VAR) Dh[0][3] = VADh[0][3] = Dh[0][0] + Dh[0][1] + Dh[0][2]

Celková spotřebovaná nečinná energie (Nečinné veličiny nerozčleněny – Konfigurace > Metody výpočtu > VAR) Nh[0][3] =VARh[0][3] = Nh[0][0] + Nh[0][1] + Nh[0][2]

**b) Generovaná stejnosměrná energie fáze (i+1), kde i** ∈ **[0; 2]**  $[1][i] = \text{Wdch}[1][i] = \sum_{n=1}^{T_{\text{int}}} \frac{-Pdc[i][n]}{3600}$  $\text{Pdch}[1\|\boldsymbol{i}|] = \text{Wdch}[1]$ *T n*  $\mathcal{P}[i] = \text{Wdch}[1\rrbracket i] = \sum_{i=1}^{I_{\text{int}}} \frac{Pdc[i\rrbracket n]}{2500}$  kde Pdc[i][n] < 0

**c) Celková generovaná stejnosměrná energie** Pdch[1][3] = Wdch[1][3] = Pdch[1][0] + Pdch[1][1] + Pdch[1][2]

**d) Generované energie jiné než stejnosměrná (P[i][n] < 0)** Generovaná činná energie fáze (i+1), kde i ∈ [0; 2].

$$
\mathsf{Ph}\left[1\right][i] = \mathsf{Wh}\left[1\right][i] = \sum_{n}^{\mathcal{I}_{\text{int}}} \frac{-P[i\mathbf{I}n]}{3600}
$$

Generovaná zdánlivá energie fáze (i+1), kde i ∈ [0; 2].

$$
\text{Sh}\left[1\right]\left[i\right] = \text{VAh}\left[1\right]\left[i\right] = \sum_{n=1}^{T_{\text{int}}} \frac{S[i]\left[n\right]}{3600}
$$

Generovaná indukční jalová energie fáze (i+1), kde i ∈ [0; 2]. (Nečinné veličiny rozčleněny – Konfigurace > Metody výpočtu > VAR)

$$
Q_{1}hL[1][i] = VARhL[1][i] = \sum_{n}^{\frac{T_{int}}{2}} \frac{-Q_{1}[i][n]}{3600} \text{ kde } Q_{1}[i][n] < 0
$$

Generovaná kapacitní jalová energie fáze (i+1), kde i ∈ [0; 2]. (Nečinné veličiny rozčleněny – Konfigurace > Metody výpočtu > VAR)

$$
Q_{1}hC[1][i] = VARhC[1][i] = \sum_{n}^{T_{int}} \frac{Q_{1}[i][n]}{3600} \text{ kde } Q_{1}[i][n] \ge 0
$$

Generovaná deformační energie fáze (i+1), kde i ∈ [0; 2]. (Nečinné veličiny rozčleněny – Konfigurace > Metody výpočtu > VAR)

$$
\mathsf{Dh}\left[\mathbf{1}\right]\left[i\right] = \mathrm{VADh}\left[\mathbf{1}\right]\left[i\right] = \sum_{n}^{T_{\text{int}}} \frac{D[i]\left[n\right]}{3600}
$$

Generovaná nečinná energie fáze (i+1), kde i ∈ [0; 2]. (Nečinné veličiny nerozčleněny – Konfigurace > Metody výpočtu > VAR)

$$
\mathsf{Nh}\left[\mathbf{1}\right][i] = \mathsf{VARh}\left[\mathbf{1}\right][i] = \sum_{n}^{T_{\text{int}}} \frac{N[i][n]}{3600}
$$

Celková generovaná činná energie Ph[1][3] = Wh[1][3] = Ph[1][0] + Ph[1][1] + Ph[1][2]

Celková generovaná zdánlivá energie Sh[1][3] = VAh[1][3] = Sh[1][0] + Sh[1][1] + Sh[1][2] Celková generovaná indukční jalová energie (Nečinné veličiny rozčleněny – Konfigurace > Metody výpočtu > VAR)  $Q_1$ hL[1][3] = VARhL[1][3] =  $Q_1$ hL[1][0] +  $Q_1$ hL[1][1] +  $Q_1$ hL[1][2]

Celková generovaná kapacitní jalová energie (Nečinné veličiny rozčleněny – Konfigurace > Metody výpočtu > VAR)  $Q_1$ hC[1][3] = VARhC[1][3] = Q $_1$ hC[1][0] + Q $_1$ hC[1][1] + Q $_1$ hC[1][2]

Celková generovaná deformační energie (Nečinné veličiny rozčleněny – Konfigurace > Metody výpočtu > VAR) Dh[1][3] = VADh[1][3] = Dh[1][0] + Dh[1][1] + Dh[1][2]

Celková generovaná nečinná energie (Nečinné veličiny nerozčleněny – Konfigurace > Metody výpočtu > VAR) Nh[1][3] = VARh[1][3] = Nh[1][0] + Nh[1][1] + Nh[1][2]

#### **16.1.6.2. Rozvodná soustava s virtuálním nulovým vodičem nebo bez nulového vodiče**

Zde se jedná jen o celkové energie a:

- Třífázové soustavy bez nulového vodiče nebo s virtuálním nulovým vodičem: i = 3
- Dvoufázovou soustavu bez nulového vodiče: i = 3 nebo i = 0 (jedná se o shodu viz poznámka níže)

**Poznámka:** Dvoufázové rozvodné soustavy bez nulového vodiče (2vodičové dvoufázové) jsou považovány za jednofázovou rozvodnou soustavu s napěťovou referencí na L2 místo na N (nulový vodič).

Celková spotřebovaná stejnosměrná energie

$$
\text{Pdch}[0][i] = \text{Wdch}[0][i] = \sum_{n}^{\frac{T_{\text{int}}}{2}} \frac{Pdc[i][n]}{3600} \text{ kde Pdc[i][n]} \ge 0
$$

### **a) Celkové spotřebované energie kromě stejnosměrné (P[i][n] ≥ 0)**

Celková spotřebovaná činná energie

$$
\mathsf{Ph}[0][i] = \mathsf{Wh}[0][i] = \sum_{n}^{T_{\text{int}}} \frac{P[i][n]}{3600}
$$

Celková spotřebovaná zdánlivá energie

$$
\mathsf{Sh}[0][i] = \mathsf{VAh}[0][i] = \sum_{n}^{\mathit{T}_{\text{int}}} \frac{\mathit{S}[i][n]}{3600}
$$

Celková spotřebovaná indukční jalová energie (Nečinné veličiny rozčleněny – Konfigurace > Metody výpočtu > VAR)

$$
Q_1 h \mathsf{L}[0][i] = \text{VARhL}[0][i] = \sum_{n=1}^{T_{\text{int}}} \frac{Q_1[i][n]}{3600}
$$
\nkde Q1[i][n] ≥ 0

Celková spotřebovaná kapacitní jalová energie (Nečinné veličiny rozčleněny – Konfigurace > Metody výpočtu > VAR)

$$
Q_{1}hC[0][i] = VARhC[0][i] = \sum_{n}^{\frac{T_{int}}{2}} \frac{-Q_{1}[i][n]}{3600}
$$
 kde Q1[i][n] < 0

Celková spotřebovaná deformační energie (Nečinné veličiny rozčleněny – Konfigurace > Metody výpočtu > VAR)  $\mathbf{Z}[i] = \text{VADh}[0][i] = \sum_{i=1}^{T_{\text{int}}} \frac{D[i][n]}{2600}$ 

$$
\mathsf{Dh}\left[0\right][i] = \mathrm{VADh}\left[0\right][i] = \sum_{n}^{\frac{T_{\text{int}}}{2}} \frac{D[i\right][n]}{3600}
$$

Celková spotřebovaná nečinná energie

(Nečinné veličiny nerozčleněny – Konfigurace > Metody výpočtu > VAR)

$$
\mathsf{Nh}\left[0\right][i] = \mathrm{VARh}\left[0\right][i] = \sum_{n}^{T_{\text{int}}} \frac{N[i][n]}{3600}
$$

## **b) Celková generovaná stejnosměrná energie**

$$
\text{Pdch}\big[\mathbb{1}\big[\!\!\big[\boldsymbol{i}\big]\!\!\big] = \text{Wdch}\big[\mathbb{1}\big[\!\!\big[\boldsymbol{i}\big]\!\!\big] = \sum_{n}^{\frac{T_{\text{int}}}{2}} \frac{-Pdc\big[\boldsymbol{i}\big]\big[n\big]}{3600} \text{ kde Pdc}\big[\text{if}[n] < 0\big]
$$

**c) Celkové generované energie kromě stejnosměrné (P[i][n] < 0)** Celková generovaná činná energie

$$
\mathsf{Ph}\big[\mathbf{1}\big]\big[\mathbf{I}\big] = \mathsf{Wh}\big[\mathbf{1}\big]\big[\mathbf{I}\big] = \sum_{n}^{\mathsf{T}_{\text{int}}} \frac{-P[i]\big[n]}{3600}
$$

Celková generovaná zdánlivá energie

$$
\mathsf{Sh}\left[\mathbf{1}\right][i] = \mathrm{VAh}\left[\mathbf{1}\right][i] = \sum_{n}^{T_{\text{int}}} \frac{S[i][n]}{3600}
$$

Celková generovaná indukční jalová energie (Nečinné veličiny rozčleněny – Konfigurace > Metody výpočtu > VAR)

$$
Q_{1}hL[1][i] = VARhL[1][i] = \sum_{n}^{\frac{T_{int}}{2}} \frac{-Q_{1}[i][n]}{3600} \text{ kde } Q_{1}[i][n] < 0
$$

Celková generovaná kapacitní jalová energie

(Nečinné veličiny rozčleněny – Konfigurace > Metody výpočtu > VAR)

$$
Q_{1}hC[1][i] = VARhC[1][i] = \sum_{n}^{\frac{T_{int}}{2}} \frac{Q_{1}[i][n]}{3600} \text{ kde } Q_{1}[i][n] \ge 0
$$

Celková generovaná deformační energie (Nečinné veličiny rozčleněny – Konfigurace > Metody výpočtu > VAR)

$$
\mathsf{Dh}\big[\mathbb{1}\big][i] = \mathrm{VADh}\big[\mathbb{1}\big][i] = \sum_{n}^{T_{\text{int}}} \frac{D[i][n]}{3600}
$$

Celková generovaná nečinná energie (Nečinné veličiny nerozčleněny – Konfigurace > Metody výpočtu > VAR)

$$
\mathsf{Nh}[1][i] = \mathsf{VARh}[1][i] = \sum_{n}^{T_{\text{int}}} \frac{N[i][n]}{3600}
$$

# **16.2. ROZVODNÉ SOUSTAVY PODPOROVANÉ PŘÍSTROJEM**

Viz zapojení v [4.6](#page-25-0).

## **16.3. HYSTEREZE**

Hystereze je metoda prověřování často používaná po detekci stupně prahové hodnoty v  $\varphi$  režimu výstražné signalizace (viz [4.10](#page-34-0)) a v režimu náběhového proudu (viz [5.2](#page-40-0)). Správné nastavení hystereze zamezí opakovaným změnám stavu, kdy měření osciluje kolem prahové hodnoty.

## **16.3.1. DETEKCE RÁZOVÉHO IMPULZU**

Například při hysterezi 2 % se úroveň návratu pro detekci rázového impulzu rovná (100 % – 2 %) nebo 98 % prahové hodnoty napětí.

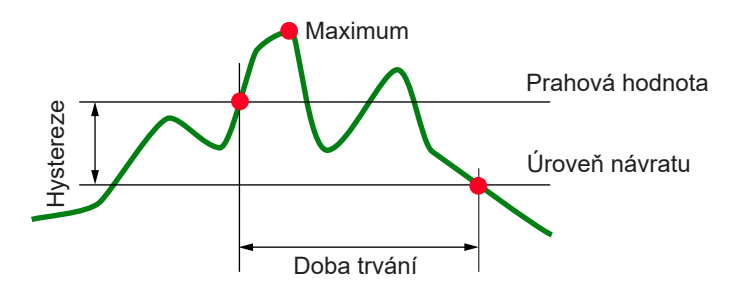

## **16.3.2. DETEKCE DOČASNÉHO POKLESU NAPĚTÍ V SÍTI NEBO VÝPADKU PROUDU**

Například při hysterezi 2 % se úroveň návratu pro detekci dočasného poklesu napětí v síti rovná (100 % + 2 %) nebo 102 % prahové hodnoty napětí.

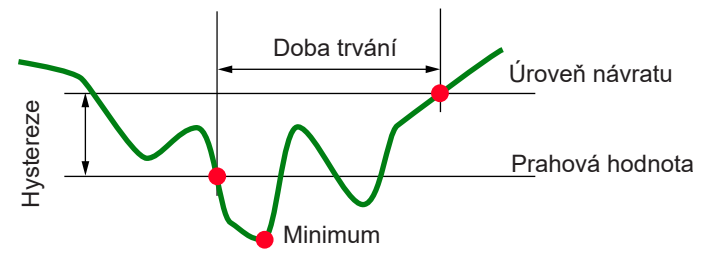

## **16.4. MINIMÁLNÍ HODNOTY STUPNICE PRO ČASOVÝ PRŮBĚH VLN A MINIMÁLNÍ EFEK-TIVNÍ HODNOTY**

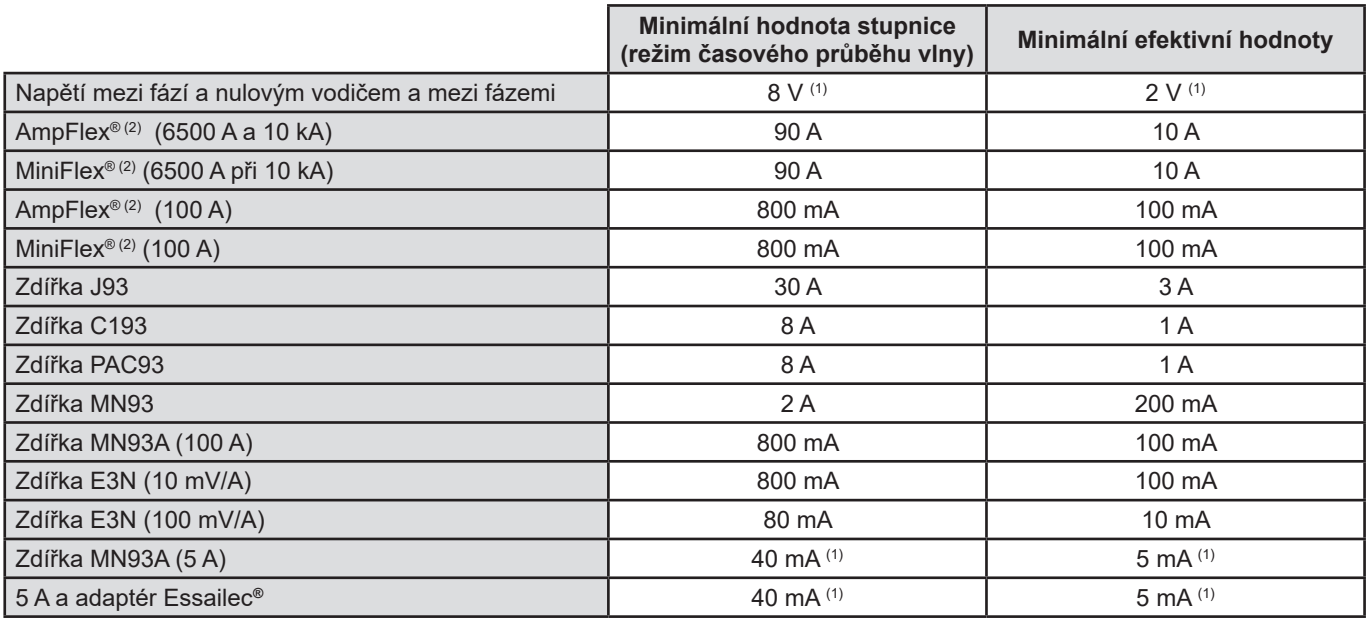

(1) Hodnota bude násobena platným převodem (není-li jednotkový).

(2) Snímače kompatibilní s přístrojem (viz § [1.2\)](#page-4-0).

# **16.5. ČTYŘKVADRANTOVÝ DIAGRAM**

Tento diagram se používá při měřeních W výkonu a energie (viz [9\)](#page-64-0).

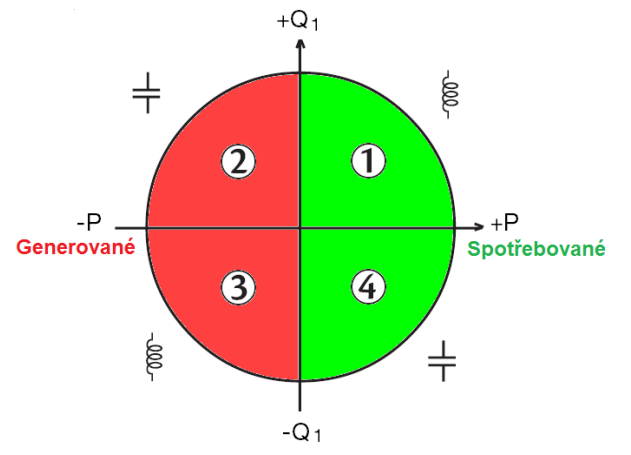

*Obrázek 123: Čtyřkvadrantový diagram*

## **16.6. POSTUP PŘI SPOUŠTĚNÍ PROCESŮ ZACHYCENÍ PŘECHODOVÉHO JEVU**

Vzorkovací rychlost je konstantní a činí 256 vzorků za cyklus. Jakmile je zachycení přechodového jevu spuštěno, každý vzorek je porovnán se vzorkem z předchozího cyklu. Předchozí cyklus určuje střední bod virtuální trubice a slouží jako reference. Jakmile se vzorek nachází vně obálky, je považován za spouštěcí událost a přístroj poté zachytí zobrazení přechodového jevu. Cyklus předcházející události a tři následující cykly jsou uloženy do paměti.

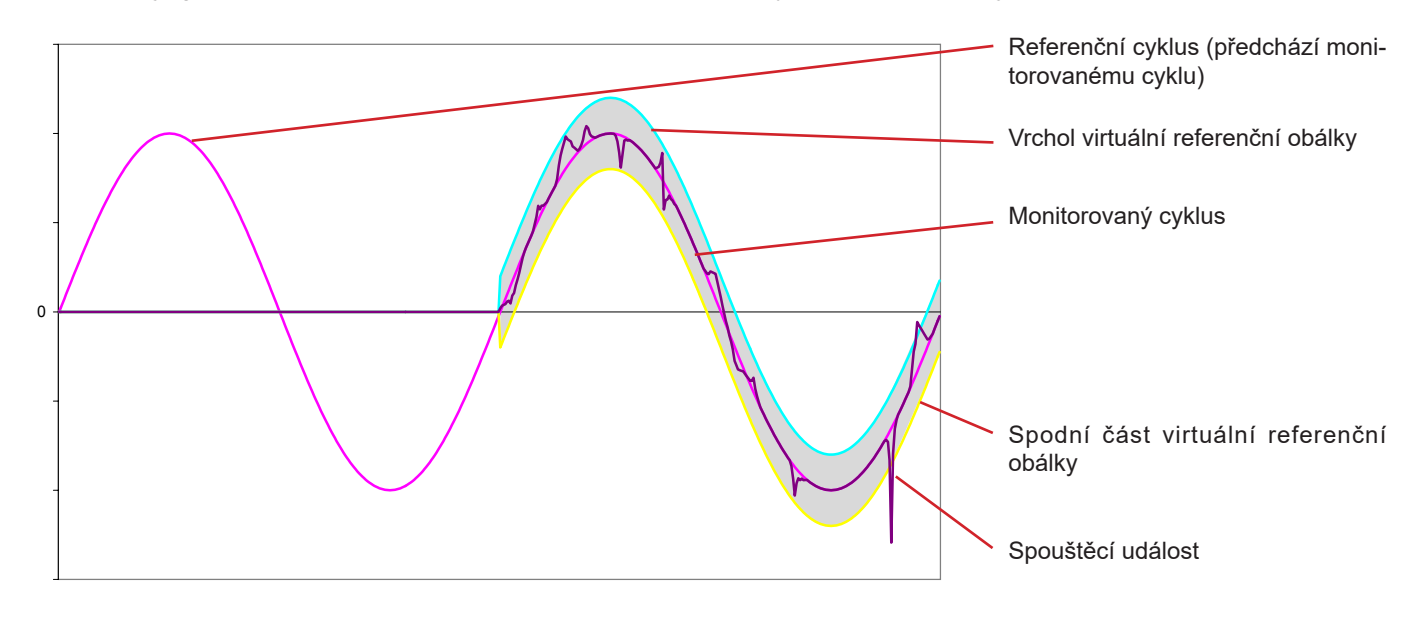

Na obrázku je grafické znázornění postupu při spouštění procesu zachycení přechodového jevu:

Poloviční šířka virtuální obálky pro napětí a proud se rovná prahové hodnotě naprogramované v režimu přechodových jevů v konfiguraci (viz [4.8\)](#page-30-0).

## **16.7. PODMÍNKY PRO ZACHYCENÍ V REŽIMU NÁBĚHOVÉHO PROUDU**

Zachycení závisí na události spuštění (zahájení) a události zastavení. Je-li zachycení ukončeno událostí zastavení, nebo je-li záznamová paměť přístroje plná, proces zachycení se zastaví automaticky.

Prahová hodnota zastavení procesu zachycení je vypočtena následovně: [Prahová hodnota zastavení [A]] = [prahová hodnota zahájení [A]] × (100 – [hystereze zastavení [%]]) ÷ 100 Následující tabulka obsahuje podmínky pro spuštění a zastavení procesu zachycení:

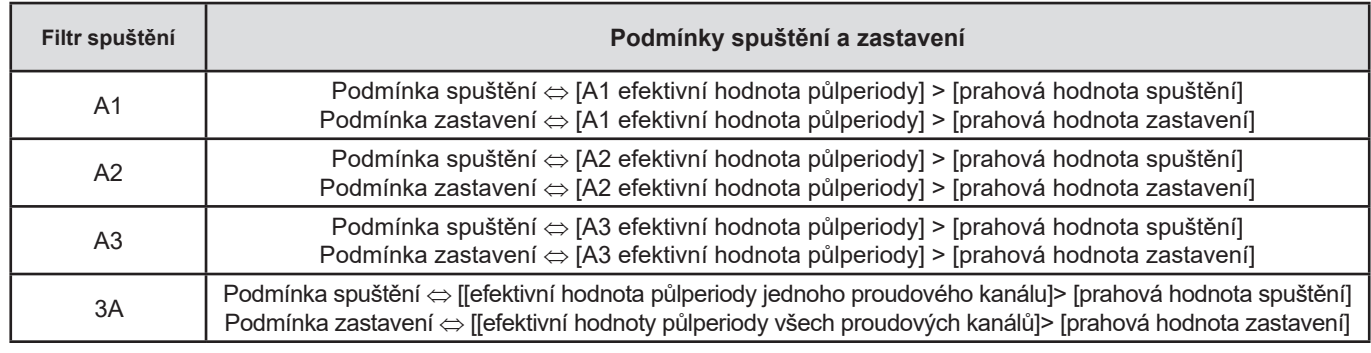

# **16.8. GLOSÁŘ**

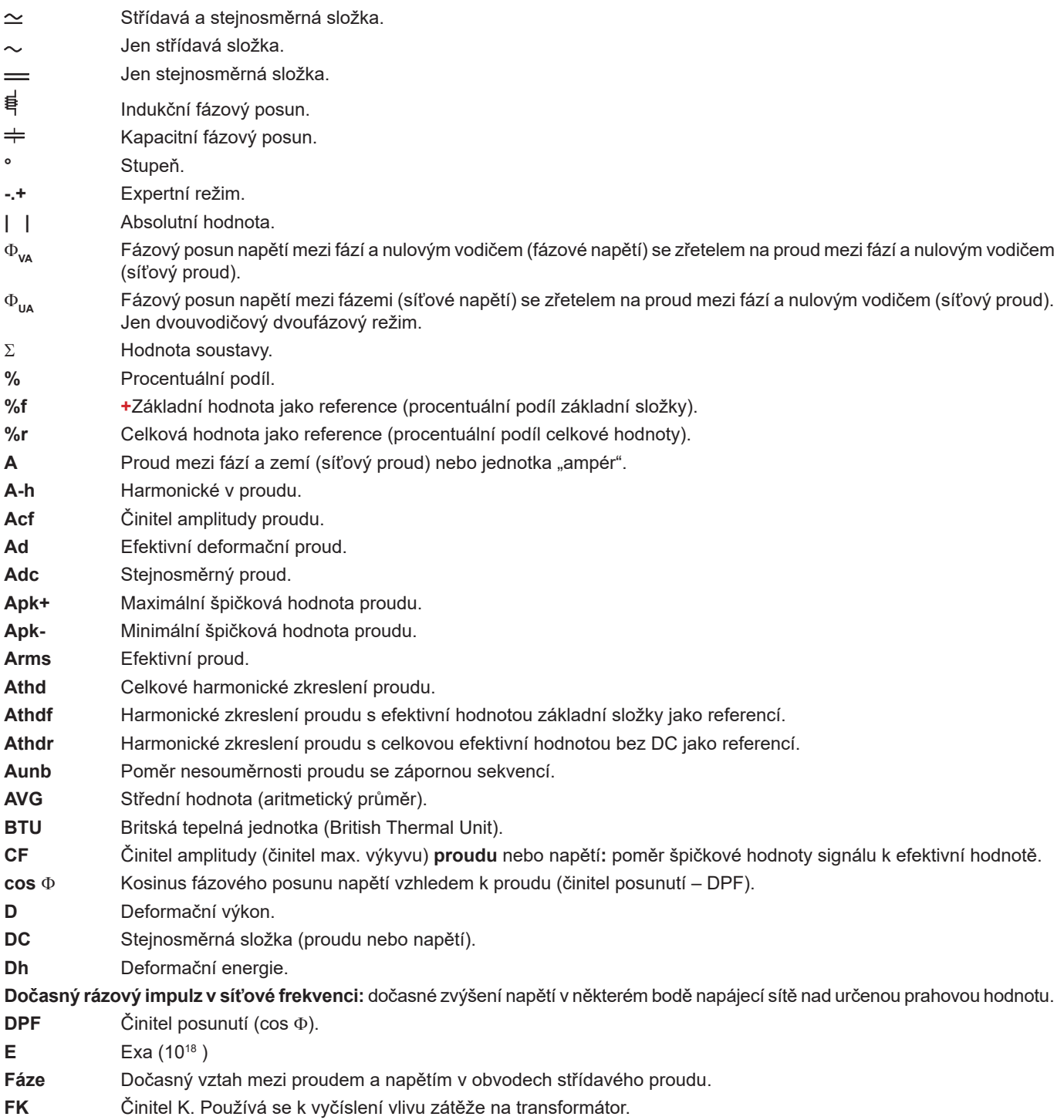

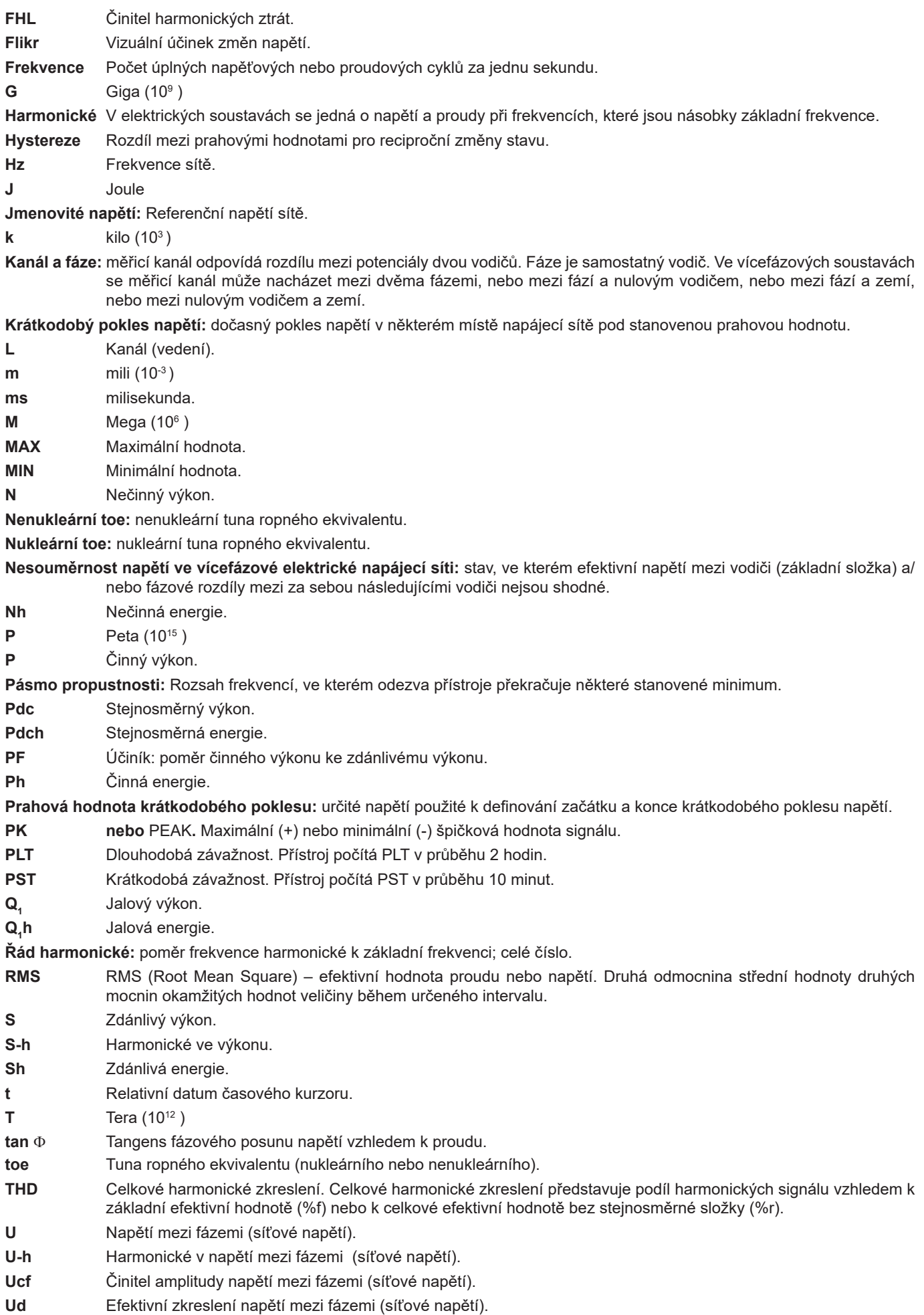

**117**

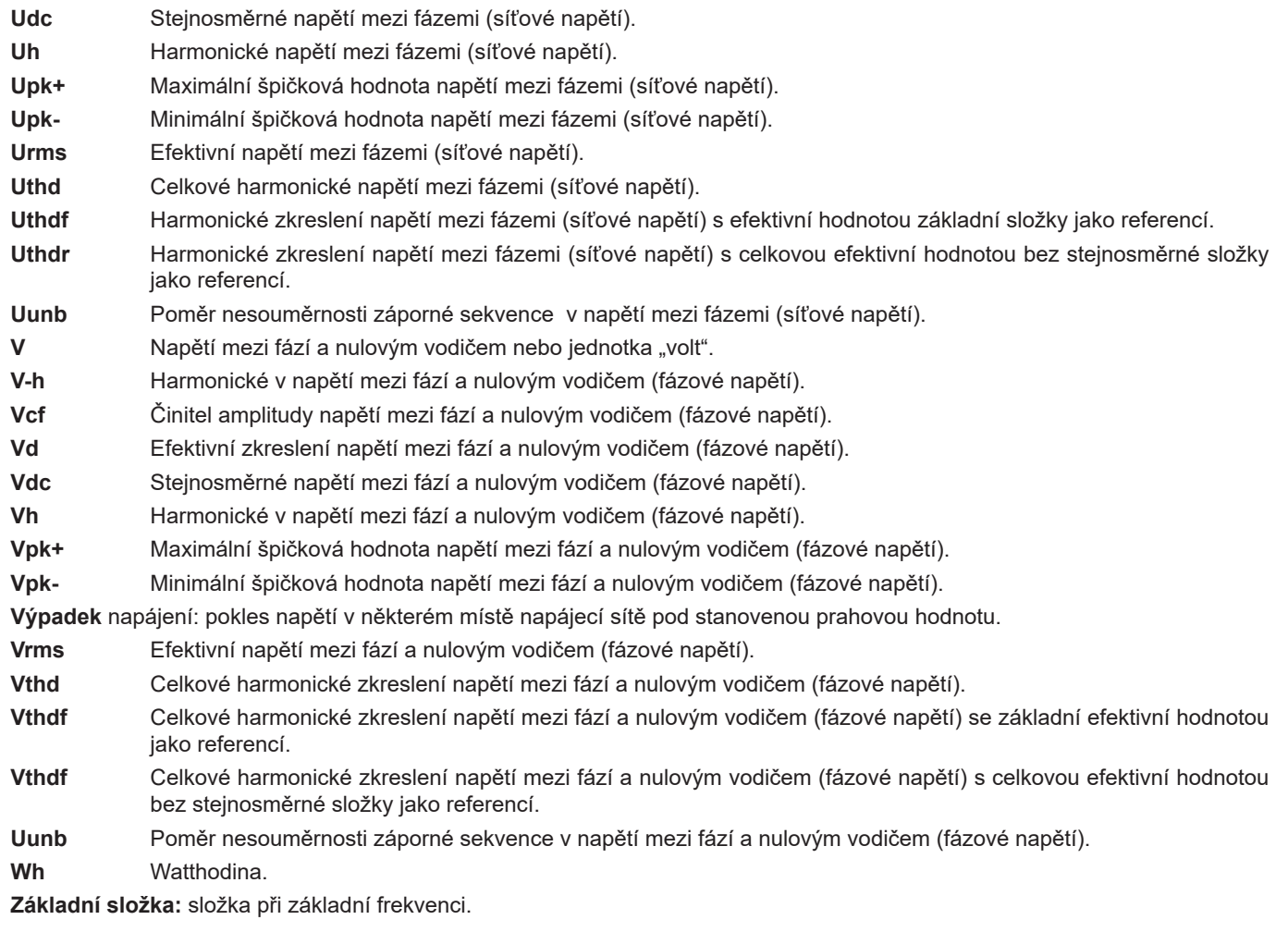

 $\bigwedge$ **Přístroj neobsahuje žádné díly, kromě bateriového modulu a paměťové karty, jejichž výměnu by mohl provádět**  speciálně nevyškolený a neoprávněný personál. Jakákoli neoprávněná oprava nebo výměna součásti za "ekvivalentní" **díl může v závažné míře zhoršit bezpečnost.**

# **17.1. ČIŠTĚNÍ POUZDRA**

Přístroj úplně odpojte a vypněte.

Použijte měkkou tkaninu navlhčenou mýdlovou vodou. Otřete pouzdro vlhkou tkaninou a rychle osušte suchou tkaninou nebo proudem vzduchu. Nepoužívejte alkohol, rozpouštědla nebo uhlovodíky.

## **17.2. ÚDRŽBA SNÍMAČŮ**

Snímače proudu udržujte a kalibrujte následovně:

- Spínač očistěte houbou a mýdlovou vodou, opláchněte houbou a čistou vodou a rychle osušte.
- Vzduchové mezery zdířek (MN93, MN93A, C193, PAC93 a E3N) dokonale vyčistěte tkaninou. Viditelné kovové díly lehce potřete olejem na ochranu proti korozi.

# **17.3. VÝMĚNA BATERIOVÉHO MODULU**

 $\sqrt{2}$  Z bezpečnostních důvodů nahrazujte bateriový modul jen originálním modelem.

- **Bateriový modul nevhazujte do ohně.**
- **Bateriový modul nevystavujte teplotě převyšující 100°C.**  $\sqrt{1}$ 
	- **Nezkratujte zdířky bateriového modulu.**

## **Vyjmutí původního bateriového modulu.**

- Abyste vyloučili jakékoliv riziko úrazu elektrickým proudem, odpojte od přístroje napájecí kabel a měřicí vodiče.
- Pomocí křížového šroubováku odšroubujte 6 šroubů krytu baterie.

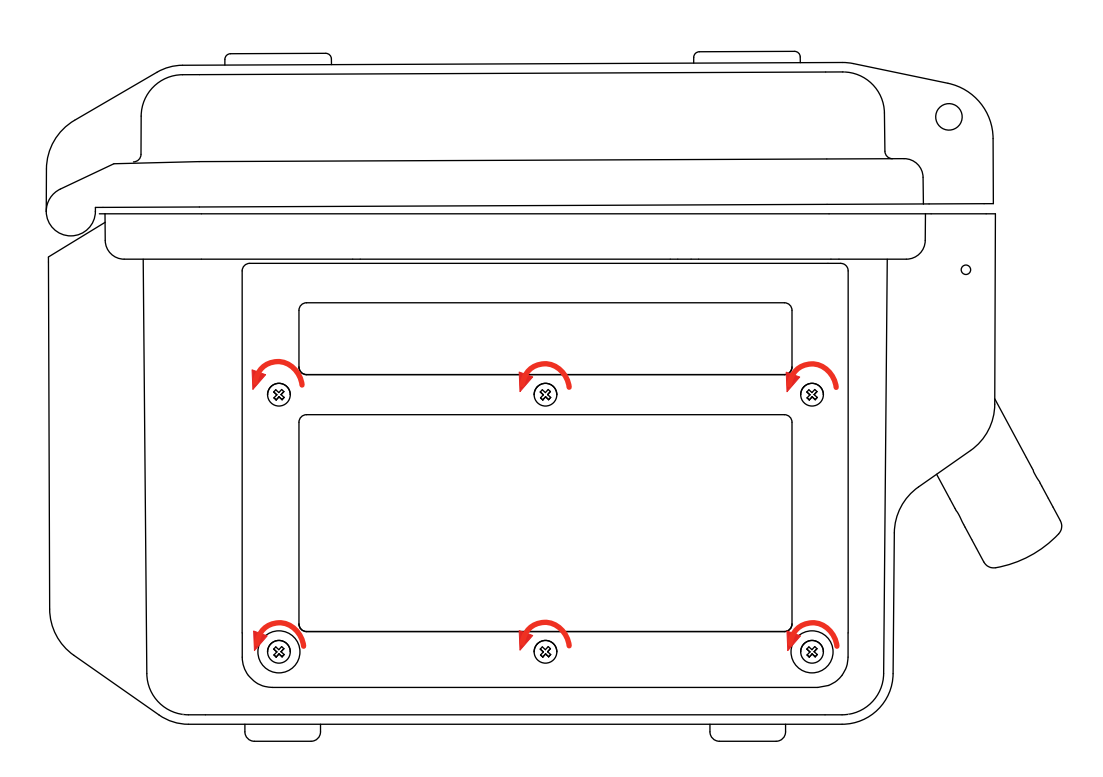

Sejměte kryt.

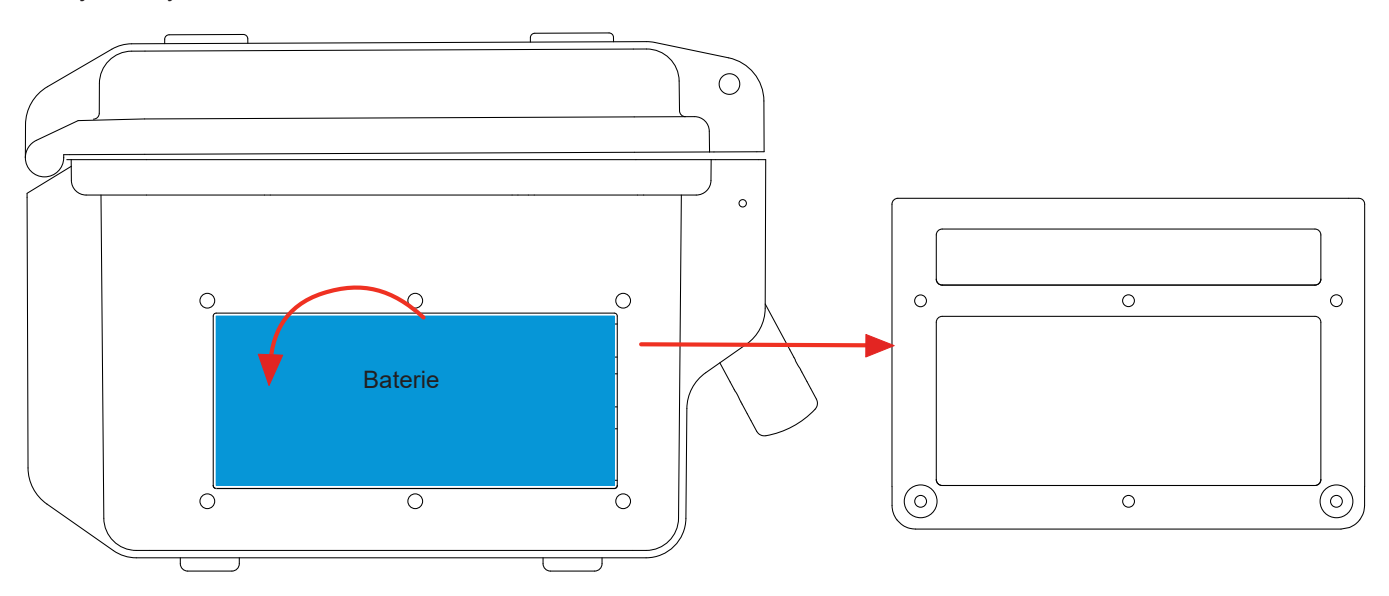

Vysuňte horní část baterie ven a vytáhněte baterii z přístroje.

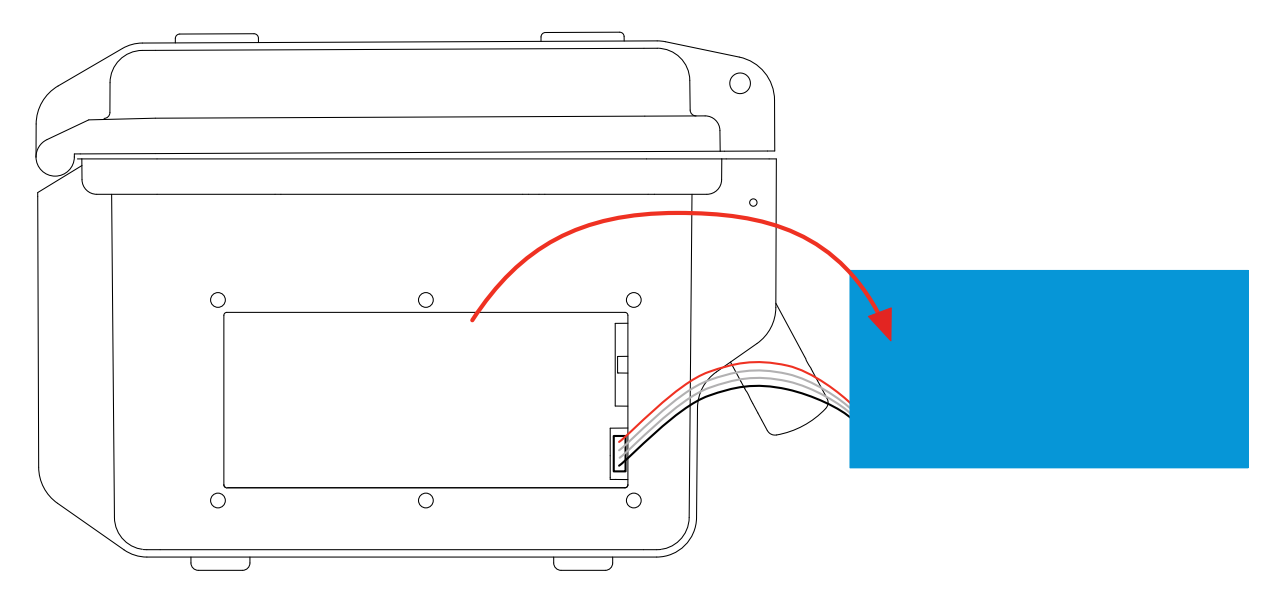

■ Odpojte konektor baterie a netahejte přitom za vodiče.

**Poznámka:** Qualiatar+ bez bateriového modulu uchovává funkci data a času po dobu asi 4 hodin. Qualistar+ bez bateriového modulu uchovává zachycení náběhového proudu po dobu asi 2 hodin.

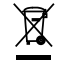

S vyřazeným bateriovým modulem se nesmí nakládat jako s běžným domovním odpadem. Tento modul je nutno odevzdat v příslušných sběrných střediscích k recyklaci.

## **Vložení nového bateriového modulu.**

- Připojte nový bateriový modul. Konstrukce konektoru zajišťuje dodržení správné polarity.
- Vložte spodní stranu baterie do přístroje a poté vložte horní stranu. Uložte vodiče tak, aby nepřečnívaly.
- Nasaďte zpět kryt baterie a zašroubujte 6 šroubů.

**Varování:** Odpojený bateriový modul je nutné plně dobít, i když nebude vložen zpět, aby přístroj znal stav nabití modulu, protože tato informace zmizí po odpojení modulu.

# **17.4. PAMĚŤOVÁ KARTA**

Přístroj používá paměťové karty SD (SDSC), SDHC a SDXC.

Před vytažením nebo zasunutím paměťové karty musí být přístroj odpojený a vypnutý. Kartu po vytažení z přístroje zajistěte proti zápisu. Před vložením karty zpět do přístroje zrušte ochranu proti zápisu.

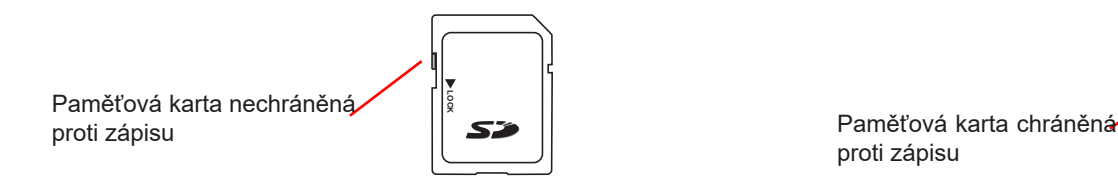

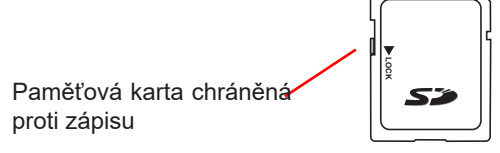

Přístup k paměťové kartě je možný stejným způsobem jako při výměně baterie.

- Ujistěte se, že je přístroj odpojený a vypnutý.
- Sejměte kryt a vyjměte baterii bez jejího odpojování.
- Zatlačením uvolněte paměťovou kartu a poté zatlačte na ochrannou destičku, aby bylo možné vyjmout kartu z přístroje. Nyní můžete vložit kartu.

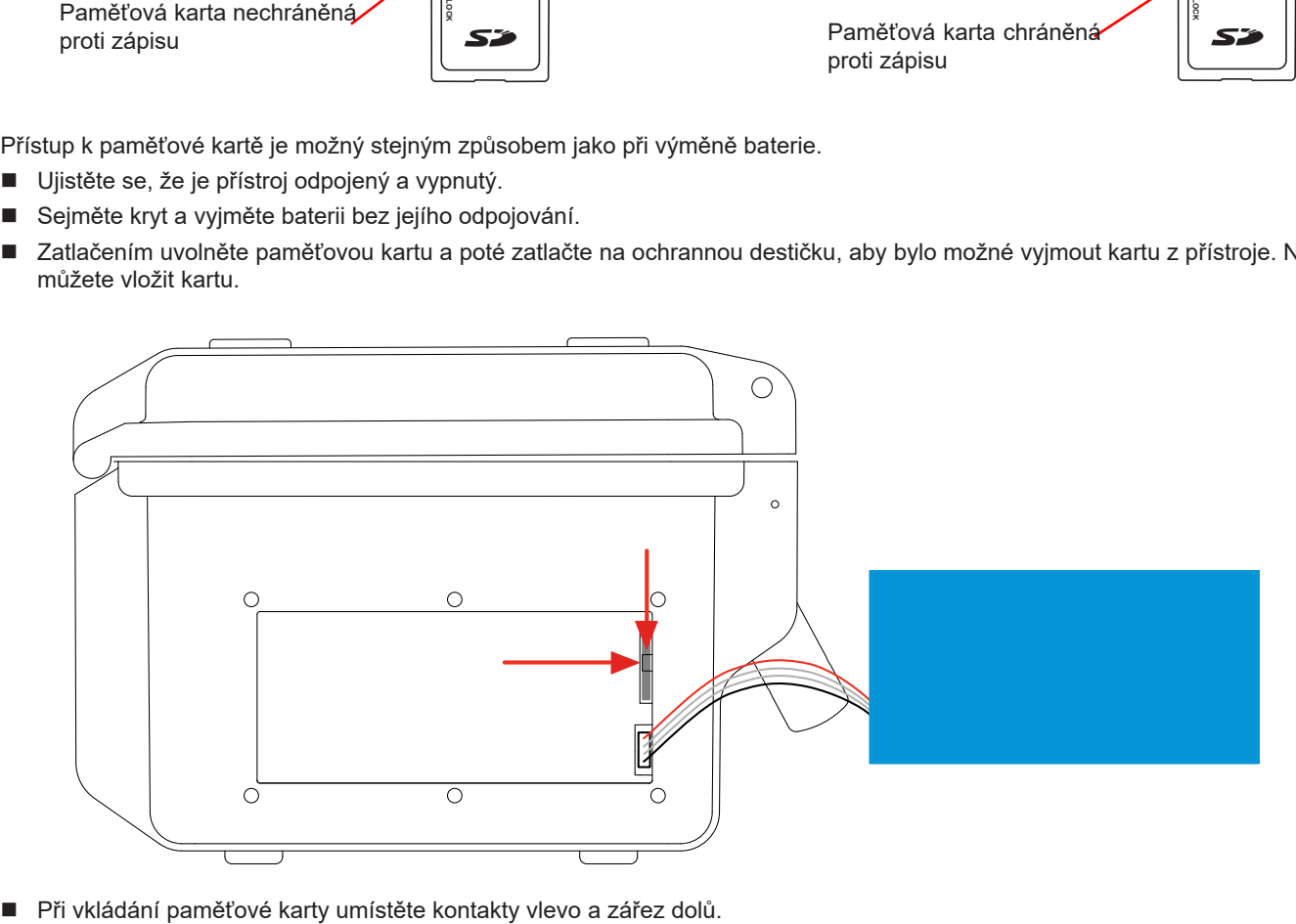

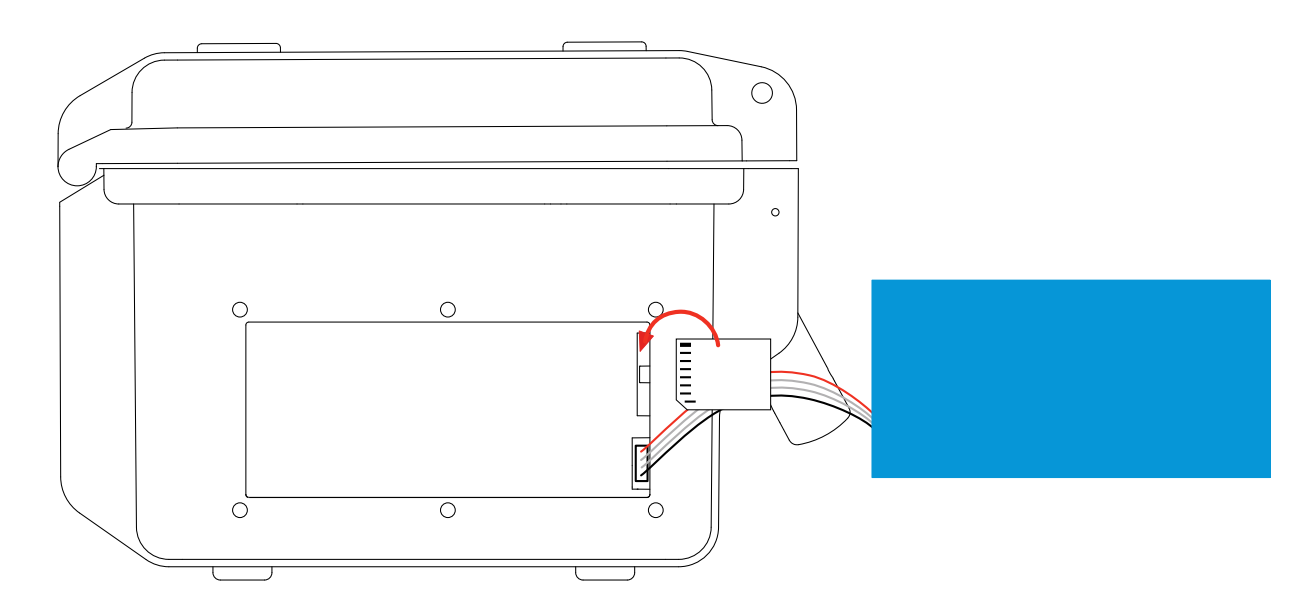

- Zasuňte kartu do přístroje, dokud se neozve zvuk cvaknutí. Ochranná destička je nad kartou.
- Vložte baterii do přístroje a poté přišroubujte kryt.

## **17.5. AKTUALIZACE INTERNÍHO SOFTWARU**

S cílem trvale poskytovat co nejlepší služby, pokud jde o zvyšování výkonu a technické zdokonalování, vás společnost Chauvin Arnoux vybízí k tomu, abyste software nainstalovaný v přístroji aktualizovali stahováním jeho nových verzí, které jsou bezplatně k dispozici na našich webových stránkách.

#### Naše webové stránky:

### [www.chauvin-arnoux.com](http://www.chauvin-arnoux.com)

Poté přejděte k tématu "Support" (Podpora), vyberte položku "Download our software" (Stáhnout náš software) a následně vyberte položku "C.A 8436".

Připojte přístroj ke svému počítači pomocí dodaného USB kabelu typu A-B.

Aktualizace instalovaného softwaru vyžaduje kompatibilitu s verzí hardwaru přístroje uvedenou v podnabídce *Informace* v nabídce *Konfigurace* (viz obr. 36 výše).

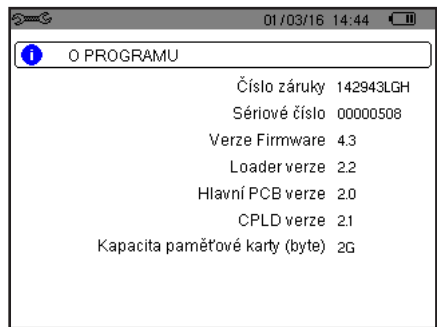

*Obrázek 36: Obrazovka s informacemi*

**Varování:** aktualizace instalovaného softwaru odstraní všechna data (konfigurace, kampaně výstražné signalizace, snímky, zachycení náběhového proudu, detekce přechodových jevů, záznamy vývoje. Všechna data, která chcete uchovat, uložte do počítače pomocí softwaru PAT2 (viz [13](#page-79-0)) před aktualizací instalovaného softwaru.

Není-li uvedeno jinak, poskytujeme na přístroj záruku po dobu **tří (3) let** od data prodeje. Výňatek z našich Všeobecných prodejních podmínek poskytujeme na vyžádání.

Záruku nelze uplatnit v následujících případech:

- Nevhodné používání přístroje nebo jeho používání společně s nekompatibilními zařízeními.
- Pozměnění nebo úpravy přístroje provedené bez výslovného svolení uděleného technickým personálem výrobce.
- Zásah do přístroje provedený osobou, která k tomu nemá povolení udělené výrobcem.
- Přizpůsobení přístroje pro konkrétní použití, které není předpokládáno v definici přístroje nebo uvedeno v návodu k použití.
- Poškození způsobená nárazy, pády nebo zaplavením.

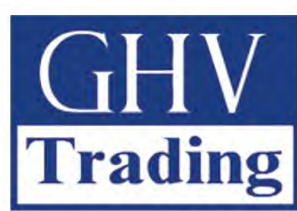

# GHV Trading, spol s r.o.

Edisonova 3 612 00 Brno Tel. CZ: +420 541 235 532-4 Tel. SK: +421 255 640 293

ghv@ghvtrading.cz www.ghvtrading.cz ghv@ghvtrading.sk

www.ghvtrading.sk

## **FRANCE**

# **Chauvin Arnoux Group**

190, rue Championnet 75876 PARIS Cedex 18 Tél : +33 1 44 85 44 85 Fax : +33 1 46 27 73 89 info@chauvin-arnoux.com www.chauvin-arnoux.com

**INTERNATIONAL Chauvin Arnoux Group** Tél : +33 1 44 85 44 38 Fax : +33 1 46 27 95 69

**Our international contacts** www.chauvin-arnoux.com/contacts

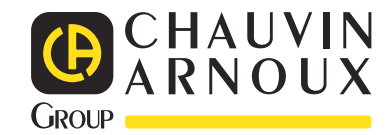